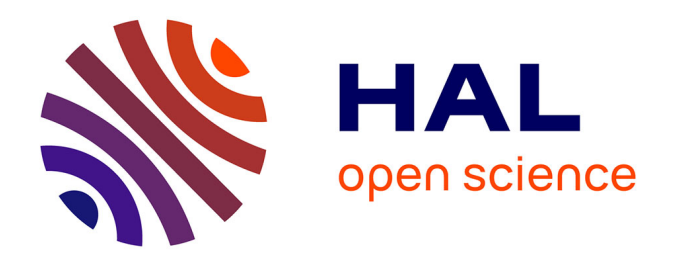

## **Mise en discours numérique sur Padlet, ethos tutoral multimodal et consigne animée : le cas de 10 séances de FLE en ligne gratuites pour captiver des apprenants non-captifs**

Noussaïba Azzout

#### **To cite this version:**

Noussaïba Azzout. Mise en discours numérique sur Padlet, ethos tutoral multimodal et consigne animée : le cas de 10 séances de FLE en ligne gratuites pour captiver des apprenants non-captifs. Sciences de l'Homme et Société. 2020. dumas-02984356

## **HAL Id: dumas-02984356 <https://dumas.ccsd.cnrs.fr/dumas-02984356>**

Submitted on 18 Jan 2021

**HAL** is a multi-disciplinary open access archive for the deposit and dissemination of scientific research documents, whether they are published or not. The documents may come from teaching and research institutions in France or abroad, or from public or private research centers.

L'archive ouverte pluridisciplinaire **HAL**, est destinée au dépôt et à la diffusion de documents scientifiques de niveau recherche, publiés ou non, émanant des établissements d'enseignement et de recherche français ou étrangers, des laboratoires publics ou privés.

**UNIVERSITÉ d¶AIX MARSEILLE**

Aix\*Marseille

UFR Arts, lettres, langues et sciences humaines Département de Français langue étrangère

# **Mémoire de master**

# **Mention Sciences du langage**

## **Spécialité Didactique du FLE en situation de plurilinguisme 2019 /2020**

AZZOUT Noussaïba

Mise en discours numérique sur Padlet, ethos tutoral multimodal et consigne animée : le cas de 10 séances de FLE en ligne gratuites pour captiver des apprenants non-captifs.

**Sous la direction de :**

Mme COMBE Christelle maîtresse de conférences en Didactique Des Langues et du Numérique

Je dédie ce travail de mémoire aux personnes atteintes d'Alzheimer, tu ne m'oublieras point puisque je t'aime

### **TABLE DES MATIERES**

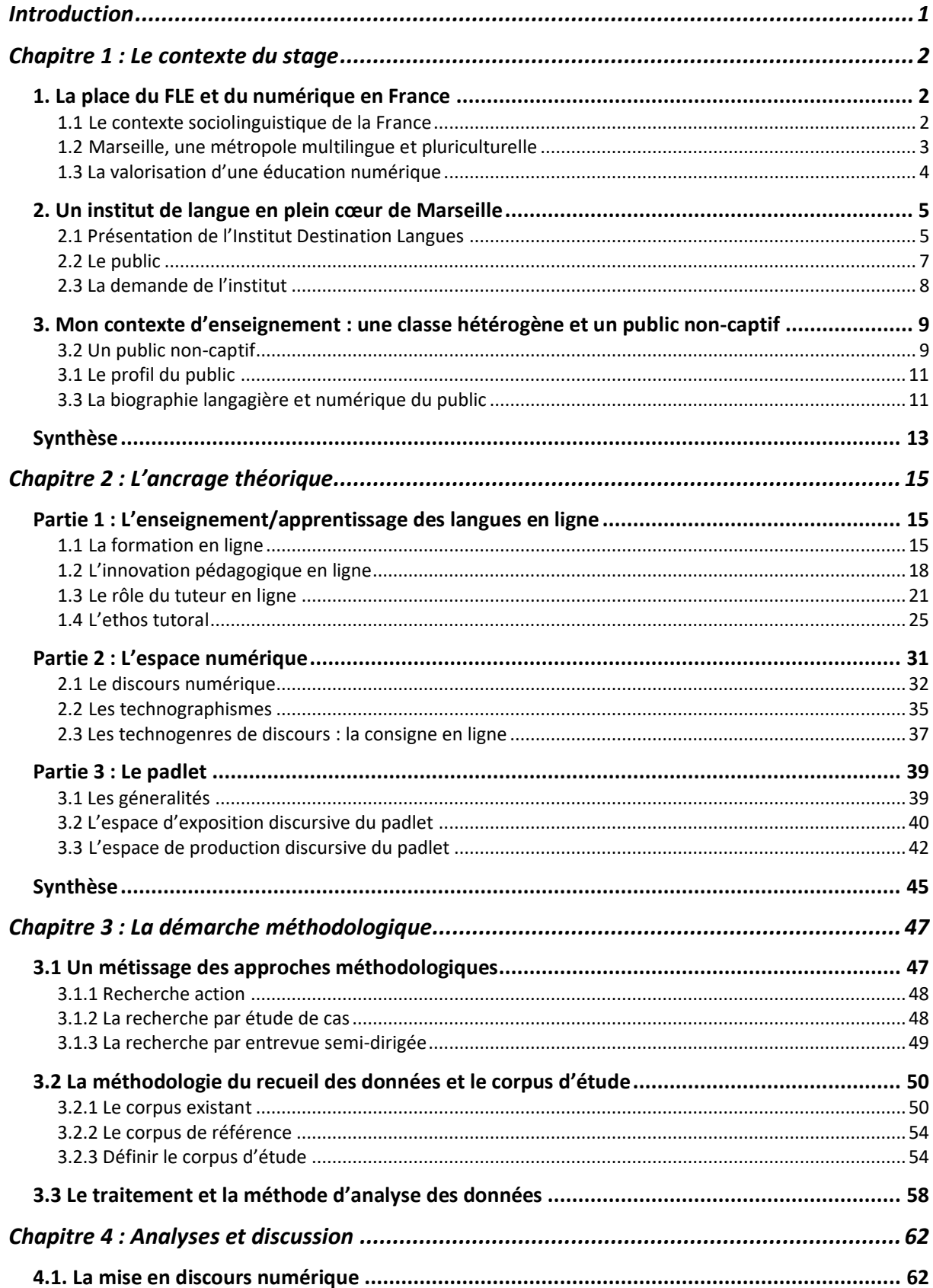

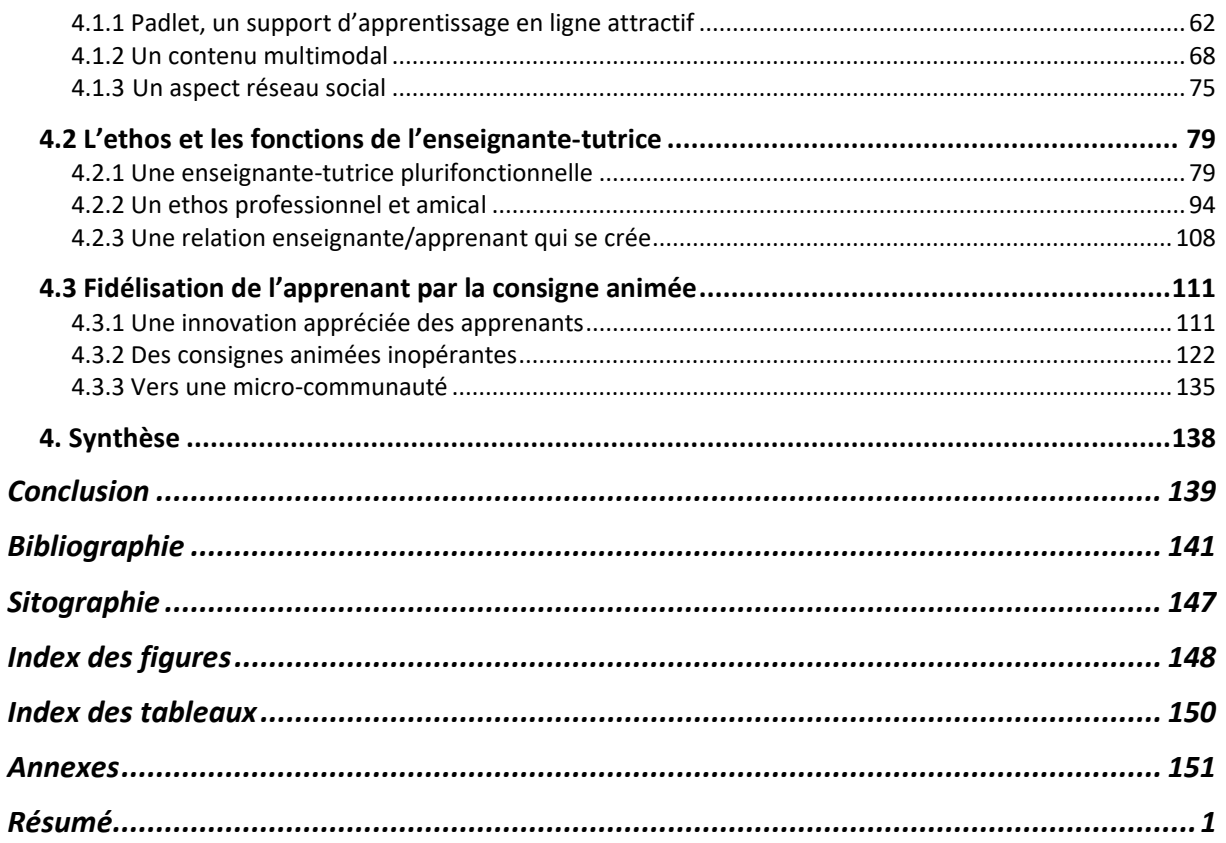

## <span id="page-6-0"></span>Introduction

#### 1. Introduction

Par ces temps de confinement, la formation en ligne s'est laissé adopter, et même par les technophobes. Elle est devenue le nouvel enseignement en France et partout dans le monde. Pas de méthode plus utilisée, plus acceptée et plus empruntée sur une durée aussi courte, qui a presque fait oublier l'enseignement-apprentissage traditionnel. Les enseignants sont devenus tuteurs en ligne, la classe est devenue écran, et les échanges, une typographie. Quelque temps avant, à l'Institut Destination Langues de Marseille, s'étaient mis en place des cours de FLE en ligne, que j'ai eu le privilège de construire, d'organiser et d'animer. Dans mon travail de mémoire, j'exposerai un sujet qui me tient à cœur et qui me passionne : mise en discours numérique sur Padlet, ethos tutoral multimodal et consigne animée : le cas de 10 séances de FLE en ligne gratuites pour captiver des apprenants non-captifs.

Ce sujet a vu le jour lorsque j'ai réalisé que le stage pouvait reposer sur une faible fondation et s'écrouler par les grands risques d'abandon chez les futurs apprenants en ligne de Français Langue Étrangère (FLE). Prise de panique, j'ai voulu en faire un défi. Ces séances en ligne étaient destinées à des apprenants de l'institut, et à des apprenants s'étant inscrits sur un réseau social, venant de pays différents.

Tout le travail reposera alors sur cette problématique qui enlace le thème du sujet : quels moyens mettre en œuvre pour susciter la participation d'apprenants hétérogènes et non captifs à un cours de FLE gratuit en ligne?

Puisque je m'appuierai sur l'outil padlet, il est nécessaire de se demander quelle mise en discours multimodale mettre en place sur padlet pour en faire un support d'apprentissage en ligne attractif. Aussi, ma deuxième question satellitaire portera sur l'ethos. Je poserai alors la question suivante : quel ethos tutoral mettre en œuvre ? Lors de la mise en place de ces séances, il a été également nécessaire de se demander quel genre de consigne proposer.

Ce travail de mémoire s'organisera en quatre chapitres. J'exposerai d'abord le contexte de stage avant de détailler les notions clés de mon sujet de mémoire dans un ancrage théorique. Puis, je présenterai ma démarche méthodologique pour poursuivre avec les analyses et discussions avant de conclure.

### <span id="page-7-1"></span><span id="page-7-0"></span>1. La place du FLE et du numérique en France

#### <span id="page-7-2"></span>1.1 Le contexte sociolinguistique de la France

Cinquième langue la plus parlée au monde, le français est la langue officielle en France et dans les DOM-TOM. Le français a été reconnu par la loi en 1539 par François Ier dans l'ordonnance de Villiers-Cotterêts, cela a fait du français la langue officielle du droit et de l'administration. En juillet 1794, le décret impose le français comme seule langue de toute l'administration. La Loi Ferry de 1882 permet d'implanter et de généraliser l'usage de la langue française sur tout le territoire ainsi que l'empire colonial.

Depuis les années 90, la France est un pays à dominance francophone (Chevalier, 2009), malgré la présence de langues régionales, le français reste l'unique langue officielle. Cependant, parler une seconde langue est très valorisé dans le milieu professionnel.

Concernant le contexte politique et éducatif, la France soutient fortement la liberté de l'enseignement. Suite à la loi pour une École de la confiance promulguée en 2019, l'école devient obligatoire à partir de 3 ans, et « obligation de formation jusqu'à l'âge de 18 ans ». 1

Le français varie selon la place géographique et l'histoire de la langue. Cependant on retient le français standard qui se veut représentatif de la langue officielle pour des raisons sociopolitiques et historiques. C'est la langue de l'écriture, de l'enseignement et des échanges sociaux formels (Blanchet, 2004). On relève alors les langues régionales et minoritaires. L'histoire des langues en France est toujours demeurée complexe. En 1999, des langues régionales dans l'Hexagone vont être répertoriée par Cerquiglini, la liste va ensuite se rallonger jusqu'à un recensement total de 79 langues. S'ajoutent à cela les langues vernaculaires, les langues créoles et les langues autochtones des territoires français du Pacifique (TOM) et départements français d'outre-mer (DOM).

Aujourd'hui, nous pouvons relever le français méridional qui est parlé dans le sud-est notamment à Marseille. Le parler marseillais se laisse entraîner dans un métissage avec les langues étrangères qui se parlent sur cette métropole plurilingue et multiculturelle. Cela entraîne une nouvelle langue qui s'enrichit d'année en année, qui évolue et transforme les sens

<sup>1</sup> Source :<https://www.education.gouv.fr/la-loi-pour-une-ecole-de-la-confiance-5474>

premiers des mots, ainsi créant de multiples (néologismes) pratiques langagières notamment chez les jeunes locuteurs (Jamin et al., 2006). Cette vaste palette du parler marseillais influence et a des répercussions sur l'enseignement/apprentissage du FLE. D'ailleurs l'organisme de l'institut met en avant la localisation de son établissement « Le français en Provence on y va », « oh la la ! Le français à Marseille », « Apprendre le français à Marseille en Provence ! ».

Pour ce qui est de l'enseignement des langues étrangères dans l'Hexagone, des langues, généralement l'anglais, sont enseignées en tant que langue étrangère dès le primaire. À partir du collège, une deuxième langue est obligatoire, des langues majoritaires sont proposées : l'espagnol, l'allemand et l'italien. Cependant, au lycée il est possible de pratiquer une troisième langue étrangère, reposant sur le choix de l'étudiant.

#### 1.2 Marseille, une métropole multilingue et pluriculturelle

<span id="page-8-0"></span>Située dans le Sud-est du pays, la ville de Marseille est la deuxième ville de France et regroupe 866 644 habitants (INSEE). Connu pour son accent méridional provenant du provençal, le lexique marseillais est étoffé par les vagues ininterrompues d'immigration. D'après l'historien Témime (1985), on relève un phénomène important de la ville de Marseille : la migration. Elle joue un rôle fondamental de par le port, en effet, c'est « celui qui fait de Marseille une des plaques tournantes de l'émigration méditerranéenne » (Témime, 1985 : 38). Le mouvement permanent de ces groupes d'origines différentes fait de Marseille une ville multiculturelle, sur un espace géographique de plus de 200 km2. Elle regroupe en effet de nombreuses origines, notamment le pays voisin, l'Italie, ainsi que l'Afrique, les pays d'Europe de l'Est (Arménie, Turquie), les pays asiatiques, d'Amérique du Nord et quelque pays d'Amérique Latine et du Moyen-Orient (INSEE, 2015 : 21) (voir annexe 1).

Le provençal était la langue du Sud-Est, parlée en tant que langue de communication jusqu'au XIXe siècle (Blanchet, 2004). Bien plus présente que dans le patrimoine et la toponymie, aujourd'hui, dans le Sud-Est de la France, il reste quelques traces du provençal dans les écoles. En effet cette langue est enseignée et apprise comme une seconde langue vivante dans certains établissements du Sud.

Même si la langue officielle est le français, Marseille reste une ville polyglotte, plus de 20 langues parlées (INSEE, 2015 : 22) (voir annexe 2). C'est alors que plusieurs écoles de langues se sont implantées dans le centre-ville, notamment l'Institut Destination Langues, dans lequel j'effectue mon stage de master. Beaucoup d'associations proposent des cours gratuits d'alphabétisation et de français langue étrangère pour les nouveaux arrivants. On ne dénombre pas moins de quinze associations, instituts ou bien organismes tels que l'alliance française dans cette métropole, ce qui laisse s'installer une certaine concurrence entre elles.

#### <span id="page-9-0"></span>1.3 La valorisation d'une éducation numérique

De nouveaux dispositifs numériques dans l'enseignement/apprentissage tentent de réduire le taux d'illectronisme chez les français.

La Loi de Refondation du 8 juillet 2013 est une action fondamentale qui cherche à faire entrer l'ère du numérique dans les écoles de la République. C'est d'ailleurs le programme scientifique du Laboratoire d'Innovation et Numérique pour l'Éducation (LINE) qui entre en jeu avec cette Loi de Refondation. Elle encourage une pédagogie innovante au sein des écoles pour rendre meilleures les pratiques éducatives. Selon le LINE, ce programme jongle entre deux objectifs majeurs : l'innovation pédagogique et les usages créatifs du numérique<sup>2</sup>.

Aujourd'hui, toutes les institutions éducatives ont mis en place un ENT : un espace numérique de travail, qui offre de multiples services. Il permet aux personnels enseignants, aux étudiants/élèves et aux parents d'élèves d'accéder à ces types de services « pédagogiques, d'accompagnement de la vie scolaire et de communication  $v^3$ . De plus, ce plan numérique soutient, depuis 2015, la mise en place d'équipements numériques dans les institutions dans le but d'apporter et/ou de développer des compétences numériques pour chaque individu. Ces compétences numériques sont renforcées tout au long de la scolarisation de l'individu (et introduites par des programmes spécifiques, des unités d'enseignement, des options, de la sensibilisation) et ce, jusqu'aux études supérieures, notamment par l'obtention du C2i<sup>4</sup>.

Dans le cadre du plan numérique, la Direction de l'évaluation de la prospective et de la performance (DEPP) a mis en place une étude scientifique dans le but d'étudier l'impact du numérique à l'école, notamment les dotations d'équipements numériques mobiles. L'enquête Elaine a pour but « d'appréhender de la manière la plus fine possible la place, les usages et les

<sup>&</sup>lt;sup>2</sup> Source : http://unice.fr/laboratoires/line

<sup>&</sup>lt;sup>3</sup> Source : education.gouv.fr

 $4$  Source : education.gouv.fr

effets du numérique à l'École »<sup>5</sup>. Chez les cadres éducatifs, les enseignants ainsi que les élèves, nous remarquons alors une expansion du numérique qui s'installe petit à petit dans les écoles, collèges et lycées. Le ministère de l'Éducation a instauré le numérique comme support d'évaluations d'entrée en sixième. 820 000 élèves ont passé les évaluations standardisées sur support numérique<sup>6</sup>.

L'usage pédagogique du numérique chez les enseignants et les étudiants prend de plus en plus d'ampleur dans l'Éducation Française.

Le numérique s'installe progressivement dans le quotidien des français. Il tente de faire disparaître petit à petit le papier. Les différentes démarches administratives ont adopté le numérique et se font en ligne, le papier se voit aujourd'hui substitué par Internet<sup>7</sup>. Pour les personnes en difficultés numériques, l'État met en place de nombreux dispositifs tels que le Pass numérique, des Kit Aidants, Aidants Connect, Pix, le service « d'évaluation de certification des compétences numérique pour tous », etc. <sup>8</sup> ainsi que la Maison de services au public possédant des outils numériques pour les non-équipés.

Les nouveaux dispositifs numériques de la société ont une grande répercutions sur l'éducation. Les écoles et instituts de langues mettent en relief un enseignement/apprentissage autour de pratiques faisant appel au numérique. L'effet du numérique sera abordé lors de la présentation de l'Institut Destination Langues.

## <span id="page-10-0"></span>2. Un institut de langue en plein cœur de Marseille

#### <span id="page-10-1"></span>2.1 Présentation de l'Institut Destination Langues

J'enseigne dans un institut qui propose l'apprentissage de plusieurs langues telles que le français, l'anglais, l'espagnol, le portugais et l'italien<sup>9</sup>. En ce qui concerne le FLE, l'institut offre des cours collectifs ou bien à la carte, il propose aussi le français professionnel, des ateliers de grammaire, d'écriture, de phonétique et culturels<sup>10</sup>. Il propose également des cours pour le soir, cherchant à répondre à chaque besoin. Cette école est un centre privé situé dans le cinquième arrondissement de Marseille, au boulevard Baille, quartier assez chic, de la ville.

 $5$  Source : education gouy fr

 $6$  Source · education gouv fr

<sup>&</sup>lt;sup>7</sup> Source : https://www.demarches.interieur.gouv.fr/

<sup>&</sup>lt;sup>8</sup> Source : https://societenumerique.gouv.fr/

<sup>&</sup>lt;sup>9</sup> Source : destinationlangues.com

Elle a obtenu le label qualité FLE en 2017 qui vise à « reconnaître et promouvoir les centres de français langue étrangère dont l'offre linguistique et les services présentent des garanties de qualité »<sup>11</sup> cela lui offre une visibilité au niveau mondial L'institut est détenu par une responsable pédagogique, ex-enseignante de FLE au SUFLE d'ALLSH ; cinq enseignant.e.s diplômé.e.s du FLE animent les séances. Les cours sont payants, les apprenants choisissent la durée de leur formation, pouvant aller de quelques jours à une année. De fait de sa localisation, l'institut est constitué d'un public assez aisé, de par son statut professionnel et la raison pour laquelle il apprend la langue.

Les cours de FLE s'appuient sur le manuel « édito » de la maison d'édition Didier. Lors de l'inscription, il y a une participation aux frais pédagogiques. Les enseignants complètent leurs cours par des activités ludiques, des sorties, etc. Ils disposent d'une bibliothèque afin de choisir des ressources pour nourrir leurs séances, ils utilisent aussi plusieurs sites web dédiés au FLE12. Pour chaque niveau, les cours ont lieu à défaut de 3 jours par semaine et de 4 heures par séance avec trente minutes de pause, s'ajoutent à cela des ateliers.

Durant les cours, les enseignants ont à leur disposition un ordinateur, ils l'utilisent généralement pour lire les CD du manuel lors des activités de compréhension orale, pour compléter l'explication du vocabulaire (illustrer par des images via un moteur de recherche), ou bien pour le rituel : écouter une chanson francophone en début d'heure par exemple. Aussi, des cartes (mondiales, francophones et détaillées de Marseille) sont disposées dans le coin détente, et dans chaque classe, les enseignants l'utilisent souvent lorsque le thème de la culture est abordé.

La pédagogie de l'institut encourage vivement l'utilisation de ressources numériques dans l'enseignement/apprentissage. L'enseignement avec le manuel Édito est très souvent accompagné d'outils en ligne : Padlet, Kahoot, Edmodo.

<sup>10</sup> Source [: destinationlangues.com](http://destinationlangues.com/)

<sup>&</sup>lt;sup>11</sup> Source [: https://www.qualitefle.fr/centre/institut-destination-langues-90797](https://www.qualitefle.fr/centre/institut-destination-langues-90797)

<sup>12</sup> [ohmonfle.blogspot.com,](http://ohmonfle.blogspot.com/) [lepointdufle.net,](http://lepointdufle.net/) [bonjourdefrance.com](http://bonjourdefrance.com/)

#### 2.2 Le public

<span id="page-12-0"></span>Selon les données que j'ai récoltées par le biais du questionnaire anonyme adressé aléatoirement à un certain nombre d'apprenants de l'institut, le public est constitué de jeunes adultes et d'adultes, entre 21 et 49 ans (voir annexe 3).

Ce public souhaite apprendre le français pour travailler et/ou étudier en France ou simplement, parler la langue du pays (voir annexe 4). C'est un public multiculturel (voir annexe 5), les apprenants viennent généralement des pays hors d'Europe. Ils décident de venir passer une partie de leur vie en France pour travailler : « So I can work and live here  $v^{13}$ (réponse questionnaire). Quelques-uns sont expatriés, s'établissent en France pour des raisons professionnelles. En effet, d'après un des cas, une étudiante allemande travaille à l'aéroport de Marignane et a été envoyée par son agence pour apprendre le français et travailler en France : « This school has been offered by agency in Germany  $v^{14}$  (réponse questionnaire). D'après les études d'Inter Nations, la sécurité de l'emploi en France a grimpé et se retrouve aujourd'hui au 28e rang sur 64 pays<sup>15</sup>: « France has climbed eleven places from ranking 39th out of 68 countries in 2018 to 28th out of 64 countries in 2019 for job security.  $v^{16}$  (voir annexe 6). Cependant, s'installer pour des raisons professionnelles n'est pas un choix commun à tous. En effet, certains étudiants de l'Institut ont fui leur pays de la guerre ou de l'injustice (notamment le Kurdistan et le Nigéria).

Tous les apprenants ont été scolarisés dans leur pays, la plupart sont diplômés. Il est aussi intéressant de relever que certains apprenants ont déjà étudié le français dans leur pays, ils s'inscrivent alors avec une base du français, une apprenante norvégienne a étudié la langue durant 13 ans, mais dans un contexte hétéroglotte. Pour le niveau de français, l'institut propose tous les niveaux du FLE, mais les niveaux A1, A2 et B1 sont les plus demandés.

Concernant leur biographie langagière, en m'appuyant sur le questionnaire, je remarque que les apprenants sont généralement bilingues voire multilingues pour certains (voir annexe 7). Durant mes observations, j'ai pu voir lors d'interactions exolingues que la

 $13$  Je peux alors travailler et vivre ici (ma traduction)

<sup>&</sup>lt;sup>14</sup> Cette formation a été offerte par mon agence en Allemagne (ma traduction)

<sup>&</sup>lt;sup>15</sup> Source : https://www.internations.org/expat-insider/2019/france-39844

<sup>&</sup>lt;sup>16</sup> La France a grimpé de onze places, passant du 39e rang sur 68 pays en 2018 au 28e sur 64 pays en 2019 pour la sécurité de l'emploi (ma traduction)

langue utilisée entre les apprenants était l'anglais, c'est celle que les apprenants ont en commun, elle est la langue véhiculaire à l'institut, en dehors des cours de FLE.

#### <span id="page-13-0"></span> $2.3$  La demande de l'institut

Comme j'ai pu l'évoquer dans le premier point, l'institut met en avant des approches d'enseignement/apprentissage, par le numérique. C'est d'ailleurs dans une perspective de proposer des cours de FLE en ligne, que mon stage a vu le jour.

Pour ma pratique de stage, il m'a été proposé de nombreuses tâches, dont, enseigner le français professionnel, enseigner le français en ligne, faire des activités culturelles, etc. Ayant vécue une bonne expérience durant ma pratique en tant que tutrice, lors de mon année de master 1, et voulant tenter une expérience nouvelle, mon choix s'est orienté vers l'enseignement en ligne. Par cette nouvelle tâche il y a eu une volonté de la part de l'institut de mettre en place un nouveau projet en proposant des cours de FLE en ligne pour enrichir la palette des besoins de chaque apprenant, leur permettant ainsi de suivre des cours depuis leur pays. Par cette tâche qui m'a été confiée, la responsable pédagogique de l'Institut a voulu tester le fonctionnement des cours de FLE en ligne afin de voir si cela peut être facilement réalisable, fonctionner et surtout durer dans le temps. Une conclusion de déroulement des cours en ligne a été attendue à la fin du projet, des retours sur le rôle de l'enseignante-tutrice, la création des séances, la participation des apprenants, le déroulement des visioconférences, le contact post-séances, etc. Dans le but de déterminer si ce nouveau projet pédagogique pouvait se concrétiser et être adopté au sein de l'Institut.

C'est alors, que la direction a décidé d'offrir 10 séances de FLE en ligne, d'une durée d'une heure par semaine, pour 10 apprenants. Une partie des apprenants de l'école allait bénéficier de cette offre, et l'autre partie a été proposée pour de nouveaux apprenants, avec une publication d'une annonce sur la page Facebook de l'institut (voir annexe 8). Ayant eu très peu de succès, j'ai posté à mon tour des annonces sur des groupes privés de personnes voulant appendre le français en communauté sur le réseau social (voir annexe 9).

Il était envisagé par l'Institut d'avoir recours à Moodle, cependant, ayant appris que la grande plate-forme d'apprentissage en ligne nécessite des démarches longues et couteuses, l'idée a été abandonnée. La réalisation de ce nouveau projet tournait autour de la gratuité et de la débrouillardise.

L'émergence de ma problématique est survenue après une remarque pertinente de la responsable pédagogique à propos de l'apprentissage en ligne. Lors d'un séminaire du Label qualité FLE en 2016, a eu lieu le compte rendu du projet des cours de FLE en ligne présenté par trois enseignants de l'école polytechnique Paris : l'X lance un nouveau MOOC : Étudier en France : français intermédiaire B1/B2. C'est à partir de ce compte-rendu que la responsable pédagogique m'a exposé le problème principal des cours en ligne. Elle a évoqué l'expérience de ces enseignants qui ont mis en place des cours en ligne sur la plate-forme Coursera avec un important budget, déclarant dans leur compte-rendu, un échec dû à de nombreux abandons des apprenants dès les premières séances. Sur ces entrefaites, j'ai ressenti une inquiétude pour la suite du stage : comment réussirai-je à garder les apprenants durant les 10 séances entières ? C'est par cela qu'a émergé ma problématique de mon travail de mémoire.

## <span id="page-14-0"></span>3. Mon contexte d'enseignement : une classe hétérogène et un public non-captif

Enfin, pour clôturer mon contexte de stage, je m'intéresserai à la classe de FLE en ligne. Afin de définir le profil du public, la biographie langagière et numérique, je m'appuierai sur les réponses collectées à partir des questionnaires apprenants.

#### <span id="page-14-1"></span>3.2 Un public non-captif

Il est essentiel de connaître la vie active de notre groupe d'apprenants en ligne, car leurs occupations en dehors des cours en ligne doivent être prises en compte afin de mieux comprendre certains aspects de mes analyses. De plus, c'est un élément majeur pour mieux connaître mes apprenants et ainsi comprendre leurs attentes. J'ai alors des apprenants qui travaillent dans un milieu juridique (une avocate), artistique (une écrivaine et une musicienne), éducatif et social (une enseignante de musique, une analyste qualité dans des centres d'appels), paramédical et médical (une pharmacienne et une musicothérapeute), en construction manuelle (un mécanicien) et des étudiants (une lycéenne en hôtellerie et un apprenant en demande d'admission à la faculté).

Pour les apprenants vivant en France, seulement un apprenant sur six déclare travailler. Cependant, parmi les trois autres apprenants vivant à l'étranger, deux occupent un poste de travail et une est étudiante en alternance.

D'ailleurs, sur les réponses collectées, quatre apprenants déclarent être très occupés avec le travail, les enfants, etc. et trois disent avoir le temps pour étudier (voir annexe 10).

L'apprentissage du FLE chez nos apprenants en ligne est une initiative très récente, deux de nos apprenants affirment avoir commencé à apprendre le français il y a moins de trois et de six mois; cinq, depuis moins d'un an, et seulement deux cas ont appris la langue il y a plus d'un an (voir annexe 11). Cet apprentissage du français s'est fait principalement dans un cadre éducatif : au lycée et dans une école de langue, notamment notre institut. Pour certains, l'acquisition de la langue s'est aussi faite en côtoyant un proche parlant français et/ou en vivant dans un pays francophone.

Ma classe de FLE en ligne est constituée d'apprenants étudiant le français dans un milieu homoglotte et hétéroglotte. En effet, six de mes apprenants se sont inscrits à mes cours depuis l'Institut Destination Langues, après un passage d'annonce dans chaque classe. Trois de mes apprenants se sont inscrits via un réseau social : Facebook (voir annexe 12), ils sont alors apprenants dans un milieu hétéroglotte, plus précisément d'un pays anglophone, serbophone et des Philippines où l'on parle le tagalog. Néanmoins, il faut savoir que deux des apprenants de l'institut suivaient les cours en ligne parfois depuis la France et parfois depuis leur pays d'origine (Royaume-Uni et Australie). La carte ci-dessous permet de visualiser les différents milieux d'apprentissage, ainsi que les noms de villes où les apprenants ont suivi les cours en ligne.

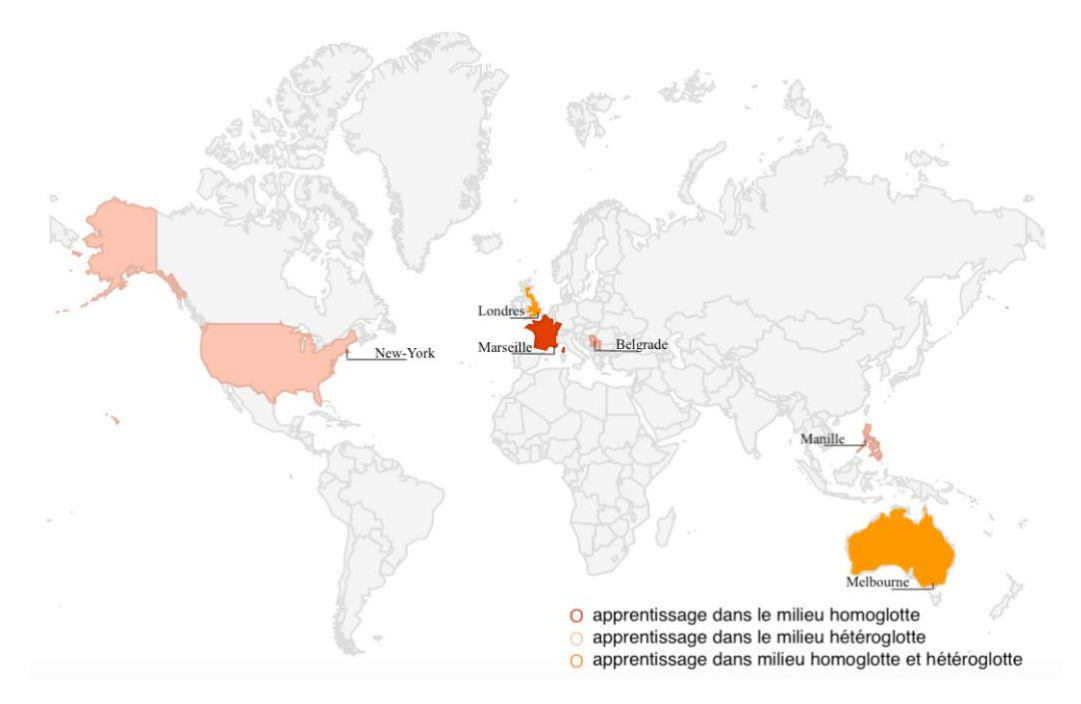

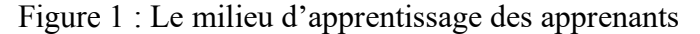

#### 3.1 Le profil du public

<span id="page-16-0"></span>Concernant la tranche d'âge du groupe d'apprenants, elle se situe majoritairement entre 21 et 39 ans, je relève un seul cas pour les 20 ans ou moins et pour les plus de 40 ans (voir annexe 13), ce qui constitue un groupe d'apprenants adultes.

Le groupe d'apprenants a été constitué de 10 apprenants, dont sept femmes et trois hommes. Cependant, au cours de la deuxième séance, une apprenante a dû abandonner en raison de soucis personnels.

Connaître les raisons pour lesquelles l'apprenant a souhaité apprendre le français est un élément essentiel

 $6<sup>1</sup>$ 

Pourquoi tu souhaites apprendre le français ? / Why do you want to learn French ? 9 out of 9 people answered this question (with multiple choice)

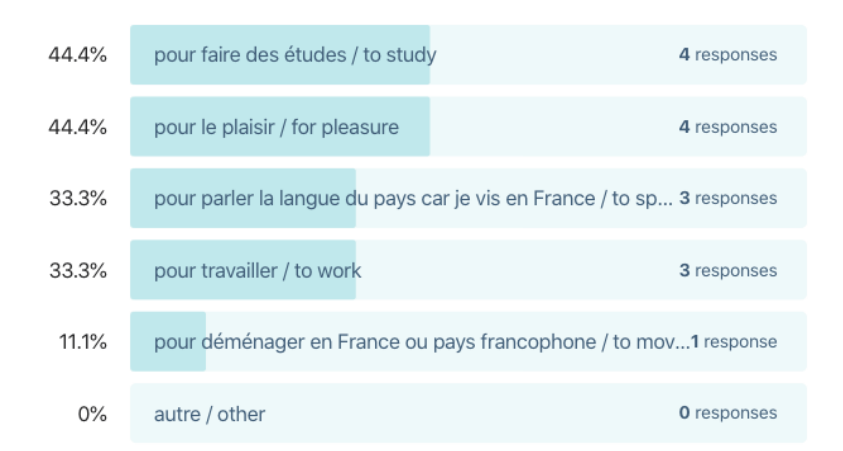

Figure 2 : Réponses questionnaire apprenants les raisons pour apprendre le français

D'après cette figure, je relève principalement des personnes motivées pour poursuivre des études en langue française et des personnes apprenant le français pour le plaisir. Apprendre la langue de socialisation est une des motivations des apprenants habitant en France. D'autres souhaitent l'apprendre pour travailler. Seulement un cas désire apprendre la langue dans un projet d'emménager en France.

<span id="page-16-1"></span>3.3 La biographie langagière et numérique du public

Ce groupe d'apprenants regroupe différentes langues premières, on retrouve principalement l'anglais, mais aussi le tagalog, le thaï, le coréen, le vietnamien, l'espagnol, et

le serbe (voir annexe 14). Cependant, nos apprenants sont plurilingues et leur biographie langagière est très étendue, elle est constituée de langues romanes, indo-européennes, slaves, austroasiatiques, taï-kadaï, sinitiques, et d'une langue bantoue (voir annexe 14). Le graphique en anneau ci-dessous, résume les pays d'origine des apprenants en ligne.

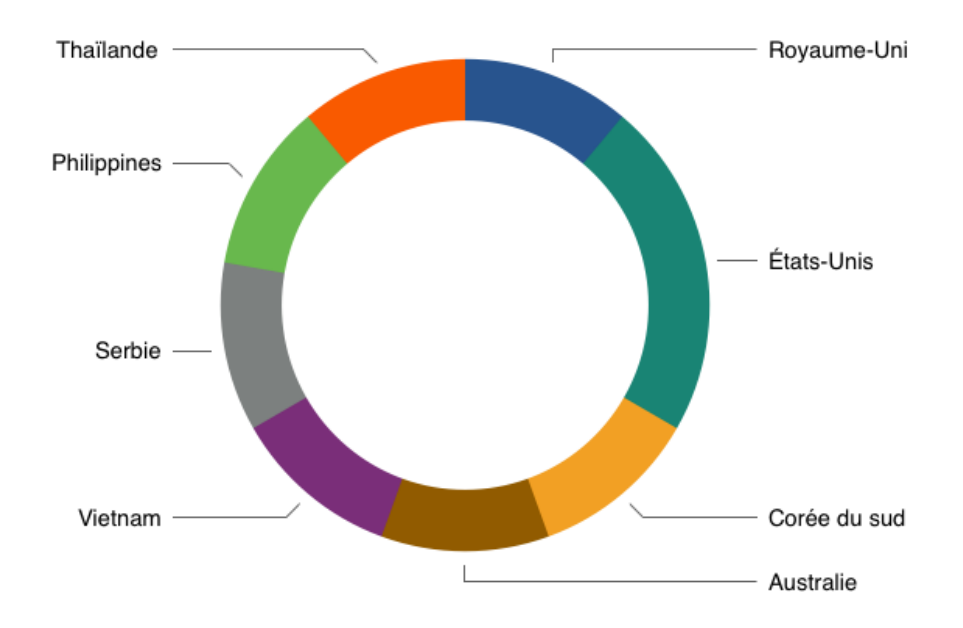

Figure 3 : Pays d'origine des apprenants

Concernant leur biographie numérique, trois quarts des apprenants déclarent savoir utiliser un ordinateur et le réseau informatique : internet (voir annexe 15) ainsi que d'autres outils numériques tels que le smartphone, la tablette, la montre connectée, etc. Plus de la moitié des apprenants sont des personnes actives sur les réseaux sociaux et font donc un usage social du numérique. Beaucoup sont très souvent ou toujours connectés sur Facebook, Instagram, Twitter, etc. Néanmoins, quelques apprenants utilisent aussi le numérique dans le cadre professionnel, tels que l'analyste qualité dans des centres d'appels et l'avocate. Il est important de relever que deux apprenants n'ont pas pour habitude de manipuler un ordinateur, ils ont rencontré beaucoup de difficultés lors des premières séances.

Suivre des cours en ligne ou en présentiel, cette préférence reste assez départagée chez mes apprenants. En effet, selon les statistiques que nous offre les réponses au questionnaire, un peu plus de la moitié préfèrent suivre les cours en ligne puisque « en ligne le cours est personnalisé » ou encore « il n'y a pas de limité de temps et de place ». Cependant certains aiment « mieux lire sur un livre que sur un ordinateur » ou encore « c'est plus facile pour moi de comprendre » (voir annexe 16).

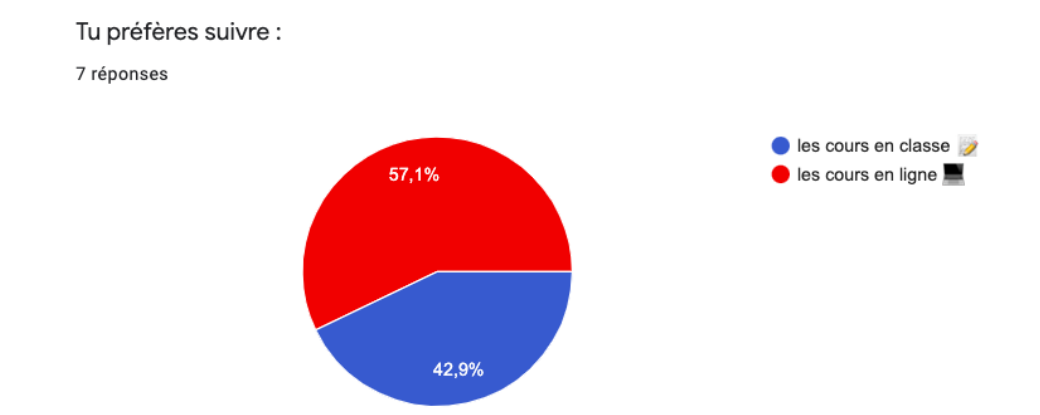

Figure 4 : Réponses questionnaire apprenants préférence du type de cours

Apprendre en ligne était une nouvelle expérience pour la majorité des apprenants, seulement deux apprenants sur neuf ont déclaré avoir déjà suivi des cours en ligne auparavant.

## <span id="page-18-0"></span>Synthèse

En tenant compte du contexte éducatif et numérique, du pays, du contexte de l'Institut Destination Langues ; en tenant compte de la demande de l'Instituti pour la réalisation des 10 séances en ligne gratuites ; de notre public d'apprenants ; également, des remarques de la responsables padagogique portant sur la difficulté d'engagment total des apprenants en ligne, jaillit de ce travail de mémoire la problèmatique suivante : quels moyens mettre en œuvre pour susciter la participation d'apprenants hétérogènes et non captifs à un cours de **FLE gratuit en ligne ?** 

 $\hat{A}$  partir de cela, émanent des notions clés principales, qui sont, l'enseignement/apprentissage des langues en ligne, le tuteur en ligne, l'ethos tutoral, la multimodalité, la mise en discours numérique, l'affordance, la consigne numérique et padlet. Je chercherai à présenter ces notions dans la partie suivante : l'ancrage théorique.

## <span id="page-20-0"></span>Chapitre 2 : L'ancrage théorique

Mon sujet de mémoire s'implante à la fois dans la didactique du FLE et dans la discipline de l'espace numérique. Dans ce chapitre, je tenterai de définir les termes clés qui forment ce sujet ainsi que la problématique. **Je** parlerai d'abord de l'enseignement/apprentissage des langues en ligne, et poursuivrai en abordant la notion de l'espace numérique. Cela nous mènera enfin à un dernier point, l'espace de production discursif du padlet. De ce fait, je m'appuierai sur différentes lectures théoriques afin d'instaurer une base solide pour l'analyse des données.

## <span id="page-20-1"></span>Partie 1 : L'enseignement/apprentissage des langues en ligne

L'enseignement des langues en ligne implique une multitude de changements et offre des perspectives différentes face à la formation en présentiel. Elle met en jeu un espace nouveau, une méthodologie, une pédagogie, une évaluation et des outils différents. Elle demande, tant à l'enseignant qu'à l'apprenant un réel temps d'adaptation à cette nouveauté, qui se laisse aujourd'hui hâtivement adopter.

Dans cette première partie, il est essentiel de définir ce mode d'apprentissage qu'est la formation en ligne. Cela me mènera à discuter de l'innovation pédagogique. Je parlerai dans un troisième temps, de celui qui orchestre cette formation : le tuteur de langue en ligne. Je traiterai également de la notion d'ethos tutoral.

#### <span id="page-20-2"></span>1.1 La formation en ligne

L'histoire des cours en ligne a éclos avec l'enseignement assisté par ordinateur (EAO) dans les années 1970-1980, et reposait sur le principe d'individualisme où l'autonomie était centrale. À cette époque, la machine était un outil qui servait de message, qui le transmettait de l'émetteur au récepteur, l'absence humaine de tuteur était totale. L'idée de l'« ordinateur-tuteur » (Mangenot, 2016 : 17) a commencé à se faire quelques années après. Certains auteurs ont d'abord tenté de révolutionner l'EAO afin de le rendre plus ludique et humain. Le rapport humain/machine a toujours demeuré une question centrale dans l'enseignement/apprentissage en ligne.

Dans une formation à distance, les médias jouent le rôle pivot entre les interactants (Nissen, 2003). Chez Henri, ces médias sont aujourd'hui reconnus comme des « moyens pédagogiques » (Henri et al., 2011 : 5). D'après Henri, la formation à distance est percue comme tout autre forme d'enseignement. Cependant, selon elle, elle est constituée de nombreux autres critères, elle est « un système complexe » (ibid. : 7) ne pouvant être mis sur le même pied d'égalité que les autres systèmes traditionnels d'enseignement, « ni dans son fonctionnement organisationnel, ni dans son fonctionnement pédagogique » (ibid. : 8). Ce qui fait son unicité c'est « les relations nouvelles entre l'apprentissage et l'enseignement, c'est-àdire dans la dynamique du processus de formation » (ibid. : 8). Il faut à l'apprentissage et à l'enseignement à distance des moyens pédagogiques différents qui puissent effacer l'éloignement et pouvoir installer une proximité pour l'apprenant (ibid. : 8). De plus, l'enjeu fondamental de la formation à distance est de prendre en compte les deux termes constituants le terme « formation à distance », que sont l'enseignement à distance et l'apprentissage à distance (Henri et al.,  $2011 : 8$ ). C'est là que réside la difficulté, celle de pouvoir apprendre et/ou enseigner à distance, mettre en place une atmosphère éducative, animer, enseigner et évaluer pour l'enseignant tout en prenant en compte l'espace qui sépare les deux acteurs (ibid.).

Mangenot relève quatre conditions du e-learning : « des outils de mise en commun, un accompagnement pédagogique, une chronologie commune, des activités pédagogiques ouvertes » (ibid. : 32).

Les apprenants en ligne sont dans un travail d'autonomisation, cette formation s'expose à un fort taux d'abandon ou de non-participation (Mangenot, 2017). La personne étant seule face à son écran peut tomber très facilement dans l'abandon. Selon l'auteur, l'idée de vouloir remplacer l'enseignant par la machine perdure toujours, il parle même de la « maladie infantile de l'enseignement assisté par ordinateur » (ibid. : 23). Il ne faut pas ignorer que l'apprenant est un être social, et a besoin d'une présence humaine face à lui, qui réveillera sa motivation (Linard, 2003).

Aussi, dans l'enseignement, Courtillon (2002) distingue deux types de public : le public captif et le public non-captif. Lorsque l'apprenant est « en situation involontaire d'apprentissage », on dit qu'il fait partie du public captif. Dans notre cas, le public est noncaptif, c'est-à-dire que mes apprenants en ligne sont « en situation volontaire d'apprentissage » (ibid.13). Aussi, ils constituent un public hétérogène. Dans ce cas, l'hétérogénéité se fait du point de vue des besoins, de l'âge, de la biographie langagière et numérique, du milieu d'apprentissage et du point de vue de la culture des apprenants.

Pour diffuser le contenu des cours en ligne, il est nécessaire pour le tuteur d'avoir recours à une plate-forme de formation en ligne qui répond à ce besoin. « Une plateforme de formation en ligne est un logiciel destiné à la communication pédagogique dans le cadre de cours à distance ou hybride » (Mangenot, 2017 : 39). Une plate-forme de cours de langue est gérée par l'enseignant-tuteur, qui y expose les cours et les activités. Elle permet un accès privé aux apprenants utilisateurs, et leur donne la possibilité de consulter le contenu, de le télécharger et même de participer à un espace destiné aux échanges de messages : le forum. Néanmoins même si elle s'avère efficace, cette méthode implique une prise en main professionnelle nécessaire (ibid.).

Bien que les MOOC (Massive Open Online Course) soient un format de cours en ligne très connus depuis quelques années, je parlerai plus particulièrement des SPOC (Small Private Online Course), qui se rapprochent beaucoup plus de mon sujet de mémoire. Les SPOC sont une nouveauté inspirée des MOOC. Ayant constaté que les MOOC n'offraient pas un suivi particulier pour chaque apprenant, les concepteurs ont fait évoluer le MOOC afin de mettre en place des suivis individuels et d'inclure du tutorat, c'est ainsi que les SPOC ont vu le jour. Dans son article *Interview de Yannick Petit (Unow) : "Le dispositif SPOC installe la formation digitale tutorée dans les entreprises*", Pottiez, professionnel de la formation, décrit les SPOC comme une formation en asynchrone, totalement en ligne sur une plateforme. En général, la formation est courte et s'étend sur quelques semaines. Elle regroupe une dizaine de participants, d'un public homogène, et couvre une certaine privatisation car la formation est payante. En plus de s'appuyer sur de l'accès (plateforme), elle s'appuie sur du service. En effet, les SPOC sont centrés sur l'apprenant en tant qu'individu seul et proposent un suivi individuel par un tuteur expert formateur. C'est pourquoi, elle propose également des parties qui se font en face à face lors des séances en ligne et du tutorat. C'est une formation qui suit une progression précise, elle contient des activités, des ressources, ainsi que des temps d'échanges avec les autres participants.

Pottiez (2019) relève quatre grandes composantes qui constituent les SPOC :

- Le tutorat : chaque participant recoit un accompagnement individualisé de la part d'un expert.
- **L'apprentissage par la pratique** : de nombreuses activités permettent au participant d'appliquer directement dans son travail ce qu'il voit dans la formation.
- L'apprentissage social : des groupes de 30 apprenants en moyenne avancent au même  $\bullet$ rythme et s'entraident, ce qui constitue l'un des principaux facteurs de motivation.
- La flexibilité temporelle : l'apprenant choisit les moments pour se former à son rythme. Après la formation, des rappels d'action et des points avec l'expert permettent d'ancrer les connaissances et d'augmenter le taux de transfert des compétences sur le terrain.

Concernant l'efficacité du SPOC et le souci d'abandon, Pottiez parle de « complétion moyenne de 82% ».

Je peux par cela, relever les différents cadres d'apprentissage qui entrent en jeu pour les formations de FLE en ligne. L'apprentissage formel s'établit à partir d'un programme et relève un caractère intentionnel<sup>17</sup>, quant à l'apprentissage informel, il « a lieu en dehors des établissements d'éducation ». Les 10 séances de cours en ligne s'inscrivent dans un cadre d'apprentissage non-formel, et « suppose donc un effort intentionnel » chez l'apprenant, un apprentissage intentionnel. Selon Bjørndvold,

le terme "apprentissage non formel" englobe l'acquisition informelle de savoirs, qui peut être décrite comme un apprentissage non planifié dans des situations de travail et ailleurs, mais aussi les démarches d'apprentissage planifiées et explicites introduites dans les organisations et ailleurs, qui ne sont pas reconnues au sein du système d'enseignement et de formation formels  $(2001:26).$ 

On relève une pyramide constituant trois axes principaux : la tâche, l'accompagnement et la ressource (Olivier et al., 2001, cité par Mangenot, 2017 : 68). Plusieurs entrecroisements peuvent s'effectuer. Je relève notamment les types de devoirs maison, réalisés en autonomie, face à la machine. L'auteur cite les quiz par exemple, qui se trouvent entrelacés entre la tâche et la ressource. Un autre élément qui nous intéresse dans les cours de langue en ligne sont les travaux en groupe, ceux-là se trouvent entre la tâche et l'accompagnement, dont le tutorat qui rentre en jeu (ibid.).

La formation en ligne se voit progresser d'année en année, de discipline en discipline. Dans mon contexte de l'enseignement du FLE en ligne, j'orienterai mon ancrage théorique vers l'idée de l'innovation pédagogique en ligne.

#### <span id="page-23-0"></span>1.2 L'innovation pédagogique en ligne

La facon dont l'enseignant-tuteur manie les outils numériques lui permet d'innover le contenu de son cours, la surface d'accueil des cours, la manière dont il les publie, etc. J'ai

<sup>&</sup>lt;sup>17</sup> Source: https://www.coe.int/fr/web/lang-migrants/formal-non-formal-and-informal-learning?desktop=true

tenté, dans ce travail de faire en sorte que les cours en ligne ne restent pas dans l'état d'invention mais passent plutôt à l'étape d'innovation.

Dans son ouvrage L'innovation ordinaire, Alter définit et présente bien les distinctions de deux termes : invention et innovation. Selon lui, l'innovation est vue comme une « bonne chose » (Alter, 2000 : 1). Elle représente le progrès et la créativité. Avec l'innovation, il y a un constant progrès entre la destruction et la création (ibid.), ce qui laisse place à la nouveauté. C'est « un processus de transformation » (ibid. : 2), elle ne laisse aucune place à la stabilité et au contrôle. C'est un « désordre » qui laisse un résultat convenable ou insatisfaisant. L'innovation est un processus en perpétuel mouvement, il ne s'implante pas dans le temps, D'après l'auteur, l'innovation ne tourne pas autour de la nouveauté mais dépend de la capacité de lui attribuer un usage (ibid.). L'invention représente cette efficacité mais l'innovation « refuse [...] le potentiel représenté par l'invention » (ibid. : 14), l'innovation n'est jamais soumise à des règles simples.

Selon Romero et al., l'innovation est « un processus d'amélioration continue » (2017 : 128), l'enseignement devrait être en perpétuel mouvement dans une perspective de progression. Ils se positionnent dans l'ouvrage Usages créatifs du numérique pour l'apprentissage au XXIe siècle, dans une perspective éducative et définissent le terme innovation éducative comme un

[...] processus d'actions et de réflexions qui permet de développer une orientation à l'amélioration continue afin de répondre à la complexité et au changement continu dans des contextes éducatifs, aux besoins sociétaux et à la diversité des participants (2017 : 128).

Les innovations dans la formation en ligne peuvent se mettre en place dans de multiples domaines.

À partir de la définition d'Alter, je poursuivrai sur une analyse, à partir d'une étude de Metzger et al. (2005), dans leur article *Innovation pédagogique et collectifs dans la formation* en ligne en France et aux États-Unis, les auteurs ont cherché à apporter une innovation par les forums de la plate-forme de cours en ligne. Les auteurs dégagent deux résultats sur deux recherches d'une université Française et États-Unienne suivant une formation d'informatique et des sciences de l'ingénieur en ligne, à distance. L'enseignement est obligatoire pour les deux instituts. Les auteurs étudient la participation des étudiants et des enseignants dans les forums, en relevant une éventuelle présence de réseaux d'entraide ou de micro-communautés.

Aussi, elle vise à observer les pratiques de l'enseignant, les relations entretenues en asynchrone avec les étudiants et leur pédagogie d'enseignement à distance.

Ainsi, dans cette étude, les auteurs proposent « d'identifier l'importance des collectifs dans l'innovation pédagogique en ligne » (ibid.  $: 26$ ). En conclusion, cette tentative de mettre en place une innovation pédagogique dans la formation en ligne a échoué. Néanmoins, les auteurs parlent d'« innovation pédagogique au ralenti » (2005 : 35). En effet, selon leurs analyses, une grande partie des étudiantes n'utilise que très rarement l'outil d'interaction avec les pairs, ils ne ressentent pas le besoin de participer à une communauté, il en va de même pour les enseignants qui ont tendance à rester agrippés aux habitudes de l'enseignement en présentiel. Il n'y a aucune identification de micro-communauté d'enseignants ou d'étudiants « tendus vers l'innovation sociale » (ibid. : 32).

C'est dans ce sens que le terme de communauté peut apparaître dans mon travail de mémoire. Dans leur étude, Metzger et al. différencient un réseau et une micro-communauté. Le terme de réseau est utilisé lorsque « les interactions entre les individus se répètent, possèdent une certaine durée, tout en conservant une souplesse de constitution (on entre et on sort aisément du réseau), une absence (ou une faiblesse) de hiérarchie (pas de contrôle des échanges) et, du fait que l'engagement des membres est limité aux objets de l'échange, sans grand investissement affectif » (2005 : 28). Pour la communauté, je me concentrerai sur la définition de Boudon et al. Une communauté se forme lorsque des individus constituent des intérêts et des goûts communs, qu'ils acceptent de s'impliquer et d'accorder de leur temps et de leur personne pour perpétuer le collectif ; la communauté implique donc une participation minimale (Lazarsfeld et al : 1965). Boudon et al. font ressortir l'importance des « règles d'inclusion et d'exclusion de la communauté, qui la rendent plus stable que le réseau. » (Boudon et al : 1983).

Un autre type de communauté est relevé : la micro-communauté, elle est constituée de caractéristiques identiques d'une communauté, mais celle-ci se laisse différencier par une dimension plus réduite.

Metzger et al. redéfinissent le terme d'anomie dans le contexte de la formation à distance:

Dans le cadre de la formation en ligne, l'anomie désigne la situation des enseignants et des apprenants qui ne s'impliquent que de façon instrumentale, avec leurs pairs, évitant les interactions soit par choix, soit faute de pouvoir s'inscrire dans les relations professionnelles où cordiales  $(2005:28)$ .

C'est à partir de ces analyses et de ces réflexions que je baserai une partie de mon étude, afin de répondre à une de mes questions satellitaires. Je m'appuierai plus précisément sur la définition de l'innovation pédagogique que proposent les auteurs. Selon Metzger et al, l'innovation pédagogique correspond « à des situations ou des professionnels de l'enseignement, en mobilisant de façon originale des principes et des outils, parviennent à transformer une ou plusieurs dimensions de leur pratique » (ibid. : 27). D'après eux, la mise en place d'une innovation pédagogique dépend du degré de gestion par l'institution. En effet, si l'enseignant est libre dans sa pratique, ses chances de mettre en place et d'atteindre l'innovation pédagogique sont maximales. Mais je me baserai également sur les travaux de Romero et al. (2017).

Alors, une question survient : l'innovation technologique a-t-elle une répercussion sur la pédagogie en ligne, de ce fait, est-ce que cela engendre automatiquement une innovation pédagogique (Mangenot, 2017) ? Cette dimension peut dépendre de ce que le tuteur fait de ses séances en ligne.

<span id="page-26-0"></span>1.3 Le rôle du tuteur en ligne

C'est d'ailleurs dans ce troisième point que je définirai le tuteur en ligne et noterai les différents rôles qu'il peut tenir. Je relève d'abord un extrait de Glikman :

La formation à distance ne supprime pas la fonction enseignante, mais elle la modifie en faisant appel à des modes pédagogiques différents de ceux qui président à la formation en présentiel. Nous examinerons successivement ce qui caractérise la spécificité de la fonction enseignante et les différents rôles qui sont ceux de l'enseignant dans les FOAD, en insistant sur un rôle essentiel, celui de « tuteur »  $(2002:213)$ .

Mangenot emploie le terme d' « enseignant-tuteur » lorsque le tuteur et le concepteur du cours sont endossés par la même et unique personne (2017 : 93). Les cours en ligne relèvent d'une forte « médiatisation » et d'une faible « médiation », mais certains exposent l'inverse. La « médiation humaine » est traduite, dans la formation à distance, par la présence du tuteur  $(ibid. : 37).$ 

A partir de points de vue de plusieurs auteurs, je peux recenser les différentes fonctions spécifiques du tuteur en formation à distance. Les différents rôles du tuteur peuvent se jouer sur trois niveaux : le plan pédagogique ou productif, le plan socio-affectif (Charlier et al., 1999) et le plan du technicien (Denis, 2003), autrement dit par Mangenot « les

interventions organisationnelles » (2017 : 91). Le tuteur peut tenir ces différents rôles envers une classe entière, un seul apprenant, ou un groupe d'apprenants.

Dans le plan pédagogique, avec la classe, le tuteur ne perd pas les trois fonctions principales de l'enseignant : enseignant, animateur, évaluateur, il a donc pour fonction, d'établir la tâche et d'évaluer (Lewis, 1996). Néanmoins, en plus de ces rôles qui tirent vers les rôles de l'enseignant en présentiel, il endosse également d'autres fonctions nouvelles essentielles pour un formateur à distance. D'abord, le tuteur fait le choix des outils de communication (ibid.), accomplit un accompagnement disciplinaire en fournissant « des ressources, en répondant à des questions relatives aux contenus, et solliciter la mise en relation entre différents contenus ou (parties de) cours, solliciter la communication et le partage de ressources entre apprenants » (Denis, 2003 : 25). Le tuteur tient la fonction de « leader » (Charlier et al., 1999).

À l'égard d'un apprenant, nous pouvons retrouver les différentes fonctions suivantes : le tuteur aide et accompagne les étudiants en jouant le rôle de personne-ressource, aide à l'apprentissage et au travail individuel (Charlier et al., 1999), sollicite la tenue d'un carnet de bord chez l'apprenant, discute avec lui de l'évolution de ses apprentissages, conseille l'apprenant. Denis le définit d'ailleurs comme la « personne-ressource attitrée » (Denis, 2003 : 26).

Avec un groupe, le tuteur a pour objectif d'articuler et d'animer le travail de son groupe (Charlier et al., 1999), faire émerger des objectifs du groupe, distribuer les rôles, établir des règles et des protocoles de communication et de collaboration (Lewis, 1996) et ainsi, faciliter et réguler le travail du groupe (Charlier et al., 1999). C'est « le référent du groupe » (ibid. : 5).

Sur le plan socio-affectif, le tuteur a beaucoup de rôles à tenir. Charlier et al. (1999), soulèvent le soutien particulier aux étudiants en difficulté d'apprentissage et qui risquent le décrochage. Il apporte alors une aide à l'apprentissage et au travail de groupe, facilite et régule les échanges entre les membres du groupe, être la « mémoire » en faisant respecter les échéances et en tenant le « carnet de bord » du groupe, le tuteur doit être disponible et réagir rapidement aux sollicitations des étudiants, il doit donner des feed-back réguliers sur le travail. Pour Donnay et al. (1999) il est vu comme le facilitateur, modérateur, expert et soutien affectif. Il est la figure d'accueil, c'est à lui de mettre « en route les actions de formation » (Denis, 2003 : 25), et il doit tenir un accompagnement méthodologique régulier (ibid.). D'ailleurs, Glikman accorde une place prépondérante à « l'aide psychologique » :

L'aide psychologique renvoie à l'image que les apprenants ont d'eux-mêmes. Elle consiste à les aider à avoir confiance en eux et à entretenir leur motivation. Elle peut permettre de revaloriser des apprenants qui doutent d'eux-mêmes, de leur travail, des résultats qu'ils peuvent obtenir. Elle comporte une dimension affective, consistant à manifester aux apprenants sympathie et compréhension, à se montrer chaleureux à leur égard et à prouver qu'on se préoccupe d'eux et de leurs études (Glikman, 2002 : 227).

Connus pour des taux d'abandons assez fréquents, les cours de langue en ligne demandent au tuteur une présence et un suivi important, c'est pour cela que le plan socioaffectif est primordial. D'ailleurs, le terme « susciter » de ma problématique fait référence à la notion d'engagement ou d'adhésion. Kiesler et al. définissent l'engagement comme un lien entre l'individu et ses actes « Commitment is defined as a binding of the individual to behavioral acts  $v^{18}$  (1966 : 349). Quant à l'adhésion, selon le Larousse, c'est une « action d'adhérer à un projet, à une idée, une doctrine ». Le Trésor de la langue française ajoute que cet acte est « un acte libre »

Et enfin, le tuteur joue le rôle du technicien. Cette fonction est répertoriée en deuxième point chez Denis. L'auteur relève le rôle du tuteur accompagnateur technique où il « répond à des questions sur des problèmes techniques, communique les principales formules dans les chartes de communication (mail, chat, forum), conseille dans le choix adéquat d'outils de communication selon les types et les moments d'activités, etc. » (2003 : 25).

On identifie deux types de tutorat : le tutorat réactif et proactif. Comme son nom l'indique, dans le tutorat réactif, les messages de l'enseignant-tuteur sont initiés par les demandes explicites d'apprenants, il tient seulement le rôle du « répondeur » (Mangenot, 2017). La communication distancielle est difficile à mettre en œuvre, Duplàa et al. (2003), tentent de contrer cet obstacle par la mise en place d'un « tutorat proactif », qui permet au tuteur de participer plus souvent aux échanges afin de jouer « le tuteur moteur et initiateur » des conversations entre les personnes. Dans ce cas, il va au-delà du tutorat réactif :

Nous appelons un tutorat proactif un type d'accompagnement où le tuteur ne se contente pas de répondre aux sollicitations des apprenants - tutorat rétroactif -, mais où un scenario d'intervention à l'initiative du tuteur est défini, et donc où ce dernier sollicite les apprenants (Duplàa et al, 2003 : 481).

<sup>&</sup>lt;sup>18</sup> L'engagement est défini comme un engagement de l'individu envers des actes comportementaux (ma traduction)

D'ailleurs, d'après une étude de Quintin citée par Mangenot (2017), la modalité socioaffective joue un rôle majeur dans le travail personnel de l'apprenant. En effet, cela s'explique par un suivi proactif du tuteur, ainsi, le tutorat proactif trône largement sur le réactif, qui lui, n'implique pas d'importants changements dans la progression de l'apprenant.

Dans cela, Combe (2010) relève plusieurs types de messages du tuteur qui peuvent se retrouver dans les échanges asynchrones. D'abord, le message de « présentation de soi » permet aux membres de la formation de se présenter. Il y a ensuite les « messages réactifs », utilisés pour transmettre une information (ibid. : 153), puis le « message réactif-évaluatif », qui lui « est le message de réponse, commentaire, correction que le tuteur adresse soit à chaque étudiant en particulier en réponse à une contribution, soit à l'ensemble du groupe d'étudiant » (ibid. : 153). Et enfin, le « message récréatif », vise à instaurer une atmosphère décontractée et émane de la fonction socio-affective du tuteur (ibid.).

Pour terminer, je propose de résumer ce point avec une figure que j'ai constituée, inspirée des notions théoriques que j'ai pu exposer.

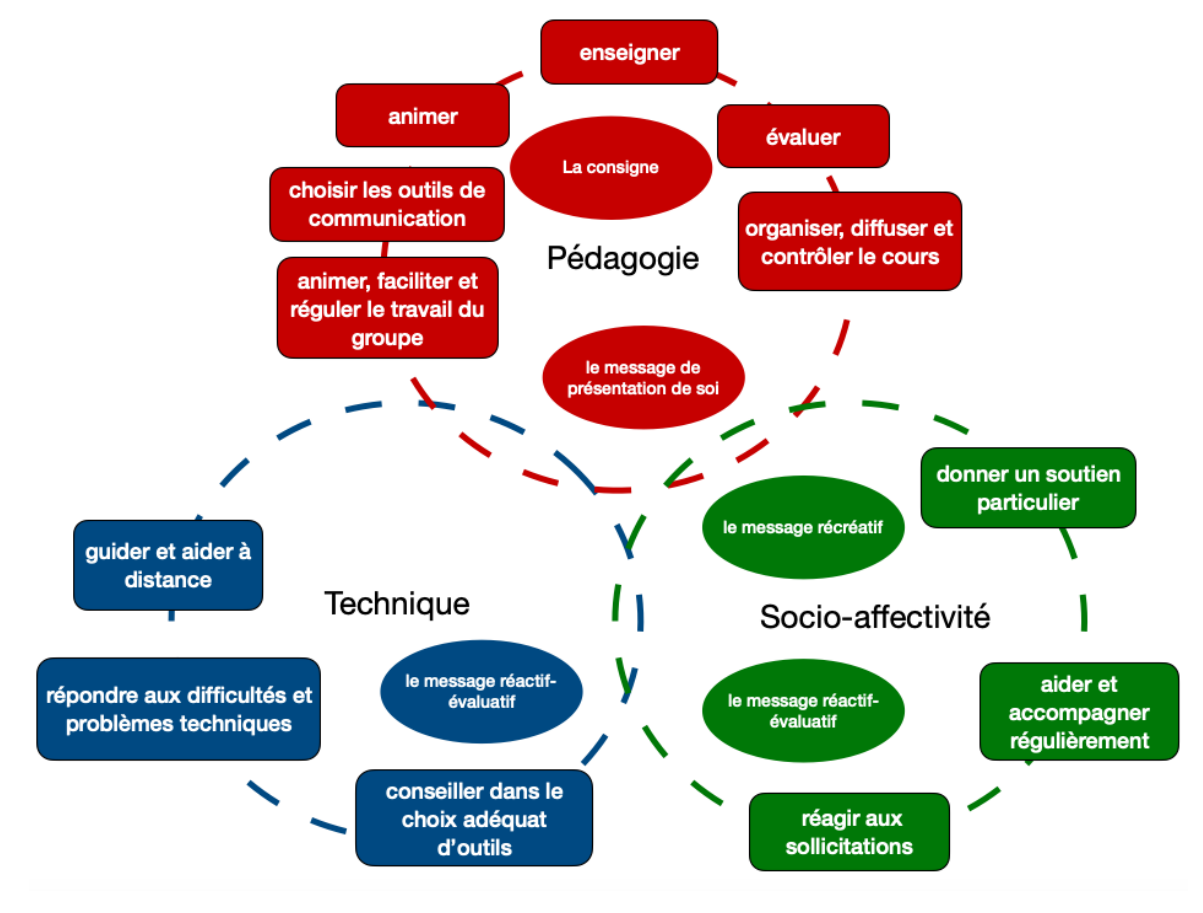

Figure 5 : schéma des fonctions du tuteur en ligne

On voit alors apparaître trois noyaux qui forment les principaux rôles du tuteur de langue en ligne. Chaque noyau comporte de multiples tâches différentes que l'enseignant-tuteur peut assumer. Il doit être une personne pluridisciplinaire et capable de passer d'un statut à un autre, et parfois même de jouer toutes les fonctions à la fois. Dans la figure de l'enseignent-tuteur, à travers tous ces rôles, il est également essentiel de parler de la notion l'« ethos tutoral ».

#### <span id="page-30-0"></span>1.4 L'ethos tutoral

D'antan, l'individu reflétait son image devant ses auditeurs, et cela se faisait principalement à l'oral. Mais aujourd'hui, avec l'émergence de la technologie et des nouvelles innovations, la présentation de soi et l'image qu'on reflète utilisent de plus en plus la multimodalité. En tant qu'enseignant-tuteur, notamment dans le contexte d'enseignement de cours de langue en ligne, l'image de l'enseignant porte un degré d'importance très haut ; surtout lorsque le premier contact avec ses apprenants se fait en asynchrone.

Comment les apprenants pourraient-ils adhérer à un cours en ligne gratuit s'ils ne font pas confiance et ne sont pas convaincus par la personne qui enseigne. Amossy (2010) parle alors d'un « ethos préalable » qui, dans un premier sens, relève le côté stéréotypique que l'on peut accorder à un individu, de « la réputation personnelle du sujet parlant », ou encore, l'idée qu'on se fait d'une personne avec laquelle il y a eu une entrée en contact dont on se fera une représentation lors du contact suivant (ibid. : 73).

Elle relève également un second type d'ethos : l'« ethos discursif ». Il faut savoir que les deux types d'ethos fonctionnent de manière à ne former qu'une seule entité. En effet, l'individu forme sa représentation à partir des stéréotypes qui lui sont attribués, c'est à lui de remodeler son ethos discursif à partir de son ethos préalable : « Il faut, en effet, prendre en compte le fait que l'image discursive nouvelle se rapporte nécessairement à des représentations préexistantes qui circulent d'ores et déjà dans l'espace social » (ibid. : 75).

Dans l'enseignement en ligne, l'enseignant-tuteur fait également face à ces deux aspects de l'ethos. Effectivement, on retrouve quasi fréquemment une première rentrée en contact principalement en asynchrone (mails, commentaires, etc.) où l'apprenant colle une image prédéfinie à l'enseignant. Puis dans un second temps, l'image discursive se met en place lorsque les deux individus entrent en communication directe.

Dans les cours en ligne, la présentation de soi passe avant tout via les courriers électroniques, et ce moyen de communication asynchrone va jouer un rôle fondamental pour faire passer les interprétations de soi et interpréter l'autre.

Le sociologue, Goffman, parle de de la représentation de soi comme une représentation sur scène, l'individu est alors vu comme un acteur en perpétuel changement de masque et de costume. Je m'intéresserai à la vision de l'ethos par le sociologue Goffman. Puis, je perlerai de la notion d'ethos tutoral.

Selon la définition de Goffman (1973) sur la représentation d'un individu, dans un milieu social, face au public, le sociologue relève dans un premier lieu ce qu'il appelle la « façade » qui est l'instrument que l'acteur met en jeu pendant sa scène de représentation. Il commence d'abord à relever l'espace de l'acteur et les éléments qui constituent son décor : « Les acteurs [...] qui voudraient faire un décor particulier un élément de leur représentation ne peuvent entamer l'action avant de s'être transportés à l'endroit approprié, et doivent cesser leur représentation quand ils le quittent » (ibid. : 29). Dans le cas des cours en ligne, l'enseignant entre dans le cadre de la scène lors de l'ouverture de la salle de cours virtuelle, puis en ressors lors de sa fermeture. Dans certaines situations, il peut y avoir des cas où il peut en sortir même si la salle est toujours ouverte, par exemple, un intervenant rentre en jeu et crée un aparté avec l'enseignant. Goffman dit qu'une façade peut combiner différents rôles. Celle de l'enseignant en ligne peut alors représenter le rôle de l'enseignant stagiaire, du pédagogue, de l'organisateur, également un rôle socio-affectif et le rôle du technicien (Cappellini et al., 2017).

Comme nous avons pu le voir, l'acteur est un être cherchant constamment à s'idéaliser. Il détourne en effet le vrai, pour ne montrer que ce qu'il veut. Il prend soin de corriger ses apparences avant de les exposer et prend garde même de cacher les éventuelles erreurs qu'il a pu commettre ou corriger, dans la volonté d'exposer une image de soi parfaite. Il peut aussi dissimuler certaines de ses activités contradictoires avec celles qu'il expose, pouvant ainsi rester en harmonie avec l'image qu'il dégage (ibid.). Dans l'enseignement/apprentissage en ligne, la distance crée un fossé entre le tuteur et l'apprenant, c'est pourquoi, la présentation de soi et l'image qu'expose le tuteur à son apprenant doit être soignée, afin de gagner la confiance de son interlocuteur, et ainsi, diminuer cette distanciation.

Goffman et Amossy proposent des définitions de l'ethos qui s'ancrent dans un plan social et rhétorique. Quant à Maingueneau (2016), il parle de l'ethos en se positionnant en analyse du discours, c'est également dans cette perspective que s'oriente mon travail de mémoire. Selon l'auteur, l'ethos est une notion, il explique que « tout locuteur active nécessairement chez l'interprète la construction d'une certaine représentation de lui-même, qu'il doit s'efforcer de contrôler » (ibid. : 1).

« La parole est mise en scène » (Maingueneau,  $2016 : 83$ ), l'auteur parle de scène d'énonciation, il relève trois scènes différentes : la scène englobante, la scène générique et la scénographie. J'ai schématisé ses propos dans la figure suivante :

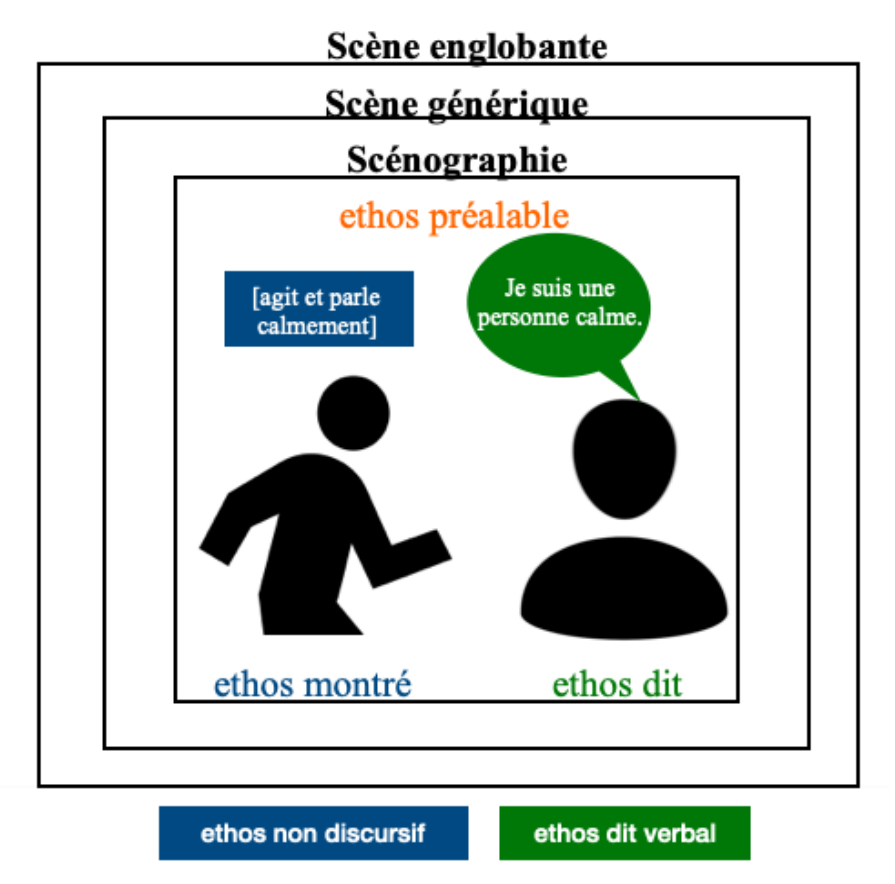

Figure 6 : Schéma ethos tutoral

La scène englobante « est celle qui correspond au type de discours », à partir d'un texte par exemple, il faut se demander « à quel titre il interpelle son lecteur, quelle est sa finalité » cette scène définit le cadre spatiotemporel. La scène générique relève « des contraintes spécifiques [...] et des contraintes liées au positionnement idéologique [...] qui doit être compatible avec la scénographie choisie » (ibid. : 3). Pour ce qui est de la scénographie, elle met de côté le cadre scénique, « la scénographie n'est pas simplement un cadre, un décor, comme si le discours survenait à l'intérieur d'un espace déjà construit et indépendant de ce discours, mais l'énonciation en se développant s'efforce de mettre progressivement en place son propre dispositif de parole » (Maingueneau, 2016 : 85).

Il est bien précisé que l'ethos agit sur cette tripartition de scène (ibid.). En effet, nous retrouvons l'ethos préalable, l'ethos dit et l'ethos montré, relevé par Maingueneau. Comme leur nom l'indique, pour le deuxième type, le locuteur construit son ethos en le verbalisant. L'ethos montré se définit lorsque le locuteur divulgue son ethos par l'apparence, par les agissements, les comportements, la manière d'être. Ces deux oppositions ont également été relevées par Ducrot, qui lui, parle d'ethos non discursif et d'ethos dit verbal (Ducrot, 1984).

Dans la scénographie du Web, on distingue la scénographie « verbale » et « numérique » (ibid. : 4). Il s'agit d'une scénographie verbale lorsque, sur la toile, il est affiché du texte. Mais la scénographie numérique quant à elle, offre aux internautes bien plus que du texte : l'« iconotextuelle et réticulaire interne et externe » (ibid.).

Afin de classifier de manière plus spécifique l'ethos discursif, Maingueneau relève plusieurs dimensions qui agissent toujours ensemble : la dimension « catégorielle » qui regroupe « des rôles discursif » et « des statuts extradiscursifs », on attribue un rôle selon le discours : une enseignante par exemple. Le statut extradiscursif peut être lié avec la hiérarchie professionnelle, sociale, familiale, la situation familiale, etc. « La dimension expérientielle recouvre les caractérisations socio-psychologiques stéréotypiques » du locuteur (ibid. : 2). Et enfin, la dimension « idéologique renvoie à des positionnements dans un champ » (ibid.).

La parole d'un locuteur entraine considérablement l'agir de cette personne (ibid.). Dans son article, Maingueneau approfondit davantage son étude et dégage plusieurs paramètres permettant d'analyser l'ethos que délivrent les données du Web.

Le premier paramètre relève de « la focalisation sur l'ethos » (ibid. : 5). Certains sites internet ont pour fonction première de permettre la production d'un ethos, et l'utilisateur a recours à cet outil dans le but d'exposer son ethos. Cependant, on retrouve des publications sans une intention de partager un ethos, néanmoins, selon l'auteur, il y a nécessairement une part d'ethos par la manière dont les données sont publiées.

Dans un site, nous pouvons retrouver deux types d'ethos, constituant ainsi le deuxième paramètre qui oppose un « ethos encadrant et un ethos encadré » (ibid. : 6). D'un côté, le site peut être géré par une seule personne, dans ce cas, les modules qu'il referme et l'ethos encadrant sont les mêmes. Et de l'autre, les différents modules peuvent être diffusés par différents intervenants, dans ce cas, l'ethos des modules et le cadre de l'ethos seront plus complexes.

Dans ces types d'ethos, il faut savoir qu'il y a trois facteurs qui permettent de les faire articuler. D'abord, il y a l'ethos qui apparaît avec le choix du programme, de l'outil, du logiciel permettant de le mettre en place, puis, la manière dont il est mis en place. Et, dans un troisième temps où l'on retrouve encore plus de précisions, ce dernier niveau s'oriente vers la disposition, la mise en forme. Ces trois niveaux s'articulent et forment une source d'ethos, certains offrent une source plus abondante que d'autres.

Le troisième paramètre recouvre les « textes et interventions ». Un module textuel peut renfermer du texte et « des interventions » (Roulet, 1981, cité par Maingueneau, 2016 : 7). Les interventions surviennent par un intervenant extérieur (autre que l'auteur de la publication) et entrainent des interactions où l'auteur n'est pas maître de ces échanges. Ce phénomène constitue les commentaires et les clavardages du site.

Le quatrième paramètre permettant d'analyser le fonctionnement de l'ethos contient deux axes. D'abord, je relève la « saillance d'ethos » (Maingueneau, 2016 : 9) qui regroupe l'« ethos personnel » une personne en réelle, qui s'identifie avec un nom et un caractère propre à elle. Elle est celle qui va détenir et représenter l'énoncé exposé sur la toile. L'auteur dit que cette personne porte le rôle de « garant » (ibid.). Cet ethos personnel est constitué d'un « ethos personnel extradiscursif » où la personne est connue dans le monde réel et d'un « ethos personnel purement discursif » (ibid.), dans ce cas, la personne est connue et imaginée à partir de ses publications, dans une sphère entièrement hybride. Une page Facebook d'un enseignant par exemple contiendra des richesses abondantes de son ethos. Dans cette saillance de l'ethos, apparaît un « ethos collectif » même dans le collectif, en découle une partie d'ethos des individus. Une page Facebook d'un institut de langue par exemple, relèvera des traits de l'ethos liés aux dimensions tripartites de l'ethos (catégorielle, expérientielle, idéologique) (ibid.).

Le second axe du fonctionnement de l'ethos est l'« effacement de l'ethos » (ibid.). Comme je l'ai évoqué plus haut, partager des données sans production volontaire d'un ethos ne signifie pas une absence totale d'ethos, puisque « toute production sémiotique rapportée à une source implique un ethos » (ibid. : 9). Cet effacement de l'ethos est plus focalisé par des groupes d'individu collaborant et diffusant sur un même support, par exemple, le site internet d'un groupe d'enseignants, ils représentent certes un seul nom, une seule identité mais constituent de multiples facettes identitaires liées à chaque intervenant.

Dans un article très récent de Combe et al. (à paraître, 2020) : *La construction d'un ethos discursif multimodal de futurs enseignants de langue en ligne*, les auteurs étudient l'ethos en environnement numérique de futurs enseignants en ligne. Ils s'appuient sur des sessions de visioconférence, d'échanges sur une plate-forme de forums entre tuteurs et apprenants, et d'une vidéo de présentation envoyée au préalable par les tuteurs avant la rencontre en ligne. À partir de cela, ils analysent l'ethos dans trois genres discursifs tutoraux, à savoir : la vidéo de présentation, la consigne sur forum de discussion et la consigne en ligne par visioconférence (Combe et al., à paraître 2020). Notre travail de mémoire s'orientera également vers ce type d'étude. Ma première expérience en tant que tutrice est d'ailleurs issue de ces sessions de FLE en ligne avec des étudiants de Berkeley, enseignement de mon année de master, dispensé par Combe et Cappellini.

La conception d'un ethos est réalisée sur trois axes principaux : une focalisation sur la personne, dans ce cas, il y a une possibilité d'interpréter « le langage verbal, la mimogestualité », et l'apparence physique, dans ce cas, « le choix vestimentaire » (ibid. : 5). Analyser aussi son environnement, « les éléments de décors, les éléments sonores extérieurs » sont des éléments essentiels à prendre en compte (ibid. : 5). Et enfin, la manière d'utiliser l'outil numérique, les auteurs relèvent « les éléments technodiscursifs » ainsi que le « cadrage » qui constituent les éléments importants pour l'interprétation d'un ethos dans un environnement numérique.

À l'ère où les réseaux sociaux et les sites internet offrent aux utilisateurs un moyen facile, rapide, de plus en plus original de partager une partie de sa vie privée, on découvre des éléments nouveaux, qui s'ajoutent à la présentation de soi. En effet, sur les vidéos de présentation qui s'avèrent être une première rencontre asynchrone entre le tuteur et l'étudiant, les auteurs ont relevé des éléments qui imitent les posts et les contenus de réseaux sociaux. Une présentation aux aspects vidéo de YouTube, qui offre un cadrage décalé avec un gros plan qui se veut proche du spectateur, une adresse directe au *viewer* avec le tutoiement, avec un décor original et même des mises en scène (ibid. : 6). Suite à cette étude, les auteurs relèvent l'apparition d'un nouveau genre : « le selfie vidéo tutoral » (ibid. : 10) qui amalgame le vlog et le selfie, et qui cherche à « construire un ethos singulier » (ibid. : 10).

De plus, même dans un environnement essentiellement connu pour son contenu textuel, Combe et al. ont relevé des aspects originaux qui permettent d'analyser l'ethos tutoral que les tuteurs ont adopté durant ces échanges. Le forum est une source très riche qui offre des moyens multiples et originaux pour exposer son ethos, c'est dans cet environnement que la mise en discours numérique ainsi que l'ethos tutoral en contexte numérique sont étudiés.
Dans une visée de se représenter visuellement sur le forum, les tuteurs ont recours à un avatar. Pour cela, une simple photo est utilisée, mais on retrouve également un nouveau type d'avatar qui prend place : le Bitmoji, a grand succès sur le réseau social Snapchat. La consigne est riche en ressources : hyperliens, documents, en plus d'émoticônes, il y a des emoji personnels (Bitmoji), un jeu avec la mise en forme : texte en couleurs, en gras, surligné, des formules d¶ouvertures et de clôture ; tous ces éléments multimodaux font presque oublier la distance et donnent « un ton plus familier au message » (ibid. : 9). D'ailleurs, l'avatar est un des technographismes le plus exposé, les utilisateurs lui accordent de l'intérêt. Il est un élément clé dans l'analyse de l'exposition de l'ethos. Car, « il nomme actuellement toute représentation visuelle identifiant un usager en ligne », il offre une figuration de soi qui peut être simultanément « iconique et textuelle » (Paveau, 2017 : 314-315). La photo de profil « sert à caractériser le contenu de la page et à lui donner une illustration » (Gallego,  $2015$  : 37).

Pour ce qui est de l'ethos tutoral dans la scène générique (Maingueneau, 2016), lors du face à face en visioconférence, les auteurs soulèvent un ethos bienveillant, qui cherche à rassurer et guider l'apprenant, cela se remarque surtout dans le domaine technique de la technologie. Il apparaît ainsi nettement les rôles du tuteur en ligne : l'aspect socio-affectif et l'aspect technique où il guide et aide à distance et apporte un soutien particulier (Combe et al., à paraître 2020).

On retient dans ces différentes représentations de soi une certaine audace des tuteurs en ligne, une prise de liberté qui laisse place à la créativité et à l'originalité. L'affordance est mise à l'épreuve, ainsi, cela permet aux tuteurs de mettre « à profit leurs compétences en littératie médiatique multimodale » tout en exposant leur ethos tutoral (ibid. : 7).

## Partie 2 : L'espace numérique

Dans cette deuxième partie, il s'agira d'exposer des éléments fondamentaux, relatifs au discours multimodal dans l'espace numérique. Le discours numérique établira le premier élément qui introduira cette partie. Tenant compte du sujet de mémoire, j'inclurai dans un deuxième point la notion de technographisme, essentielles dans cet ancrage théorique. Je terminerai enfin par l'exploration d'un technogenre de discours particulier : la consigne numérique.

#### 2.1 Le discours numérique

Je m'intéresse d'abord à l'environnement numérique. Il est « en théorie du discours, l'ensemble des données humaines et non humaines au sein desquelles les discours sont élaborés » (Paveau, 2017 : 165). L'environnement est un élément important dans l'analyse du discours car elle prend en considération les éléments technolangagiers et technodiscursifs (ibid).

On relève des discours dit « natifs » d'internet, c'est-à-dire toute production qui est constituée en ligne à partir des outils suggérés par internet, dans les zones dédiées à l'écriture. On extrait de ces discours élaborés en ligne des caractéristiques « linguistiques, notamment morphographiques, lexicales, textuelles, discursives et plus généralement sémiotique » (ibid. : 27). Selon l'auteure, l'analyse du discours repose sur six traits des discours numériques natifs : « la composition, la délinéarisation, l'augmentation, la relationalité, l'investigabilité et l'imprévisibilité » (ibid. : 28). Je tenterai de définir certains termes pertinents à mon sujet, qui seront nécessaires à ma démarche d'analyse du discours numérique, dans le chapitre 4. D'abord, Paveau parle de la « composition », dans les discours numériques on retrouve un amalgame entre le langage et la technologie qui émettent du sens, ils sont alors appelés des « technodiscours » (ibid. : 28). Ils peuvent être plurisémiotiques en comportant dans une même unité du texte, de l'image et du son. Une page internet ne propose pas une lecture prédéfinie, avec un contenu fixe, mais le contenu peut comporter des liens hypertextes, qui réorienteront le visiteur dans une nouvelle fenêtre où il retrouvera une nouvelle situation d'énonciation. Nous retrouvons d'ailleurs un autre cas avec « l'augmentation ». Les énonciateurs peuvent augmenter le contenu par leur propre discours, des commentaires par exemple. De ce fait, le discours numérique est rafraîchi par un nouveau contenu, dépendant totalement des visiteurs. Je retiens « l'imprévisibilité » que met en avant l'auteure. Elle parle alors d'imprévisibilité lorsque l'énonciateur-écrilecteur ne peut contrôler « la forme, la circulation voire le contenu de ses productions langagières en ligne » (ibid. : 223). Ce trait du discours numérique montre que l'existence et/ou la perdurance du contenu peut être fragilisée. En effet, la forme ou le contenu peuvent être modifiés ou supprimés par le programme c'est pour cela qu'elle parle d'imprévisibilité (ibid.). Nous pouvons dire par exemple, qu'une composition du discours numérique peut être très riche et proposer de vastes données, mais elle peut néanmoins disparaitre de la toile et ne plus exister.

Paveau relève aussi dans l'analyse du discours numérique « l'écriture numérique ». Il s'agit d'une élaboration textuelle sur un outil informatique comportant des « traits graphiques, langagiers et discursifs », relatifs à ce support numérique (ibid. : 133).

La délinéarisation est un élément relatif et propre à l'énoncé numérique. Au cours du discours, il repose sur un élément cliquable « qui dirige le lecteur-scripteur d'un fil-source vers un fil-cible » (ibid. : 117). Cinq éléments technolangagiers délinéarisateurs sont relevés, ils sont nécessaires à une analyse du discours numérique. D'abord, il y a la « délinéarisation visuelle », lorsque les liens hypertextes sont mis en valeur avec une couleur différente que celle du texte. Paveau accorde une place importante aux couleurs, dans l'environnement numérique. La couleur est en effet une empreinte numérique visuelle qui indique « une propriété des technodiscours » (ibid. : 79). Dans la « délinéarisation syntagmatique », les éléments cliquables sont incrustés dans le texte, ils font alors partie de la syntaxe et, en étant hyperliens, portent en même temps la fonction technodiscursive. (ibid.). De là, émane la « délinéarisation énonciative ». Ce sont des marques de cliquabilité qui l'identifient. Il y a aussi la « délinéarisation discursive », elle combine « un geste technodiscursif » (ibid. : 120) et un énoncé langagier. Enfin, la « délinéarisation sémiotique » relève de la réalisation de l'action lorsque l'élément cliquable est activé.

Aujourd'hui, la quasi-intégralité des sites web offrent à ses internautes et visiteurs un espace commentaire. L'analyse du discours numérique par le commentaire est un élément prépondérant à notre sujet d'analyse. D'après l'auteure, le commentaire en ligne est le technodiscours le plus utilisé. Elle définit le commentaire en ligne comme « un texte produit par les internautes sur le web dans les espaces d'écritures dédiées des blogs, des sites d'information et des réseaux sociaux, à partir d'un texte premier». Nous retrouvons également les fameux boutons *like* sur les surfaces numériques. Bien qu'ils puissent paraître inintéressants au premier abord, ces technographismes offrent une réelle interprétation de contenu, dans le discours numérique. Ces mini technographismes sont reliés à des posts en ligne. Je retiens essentiellement, « des boutons de la relationalité » qui servent à montrer un intérêt pour la publication mais se traduisent par de nombreuses significations : le *like*. Elle lui accorde une « forme explicitement technographique », il relève de la réalisation d'un geste (ibid. : 319). Aussi, on peut parler de la push notification. Selon le dictionnaire Larousse, la push notification est « l'action de notifier, de faire connaître expressément quelque chose à quelqu'un  $\aleph^{19}$ . Pierre définit les notifications pouvant « s'inscrire dans une dynamique sociale : avec la projection de soi, l'individu cherche à attirer l'attention des autres, comme les marques dans le registre de la fidélisation » (2014 : 202). Elle ne se limite pas à la simple transmission d'information, mais, selon Poty, elle est avant tout « un déclencheur d'action »  $(2015 : 146).$ 

L'analyse du discours numérique repose aussi sur la multimodalité. Develotte parle « d'analyse du discours multimédia » s'inscrivant dans le domaine de la sémio-linguistique, et expose trois niveaux (2012 : 511). D'abord, la « mise en écran », c'est la manière dont le contenu est exposé et navigable sur la toile : « modifiable, avec des éléments superposables, déroulables, etc. ». Ensuite, la « mise en média », est relative au contenu : « texte, vidéo, image, audio ». La « mise en discours », consiste à adapter l'énonciation en prenant compte de l'environnement : « l'énonciation spécifique liée aux caractéristiques de l'espace de communication » (ibid.). Elle distingue des communications en ligne qui relèvent d'une faible ou d'une forte multimodalité. Pour cela, elle s'appuie sur le concept de « densité multimodale » de Norris (2004) (ibid. : 512). Alors, les échanges établis à partir de l'écrit s'assimilent à un faible multimodalité. En revanche, les conversations en ligne « fortement multimodales » (ibid. : 513) se font avec d'autres méthodes de communication. En plus du texte, le message comporte du son et de l'image. Sagnier définit la multimodalité comme « le recours massif et conjoint à divers *modes* d'expression (verbal, visuel, audio, tactile, etc.) » dans la communication (2017 : 7).

Comme le dit si bien Gervais : « le texte n'existe plus seul : il côtoie des images, il est intégré à des dispositifs qui l'animent, l'effacent ou l'opacifient à souhait » (2004 : 52). Aujourd'hui les productions textuelles sont de plus en plus accompagnées par un autre type de contenu : le plus souvent l'image, mais on retrouve également des vidéos et du son. Les utilisateurs d'aujourd'hui utilisent une quantité importante de « produits multimodaux » dans leur publication en ligne, dans laquelle ils font intervenir au moins deux modes, Lacelle et al. les qualifient de « modes sémiotiques » (2017 : 74). La plupart du temps, c'est le « mode textuel et iconique » qui est exposé. Souvent ce contenu déjà abondant vient étoffer le mode sonore. L'image est plus motivante, distrayante, et crée plus de sens chez les lecteurs. Au-delà

<sup>19</sup> Source [: https://www.larousse.fr/](https://www.larousse.fr/)

de cela, la combinaison du texte-image nous mène à « s'interroger sur les processus verbaux et visuels de la compréhensions » (ibid. : 74). Ce qui me mène à l'analyse multimodale.

La vidéo est un élément intéressant à étudier lors de l'analyse multimodale. Develotte expose une explication plus détaillée :

[...] il convient de distinguer deux types de donnée vidéo : l'image vidéo qui provient d'une source extérieure (par exemple, un clip tiré de u-tube) et l'image dynamique de l'interlocuteur dans la fenêtre du logiciel de communication, que nous nommerons l'image visio, pour la différencier de la première (Develotte, 2012 : 520).

Elle met également en avant une autre modalité :

L'écrit est considéré comme multimodal, en ce sens que son décodage sémiotique fait intervenir non seulement des éléments linguistiques, mais également visuels comme les émoticônes, le choix de la police ou de la couleur, la disposition sur la page (Develotte, 2012 : 512).

C'est à partir de ces derniers éléments que je continuerai mon cadre théorique, en m'intéressant davantage à l'image et l'animation.

2.2 Les technographismes

Paveau définit le « technographisme » comme la combinaison de deux éléments : texte et image, qui créent une production sémiotique  $(2017 : 305)$ . Elle remarque l'ampleur importante que prend l'image sur le texte, elle parle même d'« iconisation du texte » (ibid. : 306). Elle se demande alors si l'image triomphe sur l'écrit, ou bien, est-ce la naissance d'un nouveau phénomène qui permet de faire un assemblage de l'image et du texte pour en faire un objet unique (ibid.). Cherche-ton à rendre le texte image ? En ce cas, l'auteure parle d'un « devenir-image » du texte (ibid. : 306).

Les animations sont utilisées pour faire passer une information. Elles sont exposées dans les journaux télévisés, dans les émissions d'infodivertissement, dans les publications de réseaux, dans les écrans publicitaires, en infographies animées, des consignes d'instructions et de sécurité et globalement, dans tout élément technologique qui vise à diffuser de l'information.

Avant de chercher des voies possibles qui tenteraient de répondre à ma problématique de départ, je me pose des questions qui peuvent être en lien avec cette question. Lors de ma réflexion, j'ai immédiatement fait une relation avec les réseaux sociaux, qui de nos jours, sont des outils qui créent une forte adhésion, un attachement avec ses utilisateurs. On se demande alors comment les réseaux sociaux parviennent d'une certaine manière, à entretenir cette relation très régulière avec les utilisateurs. Ce questionnement me permettrait de faire une transition et de trouver des pistes de réponses utiles à ma problématique.

La nouvelle tendance de l'image s'est rajoutée aux réseaux, habituellement textuels, elle leur a apporté un réel changement et ainsi, a captivé ses utilisateurs. En effet, selon Joffe « la principale caractéristique du matériel visuel est sa faculté de susciter des émotions » (2007 : 102). Les images qui suscitent de l'émotion sont le meilleur moyen de graver des souvenirs dans la mémoire (ibid.). D'ailleurs, le réseau social Twitter connait un essor aujourd'hui sur l'utilisation de gifs, de mèmes et de vidéos, qui accompagnent les fameux messages brefs de 140 caractères. Et c'est d'ailleurs l'ajout d'une image au tweet qui le distingue tant des autres messages textuels.

De multiples recherches montrent le caractère iconographique qui joue un rôle primordial dans l'adhésion et la fidélité des internautes sur internet et/ou dans les réseaux sociaux. Cela peut être un point à soulever dans mon étude.

Le mème, d'après Paveau, est un genre de technographisme. Ils sont des « éléments culturels qui se transmettent par réplication et transformation »  $(2017:320)$ . Ils sont répandus sur la toile, et leurs contenus se voient revisités et repostés dans les réseaux (ibid.). Je peux compléter cette définition par celle de Bonenfant :

Il est présenté sur différents supports (images fixes, images animées, texte, etc.) et vise différents objectifs : principalement un objectif humoristique, mais aussi des objectifs commerciaux, politiques, esthétiques ou autres. Pour des raisons qu'il resterait à définir, il attire ainsi l'attention et acquiert une grande popularité en peu de temps, grâce à une publicisation « par relais » que les nouvelles technologies rendent possible (Bonenfant,  $2014 : 4-5$ ).

Paveau parle également de la notion de technogenre de discours qu'elle caractérise comme un genre de discours comportant à la fois une « coconstitution du langagier » et du « technologique ». Il est originaire de la « dimension technologique du discours »  $(2017)$ : 300). Elle catégorise alors le « technogenre prescrit », le « technogenre négocié » et le « technogenre produsé » (ibid).

Les contenus de cours de langues en ligne font donc face à une vague de multimodalité, il est par conséquent important de s'intéresser aux constituants de ces cours. Je viserai principalement à étudier un genre discursif en particulier : la consigne numérique.

#### 2.3 Les technogenres de discours : la consigne en ligne

Selon la définition de Zerbato-Poudou la consigne, « est le premier volet destiné à définir la tâche. Elle est porteuse d'informations permettant au sujet de se représenter les finalités de la tâche, le résultat, d'anticiper et de planifier le site des actions à accomplir, de prendre en compte mes conditions de réalisation » (2001 : 120).

La consigne regroupe des instructions destinées à une personne ou un groupe de personne, énoncée dans le but de les faire réaliser. Une consigne peut être écrite ou orale. Nous retrouvons des consignes dans tous milieux, scolaire (un exercice dans un manuel), institutionnel (une affiche à l'entrée d'un bâtiment), sanitaire (une affiche protection de virus), voyage (symbole), routier (panneau de signalisation), etc. La consigne peut être textuelle, sous forme longue ou très courte. Elle peut être représentée sous format iconographique, audio ou vidéo.

Je relèverai particulièrement l'étude de la consigne qui relève de la mise en discours du tuteur en ligne. Pour cela, je m'appuierai sur le travail de Combe (2010) qui analyse le forum sur une plate-forme pédagogique, où l'enseignant fait passer les consignes. Combe relève des types de consigne selon leur structure : « le mode traditionnel et le mode hybride » (ibid : 205). Selon elle, le premier mode offre une forme de consigne simplifiée. Son contenu est composé d'un seul élément : la consigne, qui se rapproche énormément de la consigne traditionnelle, avec une absence de formule d'appel et de signature. Les multiples actions qu'offrent la messagerie électronique ne sont pas pris en compte. Tandis que le second mode, « croise la structure traditionnelle de présentation des consignes et le genre du courrier électronique » (ibid : 205). Contrairement au premier mode de consigne, celui-ci relève une formule d'appel, d'une formule d'ouverture, de la consigne, d'une formule de clôture et d'une signature, « la présence de l'énonciateur et une adresse au destinataire » (ibid : 207) ce qui rend la consigne plus personnelle. Cette présence du tuteur donne un esprit plus humain à son message électronique textuel. En effet, en plus de la transmission des consignes, il profite pour créer un lien et briser la distance entre enseignant/étudiants, il met en scène son ethos, ainsi s'installe une affectivité entre eux. Certains enseignants cherchent donc à installer une certaine quiétude dans la transmission des consignes. Aussi, insérer une marque des interlocuteurs est un élément clé qui constitue le mode hybride. En effet, contrairement au mode traditionnel, il ne suffit pas de copier la consigne et de l'envoyer mais de créer un contact avec le récepteur de message avec un marqueur d'adresse.

De plus, ce mode hybride contient d'autres éléments qui nourrissent ce contenu, on retrouve des pièces jointes, des textes accordéons et même de courts messages après la signature (ibid.). Les messages sont enrichis par des discours multimodaux. En plus du texte, nous pouvons retrouver des images, le mode hybride est beaucoup plus représentatif du format d'un message numérique.

Sachant que la consigne représente le message de cet enseignant émetteur, elle ne doit pas contenir d'imperfections, cependant, dans le mode hybride, la consigne s'éloigne de son cadrage formel. Elle présente une présence de l'oralité, d'un registre familier et même de contenu mal orthographiés (ibid.). Cette nouvelle forme de consigne pousse à un langage plus décontracté. Même si certains enseignants s'offrent une certaine liberté dans la rédaction de la consigne en profitant des options que le numérique leur offre, certains cadrent leur message en proposant un contenu représentatif d'une consigne simple, dans un contexte bien structuré. « Les consignes sont pour les tuteurs en ligne l'occasion d'adopter un positionnement socioaffectif particulier, propre à cette nouvelle situation de communication pédagogique » (ibid. : 216), c'est pourquoi, l'auteur considère que la consigne en ligne est un « genre à part » (ibid. :  $216$ ).

Dans leur articles, Drissi et al. (2008) intégrent les consignes dans le concept de régulation pédagogique dans le cadre de la formation de langue en ligne. Je m'intéresserai à la consigne en asynchrone (dans Moodle) dans l'étude de Cappellini et al. (2017) qui fait également référence au genre de mes consignes animées. Dans le cadre de l'enseignement du FLE en ligne, les auteurs relèvent dans les consignes de tuteur une richesse du contenu et une utilisation habile de cet outil. Leurs consignes contiennent avant tout du texte mais sont agrémentées de couleur, d'émoticônes, d'hyperliens, d'images, de vidéos, et nommées par des titres accrocheurs. On y retrouve l'utilisation du caractère gras, d'éléments surlignés, etc. Ainsi, les affordances perçues par le tuteur lui font développer des « compétences technosémio-pédagogique » relatives à la régulation pédagogique de la consigne (ibid. : 19). Alors, je parlerai de l'outil padlet utilisé dans le cadre de mon contexte, en évoquant également l'affordance dans cet environnement.

## Partie 3 : Le padlet

Après avoir discuté de la formation à distance et vu les différents acteurs et moteurs qui la font tourner, et après avoir pris connaissance des différents éléments qui constituent le discours multimodal dans l'espace numérique ; nous arrivons dans cette dernière partie de mon ancrage théorique, qui relève de l'espace de production discursive de l'outil padlet. Je définirai d'abord une interface en ligne : l'outil Padlet. Je parlerai de l'espace d'exposition et de production discursive, ce qui nous mènera vers la notion d'affordance.

### 3.1 Les géneralités

Le terme pad est un emprunt de l'anglais qui signifie « bloc-note ». Un pad est un éditeur de texte collaboratif en ligne. Cet outil de rédaction permet une mobilité de travailler à distance, de manière synchrone ou asynchrone. D'après Custers (2014) le pad présente l'avantage de travailler à partir de n'importe quel outil connecté à internet, qu'il soit privé ou public. Le genre du pad regroupe plusieurs modèles de plateformes. Selon les différentes interfaces, la définition du pad peut être nuancée. Padlet<sup>20</sup> l'un des dérivés des pads, propose un travail plus attractif que les autres pads. En effet, des médias tels que, images, vidéos, musiques, documents et liens peuvent être insérés. On peut également ajouter des photos à partir de sa caméra intégrée (Fuchs, 2014). Avant tout, une connexion internet est requise pour avoir accès aux différentes fonctionnalités du pad. Padlet demande soit un compte existant chez Facebook, Google ou Microsoft, soit en créer un à partir du site (Fuchs, 2014). Les utilisateurs n'ont pas besoin de compte. Il est ouvert par un administrateur. Par le biais d'un simple lien, il pourra être partagé aux autres membres du groupe. Dès lors qu'on accède au pad, chaque scripteur se voit attribuer son nom si la connexion est faite par son compte Google ou autre, le groupe peut alors identifier la contribution de chacun en temps réel. Contrairement au SPOC, le contenu du mur Padlet reste indéfiniment pour visiteurs (Fuchs, 2014). Concernant le stockage du document, il est enregistré à la fois en temps réel et en ligne ; contrairement aux pratiques habituelles où le texte est stocké dans un espace privé. Par la suite, il peut être téléchargé en format Word ou PDF.

Padlet offre une multitude de fonctionnalités concernant les intérêts pédagogiques et didactiques. En effet, autant pour les enseignants que pour les apprenants, cette nouvelle pratique peut rendre efficace l'apprentissage. Par la création d'un compte on peut créer un

<sup>20</sup> <https://padlet.com/dashboard>

tableau pour les apprenants. Le partage du tableau se fait par un lien ou par un code QR. Gilles Lepage, formateur en environnement numérique, propose dans son article les différentes facons d'aborder Padlet en cours. D'après l'auteur Padlet peut être utilisé pour : Brainstorming, Collecte et rassemblement des travaux des élèves, Portfolio d'étudiants, Communication avec la classe/les parents, Prise de notes collaborative.

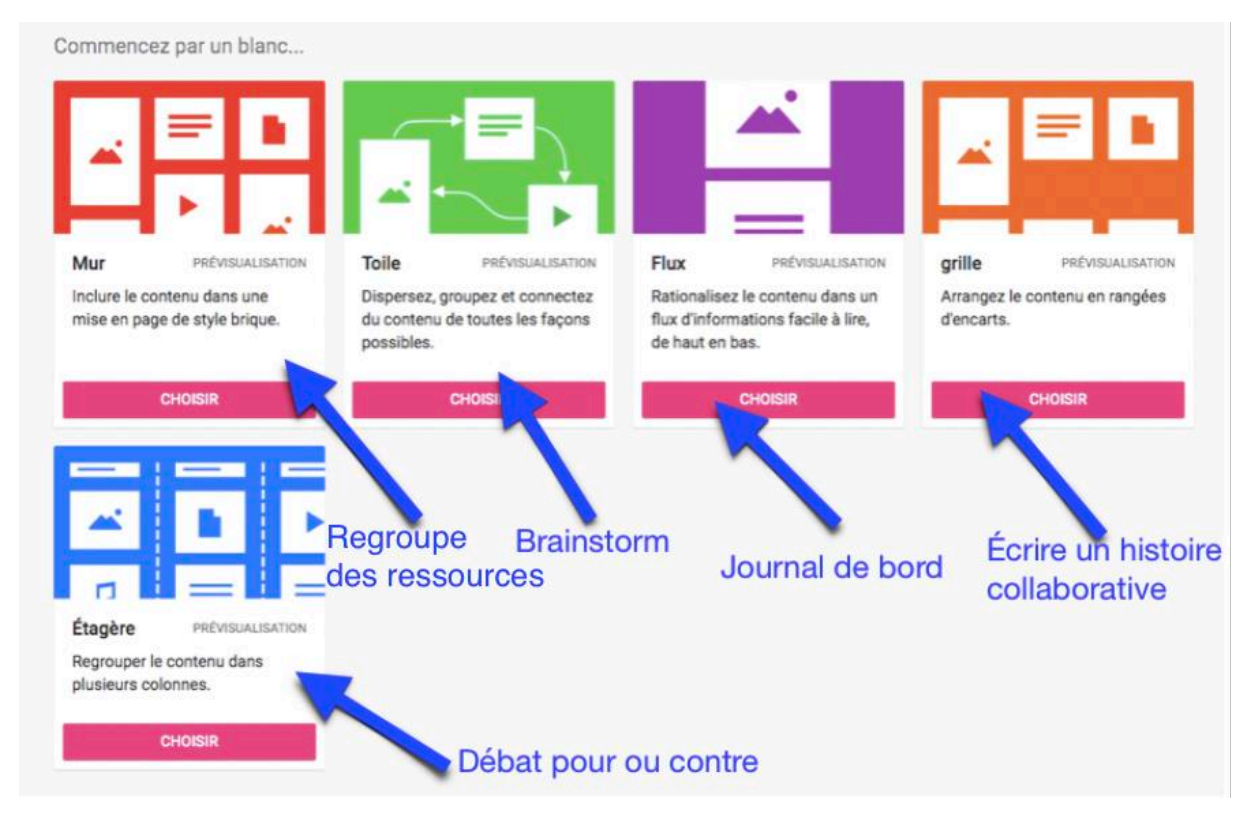

Figure 7 : exemple de fonctionnalités sur Padlet

Les interfaces en ligne ne remplacent pas l'enseignant. Elles constituent un appui pour l'enseignant et sont des outils pour faciliter, rendre ludique l'apprentissage. En revanche l'enseignant doit guider, vérifier le travail. Alors, puisque mes apprenants vont être exposés à mes discours et vont également produire au sein du padlet des discours, je parlerai de l'espace d'exposition discursive du padlet puis de l'espace de production discursive.

#### 3.2 L'espace d'exposition discursive du padlet

Au-delà de la génération de contenus, les écrans exposent une multitude de données, c'est l'espace d'exposition discursive. Develotte définit ce terme :

Nous appelons espace d'exposition discursive l'environnement d'énoncés auquel sont exposés tels ou tels acteurs du système éducatif considéré. C'est en fonction de cet espace d'exposition que chaque agent du système éducatif configure à un moment donné ce que nous appelons son espace de production discursive, c'est-à-dire les discours qu'il peut tenir dans l'institution, en fonction de son espace d'exposition discursive (2006 : 1).

C'est ce que j'exposerai dans cette partie d'analyse du discours numérique. Je relèverai tous éléments qui me permettront d'étudier cet espace discursif en me basant sur les travaux de Develotte. Pour illustrer l'espace de production discussive je sélectionnerai une partie seulement des pages padlet. Je dispose d'une page padlet  $A2^{21}$  et  $B1^{22}$  et d'un troisième Padlet nommé Nos productions<sup>23</sup> qui sert de dépôt des travaux et d'échanges entre apprenants.

Pour la mise en écran du padlet. Dans un padlet créé avec le format Storyboard, nous avons un seul écran non déroulable qui expose le contenu de la page. Nous pouvons avoir un exemple dans la figure ci-dessous.

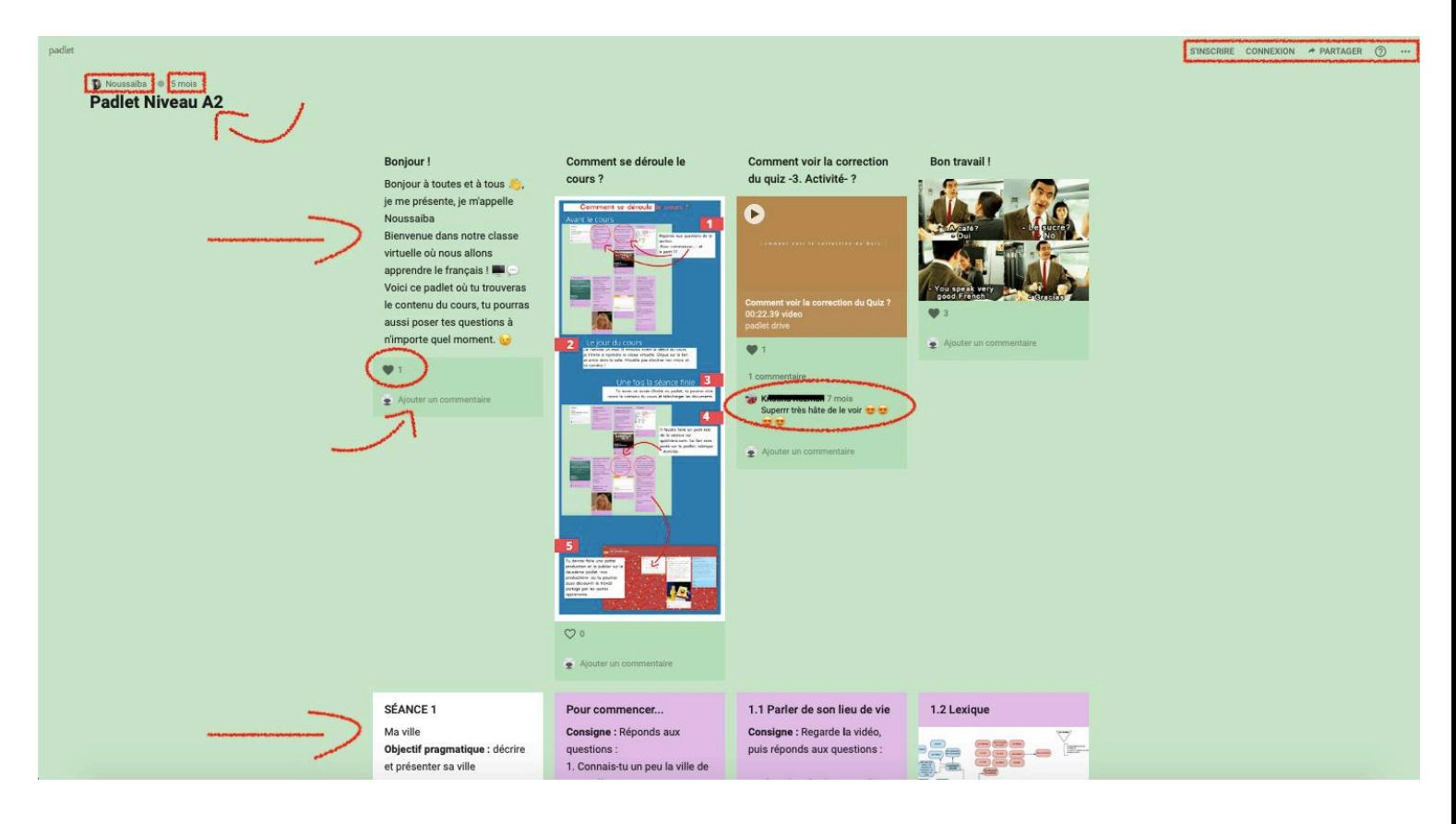

Figure 8 : Capture d'écran d'un extrait du padlet A2

Il est possible de proposer des posts en forme carré dans une seule page, qui peut s'étendre continuellement. La présentation du site offre différente publications qui peuvent être de couleurs différentes. Les publications sont organisées de la plus ancienne à la plus

<sup>&</sup>lt;sup>21</sup> https://padlet.com/Noussaiba/ojm8hnbe9rbb

 $^{22}$  https://padlet.com/Noussaiba/0010u7n0bflo

récente. Le titre du padlet est présent en tête de page. Au-dessus, la page affiche le nom de l'auteur du padlet, ainsi que la dernière date de modification. En haut à droite de la page, il propose deux éléments cliquables qui permettent au visiteur de s'inscrire ou bien de se connecter afin de participer et de réagir à cette page padlet, telles ont été configurée ces padlet. Il est également possible de partager cette page, en cliquant sur « partager », une liste déroulable s'affiche et propose de multiples moyens de partage : copie du lien, obtention d'un code QR, intégration dans son blog ou site web, partage sur Facebook, Twitter ou Classroom. Aussi, il peut être exporté sous différents formats. Le bouton cliquable « obtenir de l'aide » est mis à disposition et renvoie vers un nouvel onglet. On aperçoit également trois points de suspensions qui renvoient vers un raccourci des réglages. Avec le clic de la souris s'affiche un autre élément déroulable, ainsi, il est possible de liker la page, de passer au mode plein-écran et de retrouver tous les éléments que nous avons vu précédemment. De plus, sous chaque publication, il y a un bouton *like* et une section commentaire ouverte au public. Nous pouvons voir apparaître le nom de la personne lorsqu'elle commente à partir d'un compte

Concernant la mise en média du padlet, il peut exposer un contenu multicanal, selon la façon d'utilisation. Il est clairement visible que l'entrée textuelle est la plus utilisée sur Padlet, mais des images, des vidéos, des images animées, des liens sont également possibles. Le site padlet ne dispose d'aucune mise en rubrique puisqu'il est possible d'ajouter uniquement des publications, qui s'ordonnent une après l'autre.

C'est à partir de cet espace d'exposition discursive du padlet qui permet la production de discours nouveaux.

### 3.3 L'espace de production discursive du padlet

L'espace de production discursive selon la définition de Develotte est « les discours qu'il peut tenir [...] en fonction de son espace d'exposition discursive » (2006 : 1). Il renvoie aux contributions publiées par les apprenants.

Dans ce contexte, on peut parler de produsage. « Le produsage décrit le fait que dans une communauté collaborative en ligne, la frontière entre producteur et usager de contenus s'efface : l'internaute cumule les deux fonctions il devient un agent hybride, un « produser » » (Paveau, 2017 : 263). Ainsi, on peut dire que, dans le padlet, les utilisateurs-apprenants ont un

<sup>23</sup> <https://padlet.com/Noussaiba/z4k8amr7otzk>

rôle à jouer dans la production de contenu, ils ne sont pas de simples visiteurs, mais « produsers » (ibid. : 263). Le produsage ouvre la voie à de nouvelles créations, et cela se fait par le biais de l'affordance du web. Ainsi, l'énonciateur-écrilecteur, dans notre contexte, l'enseignante, ne détient plus le contrôle total.

En plus de pouvoir poster des commentaires sur le padlet de cours, le padlet de dépôt de travaux est totalement destiné aux apprenants produsers, c'est donc eux qui constituent les énoncés ainsi que le contenu. L'enseignante participe également à la production dans cet espace là, mais ne détient pas tout le contrôle. J'illustre ces propos par la figure suivante :

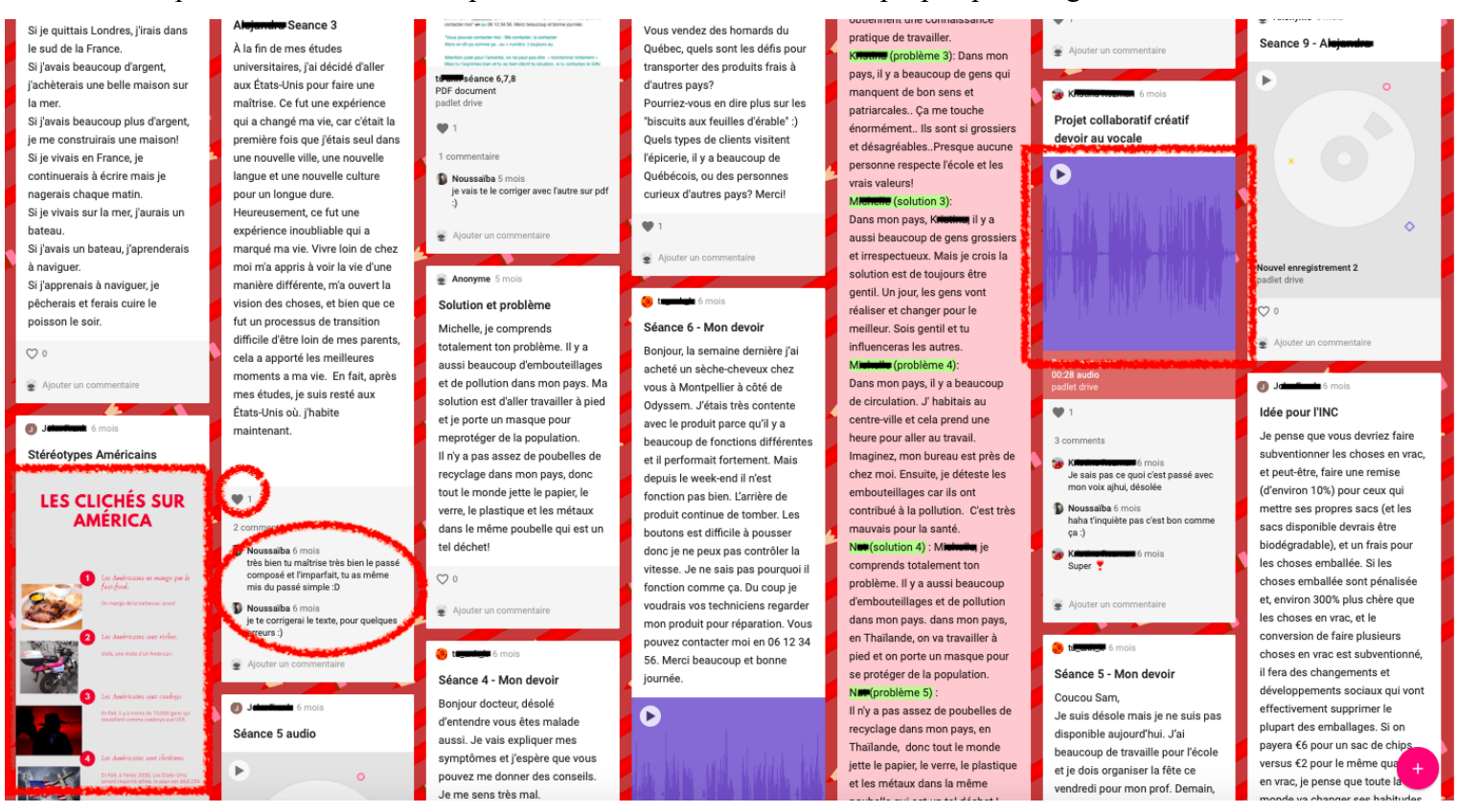

Figure 9 : Capture d'écran d'un extrait du padlet de dépôt des travaux

Dès lors que l'apprenant accède au padlet Nos productions, il apercoit une icône indiquant un  $\alpha + \nu$ , mise en bas à droite de la page (par défaut) qui permet d'ajouter un support texte. On peut remarquer que cet outil est très fonctionnel puisqu'il est mis à disposition, les participants y accèderont de manière rapide.

Lorsqu'il ajoute une nouvelle publication, il est possible d'entrer un titre, un texte et éventuellement, insérer des médias. Les contenus de la publication peuvent être modifiés, ce qui est intéressant, c'est que cette action peut être réalisable à tout moment avec Padlet.

Sur ce padlet, c'est majoritairement l'apprenant qui prend en main le contenu. On y lit les productions de chaque participant à travers le texte et l'audio. La contribution de l'administrateur, dans notre contexte, l'enseignante, est relevée dans l'espace commentaire, à travers les *like* et à travers la correction apportée aux travaux.

Dans cette visée, à partir de l'espace de production discursive du padlet, je peux employer la notion d'affordance.

Gibson (1979) est le pionnier du concept d'affordance. Le psychologue parle de la manière dont l'utilité des différents outils de l'environnement peuvent être perçus par les animaux et les individus. Cette perception est faite naturellement et ne nécessite pas d'efforts cognitifs. Après la perception, des représentations peuvent en découler, c'est alors que le processus d'interprétation peut entrer en jeu.

L'environnement offre de multiples perceptions et il peut y avoir différents comportements face à cet environnement

Les affordances sont des propriétés émergentes de la perception du dispositif par l'usager. Les affordances sont percues dans le contexte d'une pratique et l'éventail des affordances sera limité par l'effectivité du sujet, c'est-à-dire par ce qu'il est concrètement capable de faire et, inversement, les effectivités du sujet seront limitées par les affordances des objets rencontrés (Ingold, 2013, cité par Grassin, 2015 : 115).

Develotte définit ce terme comme « une relation de réciprocité entre des acteurs et un environmement, une articulation entre ce qui est permis par l'outil et la variété d'emplois que les utilisateurs vont en faire »  $(2012:514)$ .

« L'idée principale de la notion d'affordance réside donc dans la perception que l'acteur a des éléments d'un environnement en fonction de l'action qu'il est en train d'accomplir » (Cappellini et al 2017 : 5). Selon les auteurs, le « potentiel de l'environnement » et « l'action potentiellement permise » composent cette affordance (ibid. : 5). Dans notre contexte de stage, comme le précisent les auteurs, j'emploie cette notion afin de démontrer l'« intention pédagogique » du tuteur sur l'environnement numérique (ibid. : 5). Le tuteur de langue en ligne réunit toutes les affordances en tenant une approche stratégique, ils parlent des compétences « techno-sémio-pédagogique » qu'ils traduisent par « la capacité de réaliser et d'adapter des régulations pédagogiques à différents environnements » (ibid. : 29).

# Synthèse

 $La$ formation de langue en ligne est une opportunité nouvelle à l'enseignement/apprentissage. Mais elle s'expose néanmoins à de nombreux risques tel que l'abandon. C'est en cela que l'enseignant, appelé enseignant-tuteur, entre en jeu lorsqu'il assume ces deux statuts. Ainsi, l'exposition de son image est d'autant plus importante, afin d'instaurer un bon fonctionnement dans ce mode d'enseignement. Les cours en ligne offrent une palette multimodale dans l'espace de production discursif, ainsi, de nombreux éléments peuvent jouer un rôle majeur dans la formation de langue en ligne. En ces temps du développement du numérique, c'est l'image et l'animation qui entrent en jeu. L'affordance des outils utilisés permettent alors au tuteur de mettre en place des nouveautés afin de pouvoir tenter d'aller vers une certaine innovation de ses cours de langue en ligne.

## Chapitre 3 : La démarche méthodologique

Après avoir étudié le contexte et exposé l'ancrage théorique, je présenterai dans ce troisième chapitre, ma posture épistémologique, indispensable pour la démarche d'analyse des données.

Dans cette partie, j'exposerai d'abord mes approches méthodologiques en fonction de ma problématique : quels moyens mettre en œuvre pour susciter la participation d'apprenants hétérogènes et non-captifs à un cours de FLE gratuit en ligne ?

Puis, je présenterai la collecte des données, préciserai la méthode de recueil, et exposerai le traitement et les techniques d'analyse des données, en liant les éléments avec ma problématique de départ et mes questions satellitaires, tout en m'appuvant sur des références théoriques. Je rappelle les questions de recherches : Quelle mise en discours multimodale mettre en place sur Padlet pour en faire un support d'apprentissage en ligne attractif ? Quel ethos tutoral mettre en œuvre ? Quel genre de consigne proposer ?

### 3.1 Un métissage des approches méthodologiques

Je définirai ici mes approches méthodologiques. Ma réflexion n'est pas portée sur une approche spécifique. En effet, selon Lacelle et al. (2017), « un [...] métissage des voies méthodologiques » est préconisé, il permet un meilleur étoffement et une capacité de traiter notre recherche plus efficacement (ibid. : 191). C'est alors que mes approches méthodologiques s'orientent vers la recherche action, la recherche par entrevue semi-dirigée, et la recherche par études de cas (ibid.). Je veillerai à expliquer et à illustrer ce choix dans chaque sous-partie.

Notre recherche s'oriente vers un paradigme constructiviste, puisqu'elle s'inscrit dans les sciences humaines et sociales, elle adopte donc la méthode empirico- inductive qualitative (Blanchet, 2011 : 15). En effet,

le projet d'une méthode EI est de proposer une compréhension (une interprétation) de phénomènes individuels et sociaux observés sur leur terrain spontané. Ce sont les phénomènes observés qui induisent l'interpellation, laquelle résulte la recherche : il n'y pas d'hypothèse de départ mais un questionnement auquel la recherche permet d'apporter des éléments de réponse (Blanchet, 2011 : 16).

Ce type de recherche qualitative présente des « significations et non des chiffres » (ibid. : 16). Dans une vision constructiviste, il s'agit d'observer des phénomènes pour les conduire vers l'interprétation (ibid.). Par recherche constructiviste, il n'y a pas « une explication du réel » (ibid.). Les éléments observés ne donneront pas une finalité exacte, précise et bien déterminée, l'explication ne donnera donc pas lieu à un relevé de vérité. Mais le but de cette recherche est de « tenter de comprendre le fonctionnement et les significations des phénomènes humains » (ibid.). Ce paradigme est d'autant plus approprié à notre sujet car il s'ancre dans une étude d'humanisme et de social (ibid.). Ma recherche s'oriente aussi vers ce paradigme constructiviste puisque, comme je l'évoquerai dans la partie suivante, mes données s'orientent vers une approche empirico-inductive qualitative (Blanchet, 2011).

### 3.1.1 Recherche action

Mon travail de mémoire prend part d'abord dans la recherche action puisque elle se fait sur le terrain, il y a un réel lien entre le chercheur et les participants (Lacelle et al., 2017). Trois éléments rentrent en jeu dans la recherche action. D'abord, le chercheur est considéré comme un acteur, il doit « s'engager activement à changer, à s'améliorer et à améliorer sa pratique dans le cadre des moments d'expérimentation, toujours suivis d'analyses critique de et dans l'action » (Lacelle et al., 2017 : 170), ces changements sont organisés soit d'un point de vu externe (exogène) ou bien interne (endogène).

### 3.1.2 La recherche par étude de cas

Ma recherche s'inscrit également dans une recherche par étude de cas. En effet, ce type d'étude me permet de traiter ma problématique puisque c'est cette approche qui consiste à examiner et à traiter consciencieusement un phénomène afin d'obtenir de manière détaillée et précise les informations (Anadón, 2006). L'étude de cas nous mène donc à une recherche heuristique, elle rend meilleure l'étude du phénomène, ce qui peut avoir un réel avantage et ainsi faire émerger « de nouvelles infractions et de nouvelle variables » (Karsenti et al, 2018 :  $292$ ).

Dans un premier plan, je relève un cas général qui constitue la classe en tant qu'entité, dans mon contexte, ce cas est constitué de tous les apprenants apprenant le français d'un milieu homoglotte et hétéroglotte, s'étant inscrit à l'institut ou bien d'un cadre extérieur. En l'occurrence, avec le groupe de milieu homoglotte, il y a eu une certaine facilité lors de l'annonce de cette offre de 10 séances de cours gratuites, puisqu'elle est communiquée par leur établissement. Cependant, pour les apprenants, du milieu hétéroglotte, leur inscription s'est faite à partir d'un réseau social, c'est par leur propre recherche et leur propre initiative qu'ils se sont inscrits dans ces cours, je les appellerai « apprenants en milieu hétéroglotte ».

Cette classe est donc constituée de cas multiples, deux en l'occurrence, centrés sur le milieu d'apprentissage de chaque apprenant : d'un côté nous avons le cas du public constitué d'apprenants venant de l'institut et de l'autre, d'apprenants hors institut, aussi, hors milieu homoglotte. C'est alors que cette recherche s'orientera vers une « étude multicas » (Karsenti et al. 2018 : 295), elle fait naître des « convergences entre plusieurs cas » (Karsenti et al. 2018 : 296), ce type de recherche nous permettra d'offrir à la recherche une comparaison entre ces deux cas. Ainsi, je pourrai étudier et comparer leur adhésion aux cours de FLE en ligne, ce qui me permettra d'approfondir les recherches.

### 3.1.3 La recherche par entrevue semi-dirigée

La recherche par entrevue est un élément essentiel à mon étude. En effet, selon Lacelle et al., cette méthode est efficace pour recueillir des données riches permettant ainsi, d'accroitre et « d'affiner [...] la compréhension des phénomènes à l'étude » (ibid., 2017 : 185). J'ai alors réalisé quatre questionnaires pour apprenants accompagnés de deux entrevues.

Cette méthode m'a permis d'avoir un dialogue direct dans lequel je pouvais rebondir, pointer du doigt et affiner des éventuelles remarques, j'ai aussi pu pousser l'apprenant à développer davantage une remarque qu'il relevait afin de mieux comprendre ses attentes et de cerner les principaux points à revoir. Ainsi, cette entrevue interactive m'a permis d'avoir un point d'appui important et fiable afin de procéder à l'analyse de mes données et de pouvoir répondre à la problématique.

La recherche par entrevue semi-dirigée est plus favorable et sera plus intéressante pour le traitement de la problématique. En effet, afin de comprendre au mieux et de relever le maximum de détails pour avoir des témoignages précis en qualité, cette entrevue se fera entre 2 interactants : « le chercheur et un sujet » (Baribeau et al., 2012 : 26). D'après Baribeau et al., cet échange permettra également de relever « le point de vue des individus, leur compréhension d'une expérience particulière, leur vision du monde, en vue de les rendre explicites, de les comprendre en profondeur ou encore d'en apprendre davantage sur un objet donné » (ibid. : 26). Ce sont des éléments précieux pour mon étude, qui me permettront d'avoir une représentation d'un regard direct que l'interviewé porte sur les sujets abordés.

Puis, à partir des réponses données via les outils de formulaires en ligne, d'autres questions ont pu naturellement surgir lors des entretiens. Finalement, le but de ces questionnaires est d'avoir un appui solide, un point de départ qui fera émerger d'autre questionnements (Lacelle et al, 2017 : 189). Cette entrevue est donc très prépondérante pour le traitement de ma problématique, elle peut faire allusion à un inspecteur, dans une enquête policière, qui cherche à relever tous les détails possibles pour élucider son enquête et pouvoir relever des hypothèses, des possibilités de réponses à sa question principale, ici, dans ce cas il s'agit de la problématique. En effet, de par cette recherche qualitative, la recherche par entrevue semidirigée tend à trouver des réponses « explicites, plus détaillées, nuancées et individualisées » du sujet (Lacelle et al, 2017 : 189). Aussi, cela permet une prise de conscience de la chercheuse : voir des perspectives qui n'ont pas été anticipées lors de la création et de la mise en place d'éléments dans cette recherche (Benelli, 2011).

## 3.2 La méthodologie du recueil des données et le corpus d'étude

Mon étude est une recherche qualitative, d'après Blanchet, il s'agit de « la recherche pilotée par les données » (2011 : 16).

Ma méthodologie de recueil de données répond à l'observation participante (Blanchet, 2011 : 73). En effet, elle est déjà relative à la recherche ethnologique, qualitative et empiricoinductive que j'entreprends. De plus, cette méthodologie me permet de traiter mes données en étant actrice des observations que je dégagerai (ibid.). Lors des analyses, je parlerai de moi en tant qu'enseignante-tutrice. Aussi, j'emploierai le pronom « je » comme l'enseignante qui s'observe en tant que chercheuse/praticienne réflexive.

Dans cette partie, je tâcherai de présenter la collecte des données tout en explicitant la méthodologie de recueil des données. Je les classerai selon les trois types de corpus déterminés par Bommier-Pincemin : le corpus existant, le corpus de référence et enfin, le corpus d'étude. Le corpus, est identifié comme « l'objet concret auquel s'applique le traitement » (ibid., 1999 : 415).

### 3.2.1 Le corpus existant

Le corpus de données existant regroupe « l'ensemble des textes auxquels on peut avoir accès » (ibid. : 420). Il est important de savoir que ces données ont été récoltées avant le début des séances en ligne, pendant et après ma pratique de stage. Je classe tout mon corpus existant selon leur type, j'ai dressé une carte heuristique qui permet d'illustrer ma récolte de données.

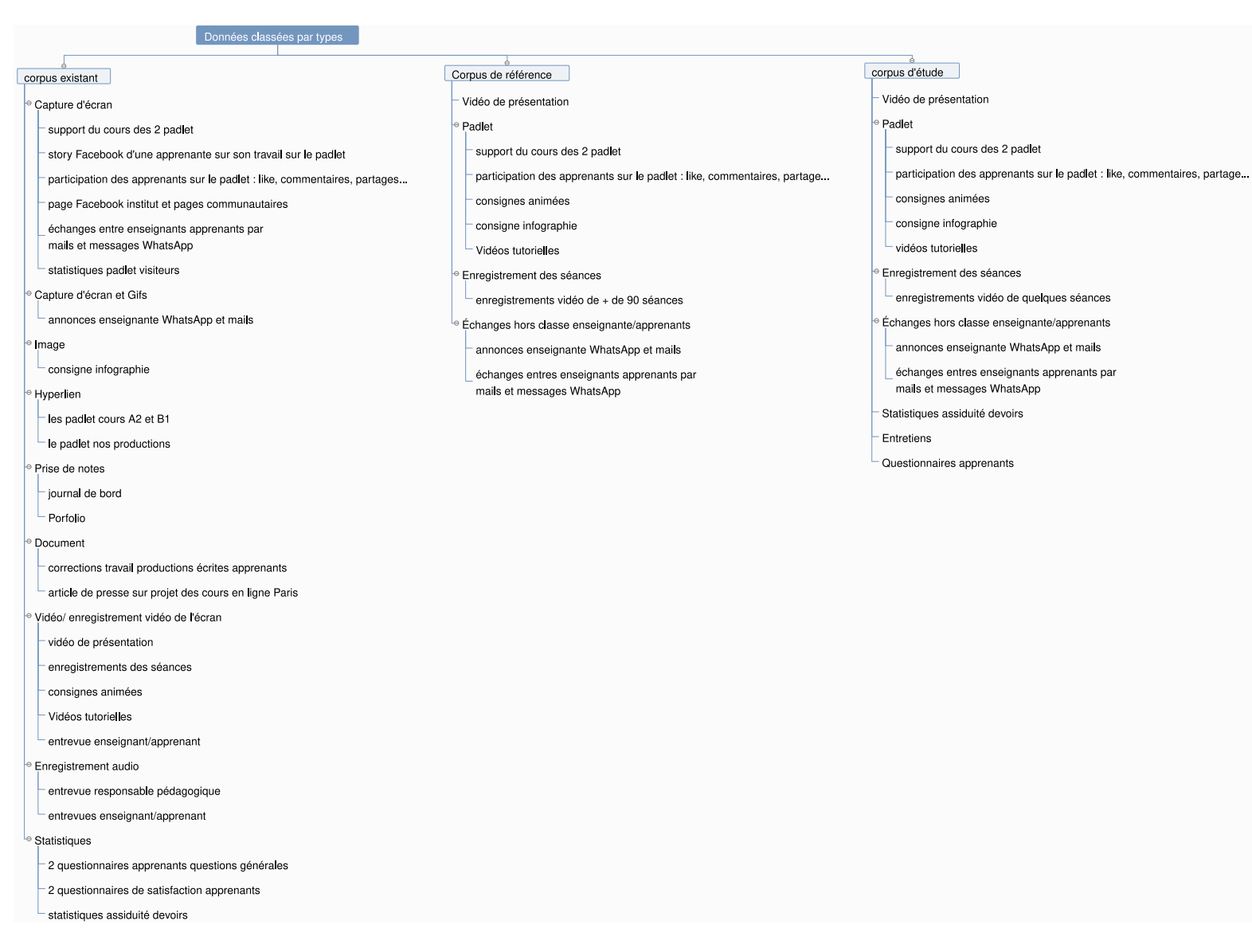

Figure 10 : carte heuristique données classées par types

• Captures d'écran : J'ai récolté un premier type de données : les captures d'écrans. Pour cela, j'ai relevé les supports de cours sur Padlet. J'enregistrais les captures tout au long des modifications du support de cours A2 et B1, avec cela, il est possible d'apporter une comparaison sur la progression des padlet. Également, je dispose des échanges entre enseignante/apprenants et apprenants qui ont eu lieu par mail et groupe WhatsApp, et des échanges par mail avec la responsable pédagogique. Il y a également des captures de stories Facebook et WhatsApp d'une apprenante, et une capture d'écran sur les statistiques des visiteurs sur Padlet. Concernant les captures des stories, j'ai pu les récolter de manière

hasardeuse puisque, dans cette démarche, il faut avoir ouvert la story pour apercevoir son contenu.

• GIF : Les annonces de l'enseignante sur WhatsApp et mail ont été récoltées sous format GIF.

**Images** : Pour les données récoltées avec le type image, je dispose uniquement d'une consigne infographie. J'ai récolté un autre type de donnée, la correction des travaux d'apprenants pour les productions écrites, je peux en relever six sous format PDF. De plus, je dispose d'un article de presse sur un séminaire du Label qualité FLE (voir annexe 17) qui m'a été envoyé par la responsable pédagogique ayant elle-même participé à ce séminaire. C'est lors de cet évènement, qu'a eu lieu le compte rendu du projet des cours de FLE en ligne présenté par trois enseignants de l'école polytechnique Paris.

x **Hyperliens :** Sous format hyperlien, je possède les liens des cours A2 et B1 sur padlet et le lien du padlet collaboratif dédié aux productions des apprenants.

**• Prises de notes** : Pour les prises de notes, j'ai tenu un journal de bord et un Portfolio. Il faut savoir que ces notes étaient prises tout de suite après la fin des séances de cours, lorsqu'il y avait une remarque ou un élément important à relever. Aussi, lorsque des idées me parvenaient, des réflexions sur ma pratique enseignante, des analyses, etc. J'ai tenu ce journal de bord tout au long de ma pratique de stage.

x **Enregistrements audio :** Mon corpus existant est également constitué d'enregistrements audio. Dans ce type de donnée, il y a l'entrevue que j'ai tenue avec la responsable pédagogique annotée en verbatim et deux entrevues entre l'enseignante et les apprenants réalisées en présentiels, que je préciserai plus bas.

x **Les questionnaires et entretiens :** Pour les données de type statistiques, je dispose des réponses d'apprenants des deux questionnaires de présentation, des deux questionnaires de satisfaction. Aussi, je dispose de deux tableaux des statistiques d'assiduité des apprenants sur les travaux à rendre (tâches finale et quiz). Je précise que j'ai organisé deux questionnaires. Le premier est général, intitulé *questionnaire apprenant 1* (voir annexe 18), j'ai pu apprendre davantage sur le profil des apprenants à savoir : leur âge, leur pays d'origine, leur motivation, leur activité professionnelle, leur biographie langagière et numérique. Le second, *questionnaire apprenant 2* était plus détaillé (voir annexe 19), j'ai cherché à savoir par quel moyen l'apprenant a été informé de l'offre concernant les 10 séances, leur implication dans le cours. De plus, je demandais la préférence du type d'apprentissage et le support de cours : sur ordinateur ou sur format papier. S'il  $\gamma$  a eu une

quelconque expérience de l'apprentissage en ligne, s'il a visionné la vidéo de présentation envoyée au préalable avant la première séance.

Ces questionnaires de présentation ont été envoyés à la plupart des apprenants au début, lors des premiers contacts via un lien, sur le groupe WhatsApp, en conversation privée sur WhatsApp et par mail lorsque l'apprenant tardait à le faire. Ils ont été réalisés par l'accord et l'implication de l'apprenant, sachant qu'ils sont anonymes.

J'ai produit ces questionnaires sur TypeForm puis sur GoogleForm et ai collecté 18 réponses. Concernant les deux questionnaires de satisfaction, j'ai pu relever 17 réponses au total. Il est important de savoir que ces questionnaires de satisfaction ont été réalisés en parallèle des entrevues.

J'ai mis en place un questionnaire de satisfaction intermédiaire (voir annexe 20), envoyé à la fin de la séance 5 et j'ai réalisé l'entrevue 1 en début de séance 6 afin de revenir sur les réponses ouvertes qu'ils avaient effectué de leur côté. Durant cette entrevue, j'ai voulu relever « le point de vue des individus, leur compréhension d'une expérience particulière, leur vision du monde, en vue de les rendre explicites, de les comprendre en profondeur ou encore d'en apprendre davantage sur un objet donné » (Baribeau et al. 2012 : 26). En posant de nouvelles questions ouvertes qui ont permis à l'apprenant de s'exprimer plus librement (parfois dans une autre langue que je comprends) et de ne pas rencontrer la contrainte de la rédaction dans la langue cible, cela était vu comme un blocage selon moi. Cependant, concernant le questionnaire de satisfaction final (voir annexe 21) réalisé à la séance 10, j'ai utilisé une autre méthode : faire remplir le questionnaire de façon anonyme et en temps réel par l'apprenant en même temps que l'entrevue. Cela me permettait de comprendre ses choix, d'avoir des arguments précis, de m'étendre sur un autre sujet qui pouvait être abordé par l'apprenant et de gagner du temps. L'apprenant y répondait sur son écran, et interagissait avec moi lorsque je le sollicitais pour certaines questions.

Les questionnaires proposaient en général des questions fermées à choix multiples et au nombre impair, les QCM portaient sur une échelle sémantique avec des étoiles et des émoticônes, ou un choix à partir d'images. J'ai tenté de proposer des formulations compréhensibles par tous, d'alimenter certaines questions avec des captures d'écrans pour faciliter la compréhension, ainsi, favoriser des réponses complètes et un résultat qui se veut au maximum correct, en évitant des incompréhensions et des réponses hors sujets. Les entretiens étaient plus attachés aux réponses ouvertes, plus complexes et détaillées, l'enseignante-tutrice étant présente pour expliquer et exemplifier les propos.

**Enregistrements vidéo de l'écran :** Et enfin, un autre type de données vient s'ajouter : les enregistrements vidéo de l'écran. J'ai récolté une vidéo de présentation qui a été envoyée aux apprenants avant la séance 1 via YouTube (voir annexe 22), plus de cent heures d'enregistrements des séances en ligne, 11 consignes animées d'une trentaine de secondes disponibles sur le padlet (annexe 23), 2 vidéos tutorielles ainsi que les entrevues enseignante/apprenants dont j'ai évoqué précédemment. Comme j'ai pu le dire, ces entrevues ont été faites à la fin des séances 5 et 10, elles ont alors été enregistrées à la suite. Elles durent entre 30 et 45 minutes en moyenne. J'ai pu récolter 15 enregistrements vidéo d'entretiens. Il faut savoir que j'ai transcrit (selon la transcription de GARS/DELIC (voir annexe 24)) uniquement les parties intéressantes pour mon corpus d'étude en raison de leur longueur. J'ai enregistré les séances de cours de tous les apprenants à l'aide de QuickTime Player en ayant eu leur consentement avec les formulaires signés, un exemplaire est en annexe 25. Deux entrevues de satisfaction 2 se sont faites en présentiel, avec les apprenants de l'institut, j'ai préféré les avoir en face à face pour pouvoir clore sur ce dernier entretien et retrouver une proxémie, surtout qu'un des apprenants avait quelques difficultés à manier l'outil informatique.

#### 3.2.2 Le corpus de référence

La deuxième branche constitue mon corpus de référence (voir figure 10). Comme le dit Bommier-Pincemin, à partir des données, il faut savoir faire une sélection fine et judicieuse, afin d'extraire dans ce tout, quelques éléments qui me permettront de répondre de façon intéressante à ma problématique, en se basant sur les différentes données qu'a pu nous offrir cette pratique de stage (ibid.). J'ai donc formé mon corpus de référence à partir du corpus existant, contrairement au premier, celui-ci est « clairement défini et équilibré » (ibid.). J'ai alors sélectionné la vidéo de présentation, les supports de cours padlet, la consigne infographie et les consignes animées, les vidéos tutorielles, les enregistrements des séances, et les échanges hors classe entre l'enseignante et les apprenants. Je préciserai ces choix-là dans la partie suivante.

#### 3.2.3 Définir le corpus d'étude

D'après Bommier-Pincemin (1999), le corpus doit vérifier trois types de conditions : des conditions de signifiance, des conditions d'acceptabilité, et des conditions d'exploitabilité.

• Conditions de signifiance : Un corpus est constitué en vue d'une étude déterminée (*pertinence*), portant sur un objet particulier, une réalité telle qu'elle est percue sous un certain angle de vue (et non sur plusieurs thèmes ou facettes indépendants, simultanément) (*cohérence*).

 *Conditions d¶acceptabilitp̗* : Le corpus doit apporter une représentation fidèle (*représentativité*), sans être parasitp par des contraintes externes (*régularité*). Il doit avoir une ampleur et un niveau de détail adaptés au degré de finesse et à la richesse attendue en résultat de l'analyse (*complétude*).

• Conditions d'exploitabilité : Les textes qui forment le corpus doivent être commensurables (homogénéité). Le corpus doit apporter suffisamment d'éléments pour pouvoir repérer des comportements significatifs (au sens statistique du terme) (*volume*). (Bommier-Pincemin, 1999 : 416)

Dans cette partie, je relèverai toutes les données me permettant de répondre convenablement à la problématique et aux questions satellitaires. En effet, le corpus d'étude « est l'ensemble des textes sur lesquels porte effectivement l'analyse, pour lesquels on attend des enseignements, des résultats » (ibid. : 420). Je les classerais selon leurs fonctions, leurs objectifs, en insistant pour démontrer en quoi elles peuvent apporter un élément d'analyse et/ou de réponse. J'ai dressé un tableau permettant de résumer les données de ce corpus.

| le type                           |                                                                               | le volume                      | le destinataire | la façon de la diffuser                                                                                                    | l'objectif                                                                                                    |  |
|-----------------------------------|-------------------------------------------------------------------------------|--------------------------------|-----------------|----------------------------------------------------------------------------------------------------|----------------------------------------------------------------------------------------------------|--|
| vidéo de<br>présentation          |                                                                               | 1 vidéo                        | apprenants      | sur YouTube                                                                                                    | ethos tutoral, mise en<br>discours numérique multimodale                                                                                                    |  |
| padlet                            | support du cours des<br>padlet                                                | 3 liens                        |                 |                                                                                                    | mise en discours numérique<br>multimodale, ethos tutoral, participation<br>des apprenants                                                                                                    |  |
|                                   | participation des apprenants<br>sur le padlet : like,<br>commentaire, partage | 9                              |                 |                                                                                                    | participation/contribution des<br>apprenants                                                                                                    |  |
|                                   | consignes animées                                                             | 7 vidéos                       | apprenants      | sur padlet                                                                                                    | ethos tutoral, mise en discours<br>numérique                                                                                                    |  |
|                                   | consigne infographie                                                          | 1                              | apprenants      | sur padlet                                                                                                    | discours multimodal<br>progression du padlet                                                                                                    |  |
|                                   | vidéos tutorielles                                                            | 2 vidéos                       | apprenants      | sur padlet                                                                                                    | mise en discours numérique                                                                                                    |  |
| séances en ligne                  |                                                                               | 11 séances                     |                 |                                                                                                    | assiduité apprenants, ethos tutoral,<br>commentaires de satisfaction<br>apprenants                                                                                                    |  |
| échanges hors<br>classe           | annonces enseignante<br>WhatsApp et mails                                     | 30                             |                 |                                                                                                    | ethos tutoral, mise en discours<br>numérique multimodale, un aspect<br>réseau social, rôle tuteur                                                                                                    |  |
| enseignante/<br>apprenants        | échanges entre enseignants<br>apprenants par mails et<br>messages WhatsApp    |                                |                 |                                                                                                    | participation/contribution des<br>apprenants, relation enseignante/<br>apprenants                                                                                                    |  |
| statistiques<br>assiduité devoirs |                                                                               | 2 tableaux                     |                 |                                                                                                    | assiduité apprenants                                                                                                    |  |
| questionnaires<br>apprenants      |                                                                               | 2 questionnaires<br>apprenants | apprenants      | 2 questionnaires : via un lien<br>partagé<br>1er Q de satisfaction : via un lien<br>partagé et en parallèle avec l'E1<br>2nd Q de satisfaction : sur<br>GoogleDoc en parallèle avec l'E2 | -connaître l'apprenant (bio langagière/numérique,<br>motivation, implication dans le cours, etc.)<br>-ressenti des apprenants sur la qualité du contenu/<br>l'accompagnement de l'enseignant, utilisation du<br>padlet, compréhension des consignes, leur avis sur<br>l'utilité de WhatsApp,etc. |  |
| entretiens                        |                                                                               | 2 entretiens<br>d'apprenants   | apprenants      | E1 : en parallèle avec le Q de sat 1<br>E2 : en parallèle avec le Q de sat 2                                                                                                    | approfondir le Q1 et 2 de satisfaction<br>selon leurs réponses                                                                                                    |  |

Tableau 1: Tableau récapitulatif du corpus d'étude

De ce fait, j'appliquerai l'analyse de discours numérique car mes données relèvent de cette étude et me permettront de répondre à ma problématique et mes questions satellitaires.

Il est avant tout essentiel de définir l'analyse du discours numérique, je m'appuierai sur les travaux de Paveau, issus de son ouvrage *L'analyse du discours numérique* qui me semble exhaustif et se rapprochent au mieux de mon sujet de mémoire. Voici la définition de l'auteure :

L'analyse du discours numérique consiste en la description et l'analyse du fonctionnement des productions langagières natives d'internet, et plus particulièrement du web 2.0, dans leurs environnements de production, en mobilisant à considération égale les ressources langagières et non langagières des énoncés élaboré (2017 : 27).

Dans la perspective d'une analyse multimodale, trois éléments clés entrent en jeu, Lacelle et al (2017) les relèvent à partir de travaux d'auteurs. D'abord, il y a l'« ensemble multimodal » qui a recours à l'analyse de contenu, et notamment l'étude sémiotique (ibid. : 163). La deuxième, le « contexte social de communication » est plutôt une approche anthropologique (ibid.: 163). Quant à la dernière, elle s'intéresse aux pratiques sociales  $(ibid.).$ 

J'ai alors choisi d'intégrer dans mon corpus d'étude la vidéo de présentation, la consigne infographie, les consignes animées ainsi que les vidéos tutorielles car ils permettront l'analyse du discours numérique. Les annonces de l'enseignante dans le groupe WhatsApp sont aussi des données intéressantes puisqu'elles sont sous différents types et format, elles participeront également à cette étude. J'approfondirai aussi l'analyse du discours numérique avec le support padlet. Les éléments et les extraits vidéo choisis peuvent offrir une étude pertinente selon mes questions de recherches.

L'analyse de l'ethos tutoral peut se faire à partir de différents types de données proposées dans mon corpus d'étude. D'abord, il est essentiel de l'analyser à partir des échanges qui ont eu lieux par mail et sur le groupe, cette analyse s'orientera vers l'ethos qui se fait à distance sous format multimodal. Ensuite, l'ethos de l'enseignante présenté en présentiel ; pour cela, quelques extraits d'enregistrements de séances sont intéressants à prendre. J'ai choisi de sélectionner les annonces de l'enseignante dans le groupe, la vidéo de présentation et les consignes animées dans mon corpus d'étude afin d'étudier l'ethos de l'enseignante. Elles offrent en effet des éléments d'analyse intéressants puisqu'elles relèvent plusieurs éléments qui permettent de répondre à la problématique.

Je peux aussi relever les données qui me permettront d'identifier la participation et la contribution des apprenants. Pour cela, je m'appuierai des trois liens du Padlet, à travers cet outil, je pourrais relever les mentions j'aime, les commentaires et les partages, je dispose d'environ 20 captures. À travers les séances de cours enregistrées, il sera possible d'analyser l'assiduité des apprenants par leur présence à toutes les séances. Aussi, les captures d'écran des échanges qui ont eu lieu hors classe sur le groupe WhatsApp pourront être analysés pour évaluer la participation de l'apprenant dans un réseau ou dans une communauté. Concernant les statistiques en pourcentage, sous format tableau et diagramme, ils me serviront à analyser de façon précise, la participation et l'assiduité de chaque apprenant, pour les deux types de tâche qu'ils avaient à réaliser en dehors des cours : la production écrite ou orale et le quiz pour chaque séance. Les questionnaires et les entretiens m'ont permis de connaître le point de vue des apprenants afin d'essayer de comprendre, au mieux, les causes de forte participation, d'une participation constante ou d'une totale absence de contribution dans les devoirs à faire et les conversations de groupe. Ces questions se sont principalement retrouvées dans le questionnaire de satisfaction 2 puisque j'ai pu analyser au préalable les premières données du tableau et de la participation des apprenants dans le groupe.

## 3.3 Le traitement et la méthode d'analyse des données

Afin de traiter mon sujet, il conviendra de s'orienter vers trois types d'analyses : l'analyse multimodale, l'analyse du discours numérique et l'analyse de contenu.

Je reprends le tableau du traitement du corpus d'étude afin de préciser, pour chaque type de données, son mode d'analyse, la manière dont elles seront traitées.

| le type                           |                                                                               | le volume                      | le destinataire | la façon de la diffuser                                                                                                    | l'objectif                                                                                                    | mode d'analyse                      | type d'analyse                         |  |
|-----------------------------------|-------------------------------------------------------------------------------|--------------------------------|-----------------|----------------------------------------------------------------------------------------------------|----------------------------------------------------------------------------------------------------|-------------------------------------|----------------------------------------|--|
| vidéo de<br>présentation          |                                                                               | 1 vidéo                        | apprenants      | sur YouTube                                                                                                    | ethos tutoral, mise en<br>discours numérique multimodale                                                                                                    | observation, tableau<br>rôle tuteur |                                        |  |
|                                   | support du cours des<br>padlet                                                | 3 liens                        |                 |                                                                                                    | mise en discours numérique<br>multimodale, ethos tutoral, participation<br>des apprenants                                                                                                    | observation, tableau<br>rôle tuteur |                                        |  |
|                                   | participation des apprenants<br>sur le padlet : like,<br>commentaire, partage | 9                              |                 |                                                                                                    | participation/contribution des<br>apprenants                                                                                                    | observation                         |                                        |  |
| padlet                            | consignes animées                                                             | 7 vidéos                       | apprenants      | sur padlet                                                                                                    | ethos tutoral, mise en discours<br>numérique                                                                                                    | observation, tableau<br>rôle tuteur |                                        |  |
|                                   | consigne infographie                                                          | 1                              | apprenants      | sur padlet                                                                                                    | discours multimodal<br>progression du padlet                                                                                                    | observation                         | discours<br>numérique /<br>multimodale |  |
|                                   | vidéos tutorielles                                                            | 2 vidéos                       | apprenants      | sur padlet                                                                                                    | mise en discours numérique                                                                                                    | observation                         |                                        |  |
| séances en ligne                  |                                                                               | 11 séances                     |                 |                                                                                                    | assiduité apprenants, ethos tutoral,<br>commentaires de satisfaction<br>apprenants                                                                                                    | observation, tableau<br>rôle tuteur |                                        |  |
| échanges hors<br>classe           | annonces enseignante<br>WhatsApp et mails                                     |                                |                 |                                                                                                    | ethos tutoral, mise en discours<br>numérique multimodale, un aspect<br>réseau social, rôle tuteur                                                                                                    | observation, tableau<br>rôle tuteur |                                        |  |
| enseignante/<br>apprenants        | échanges entre enseignants<br>apprenants par mails et<br>messages WhatsApp    | 30                             |                 |                                                                                                    | participation/contribution des<br>apprenants, relation enseignante/<br>apprenants                                                                                                    | observation                         |                                        |  |
| statistiques<br>assiduité devoirs |                                                                               | 2 tableaux                     |                 |                                                                                                    | assiduité apprenants                                                                                                    | observation                         |                                        |  |
| questionnaires<br>apprenants      |                                                                               | 2 questionnaires<br>apprenants | apprenants      | 2 questionnaires : via un lien<br>partagé<br>1er Q de satisfaction : via un lien<br>partagé et en parallèle avec l'E1<br>2nd Q de satisfaction : sur<br>GoogleDoc en parallèle avec l'E2 | -connaître l'apprenant (bio langagière/numérique,<br>motivation, implication dans le cours, etc.)<br>-ressenti des apprenants sur la qualité du contenu/<br>l'accompagnement de l'enseignant, utilisation du<br>padlet, compréhension des consignes, leur avis sur<br>l'utilité de WhatsApp,etc. | observation/codage                  | contenu                                |  |
| entretiens                        |                                                                               | 2 entretiens<br>d'apprenants   | apprenants      | E1 : en parallèle avec le Q de sat 1<br>E2 : en parallèle avec le Q de sat 2                                                                                                    | approfondir le Q1 et 2 de satisfaction<br>selon leurs réponses                                                                                                    | codage                              |                                        |  |

Tableau 2 : Les types d'analyse pour chaque donnée

Mon corpus d'étude peut alors être analysé par le biais d'outils méthodologique de l'analyse du discours (Charaudeau et al. 2002). La recherche pourra s'appuyer sur différents éléments, tel que les relèvent les auteures : par exemple, « la mise en écran, la mise en média, la mise en rubriques, la mise en discours » (ibid.: 93-94). L'analyse du discours numérique sera inspirée principalement des travaux de Paveau (2017). Aussi de Develotte

(2006) dans son article Décrire l'espace d'exposition discursive dans un campus numérique et de Combe et al. (à paraître 2020) dans La construction d'un ethos discursif multimodal de futurs enseignants de langue en ligne.

Concernant le traitement de données multimodales numériques, collecter des données en ligne mène le chercheur vers une difficulté majeure due à la flexibilité et aux changements inattendus d'internet. Afin de déplacer ces trouvailles vers une perspective d'analyse, il faut avoir recours à des logiciels de capture d'écran et des transcriptions. Les corpus multimodaux comportent des données extrêmement abondantes, c'est pourquoi le chercheur doit se limiter à des sujets bien définis afin de ne pas s'égarer (Develotte, 2012). En plus du traitement d'analyse, le chercheur doit savoir manipuler les outils utilisés et ceux qu'il analyse : « d'une part, la connaissance de la manipulation des logiciels s'avère indispensable » (ibid. : 518).

Pour le traitement de mes données, concernant les données vidéo, j'ai utilisé des captures d'écran et ai proposé un montage dans les figures afin d'offrir un aperçu englobant. J'ai anonymisé les noms des apprenants de mon corpus d'étude. Pour cela, j'ai modifié le prénom en gardant le même genre, la même sonorité, et la première lettre, tout en étant fidèle à l'origine du prénom. Afin de masquer les prénoms apparaissant sur les captures d'écran, j'ai eu recours à la barre de censure, au caviardage. L'utilisation à l'image a été autorisée dans le formulaire de consentement. Aussi, j'ai eu recours à la transcription GARS/DELIC pour étudier des extraits de séances en visioconférence. J'estime que les pauses ainsi que les gestes sont importants à relever. Dans les transcriptions, le tour de parole de l'apprenant est représenté par sa lettre initiale, l'enseignante est représentée par un « E ».

Je me tournerai alors vers une analyse de contenu et m'orienterai sur les axes principaux relevés par Bardin (2013). Pour une analyse de contenu, l'auteure relève une première étape : « la préanalyse », « c'est la phase d'organisation proprement dite. Elle correspond à une période d'intuition. Mais elle a pour objectif d'opérationnalisation et la systématisation des idées de départ de manière à aboutir à un schéma précis de déroulement des opérations successives, à un plan d'analyse » (ibid. : 125). Il consiste, dans cette première étape, d'établir un programme, cela implique la réalisation de trois tâches. D'abord, élaborer des indicateurs pour appuyer l'interprétation, que l'auteure appelle « lecture flottante » (ibid. : 126). Elle consiste « à faire connaissance en laissant venir à soi des impressions, des orientations. » (ibid. : 126). Puis, choisir des documents qui seront traités dans l'analyse, cette étape constitue la composition de mon corpus d'étude. Et enfin, formuler les hypothèses et les objectifs : la mise en forme discursive du padlet permet d'offrir une plate-forme de cours en ligne originale, attractive, facile d'utilisation ainsi, favoriser l'adhésion de l'apprenant et le fidéliser.

Dans une seconde étape, « le déroulement du programme s'accomplit mécaniquement » il s'agit de l'étape « exploitation du matériel » (ibid. : 132). Cette phase comporte le codage, le décompte et l'énumération. J'aurai recours au codage pour l'analyse de certaines données. Lors du codage de mes données, pour l'analyse des réponses d'entretien, j'ai opté pour l'annotation verbatim en ne transcrivant que les paroles de l'apprenant, sans prendre en compte les interventions de l'interviewer : « ok, hum ». Aussi, j'ai conservé les erreurs des apprenants liées à la prononciation, l'orthographe et/ou la syntaxe, afin de rendre au plus près leur discours. Par ces entretiens, j'analyserai également les données du point de vue des apprenants.

Dans mon analyse des contenus, je me baserai sur les réponses récoltées lors des questionnaires de satisfaction et des entretiens avant d'apporter des éléments de réponse ou d'éclaircissement à mes questions satellitaires. Pour cela, dans cette deuxième étape, je tenterai d'apporter une représentation du contenu avec le codage. Les réponses constituent alors des « unités d'enregistrement » (ibid. : 135) je tenterai de les trier en fonction des éléments clés qui surgissent des textes, selon des couleurs attribuées à chaque thème. Les éléments clés seront mis en évidence en caractère gras. Les réponses aux entretiens ont été annotées en verbatim, sans modifier les propos de l'apprenant, ni suppression, ni reformulation d'éléments. Enfin, pour la troisième étape, je traiterai les résultats en y apportant des interprétations (ibid.).

Ce qui nous mène à l'étape d'analyse des contenus. Bardin relève la phase du « traitement des résultats, l'inférence et l'interprétation », le traitement de ces analyses doit faire découler des résultats « significatifs (« parlants ») et valides » (Bardin, 2013 : 132).

C'est avec cette démarche que je tenterai d'apporter des éléments de réponse à la problématique et aux questions satellitaires. Je reprendrais alors les données issues du corpus d'étude afin de les analyser dans le chapitre suivant. Je tenterai d'être la plus objective possible. Je m'appuierai sur de nombreuses figures, références indispensables à la bonne compréhension de l'analyse et aux méthodes d'analyses des données.

# Chapitre 4 : Analyses et discussion

Je tenterai dans ce dernier chapitre de répondre à ma problématique : quels moyens mettre en œuvre pour susciter la participation d'apprenants hétérogènes et non-captifs à un cours de FLE gratuit en ligne ?

Je m'appuierai sur mes trois questions de recherche qui constitueront la trame d'analyse. Dans un premier point, je tenterai de répondre à la question suivante : **quelle mise en discours**  multimodale mettre en place sur Padlet pour en faire un support d'apprentissage en **ligne attractif ?** Puis, dans une deuxième partie, je chercherai à définir **quel ethos tutoral mettre en œuvre.** Enfin, dans un troisième temps : quel genre de consigne proposer?

Ce chapitre sur les analyses des données sera articulé entre analyse et interprétation. Je m'appuierai sur mes données qualitatives afin de proposer des éléments de réponse.

## 4.1. La mise en discours numérique

Je consacrerai la première partie d'analyse à ma première question satellitaire : quelle mise en discours multimodale mettre en place sur Padlet pour en faire un support d'apprentissage en ligne attractif ?

### 4.1.1 Padlet, un support d'apprentissage en ligne attractif

Je procèderai à une analyse du discours numérique pour présenter la mise en discours numérique que j'ai finalement produit sur l'outil padlet.

Il faut d'abord se demander la raison pour laquelle j'ai choisi de diffuser mes cours en ligne sur un support original (padlet<sup>24</sup>) pour une plate-forme d'apprentissage. Comme évoqué dans le cadre théorique, à l'origine, Padlet est conçu pour des travaux collaboratifs entre apprenants. Cependant, j'ai fait de cet outil comme fonction première, la diffusion des cours, ainsi que d'un padlet de dépôt des travaux et d'échanges entre apprenants. Le but était de trouver un outil en ligne gratuit où l'apprenant pourrait y accéder facilement, et où le site pouvait proposer une exposition discursive intéressante pour les 10 séances en ligne. Cette démarche peut néanmoins être qualifiée de créative puisque la créativité réside dans la résolution de problèmes, j'ai alors détourné la fonction première de cet outil pour l'ancrer dans un contexte d'enseignement en ligne.

<sup>24</sup> https://padlet.com

Ayec la demande de la responsable pédagogique de l'institut, il était prévu d'utiliser Moodle, cependant, n'ayant pas eu les ressources nécessaires pour une diffusion sur celui-ci-, je me suis adaptée au seul outil gratuit qui semblait convenir à la diffusion de cours en ligne, j'ai diffusé sur Padlet pour une durée déterminée. Finalement, une fois l'idée du Moodle abandonnée par la direction, je me suis alors reposée sur Padlet. Cela m'a néanmoins permis de me questionner, finalement, Moodle ne peut-il pas empêcher une pédagogie en ligne réactive ? En effet, même si cette plate-forme permet à l'apprenant de visualiser, télécharger et poster sur des forums, je trouve que padlet est plus accueillant en offrant un aperçu riche et intéressant.

D'abord, je présente sur la figure 11 ci-dessous, un rapide résumé du scénario de présentation focalisé sur la séance 3 du padlet B1.

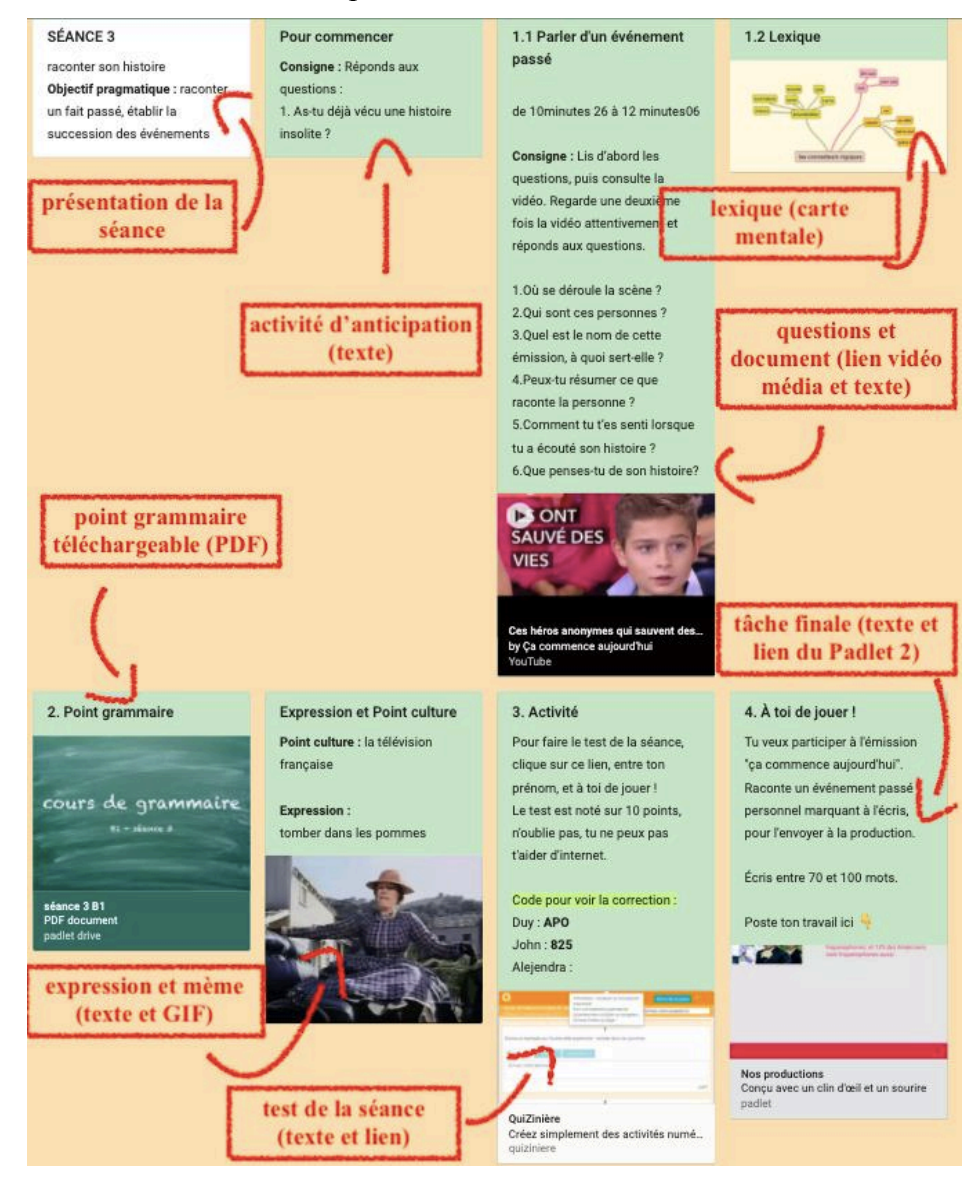

Figure 11 : Présentation du scénario des séances

Nous pouvons voir un aperçu général de ses composantes multimodales et du discours numérique qu'elle peut offrir.

J'ai fait de plusieurs fonctionnalités de cet outil des affordances en offrant une vaste palette multimodale du discours numérique.

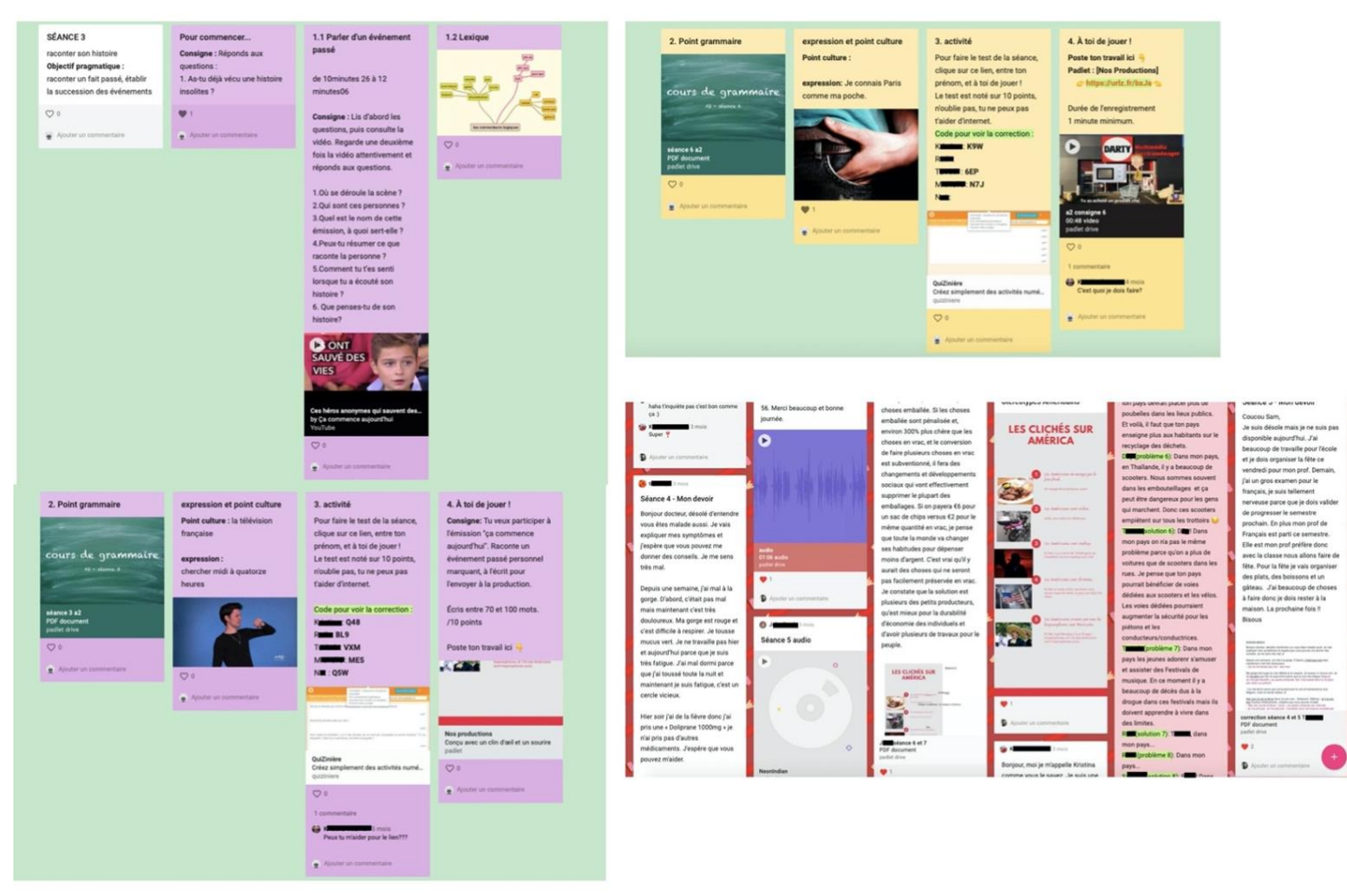

Figure 12 : montage d'extraits du padlet A2 et du padlet *Nos productions* 

Comme nous pouvons le voir sur la figure, dans un exemple d'extraits de pages padlet, nous retrouvons dans l'espace de production discursive qu'en a fait l'enseignante-tutrice, essentiellement un contenu textuel, avec des mises en forme diverses : texte en caractère minuscule et majuscule, en gras, en italique, surligné, en format animé, etc.25 Néanmoins, des ressources complémentaires en format image se laissent nettement remarquer sur cette page. Nous pouvons alors retrouver des miniatures qui renvoient à des liens vidéo et des sites internet tels que les vidéos YouTube, les liens du Quiz et du Padlet collaboratif. Il y a des

images et des power points téléchargeables pour le lexique et le point grammaire, mais aussi un contenu animé par des mèmes en format GIF pour accompagner l'expression de la séance. Beaucoup de couleurs sont également présentes, ce qui rend la page plus attractive puisqu'elles permettent de délimiter chaque séance et de faire ressortir les éléments clés. Tous ces éléments ont été choisis pour donner envie, ne pas proposer que de l'écrit. Mais surtout, les images, les vidéos renvoient à de nouveaux onglets, de nouveaux documents, leur cliquabilité investit l'apprenant et nécessite son dynamisme, afin qu'il n'ait pas le sentiment de « devoir se connecter pour consulter et télécharger ses cours » mais plutôt découvrir et naviguer sur cette page.

Nous avons l'impression que ce genre de publication possède des traits de la bande dessinée, de par la forme (forme des postes carrés), de son contenu (textes, images, couleurs) et sa progression (déroulement du curseur/de le lecture en vertical). Cela apporte une certaine originalité pour un support de cours en ligne, inattendu mais apprécié. C'est en cela que l'on peut voir une utilisation de l'affordance de cet outil. La transformation d'un outil numérique permettant de collaborer entre apprenants dans une plate-forme de partage de cours de FLE. Ainsi, la tutrice en a fait une nouvelle fonction.

Issus du questionnaire de satisfaction 1, ces deux diagrammes représentés sur la figure ci-dessus reflètent les opinions que portent les apprenants sur le padlet.

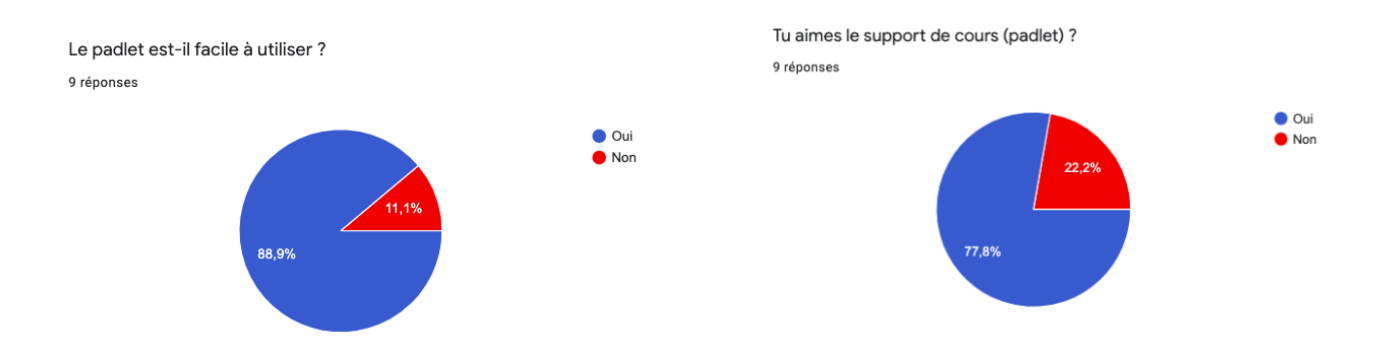

Figure 13 : avis des apprenants sur le padlet (questionnaire de satisfaction 1) Ainsi, huit apprenants sur neuf pensent que le padlet est facile d'utilisation, et seulement deux apprenants sur neuf n'aiment pas ce support d'apprentissage en ligne. Ces résultats indiquent que l'outil n'est pas totalement apprécié par l'intégralité des apprenants. Aussi, comme on peut le voir dans les entretiens, j'ai cherché à récolter les avantages et les inconvénients que les apprenants peuvent relever du padlet, en utilisant le codage (voir annexe 26).

<sup>25</sup> Source : https://padlet.com/Noussaiba

Les réponses similaires qui apparaissent le plus sont représentées en jaune. Pour les points négatifs, c'est le souci de la mise en écran qui revient très souvent. Certains apprenants relèvent l'absence d'une structure en page déroulable : « je dois aller aller cherche » ou encore « il y a beaucoup d'informations ». Johan évoque une mise en écran démodée « c'est un peu démode ». Par contre, la mise en média (ibid.) est très appréciée. En effet, Kristine, par exemple apprécie le fait que le site comporte différents canaux (quiz, documents vidéo, liens externes, mèmes, etc.) sur un même et unique lieu : « tout sur un lieu ». D'autres commentaires rendent compte de l'appréciation du padlet : « c'est très complet », « en général c'est bien », « c'est très très bon », « la padlet c'est très très bien », « c'était clair ». Je soulève une réponse isolée, représentée en rouge, qui met en avant les avantages du padlet collectif de dépôt des travaux, cette apprenante apprécie le fait que ce padlet permette de consulter les travaux des autres utilisateurs. Aussi, la question de Ruby est intéressante, en effet, elle m'a demandé si c'était moi qui avais conçu le padlet « une question tu euh tu as design le padlet ». Sa remarque pourrait indiquer que le contenu et la construction du padlet renvoient à une élaboration personnalisée par un seul auteur. Il offre donc un aperçu unique.

J'ai ensuite souhaité connaître l'élément préféré des apprenants, issu du padlet. Dans le second tableau de codage (voir annexe 27), je peux relever deux types de réponses à la question posée lors de l'entretien 1 : qu'est-ce que tu as le plus aimé sur le padlet.

La question de la mise en écran resurgit à nouveau dans cette question. Nak associe la forme carrée du post à une facilité et une organisation, Alvira parle de distinction, et Ruby trouve que « le présentation c'est bon ». Johan met en avant la simplicité de navigation du padlet et affirme qu'elle est favorable pour les novices du numérique : « c'est tellement facile pour les gens âgés ». Aussi, l'idée de la couleur apparaît beaucoup. Des apprenantes mettent en avant la couleur comme élément facilitant la clarté : « plus facilement si tu as des couleurs », « une personne sont stimulé avec les couleurs ». Représenté en vert, le niveau de la mise en discours apparaît. Effectivement, l'apprenante apprécie l'espace de communication, les commentaires, attribués aux visiteurs.

Même si Padlet offre beaucoup de fonctions originales pour mettre en œuvre et faire dérouler un cours de langue en ligne, il possède néanmoins quelques points faibles que j'ai déjà pu relever avec l'entretien 1.
D'abord, je remarque un temps d'adaptation à l'outil en ligne pour certains apprenants. Par exemple, lors de la première séance avec Ruby, plus de quatre minutes ont été consacrées à la compréhension des fonctions de l'outil et à la prise en main du padlet de dépôt de travaux. J'ai relevé un commentaire intéressant de cette apprenante : « ah uh [expression faciale étonnement] compliqué: [rire] » (Ruby, séance 1). Lors de la découverte du padlet, l'impression de l'apprenante sur cet outil est assez négative, elle relève justement le caractère compliqué en exprimant la surprise. C'est aussi ce que relève Alvira lors de la troisième séance, elle parle également de la mise en écran qui a été relevée tout à l'heure :

« je crois que c'est un peu: difficile de+ euh de naviguer sur euh la page parce que euh tout le texte est ensemble no ah no no comme like you can see every think in the same page so it's confusing you know what I mean be better if you can click on: the lesson that I want actually read instead of see every think I scroll down and I see »<sup>26</sup>

Par ce commentaire, elle suggère un élément déroulable afin de mieux naviguer et d'éviter de « scroller » pour ne pas être désorienté.

J'ai observé une amélioration sur l'adaptation chez Ruby, au bout de la quatrième séance, elle dit s'être familiarisée avec l'outil à partir d'un certain temps d'appropriation de l'outil : « avec chaque cours c'est plus facile pour moi parce que je comprends le système [...] pour moi le système c'est un peu nouveau [...] je pense avec l'habitude c'est très bien mais je suis une euh une Millennial mais une vieux Millennial [rire] » (Ruby, séance 4).

Un deuxième point est essentiel à prendre en note. Mon travail consiste à améliorer, à faire progresser le cours de FLE en ligne, en apportant de nombreuses modifications au fil de l'avancement des séances en ligne. Il faut savoir que le contenu des 10 séances du niveau A2 et B1 a été publié à l'avance. Dans un premier temps, mes cours en ligne, allant de la première séance à la cinquième contiendront le contenu déjà prévu, ils ne subissent aucune modification. Mais dans un second temps, j'apporterai des modifications sur les dernières séances (de la séance 6 à 10). Je comparerai alors la progression du padlet, et finalement voir si, un contenu de cours en mouvement constant permet de le rendre attractif, et donc, fidéliser les apprenants. Cette seconde étape consiste à améliorer le type de la consigne de la tâche finale : 4. A toi de jouer, je tenterai alors d'apporter une modification à la consigne en proposant une consigne animée afin de supprimer la consigne textuelle; et apporter un contenu nouveau qui facilite le suivi des cours : proposer de courtes vidéo tutorielles.

<sup>&</sup>lt;sup>26</sup> comme, tu peux tout voir sur la même page, donc c'est déroutant, tu vois ce que je veux dire, cela serait mieux si tu pouvais cliquer sur la lecon que je veux lire au lieu de tout voir, je fais défiler et je vois (ma traduction)

Le padlet est donc une surface multimodale sur un seul et même support, qui offre une mise en écran, une mise en média et une mise en discours assez intéressante et adaptée à des cours en ligne. Une fois la plate-forme du padlet étudiée, je me concentrerai sur les éléments de cours qu'il contient.

#### 4.1.2 Un contenu multimodal

La multimodalité ne s'arrête pas simplement à la navigation du padlet, mais j'ai tenté de proposer un contenu aussi riche en images, sons et vidéos que l'aperçu du padlet.

J'ai mis en place de nombreuses propositions en essayant d'offrir au maximum un contenu multimodal pour viser l'originalité et l'attractivité du contenu des cours en ligne. D'abord j'ai proposé un contenu sur la vidéo de présentation, le point grammaire, le lexique, le site web de visioconférence que j'ai utilisé : BigBlueButton. Au fur et à mesure, j'ai ajouté des vidéos tutorielles, une consigne infographie, et des consignes vidéo animées.

• Comme le résume la figure 14 ci-dessous, j'ai proposé une vidéo de présentation (voir annexe 22) qui a été envoyée aux apprenants avant notre première séance afin de me présenter, de leur expliquer la démarche des cours en leur donnant les consignes, et leur proposant des vidéos tutorielles pour l'utilisation des différents outils.

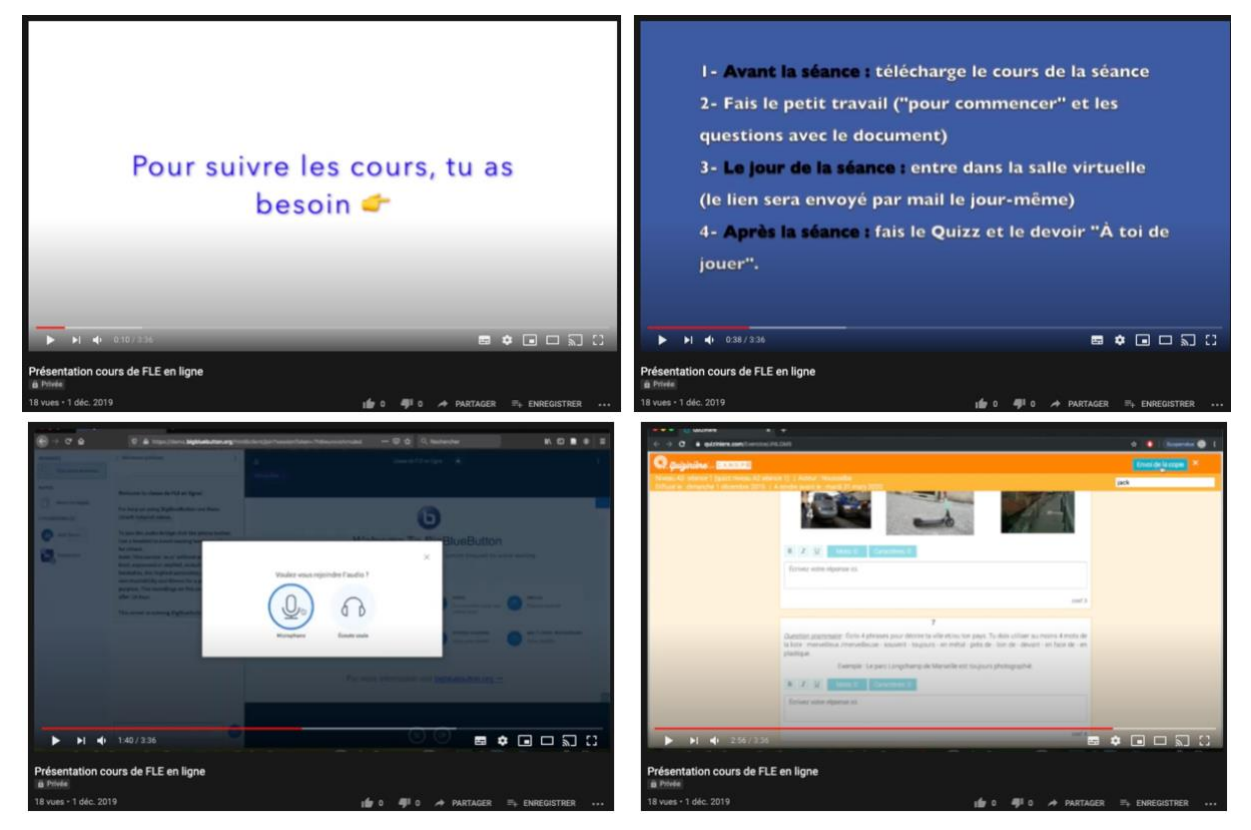

Figure 14 : Montage d'extraits de la vidéo de présentation

C'est un moyen nouveau et original pour remplacer les présentations standards qui ont lieu sur les forums. Elle permet à l'apprenant d'être spectateur et lecteur, de le projeter dans ce futur cours avec les images proposées et de lui indiquer les démarches à suivre avec les différentes vidéos tutorielles, le rassurer sur l'utilisation de ces outils numériques. Cette vidéo est multimodale. Elle est d'abord orchestrée par une voix off qui est jouée par l'enseignante, et toutes ses paroles sont sous-titrées, ce qui affiche également un mode textuel à la vidéo (capture d'écran 1). Elle comporte un autre type de texte qui apparaît sur fond blanc ou bleu. telle que la liste des étapes à suivre (capture d'écran 2). Aussi, il y a des images et des émoticônes qui défilent pour illustrer les propos. On retrouve également un autre mode, qui est l'enregistrement dynamique de l'écran, cette vidéo de présentation vise non seulement à exposer la consigne mais aussi à projeter l'apprenant en lui présentant les situations réelles qu'il rencontrera (capture d'écran 3 et 4). Cette vidéo de présentation joue un rôle primordial car elle forme le premier contact entre l'apprenant et les cours en ligne. C'est un genre discursif proposé dès l'entrée en contact avec l'apprenant.

Dans la figure ci-dessous, on voit, par ces quelques extraits des points grammaire, que  $\bullet$ l'exposition de la leçon relève de nombreux modes de discours.

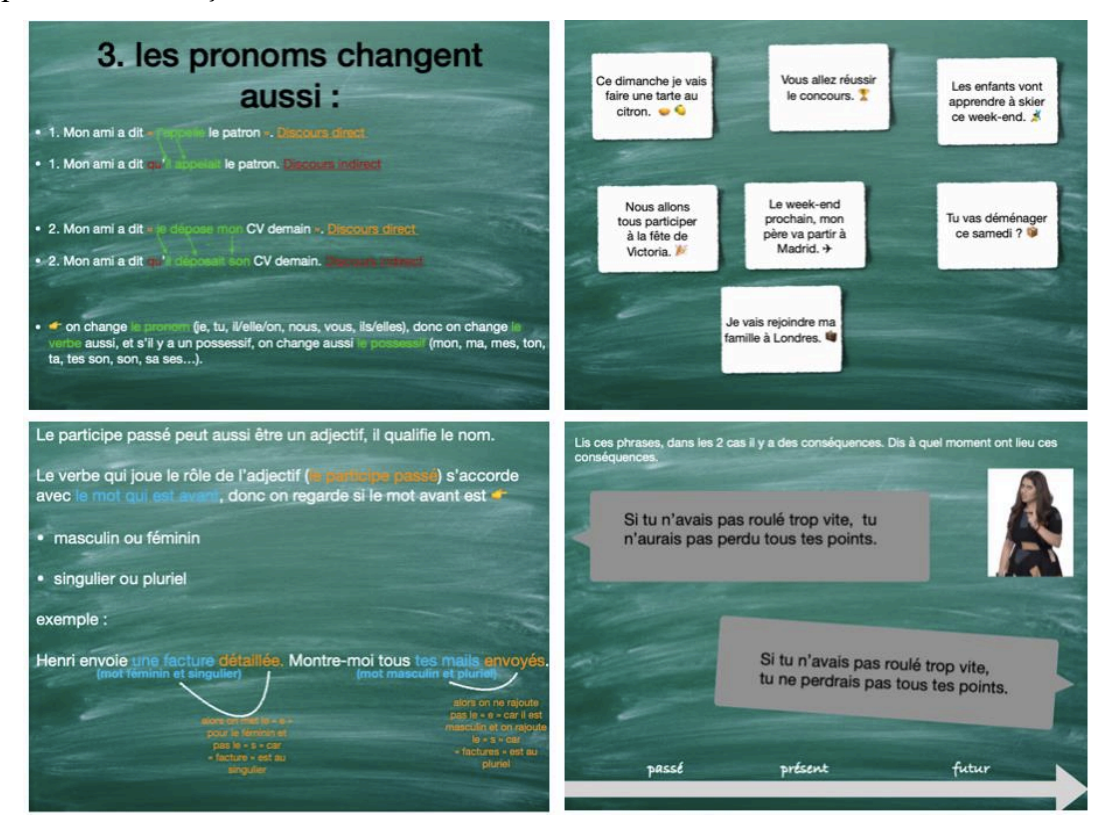

Figure 15 : Montage d'extraits des points grammaire

Premièrement, pour ancrer l'apprenant dans un cadre d'apprentissage, le fameux tableau scolaire a été transporté sur ce fichier, le retrouvant ainsi en tant qu'image de fond du PDF, cela permet d'effacer la distance en évoquant et en donnant l'impression d'assister à une vraie salle de classe. En effet, le visuel a la faculté de susciter des émotions. En cela, nous pouvons relever une présence de couleurs, des étiquettes, des flèches, des émoticônes, des images, des bulles de BD, etc. qui visent à faciliter la compréhension, dynamiser la lecture, et à illustrer les phrases d'exemple. J'ai aussi tenté d'assister l'apprenant durant sa lecture du cours, de lui faciliter la compréhension avec tous ces éléments en supplément du texte. En plus des activités de repérage et de conceptualisation, j'ai pris une certaine liberté dans l'exposition de la grammaire pour offrir une mise en page et un choix de contenu varié afin d'éviter de tomber dans un PDF décourageant et triste. Lors d'une séance en visioconférence, j'ai pu extraire une remarque intéressante d'une apprenante me disant : « J'ai une question j'ai une question + est-ce que tu as préparé les leçons dans le site  $[...]$  oh d'accord c'est très bien » (Mylene, séance 5). Cela indique la curiosité que suscite ce format de cours. J'ai tenté de proposer ce t\pe de contenu afin de favoriser l¶adhésion de l¶apprenant tentant de rendre le cours de grammaire attractif par son aperçu et facile à comprendre par les multiples insertions rajoutées en supplément, et surtout, par un contenu court, rempli d'exemples contextualisés.

D'ailleurs, dans les résultats du questionnaire de satisfaction 1, j'ai voulu savoir si cette multimodalité facilite la compréhension des cours de grammaire.

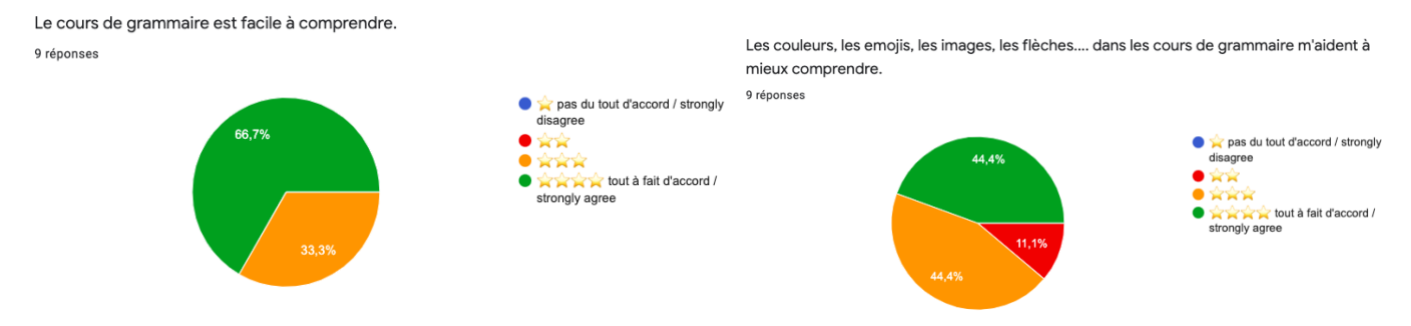

Figure 16 : avis sur les cours de grammaire (questionnaire de satisfaction 1)

Comme on peut le constater, huit apprenants sont d'accord sur le fait que les cours de grammaire sont « faciles à comprendre ». Tous sont d'accord pour dire qu'ils sont compréhensibles.

Aussi, j'ai proposé un technographisme, le même, pour toutes les expressions qui sont présentes pour donner un certain mouvement et une vivacité au site, en plus d'illustrer les expressions de manière originale et nouvelle.

Concernant le test de la séance qui s'est déroulé sur Quizinière, le contenu contient  $\bullet$ aussi des images, visant à simplifier les énoncés. Son contenu multimodal tente d'illustrer par des images même lorsque l'apprenant se retrouve seul face à l'évaluation.

Lors des cours, dans la plate-forme de visioconférence en ligne : BigBlueButton<sup>27</sup>.  $\bullet$ Bien plus que l'image caméra de l'enseignante-tutrice et le son, il y a de nombreux éléments multimodaux qui surgissent.

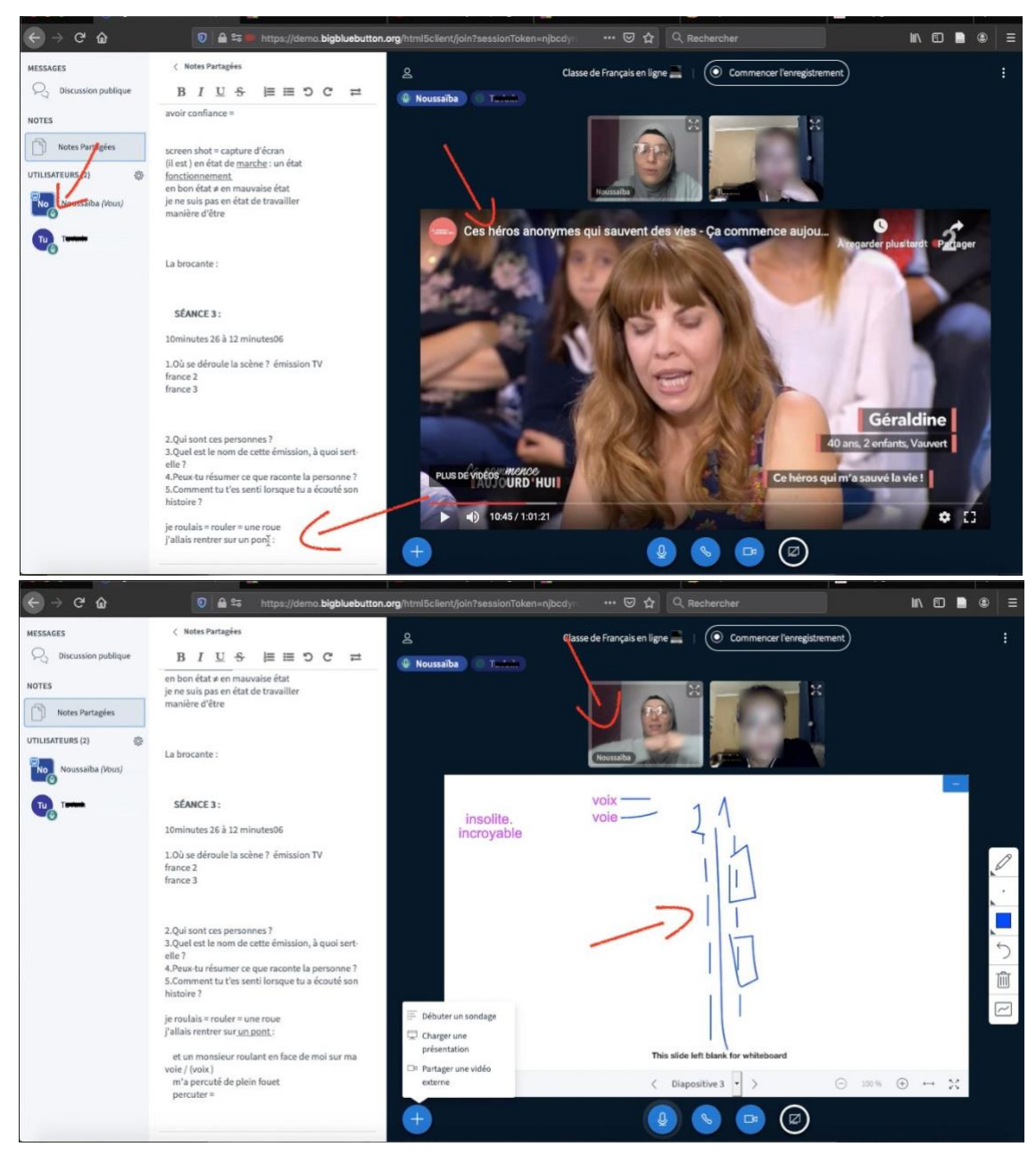

Figure 17 : Capture d'écran contenu multimodale du site de visioconférence (Thu Hông, séance 3)

<sup>&</sup>lt;sup>27</sup> https://bigbluebutton.org/

Lors d'incompréhensions ou de difficultés rencontrées, la plate-forme m'a réellement permis de transcrire et d'illustrer mes idées et celle des apprenants, en simultané, sur le tableau blanc et sur l'onglet notes partagées. Comme on peut le voir sur la figure 17, j'ai eu recours à un autre mode : le dessin. Aussi, on peut voir une vidéo ainsi que des mimes de l'enseignantetutrice. La textualité, le dessin, la vidéo, l'image, le son et les gestes sont exposés dans les séances de cours. La plate-forme BigBlueButton propose divers types de modes, ce qui permet un enseignement/apprentissage du FLE en ligne plus riche en contenus multimodaux. D'ailleurs, il est aussi apprécié par les apprenants, j'ai pu relever une remarque de Mylene lors de la séance 3, partageant sa préférence pour cette plate-forme.

• En plus de ces éléments qui formaient la trame principale des séances, je postais au fur et à mesure du contenu nouveau, imprévu. Les posts étaient produits à partir de remarques d'apprenants ou d'idées nouvelles que je voulais proposer afin d'améliorer mon contenu. Je faisais également de mon mieux pour faire participer les apprenants jusqu'à la fin des séances. L'effort que j'ai donc fourni était de tenter de les garder actifs et enthousiastes, du fait de visites régulières sur le site.

Après avoir envoyé la consigne via la vidéo de présentation, j'ai reçu un mail de la part d'un apprenant me partageant ses doutes sur les travaux à faire, inscrivant à la fin de son message : « c'était pas clair » (voir annexe 28). Il est certain, qu'après ce type de message, le doute s'installe : finalement, la consigne de présentation était-elle efficace? Afin de rebondir rapidement sur la difficulté de cet apprenant et d'anticiper d'autres demandes probables, j'ai constitué une consigne infographie (voir annexe 29). Elle relève quant à elle, du texte, des images de capture d'écrans du padlet, des flèches et des cercles rouges pour mettre en valeur des éléments.

Pour accompagner davantage l'apprenant je revoyais régulièrement le contenu padlet  $\bullet$ et participais à son amélioration avec des posts de vidéos tutorielles par exemple.

Une vidéo tutorielle était anticipée avant le début des cours. Intitulée *comment ajouter un padlet*, elle est postée sur le padlet de production<sup>28</sup>. Aussi, selon la progression du cours, et les demandes ou difficultés rencontrées par les apprenants en ligne, j'ai proposé une vidéo tutorielle qui permet de consulter la correction des quiz. Pour la question : est-ce que la vidéo tutorielle t'a aidé à voir la correction de tes quiz ? issue de l'entretien 2, je relève une réponse d'un apprenant (Johan, entretien 2) qui suscite une étude :

<sup>&</sup>lt;sup>28</sup> https://padlet.com/Noussaiba/z4k8amr7otzk

« Je préfère avoir une liste de ce que je devrais faire c'est mieux pour moi et peut-être ça devrait une partie de prospectus je pense que ça sera mieux d'avoir un prospectus en général si j' ai des questions pour les devoirs je pourrais consulter le prospectus »

Bien que cela relève d'une opinion et de goûts personnels, sa remarque m'a permis de remettre en question les démonstrations tutorielles en format vidéo. D'ailleurs, un diagramme disponible en annexe 30 montre que la préférence d'explication par la classe est assez départagée. Avec cinq apprenants qui préfèrent la vidéo tutorielle et quatre l'infographie tutorielle. La difficulté de l'enseignante-turice réside dans la proposition d'exposer ses consignes avec des supports qui plaisent au plus grand nombre, afin de mieux fidéliser l'apprenant aux cours en ligne.

Ces petites nouveautés ont pu donc jouer un rôle dans la fidélisation de l'apprenant. Elles ont permis de susciter la participation et la présence de l'individu. Ainsi, en proposant des tutoriels pour informer sur l'utilisation d'un outil par exemple, cela permet d'apporter une aide à l'apprenant pour faire les tâches demandées ainsi, favoriser une activité régulière. Mais ces posts réguliers permettent d'offrir des facettes nouvelles au padlet. En effet, si le site est en mouvement constant, cela suscitera la curiosité chez l'apprenant et pourra favoriser son adhésion aux cours en ligne.

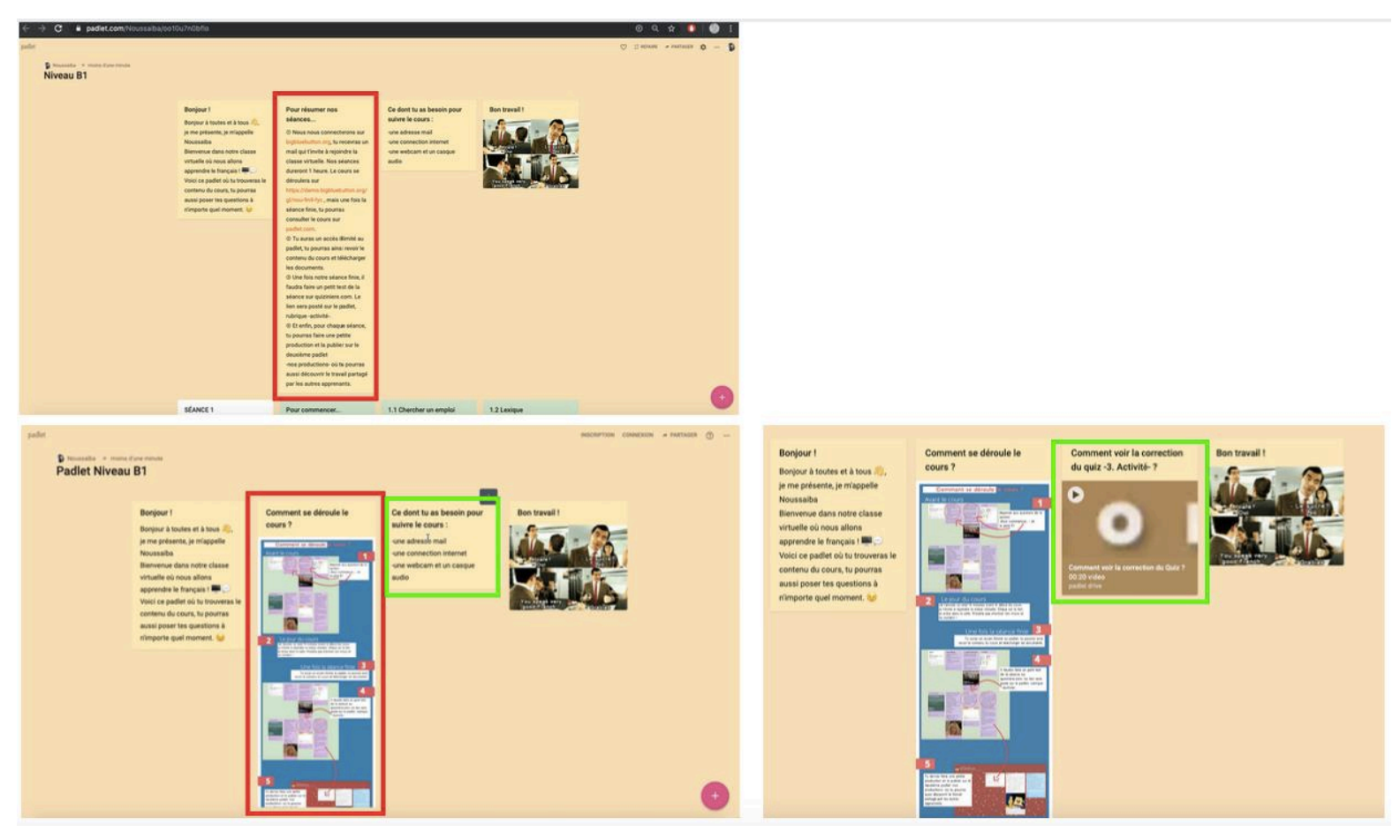

Figure 18 : Les différents changements sur la bande d'accueil du padlet

Comme nous pouvons le voir sur cette figure ci-dessus, dans la première ligne d'accueil des padlet A2 et B1, j'ai effectué la modification du contenu au fur et à mesure de l'avancement des cours. J'ai d'abord substitué la case *Pour résumer nos séances* par la consigne infographie *Comment se déroule le cours ?*, représentée en rouge. Bien qu'elle contienne du texte et des hyperliens, cette première case était moins utile à un certain stade. Alors elle a été remplacée par la consigne infographie, elle occupe une place en tête de page, favorisant alors sa visibilité, ainsi, consultable dès la prochaine visite. En vert, j'ai replacé la case *Ce dont tu as besoin pour suivre le cours*, qui offrait une liste textuelle, par la vidéo tutorielle *Comment voir la correction du quiz -3. Activité-?*. Cette vidéo propose une capture d'écran vidéo du padlet, montrant la manipulation à faire pour voir la correction, accompagnée d'une voix off. Pour finir avec ce point, je peux remarquer que les modifications apportées sur cette ligne d'accueil ont étoffé le contenu du padlet en enrichissant sa nouvelle version par de nouveaux modes.

• Concernant l'analyse multimodale des consignes animées, étant donné qu'elles occupent un thème central dans mon sujet de recherche, je l'étudierai plus en détail dans la partie 3.

Pour répondre à ma question de recherche, je peux dire que j'ai mis en place plusieurs types de mise en discours multimodaux sur padlet pour en faire un support d'apprentissage en ligne attractif. En effet, les vidéos tutorielles, les consignes animées, le contenu du point grammaire, du quiz, les mèmes qui animent le site, les différents éléments exposés sur le site de visioconférence, et la vidéo de présentation sont un contenu multimodal apporté sur la plate-forme, qui tend vers l'originalité dans la perspective de l'enseignement/apprentissage du FLE en ligne. En cela, j'ai finalement remarqué que tous ces éléments pouvaient tirer vers l'aspect d'un réseau social.

### 4.1.3 Un aspect réseau social

Pour les productions de certaines publications, je me suis inspirée des propriétés de réseaux sociaux, relevant de nos jours, un grand taux d'utilisateurs, ayant également mis en évidence les pratiques sociales des apprenants. Finalement je me demande si la diffusion des cours en ligne avec des aspects et des caractéristiques du réseau social favorise la fidélité des apprenants. Ainsi, cela ferait-il du padlet un support d'apprentissage en ligne attractif ?

D'abord, je peux dire que le padlet est comme un réseau social où l'enseignant doit tenir à jour ses publications pour créer de l'attraction, attirer ses « followers » (dans ce cas, les étudiants) et les mener à suivre la page, dans notre cas, la page de cours padlet, afin qu'ils soient présents et actifs. Ainsi, je vois apparaître des aspects du réseau social sur certains éléments.

Comme dans un réseau social, les apprenants sont abonnés à mes pages padlet. Ils peuvent suivent le fil d'actualité, liker et commenter, ou bien, dans un autre cas, suivre simplement le compte, observer, lire ou alors ouvrir les messages sans les avoir lus. Dans un deuxième temps, je relève les annonces sous format GIF que j'ai fait passer sur le groupe WhatsApp *français en ligne*. En voulant annoncer aux apprenants une nouvelle publication (une vidéo tutorielle), je me suis inspirée de la manière de faire sur le réseau SnapChat et Instagram, avec la forme d'une story, en cachant la nouvelle publication, comme on peut le voir sur la figure qui suit :

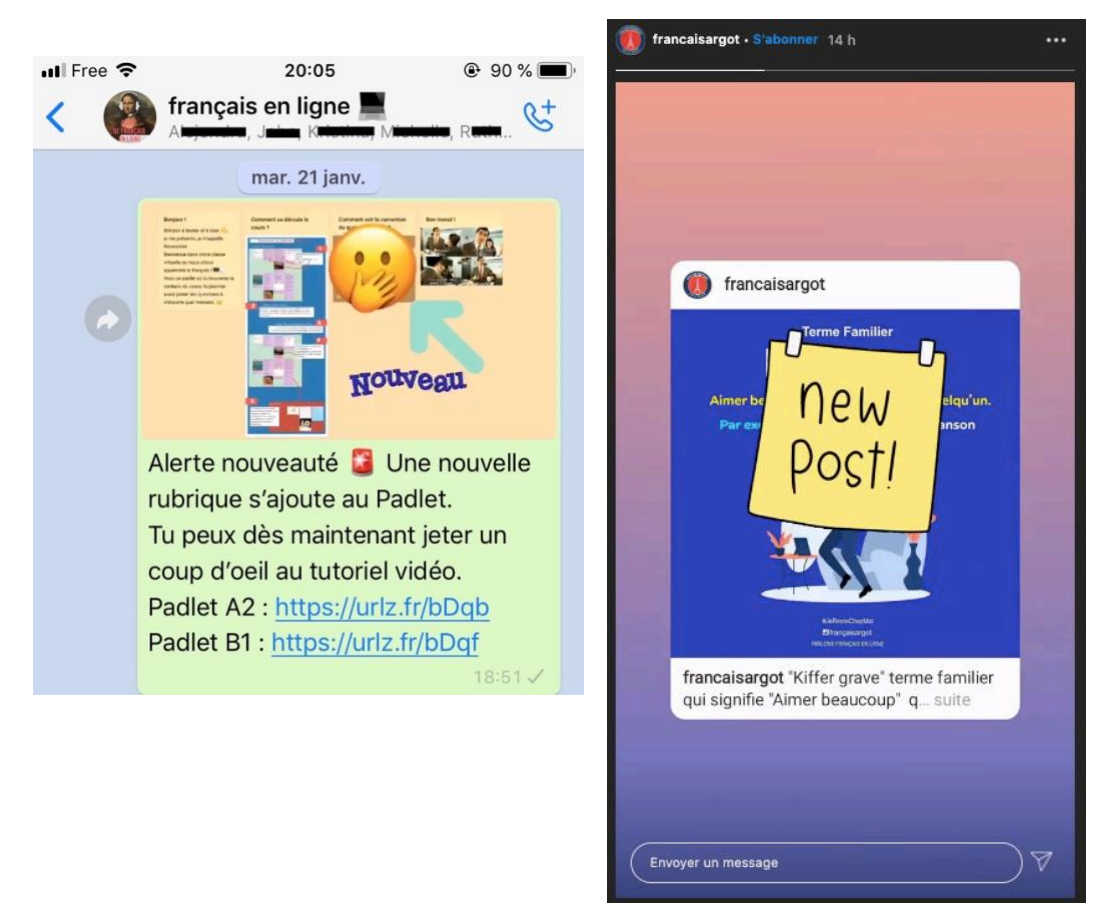

Figure 19 : Annonce d'un nouveau post sur les cours de FLE en ligne et Instagram

Comme on peut le voir sur le post dans le groupe WhatsApp, mon annonce (voir annexe 31) est basée sur une capture d'écran du padlet, j'ai ajouté du texte, des couleurs, et des éléments animés : GIF. Le nouveau post de la vidéo tutorielle est masqué par l'émoticône «  $\mathbb{R}$  », et animée et mis en valeur par deux GIF, une flèche et le mot « nouveau ». Ce phénomène est très récurrent chez les instagrameurs, voulant créer du suspens aux internautes sur leur dernière publication. C'est pour cette raison que j'ai opté pour cette méthode, j'ai utilisé des méthodes qui parlent à ce public d'apprenant connectés (voir annexe 32), qui s'ancre dans la tendance du moment. D'autre part, j'ai voulu mettre en avant les ressemblances des contenus du cours de FLE en ligne avec celle du célèbre réseau social Instagram. En effet, dans la figure 19, j'ai sélectionné une capture d'écran issue d'une page  $FLE^{29}$ . Cette annonce publiée dans la story du compte cache également le nouveau post par un post-it « new post ».

Ma publication va résumer la nouveauté du cours sans trop dévoiler, elle doit donner envie d'aller voir le padlet, en cela, elle montre que le cours n'est pas monotone, il y a du changement, des nouveautés régulièrement. Le fait de poster une annonce animée et originale

<sup>29</sup> <https://www.instagram.com/francaisargot/>

sur le groupe WhatsApp donne une importance aux ajouts récents sur la plate-forme, cela permet aussi à l'apprenant de le visiter et même lorsqu'il n'est plus dans la classe. Avec cela, j'ai tenté de créer une adhésion chez les apprenants, en leur proposant une visite régulière sur la plate-forme du cours.

Aussi, en recherchant des informations sur le réseau social Snapchat, je me suis rendu compte qu'il offrait un tutoriel facile pour indiquer la démarche d'utilisation. J'ai réalisé que le contenu du padlet, les vidéos tutorielles répondent aussi à ce trait présent également dans les réseaux sociaux.

Ensuite, je me suis rendu compte que la forme des publications des padlet ressemblait beaucoup à Instagram.

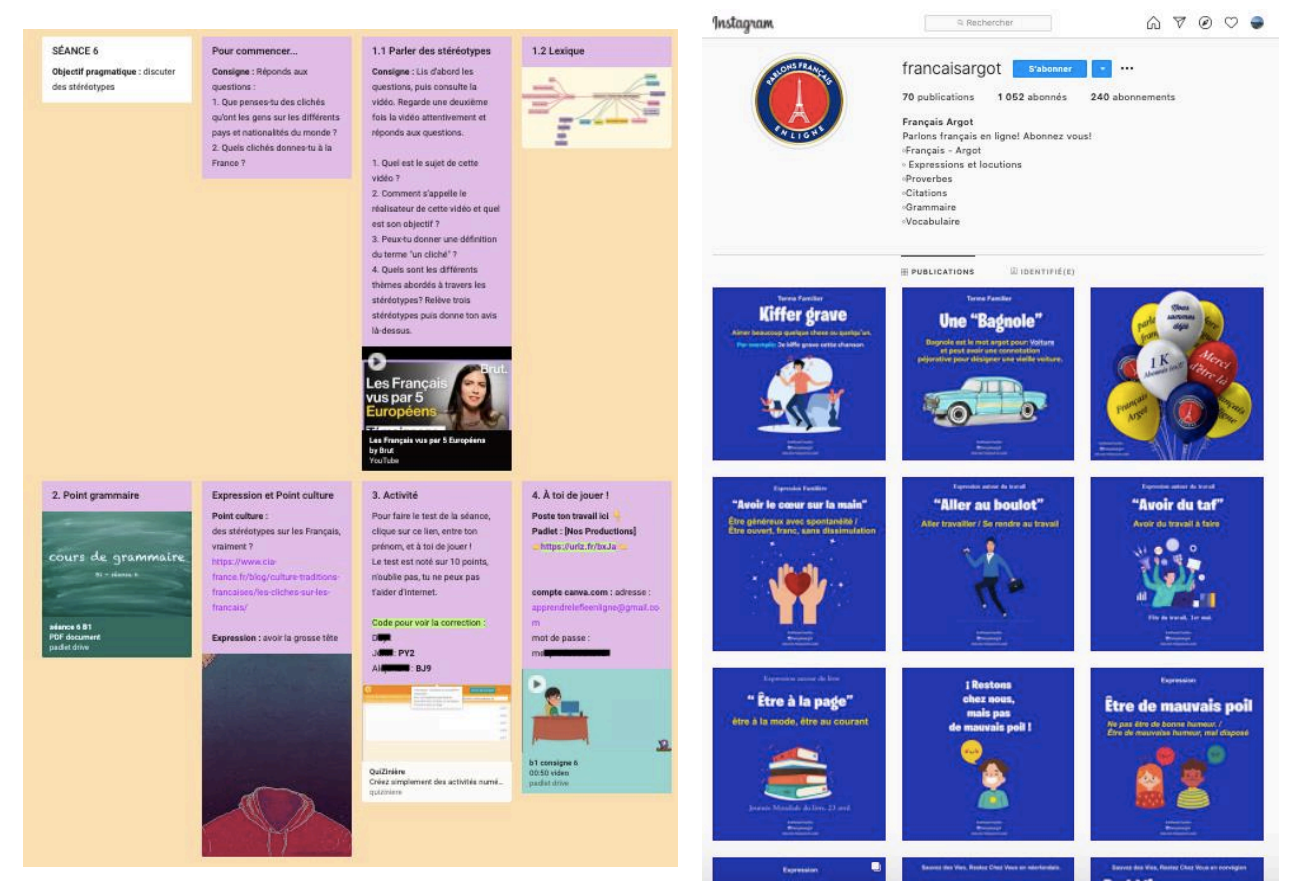

Figure 20 : Présentation page Padlet et page Instagram

Nous pouvons le voir sur la figure 20. En effet, les deux cas nous offrent une forme carrée pour chaque post, alignés, possédant chacun une possibilité de commenter, de liker. Même si cela relève des fonctionnalités de padlet, la mise en écran fait énormément penser à ce service de partage de photos et de vidéos qu'est Instagram.

Aussi, je relève une autre annonce qui calque les propriétés du réseau social Twitter.

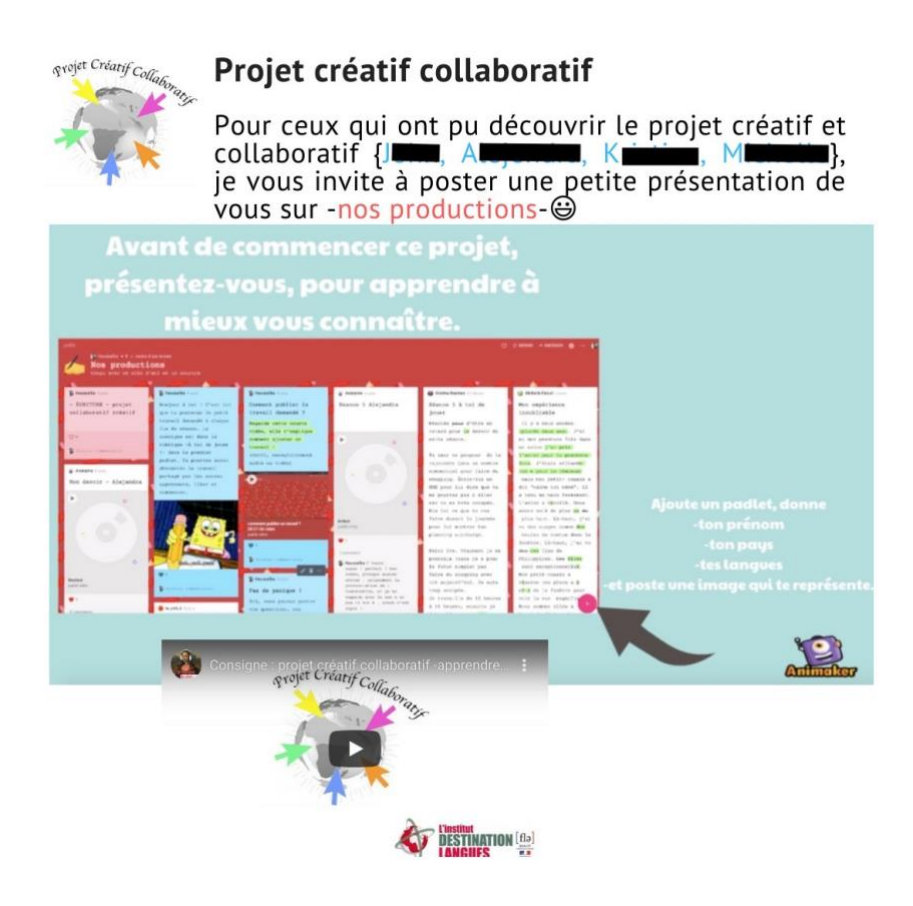

Figure 21 : Message du groupe imitation Twitter

En effet, sur la figure 21, ce message comporte les caractéristiques de Twitter, tels que le nom du compte, ici c'est le titre du message « Projet créatif collaboratif » mis en tête de l'image, en caractère gras. Ensuite, nous retrouvons l'avatar du compte, dans ce cas, le logo du projet. Puis nous avons le fameux texte ne dépassant pas 280 caractères. Aussi, un média qui peut accompagner le tweet, ici, une image. Et enfin, nous pouvons voir, dans le corps du texte, un aspect visuel du « technomot cliquable [...] comme le pseudo marqué par  $(a)$  » (Paveau,  $2017 : 346$ , ici, en bleu, permettant de renvoyer au nom de l'apprenant.

J'ai dressé un tableau afin de mettre en évidence des caractéristiques très similaires entre les différents dispositifs des réseaux sociaux et des cours en ligne : padlet et le groupe WhatsApp. Je peux dire que les dispositifs de cours en ligne, le support padlet ainsi que les annonces WhatsApp dégagent une certaine forme du réseau social.

| Les réseaux sociaux                     | Les cours en ligne                       |
|-----------------------------------------|------------------------------------------|
|                                         | (Padlet et groupe WhatsApp)              |
| Un nouveau contenu journalier           | Un nouveau contenu régulièrement         |
| Les commentaires sous les publications  | Les commentaires sous les publications   |
|                                         | de cours                                 |
| Des vidéos tutorielles                  | Des vidéos tutorielles                   |
| Notifications de nouvelles publications | Notifications de nouvelles publications  |
|                                         | sur le groupe WhatsApp                   |
| S'abonner au compte                     | S'abonner au compte Padlet               |
| Voir le contenu en tant que visiteur    | Voir le contenu en tant qu'apprenant     |
| Avoir un compte pour participer,        | Avoir un compte (Gmail ou Facebook) pour |
| commenter, liker                        | participer, commenter, liker             |

Tableau 3 : Comparatifs des réseaux sociaux et cours en ligne padlet

Tenter de rendre le padlet un support d'apprentissage en ligne attractif était un réel défi, j'ai alors tenté de proposer une mise en discours multimodale, par cela, j'ai proposé une mise en média qui offre un contenu diversifié, en substituant le texte et l'image fixe par des vidéos, visant à animer le cours et faire réagir l'apprenant. Une mise en écran attractive par des couleurs, un contenu diversifié et tentant d'être original, s'oriente parfois vers les aspects des réseaux sociaux. Ainsi, ces résultats peuvent indiquer que tous ces dispositifs sont un moteur pour susciter la participation des apprenants hétérogènes et non-captifs à ces cours de FLE gratuit en ligne.

# 4.2 L'ethos et les fonctions de l'enseignante-tutrice

Afin d'étudier les moyens à mettre en œuvre pour susciter la participation d'apprenants hétérogènes et non captifs à ce cours, il est nécessaire de se demander quel ethos tutoral mettre en œuvre. C'est ce que je tenterai de faire dans cette deuxième partie. Dans un premier temps j'analyserai le rôle et les fonctions de l'enseignante-tutrice, puis, j'étudierai son ethos tutoral. Enfin je décrirai la relation enseignante/apprenant qui émerge de mon étude.

## 4.2.1 Une enseignante-tutrice plurifonctionnelle

À partir de mon cadre théorique, je définirai les différents rôles que l'enseignantetutrice a joué durant et en dehors de ces 10 séances en ligne.

Premièrement, je peux voir apparaître les trois rôles fondamentaux d'une enseignante de langue : le rôle de l'enseignante, de l'animatrice et de l'évaluatrice. En effet, en tant qu'enseignante en ligne, j'ai construit les séances de cours. J'ai ensuite publié et diffusé le contenu sur une plate-forme en ligne, et ai moi-même géré cette plate-forme. Ensuite, durant la séance de cours en synchrone, sur le site de formation à distance BigBlueButton, j'ai pu animer les cours en ligne et réguler les travaux à rendre pendant et en dehors des séances en visioconférence. Concernant la fonction d'évaluatrice, cela s'est fait majoritairement sur le padlet de dépôt des travaux Nos productions, j'ai donc évalué les travaux des apprenants en asynchrone et donné des feed-back en synchrone durant les visioconférences.

Pour ce qui est de réguler les travaux à rendre, comme je l'ai évoqué, cela s'est fait principalement en dehors des cours sur le groupe WhatsApp et en individuel, par mail.

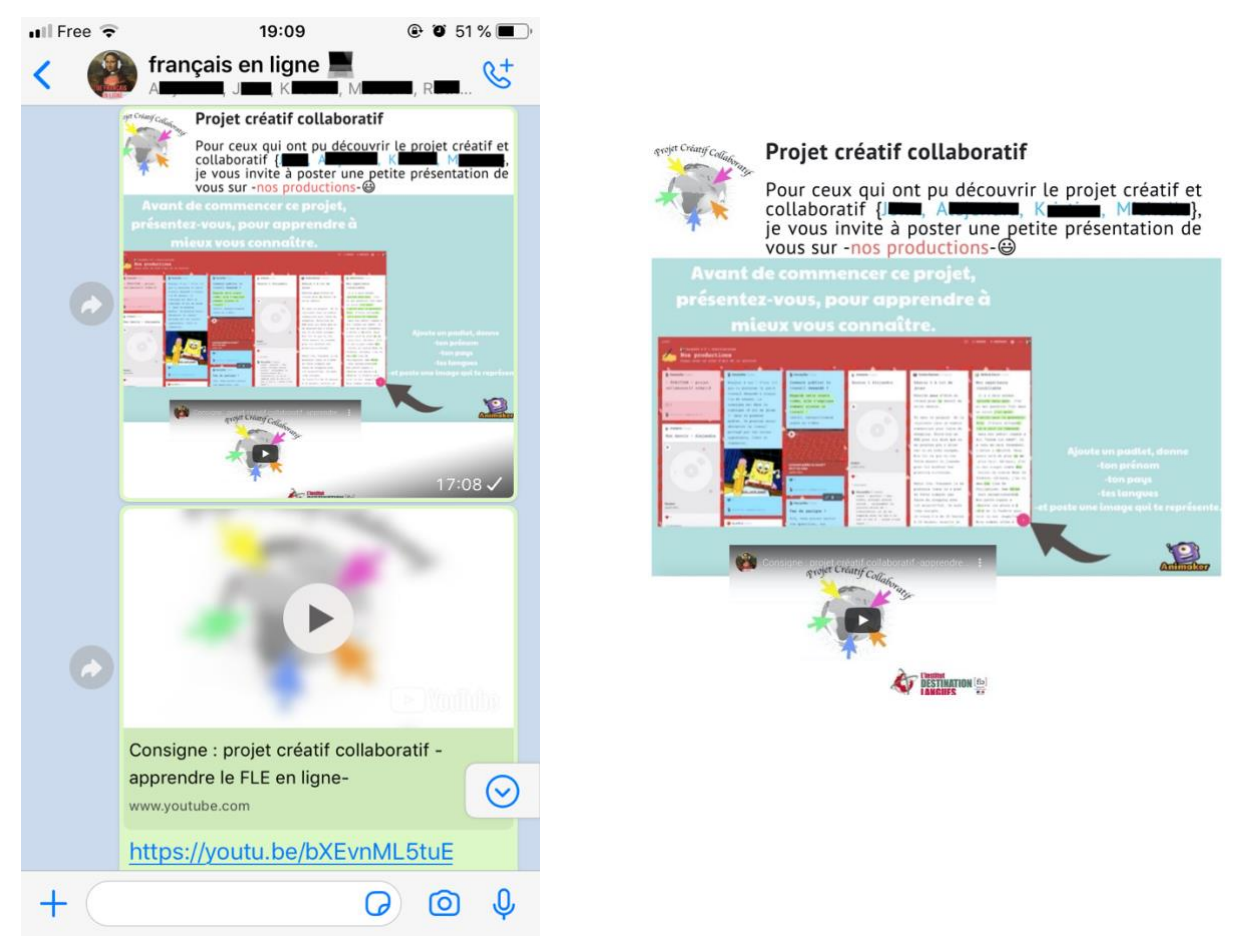

Figure 22 : Rappels des travaux à rendre sur le groupe

Comme nous pouvons le voir dans la figure 22, j'ai envoyé plusieurs messages aux apprenants pour leur rappeler les travaux à rendre. Pour cela, j'ai utilisé plusieurs moyens, un message multimodal imitation du tweet comme je l'ai décrit dans la partie précédente. La

partie qui constitue le noyau du message s'adresse à des personnes bien précises. En effet, mis entre parenthèse et accentué par une couleur différente du reste du texte, le message énumère le nom des apprenants qui sont invités à poursuivre les étapes suivantes du

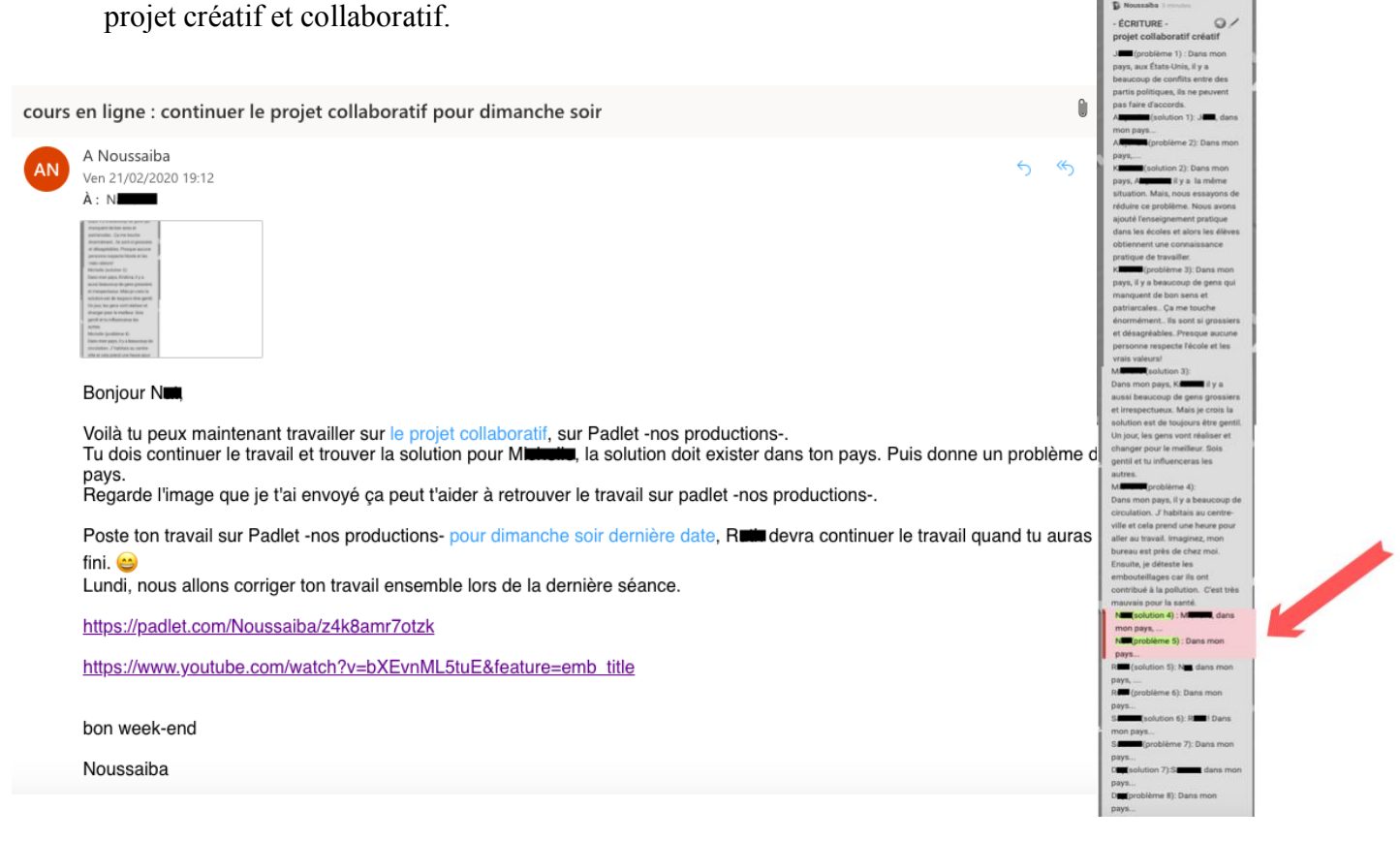

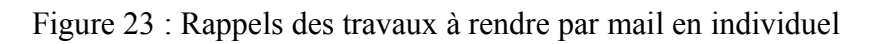

Le second type de message est un mail envoyé en privé à un apprenant (voir figure 23). En plus d'être un rappel, le contenu du message contient une image qui permet de faciliter la réalisation de cette tâche. L'enseignante-tutrice se doit de trouver des moyens efficaces et simples pour faciliter et donner envie d'effectuer le travail. Pour cela, je me suis aidé de la capture d'écran du padlet « Écriture-projet créatif collaboratif » où les apprenants ont contribué. En les rendant en noir et blanc, j'ai mis en valeur la partie de l'apprenant en conservant sa couleur et en la faisant suivre d'une flèche rouge pointant vers l'objectif à réaliser.

J'ai voulu proposer du nouveau en changeant le format de ces messages régulateurs de travaux afin de ne pas paraître monotones et de susciter au mieux la participation des apprenants.

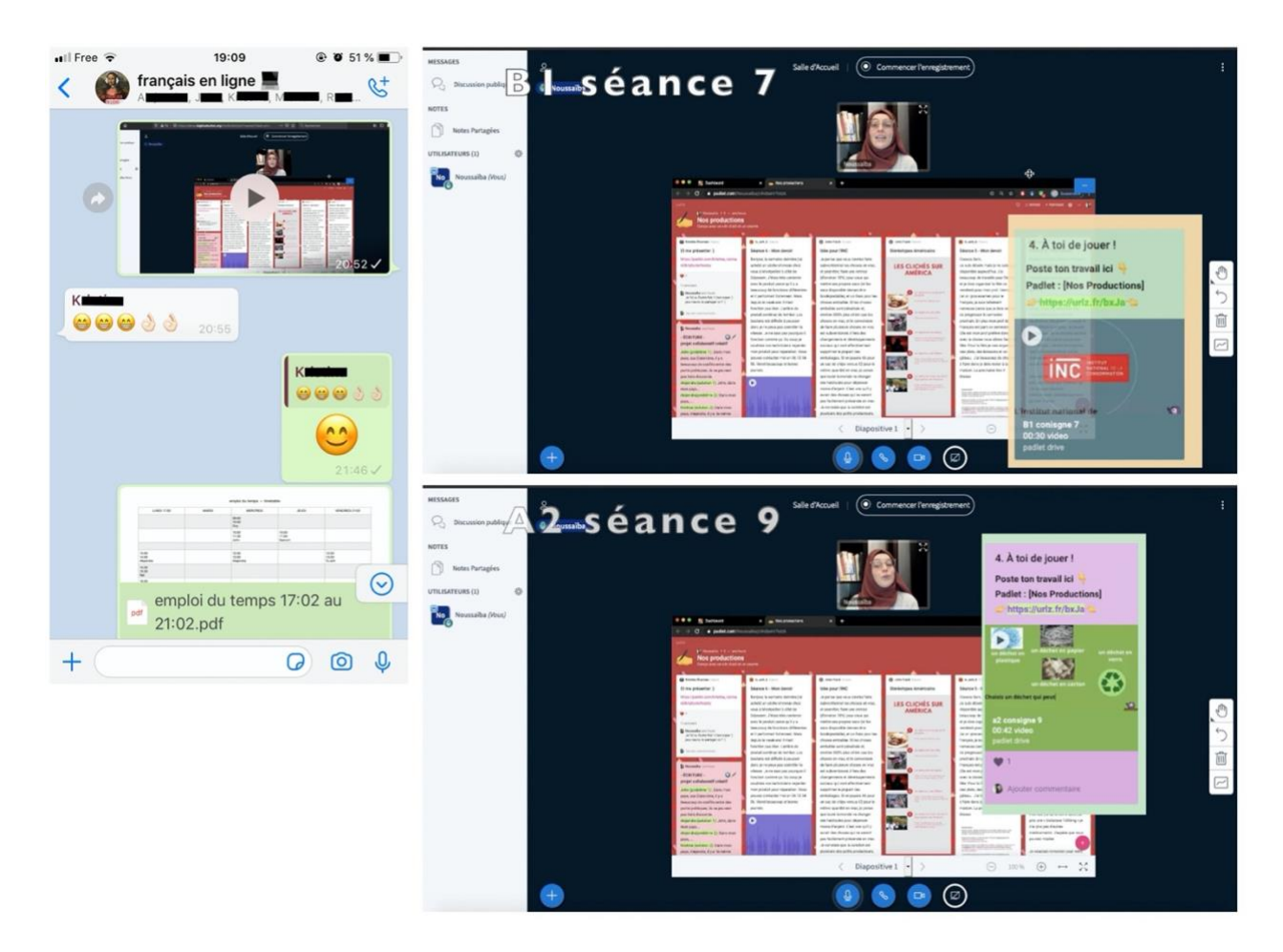

Figure 24 : Extrait de la vidéo notification

[son notification cloche] bonjour à tous [signe de la main] + je vous invite à faire le travail de production à toi de jouer [bruitage notification pop-up] pour ceux qui n' ont pas fait toutes les [bruitage notification pop-up] productions++ [bruitage notification pop-up] allez les faire ++ [bruitage notification pop-up] c'est: un moyen qui te permettra de progresser en français

#### Transcription 1 : Vidéo notification

Comme nous pouvons le voir avec la figure 24, dans cette courte vidéo d'une durée de 13 secondes (voir annexe 33), on y voit la plate-forme habituelle du site de visioconférence, mais cette fois-ci, il s'agit de la salle d'accueil. De plus on y voit l'image de l'enseignante-tutrice dans la petite fenêtre de la webcam, c'est ici qu'elle fait passer son message. Le padlet de dépôt de travaux est partagé sur le tableau. En plus de cette capture d'écran vidéo que j'ai enregistré afin de faire passer mon message, j'ai ajouté des apparitions images de captures d'écran de différentes consignes issues du padlet A2 et B1 afin d'illustrer mes propos et d'animer cette annonce, en les faisant apparaître avec un bruitage notification pop-up pour les mettre en évidence. Aussi, dans une perspective de motiver l'apprenant à réaliser les tâches. En effet, i'ai pensé qu'en lui offrant un apercu, je pourrais davantage susciter sa participation.

Les résultats obtenus au questionnaire 2 indiquent que la très grande majorité des apprenants préfèrent recevoir un message avec des médias (voir annexe 34). Le cadre reste connu de l'apprenant. La diffusion de ce message a suscité une réaction de la part d'une seule apprenante : trois émoticônes « sourire » et deux émoticônes « parfait » du signe de la main participation aux productions.

Nous pouvons alors insérer ces types de message dans le rôle de régulation des devoirs. Même s'il est envoyé à l'intégralité du groupe, il vise dans un premier temps à pousser et rappeler à l'apprenant les tâches qu'il doit réaliser mais en plus, à informer le reste du groupe de la future tâche qui les attend et éviter de retomber une nouvelle fois dans le rappel. C'est donc un message réactif. Concernant le message par mail, il est nécessaire d'envoyer de temps en temps des rappels personnalisés, à chaque apprenant en privé, afin qu'ils se sentent uniques. Mais aussi, dans le but de ne pas surcharger le groupe de rappels individuels, ces types de messages ne s'avèrent pas utiles pour les autres membres du groupe et pourraient les pousser à les ignorer, cela serait un élément qui pourrait affaiblir la participation des apprenants ainsi que leur adhésion aux cours en ligne.

Une des autres fonctions de l'enseignante-tutrice est de réagir aux messages. Cette fonction se fait uniquement dans le groupe WhatsApp, seul lieu où les apprenants ont interagi. Dans les autres interactions sociales tels que les mentions j'aime, aucun apprenant n'a liké le travail de son camarade, les like se sont fait uniquement entre apprenants et enseignante. C'est pouquoi, j'étudie uniquement les message du groupe.

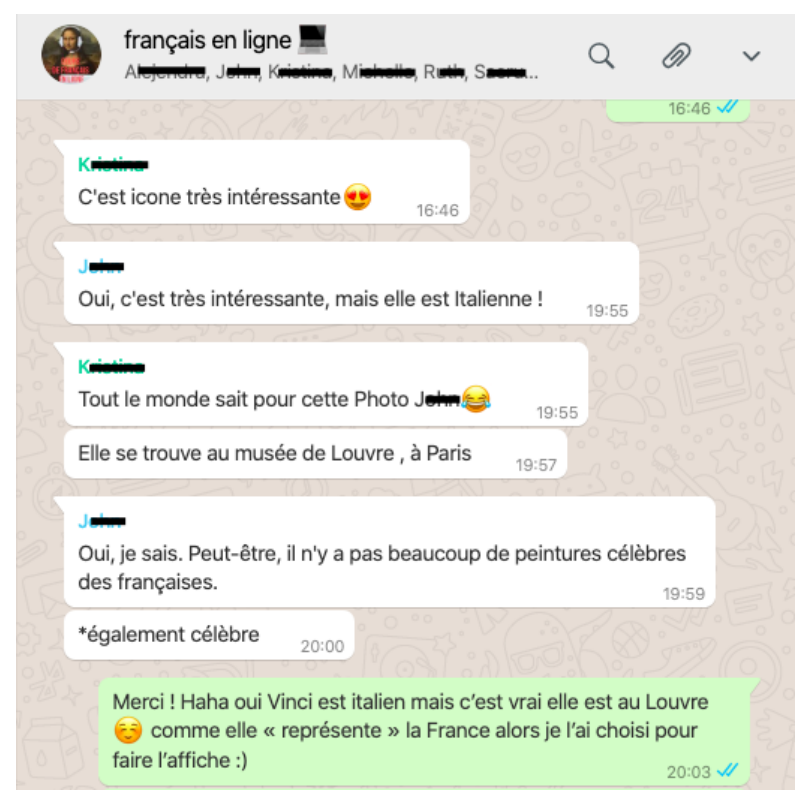

Figure 25 : Extrait de discussion de groupe entre apprenants

Dans la figure 25, nous pouvons voir que, suite à la création du groupe, il y a eu interactions entre Kristine et Johan au sujet de l'image de profil. Étant donné que les propos suscitaient le débat, j'ai pu apporter ma participation avec un message qui s'adresse aux deux apprenants, que l'on peut classer dans la catégorie du message récréatif. Alors, l'enseignante-tutrice se doit de participer aux échanges qui ont lieu sur le groupe, mais il faut savoir être sélective. Intervenir à l'intégralité des messages, ou aux messages qui s'adressent à une personne précise, peut être une chose négative. Il est essentiel de réagir aux messages pour montrer sa présence et son implication, il est indispensable de répondre aux messages s'adressant à l'enseignante-tutrice. Mais il est mieux de s'abstenir quelques fois pour ne pas trop insister sur sa présence, cela pourrait mettre une distance entre l'apprenant et le groupe.

En tant qu'enseignante-tutrice, j'ai pu répondre aux difficultés et problèmes techniques, aider et accompagner l'apprenant durant les séances en ligne et en asynchrone.

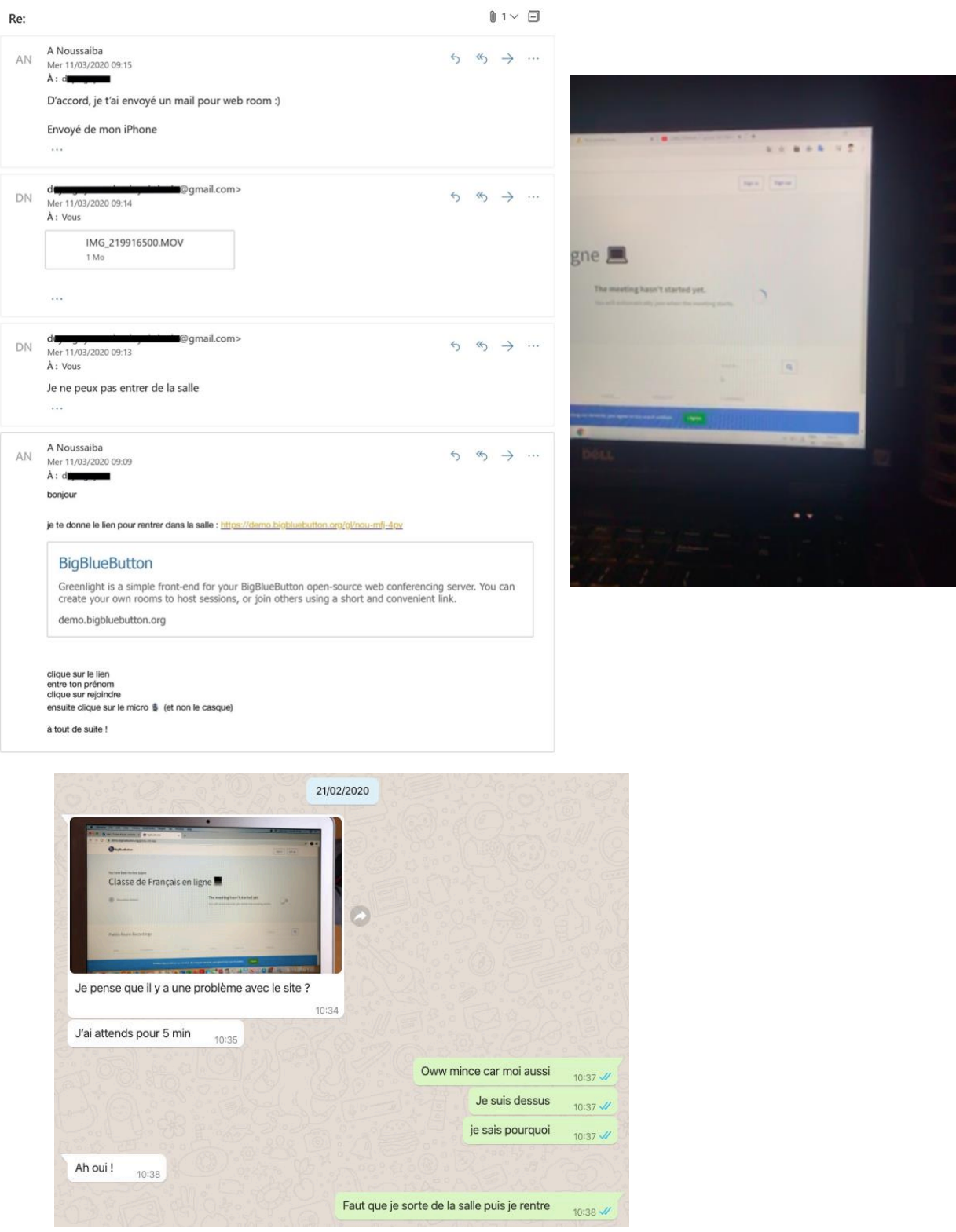

Figure 26 : Mail et message WhatsApp de deux apprenants en difficulté technique avant la séance

Suite aux messages d'informations que j'ai pu recevoir des messages de différents apprenants ayant rencontré un problème technique quelques minutes avant le début de la séance, j'ai

guidé à distance l'apprenant pour réaliser la manipulation en utilisant les différents modes de communications. Cela est visible dans la figure 26, j'ai eu recours au texte afin d'apporter la solution à l'apprenant Daw : « d'accord, je t'ai envoyé un mail pour webroom :) », et Thu Hông « faut que je sorte de la salle puis je rentre ». Ce qui est intéressant à relever, c'est que les apprenants ont illustré leur message par une vidéo de leur écran (cas 1) et une photo de leur écran (cas 2) afin de me faciliter la compréhension du problème technique.

Répondre aux difficultés et aux problèmes techniques, aider et accompagner l'apprenant doit être une tâche à réaliser rapidement, j'ai dû rester connecté sur la boîte mail et sur le groupe afin de réagir rapidement aux éventuels messages de demande d'aide. L'enseignant-tuteur se doit donc de rester en veille pour répondre aux besoins de ses apprenants à distance.

Aussi, dans cette autre figure ci-dessous, durant une séance, j'ai utilisé une photo d'une partie de mon écran afin d'indiquer une fonctionnalité de l'outil de visioconférence.

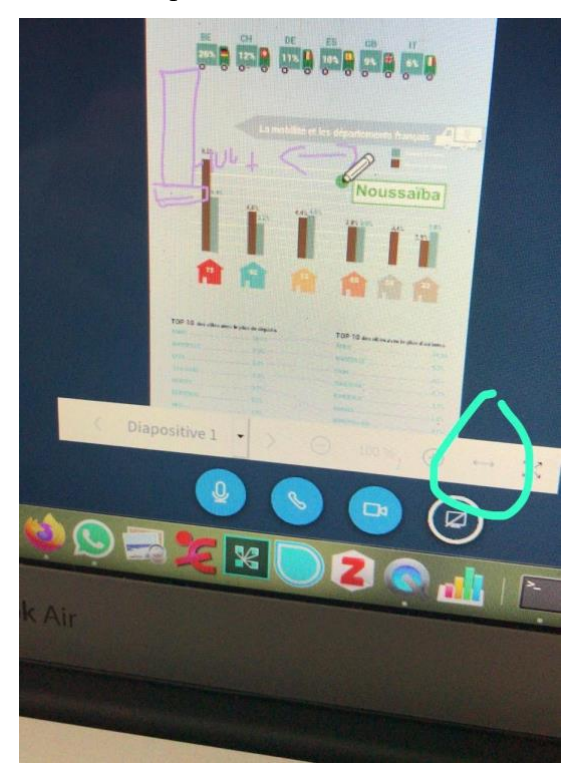

Figure 27 : Photo issue d'une conversation privée avec une apprenante durant la séance

Pour cela, j'ai entouré en turquoise l'icône en question pour la montrer à l'apprenante. Cette méthode a été utilisée après une explication verbale accompagnée d'un schéma sur le document (voir figure 27). N'ayant pas fonctionné, la solution tutorielle (photo + cercle) a été adoptée et envoyée sur la conversation WhatsApp. Dans ces cas, l'enseignante-tutrice se place plutôt dans le tutorat réactif car elle a essentiellement pour rôle de « répondre aux demandes explicites des apprenants » (Mangenot, 2017 : 92).

J'ai pu recueillir des informations sur l'opinion des apprenants dans les questionnaires de satisfaction 1 et 2 en posant des questions identiques afin de pouvoir comparer l'évolution des réponses et de la pratique enseignante. Ces questions relèvent du rôle de l'enseignantetutrice pédagogue et technicienne.

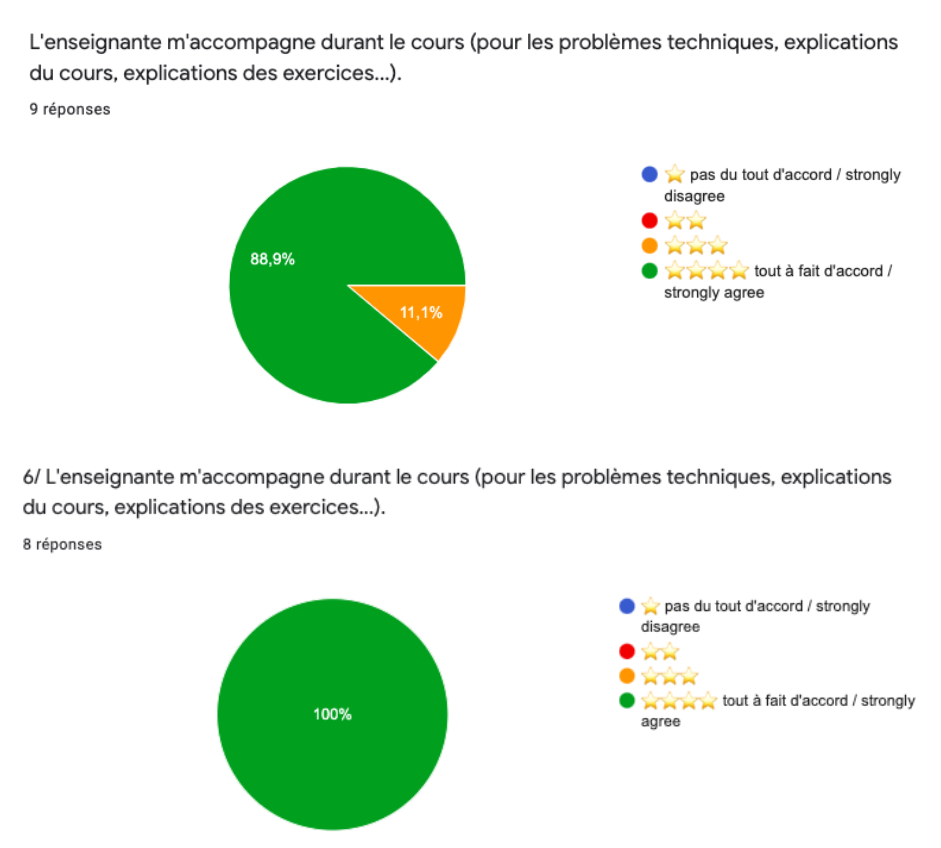

Figure 28 : Enseignante-tutrice accompagnatrice (questionnaire de satisfaction 1 et 2)

Sur la figure 28, on voit une progression allant vers une totale satisfaction de l'accompagnement tutoral de l'enseignant qui passe de 88.9% à 100% d'apprenants satisfaits de l'aide apportée par l'enseignante-tutrice. D'après ces résultats, je peux alors penser que l'enseignante-tutrice a été de plus en plus disponible pour répondre aux besoins des apprenants aux cours des dernières séances (séance 6 à 10), dans la phase 2.

Aussi, si je me positionne du côté de l'apprenant, par le biais des deux questionnaires de satisfaction, il est possible d'avoir son point de vue sur la disponibilité de l'enseignantetutrice avant/après le cours.

L'enseignante est disponible et m'accompagne avant/après le cours. 9 réponses  $\bullet$  pas assez  $\bullet$  assez bien  $\bullet$  bien 77.8%  $\bullet$  très bien  $\mathbf{A} \mathbf{A} \mathbf{A}$ 7/ L'enseignante est disponible et m'accompagne avant/après le cours. 8 réponses  $\bullet$  pas assez assez bien bien  $\mathbb{R}$ très bien xxxxx 100%

Figure 29 : Disponibilité de l'enseignante-tutrice avant/après le cours (questionnaire de satisfaction 1 et 2)

Effectivement, à l'affirmation posée : l'enseignante est disponible et m'accompagne avant/après le cours (questionnaire de satisfaction 1), sept apprenants sur neuf évaluent l'accompagnement et la disponibilité de l'enseignante avec quatre étoiles sur quatre et deux y accordent trois étoiles. Cependant, au second questionnaire, l'intégralité des apprenants est satisfaite, offrant ainsi un diagramme circulaire recouvert par les quatre étoiles.

Pour le plan socio-affectif, j'ai posé une question relative à ce sujet afin de voir et d'analyser l'évolution de cette pratique.

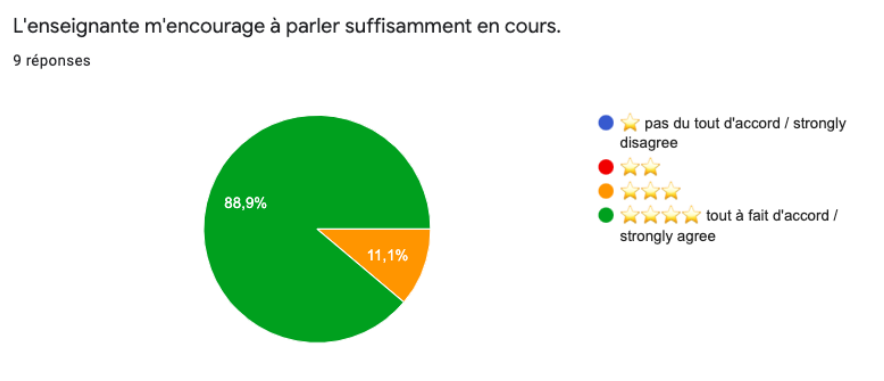

- 88 -

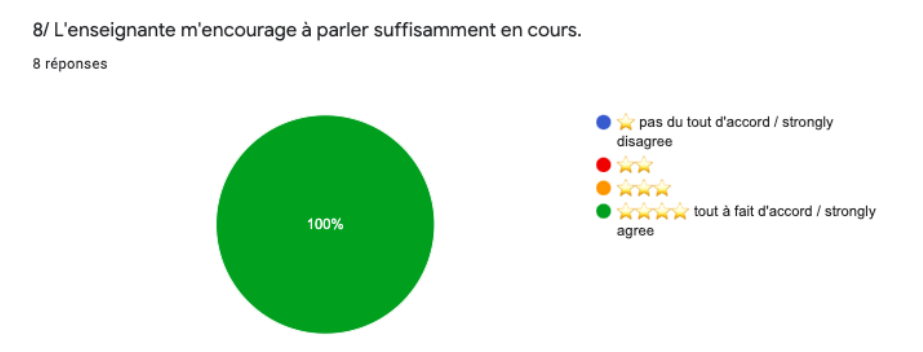

Figure 30 : Encouragements de l'enseignante-tutrice (questionnaire de satisfaction 1 et 2)

Comme les figures précédentes, on voit une évolution dans le rôle de l'enseignante-tutrice. Des séances 1 à 5, huit apprenants sur neuf sont tout à faire d'accord pour dire que l'enseignante les encourage à parler suffisamment en cours. Dans la phase 2, de la séance 6 à 10, c'est l'intégralité de la classe qui l'affirme.

Aussi, je relève un point intéressant qu'a partagé Alvira durant le dernier entretien, pendant qu'elle partageait ses remerciements.

```
A : tu m' a rappelé comme quand j' ai: commencé avec toi +
E : oue [sourire]
A : je parle rien: [rire]
E : c' est vrai [sourire]
A : parce que j' ai peu: r de me tromper
E : ah d'accord ok
A : c'est c'est c'est toi: la première personne que j'ai parle euh<sup>++</sup> euh
fluidement
E : d' accord
A : euh parce que avec mon mari euh c'est un peu dure il me corrige tout le temps
c'est dure de de m'exprimer tu vois
E : [hochement de la tête]
A : et tu tu m' as donné la confiance en moi
E : ah super
A : de: parler euh et c' est bien que tu peux me comprendre
E : ah binh super
A : X merci beaucoup pour tout:
   Transcription 2 : Remerciements apprenante fin de séance 10 (Alvira, séance 10)
```
En effet, suite à cette transcription, je peux relever un élément socio-affectif dont a fait preuve l'enseignant. Par le témoignage d'Alvira « tu m'as donné la confiance en moi de parler », on peut voir qu'un lien socio-affectif s'est installé dès les premières séances, puisque celle-ci ne parlait qu'en anglais lors de la première rencontre, et, grâce à la confiance qui s'est instaurée, l'apprenante a pu être à son aise durant les séances.

Concernant le rôle de l'enseignante en ligne technicienne, comme nous pouvons le voir sur la transcription 3 accompagnée par une capture d'écran dans la figure 31 ci-dessous, l'apprenant a rencontré un problème technique dès la première connexion dans la salle en ligne.

E : bonjour Daw je sais pas si tu m' entends++ mais je te laisse euh++ faire euh++ mettre le micro ///<sup>1</sup> donc + essaie de cliquer en bas ici ++ sur le micro ++ tu cliques dessus: comme d'habitude ///<sup>2</sup> tu cliques dessus après tu autorises ///<sup>3</sup> donc clique dessus ensuite tu autorises le micro ///<sup>4</sup> ah tu n'as pas ça ///<sup>5</sup> c' est bizarre hein que tu n'aies pas ça ++ bon alors + on va: ++ je vais euh reste ici et comme d'habitude je t'invite sur euh une deuxième salle [geste indique le chiffre deux des doigts]  $///6$  bonjour est-ce que tu m' entends comme ça  $D : bonjour$ 

 $\frac{1}{\pi}$  [attente que l'apprenant réponde et se prépare]

- $\frac{2}{3}$  [fait un schémas sur le tableau blanc]
- $3$  [attente que l'apprenant réponde et se préparer]
- <sup>4</sup> [attente que 1' apprenant fasse les instructions]
- $5$  [lecture du message chat envoyé par l'A]

 $6$  [transcrit ce que a été dit par messages chat et rentre seconde salle en ligne, tape un message chat, informe 1' apprenant de 1' invitation par message chat]

#### Transcription 3 : Intervention du problème technique en début de séance (Daw, séance 6)

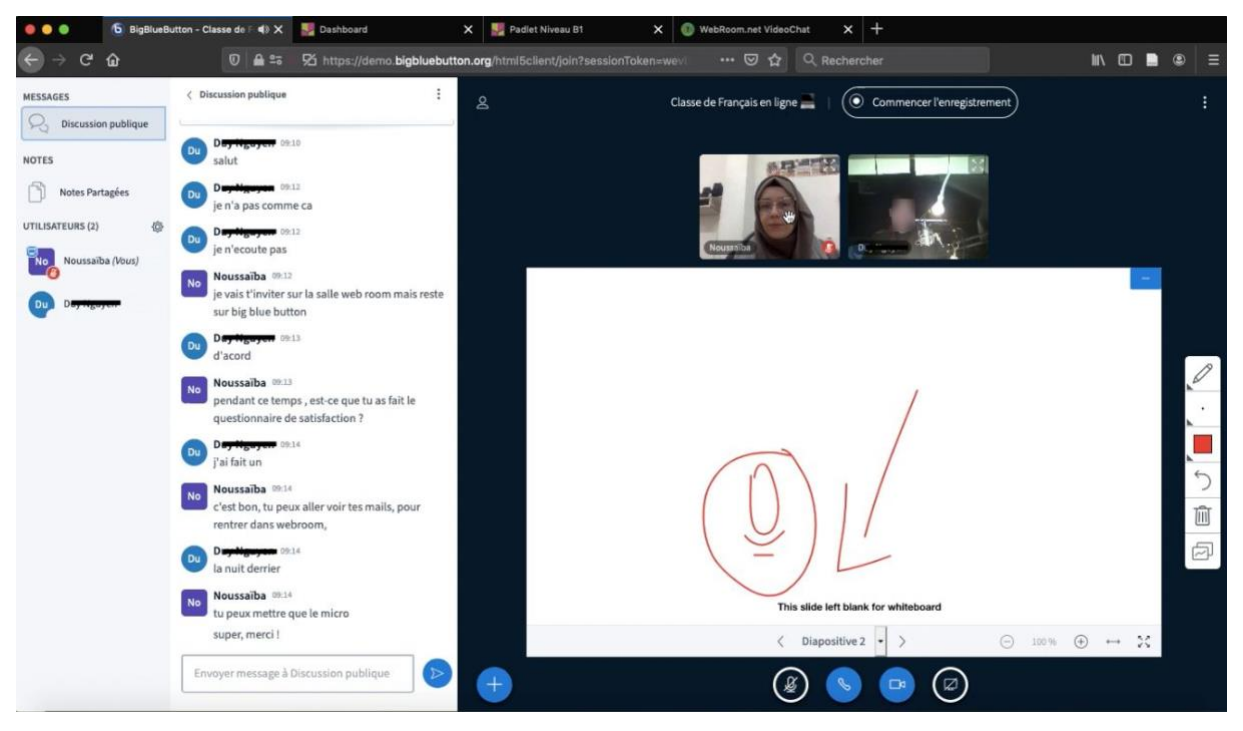

Figure 31 : Capture d'écran début de séance 6, Daw

En effet, il ne parvient pas à activer son micro. D'abord, l'enseignante-tutrice laisse un temps d'adaptation à l'apprenant et une mise en main « je te laisse euh + faire euh + mettre le micro », cela se fait voir par le temps d'attente qu'elle accorde. Suite à une absence de

réponse, elle donne des instructions à l'oral : « donc + essaie de cliquer en bas ici + sur le micro ++ tu cliques dessus: » et propose un schéma après avoir donné les explications. Elle utilise le tableau blanc et représente l'icône accompagnée d'une flèche qui tente de guider la manipulation de l'apprenant. Son monologue regorge de formulations d'instructions qui tentent de guider et d'aider à distance l'apprenant. Elle réagit aux messages envoyés par chat par l'apprenant puis finit par proposer une solution « je t'invite sur euh une deuxième salle ». L'enseignante-tutrice transcrit sa parole via le chat. Plus de cinq minutes ont été consacrées à essayer de mettre en place le premier contact, un temps important en début de séance est consacré aux problèmes techniques que rencontre cet apprenant lors de chaque séance. L'apprenant est aussi impliqué dans ces situations de maintenance technique, il est comme un assistant qui suit les instructions de l'enseignant, il joue un rôle majeur puisque tout est entre ses mains s'il parvient à comprendre et appliquer les instructions, la communication et le cours en ligne pourront se poursuivre.

Avec cette analyse, je peux alors dire que l'enseignante-tutrice a tenu le rôle de guider et aider à distance l'apprenant qui ne parvenait pas à activer son micro. L'enseignante-tutrice incite l'apprenant à demander de l'aide s'il semble perdu. Elle le guide à distance pour réaliser la manipulation en utilisant les différents modes de communications. Enfin, elle tente de trouver des solutions à ces problèmes. Elle utilise la voix par la communication synchrone, le texte par le biais du chat, aussi, des schémas grâce au tableau blanc, et utilise l'outil webcam par les gestes. Nous pouvons alors remarquer qu'elle a recours à la communication multimodale afin d'aider et guider à distance.

Bien plus que ces différents rôles énumérés tenus par l'enseignante-tutrice, j'ai pu voir apparaître un rôle nouveau joué par celle-ci : le rôle de *l'enseignant-notificateur*. D'après une étude (Pierre, 2014) les notifications sont un moteur élémentaire qui boostent l'engagement des utilisateurs ainsi, cela augmente considérablement leur engagement contrairement à une application sans notification. Alors, dans mon contexte, ce que j'entends par le terme « notificateur », va dans le sens d'informer sur la nouveauté des padlet, du travail à faire, mais au-delà de cela, « pousser l'apprenant et lui donner envie de faire ce travail ». Je tenterai d'étudier ce rôle à partir des messages envoyés sur le groupe WhatsApp.

Ces messages notifications ont été envoyés sur le groupe WhatsApp, outil qui se rapproche le plus du réseau social. La forme des notifications calque les aspects et les propriétés du réseau social, comme vu précédemment. Les captures d'écran de la figure 32 exposent les différentes notifications que j'ai pu envoyer au groupe pour informer d'une nouveauté.

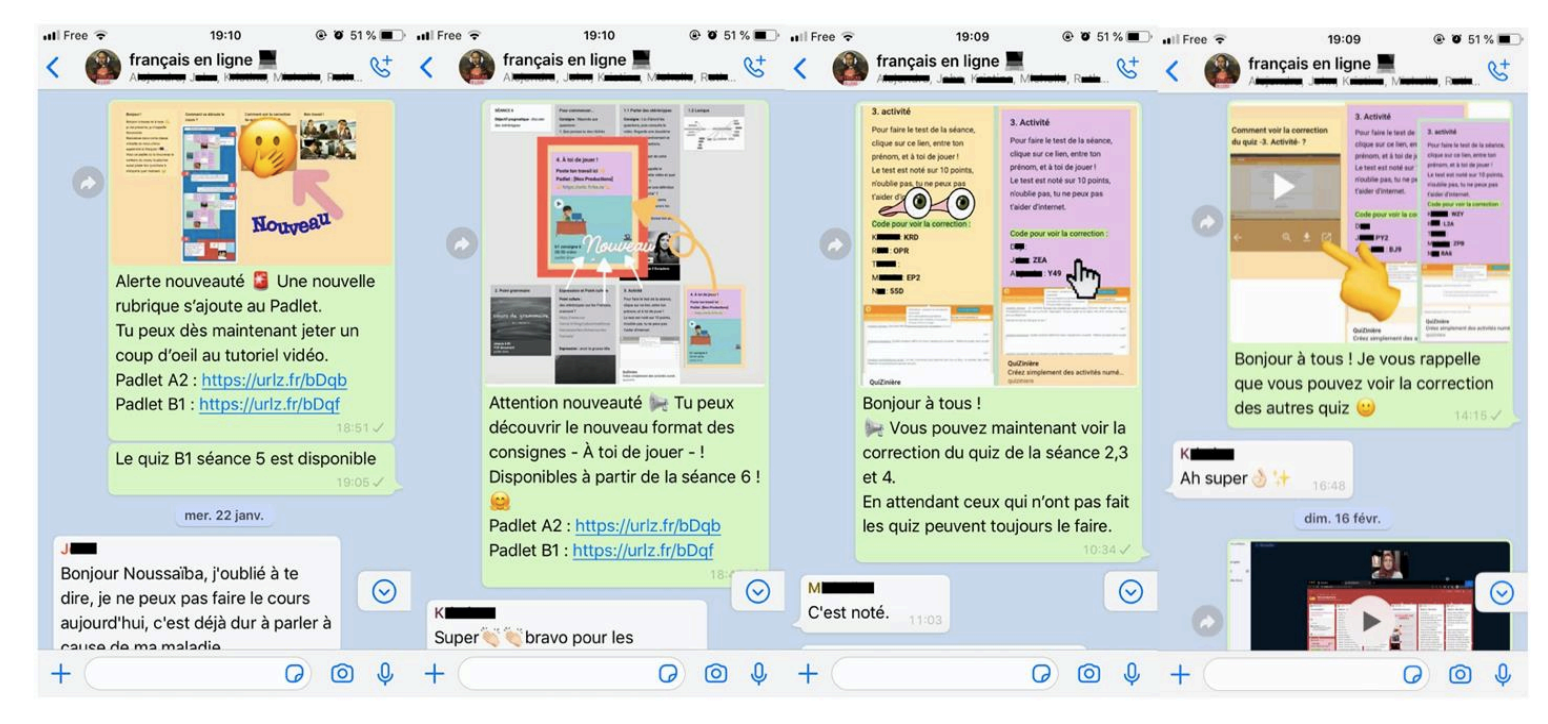

Figure 32 : Montage de captures d'écrans de messages notifications sur le groupe WhatsApp

Les messages notifications sont rédigés pour informer de la nouveauté, s'adressant à l'ensemble des lecteurs : « alerte nouveauté  $\bigtriangleup$ », « attention nouveauté  $\bigtriangleup$  », ici suivies d'émoticônes gyrophare et mégaphone renforçant l'annonce. Nous remarquons qu'ils offrent une multimodalité numérique. En effet, le message notification est toujours accompagné d'une image avec un élément animé. Les images sont des captures d'écran issues du padlet. des éléments spécifiques sont parfois mis en valeur, comme pour l'annonce de la consigne animée (capture d'écran 2). L'image est en noir et blanc, l'élément nouveau est en couleur et en grand format mis en relief au premier plan avec des flèches animées qui le vise, accompagné d'un GIF « nouveau ». Certains messages notifications sont partagés en guise de rappel.

Nous pouvons aussi ajouter que, les notifications ont été envoyées assez fréquemment, fonction principale de la notification. Il est en effet nécessaire de les envoyer assez souvent, dans le cadre de mon contexte et du type de public. Cependant, il ne faudrait pas tomber dans l'excès, cela pourrait faire l'effet inverse. Le contenu des messages est court (maximum 200) caractères) et accompagné d'une illustration (capture d'écran, extrait vidéo, image, image animée, etc.). Aussi, la push notification étant généralement courte, j'ai tenté de proposer un petit texte assez simple et rapide à lire, afin de ne pas surcharger l'apprenant d'informations. Les images permettaient de projeter l'apprenant et de le guider vers l'élément attendu. Je relève donc, en plus du rôle tuteur-notificateur, un nouveau genre de message : le message notification. Celui-ci est différent du message proactif. C'est en effet le contexte et le format qui les opposent. Le message proactif peut être dans le cadre du forum par exemple, avec le format texte/image. Tandis que le message notification est poussé vers l'imitation de la notification push des applications mobiles, il demande beaucoup plus de mobilisation à l'enseignant-tuteur, car on tend à être original, et à imiter la mise en écran, la mise en média et la mise en discours du réseau social. Bien que le message notification peut ressembler à une consigne traditionnelle, je ne les considère pas comme une consigne, avec une visée de demander un travail à rendre mais comme une notification, pour informer d'une nouveauté. Dans ce cas, à partir des captures d'écrans, de la transcription de la *notification vidéo* et la vidéo elle-même, je peux voir que les messages de l'enseignante-tutrice sont plutôt proactifs car ils « prennent l'initiative de proposer une aide et s'appliquent à faire émerger des demandes » (Mangenot, 2017 : 92).

Pour conclure, afin de relever les éléments qui ont été réalisés par l'enseignante-tutrice pour le rôle de pédagogue, socio-affectif, technicienne, et notificatrice, j'ai restitué, sur le tableau ci-dessous, les différentes tâches qui ont été réalisées par ces fonctions.

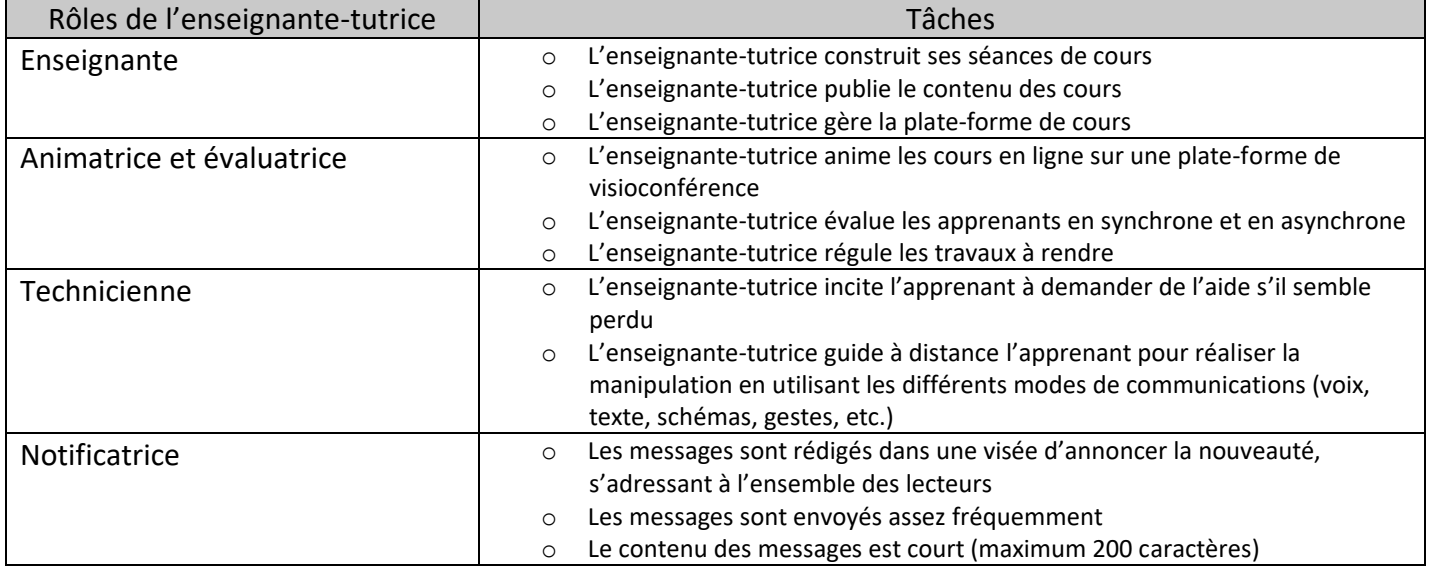

Tableau 4 : Les tâches de chaque rôle de l'enseignante-tutrice

Comme j'ai rempli les fonctions d'enseignante, d'animatrice, d'évaluatrice, d'aide accompagnatrice, de guide à distance, de notificatrice, je peux dire que j'ai tenu un rôle

d'enseignante-tutrice plurifonctionnel. Il sera dans un deuxième temps, intéressant d'étudier l'image de cette enseignante-tutrice qui s'est exposée en ligne, tout au long de cette expérience.

4.2.2 Un ethos professionnel et amical

Dans cette partie, je tenterai d'analyser, avec les données restituées, l'ethos tutoral de l'enseignante-tutrice.

Avant de rentrer en contact avec l'enseignante-tutrice sur la salle interactive, par audio et webcam, elle a exposé un ethos préalable : le public ayant visualisé au préalable une brève présentation de l'enseignante-tutrice, s'est naturellement fait une représentation d'elle avant même de la rencontrer.

La scène englobante est relative à une situation d'enseignement du FLE en ligne, ainsi, le sérieux de l'enseignante-tutrice et l'enthousiasme doivent être des qualités mises en avant. Comme pour l'étude de Combe et al. (à paraître), ma scène générique relève de plusieurs genres de discours : les échanges par mails et groupe WhatsApp, la vidéo de présentation, les séances en ligne, le support de cours en ligne pad let et les consignes animées.

L'étude de l'ethos de l'enseignante-tutrice s'orientera vers deux points principaux : d'abord, je tenterai de voir comment l'enseignante se présente, ensuite analyser comment elle est vue par les apprenants.

Je peux relever plusieurs étapes qui constituent une exposition de l'ethos de l'enseignante, il y a exposition de l'ethos avant la rencontre, pendant le cours et en dehors des cours : en asynchrone.

• L'ethos de l'enseignante-tutrice a d'abord été exposé avant la rencontre, il se fait alors à distance

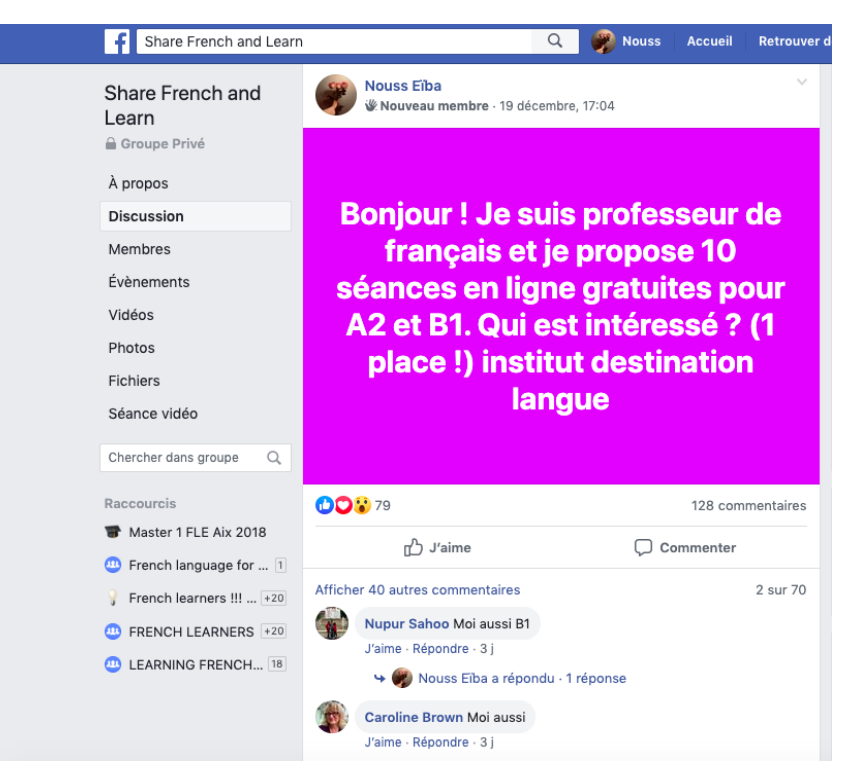

Figure 33 : Capture d'écran de la première annonce Facebook pour les 10 séances de FLE

Lors de la publication de l'annonce des 10 séances en ligne, dans la présentation Facebook, nous pouvons voir apparaître quelques éléments qui laissent imaginer l'image de ce « professeur de français » par les apprenants volontaires hors institut. Je rappelle qu'il n'y a pas eu l'étape de l'ethos préalable ici. Publiée, avec le compte privé de l'enseignante, dans la figure 33, l'annonce laisse paraître la photo de profil et le pseudo de l'enseignante qui laisseraient comprendre qu'il s'agit d'une personne de sexe féminin. On remarque que cette publication n'est pas révélatrice, elle indique la profession de l'enseignante « je suis professeur de français » et sa filiation à l'« institut destination langue » qui donne un côté plus formel, sérieux et rassurant, à cette formation de FLE en ligne.

Pour rester dans la présentation asynchrone, je retiens les échanges par mails entre la future enseignante et les futurs apprenants dans l'étape de recrutement, qui se sont fait via la boîte mail professionnelle de l'institut.

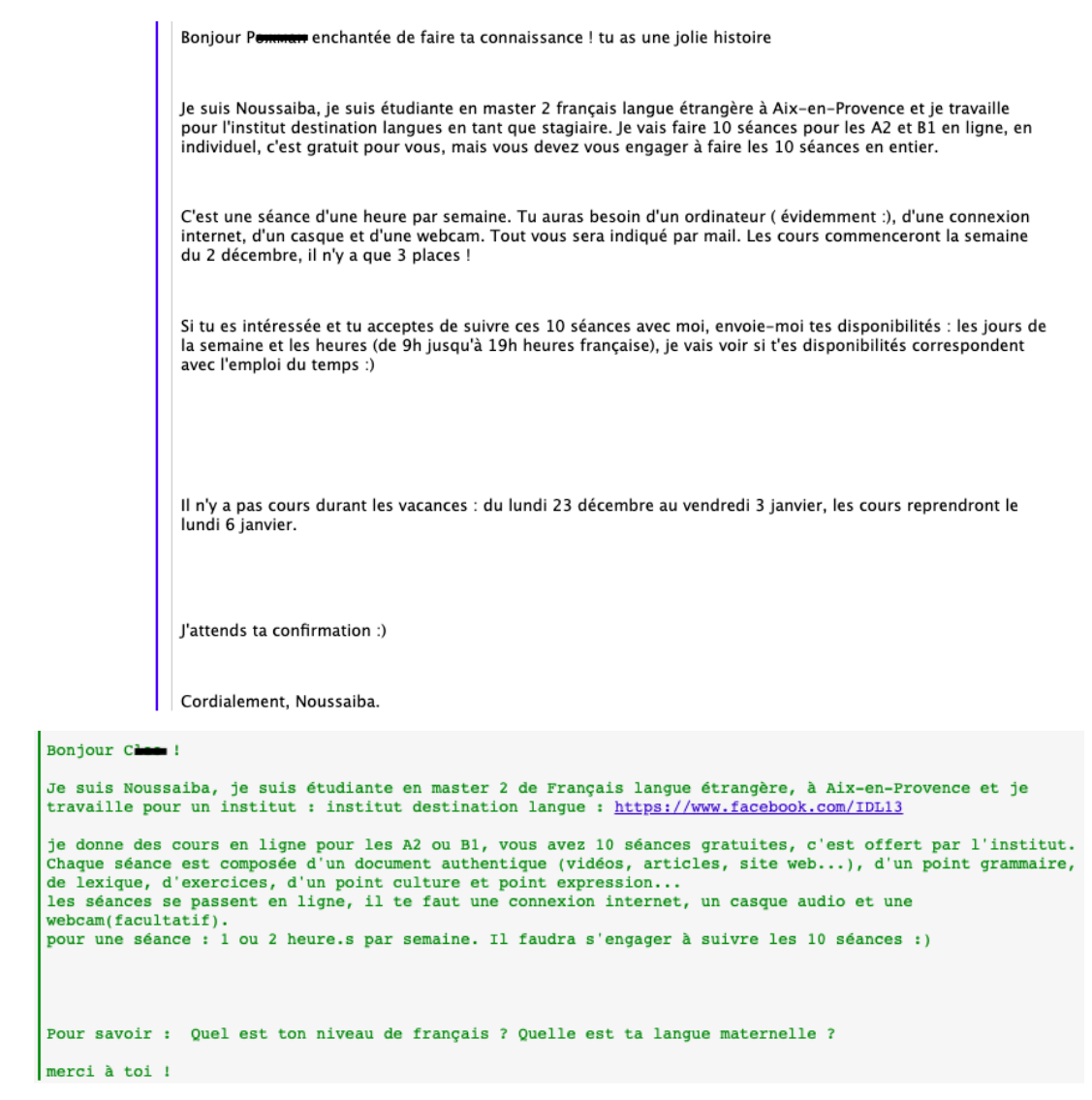

Figure 34 : Mails de présentation lors de l'étape de recrutement

Ces messages relèvent d'une formule d'appel, d'une formule d'ouverture, du message incluant la présentation et l'offre détaillée, d'une formule de clôture et d'une signature. En plus du message qu'elle transmet, l'enseignante-tutrice cherche à créer un lien avec les futurs apprenants, elle rend le mail plus personnalisé : « Bonjour  $P^{****}$  enchantée de faire ta connaissance ! », « Bonjour Cláudia », « quel est ton niveau de français ? Quelle est ta langue maternelle ? ».

L'enseignante-tutrice expose son ethos avec son profil d'étudiante et met en avant son statut d'enseignante stagiaire, qui travaille pour un institut de langue. On voit qu'elle cherche à donner beaucoup de détails « master 2 de Français langue étrangère » « à Aix-en-Provence » « <https://www.facebook.com/IDL13/> ». Nous pouvons comprendre cela par une envie de prouver la véracité et d'installer une confiance, puisque le futur apprenant ne l'a ni vu, ni entendu. Ainsi, elle essaie d'instaurer une proximité dans ces échanges distanciels.

Un premier contact humain avec des mails personnalisés peut être un moteur qui incite l'apprenant à rester et à tenir son engagement. S'il avait été affilié à ces 10 séances avec des messages automatiques, cela pourrait affecter son adhésion. La présence humaine dans cette formation à distance est nécessaire. C'est un des éléments qui permet de susciter la participation des apprenants à mes séances facultatives en ligne.

Ensuite, un autre échange en asynchrone a été réalisé avant la première rencontre en face à face.

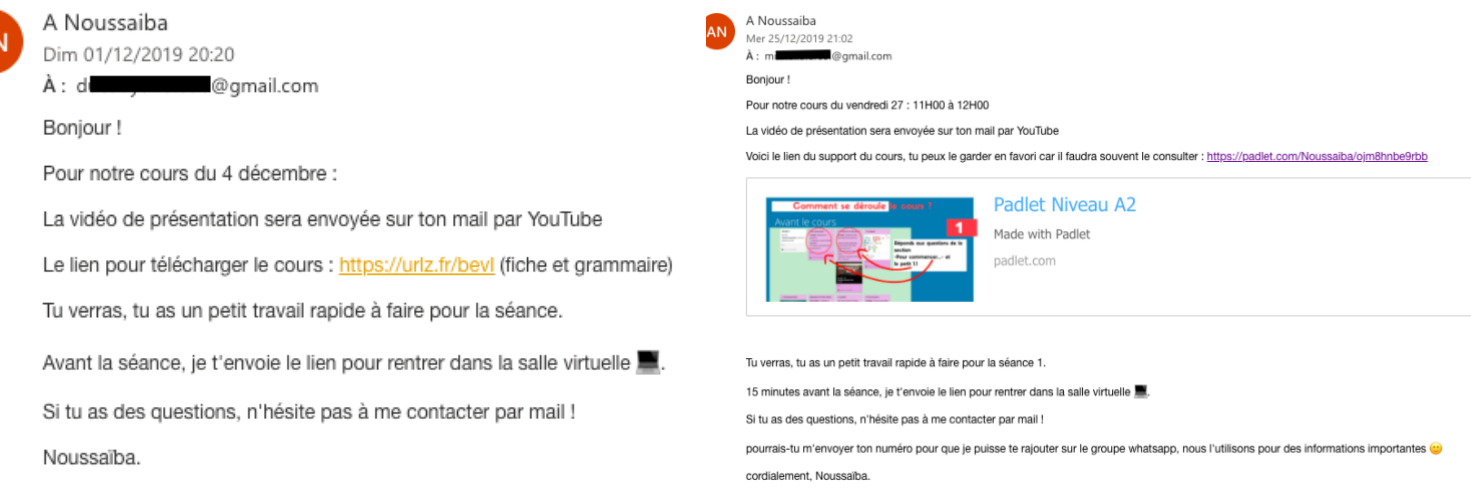

## Figure 35 : Premier mail présentation de cours

Il s'agissait d'envoyer un mail aux apprenants afin de présenter le cours avec la vidéo de présentation. Comme l'illustre la figue 35, nous ne retrouvons pas beaucoup de trace de l'ethos tutoral sur ce mail mais beaucoup d'instructions. Le tutoiement est utilisé, elle s'adresse directement à l'apprenant et indique sa disponibilité « n'hésite pas à me contacter par mail ! ». Cependant c'est dans la vidéo de présentation que l'enseignante-tutrice se présente à nouveau.

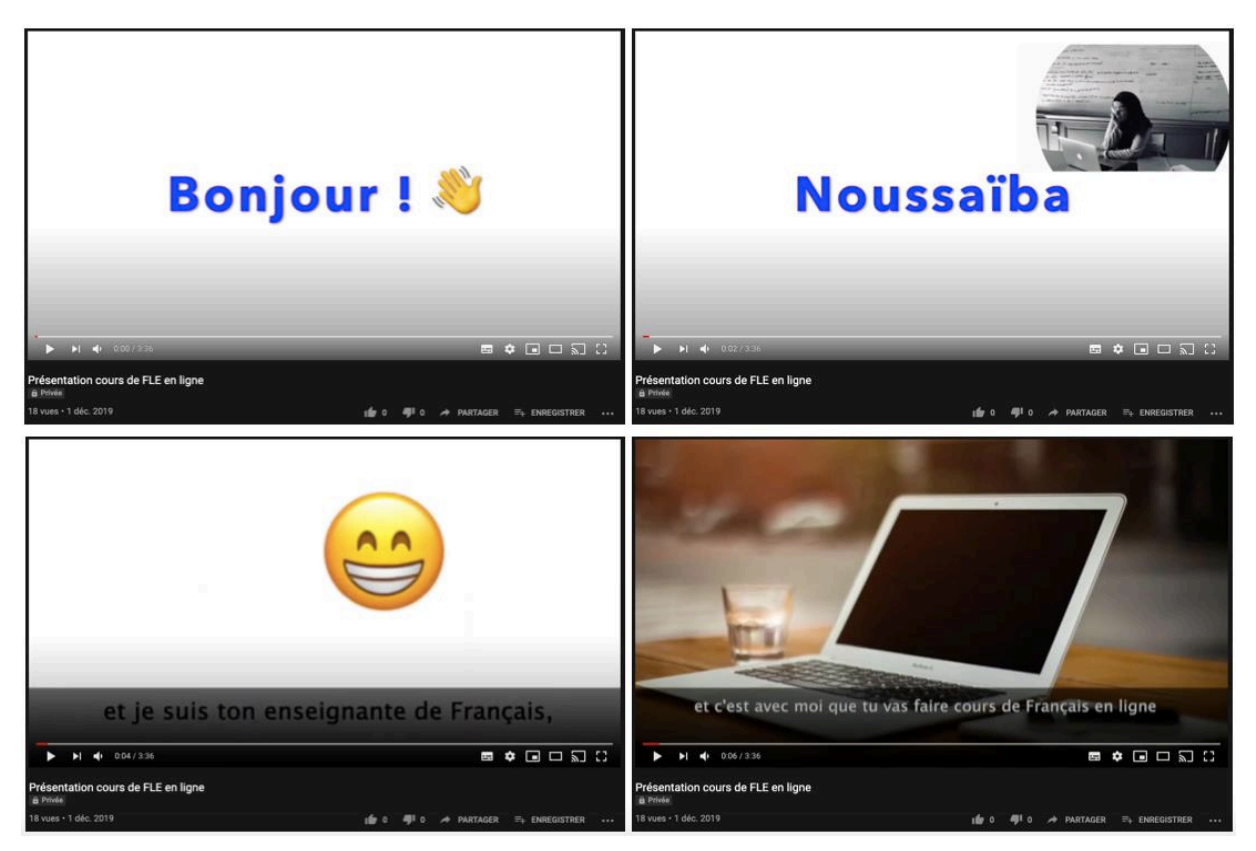

Figure 36 : Montage extraits de la vidéo de présentation

Bonjour je suis Noussaïba et je suis ton enseignante de français et c'est avec moi que tu vas faire cours de français en ligne

#### Transcription 4 : voix off de la vidéo de présentation

L'ethos de l'enseignante-tutrice est exposé au début de la vidéo (voir annexe 22). C'est une présentation assez rapide, après la formule d'ouverture, on voit apparaître le prénom de l'enseignante sur fond blanc avec une photo en noir et blanc qui passe assez rapidement. Sur cette première apparition de l'image, nous pouvons voir l'enseignante dans une salle de classe, derrière un bureau, devant un écran d'ordinateur portable. Elle expose un ethos sérieux, toujours dans le cadre scolaire. Elle continue sa présentation en donnant le rôle qu'elle va tenir au long de ses cours en ligne « je suis ton enseignante de français » avec un fond blanc et un émoticône sourire qui tente d'exprimer l'émotion de la personne. Dans la dernière scène, nous avons un fond qui ancre l'apprenant dans le contexte avec une photo d'un ordinateur portable sur un bureau. Ce choix tente de le projeter : « c'est avec moi que tu vas faire cours de français en ligne ». Finalement, cette présentation reste assez sobre avec un fond blanc et une exposition de l'ethos assez rapide. Néanmoins, il ne faut pas oublier que l'enseignante a fait le choix de prêter sa voix, c'est un élément essentiel qui permet d'exposer grandement l'ethos tutoral avant même la première rencontre en visioconférence, surtout que,

dans la plupart du temps, les premières présentations des enseignants se font par mail, par le biais du mode textuel.

• L'ethos de l'enseignante-tutrice a ensuite été exposé durant les séances en ligne, lors des visioconférences. Cet ethos tutoral a donc eu lieu en présentiel. Je relève un extrait lors des premières minutes de contact sur BigBlueButton avec une apprenante New-Yorkaise.

```
E : hi [signe de la main][sourire] ça va
A:oueE : tu vas bien
A : oui: et toi
E : super ca va merci+ ton
A : just I' m trying to to connect the X so I X
E : uhm d'accord d'accord si tu veux tu peux mettre ta web- ta camera mais tu
n' ets pas obligée++
A : ow ok yeah yeah
E : si tu veux hein si tu veux++ tu comprends [signe des mains] quand euh ça va t-
A \cdot \text{out}E : super t' as un niveau: euh B1 c' est ça
A: oui
E : B1 d' accord
A : XE : d'accord euh est-ce que tu peux te présenter peut-être
A : tu peux me voir
E : euh pas encore non ///<sup>1</sup> ton prénom c' est A******** [********] euh comment ça se
prononce
A : A********
E : A********* A********* ok
A : je suis désolée I leave I little tX because I woke up X
E: non c-A : X every think you say X because X
E : d'accord y a pas de problème tu es à l'heure hein il est midi nous il est midi
chez nous [sourire] euh : y a pas de problème++ euh est-ce que oui ça va ça va venir
la camera ah super [signe de la main et petit rire]
A : super [signe de la main]
E : enchantée alors moi c'est Noussaïba [se désigne des mains]
A : moi c' est A********
E : d'accord + euh donc euh moi j'habite à Marseille et je travaille pour
1' Institut Destination Langues donc + [signe des mains] je suis à 1' institut ++ et
euh voilà j' ai 23 ans: je suis étudiante: et je vais devenir future professeure
l'année prochaine donc euh je suis en mater 2 [geste indique le chiffre deux des
doigts] ++ donc euh bientot finis les études et euh et voilà [sourire]
A : [signe de la tête approbation] oui [sourire]
E : et après je pourrais faire: devenir professeure de français
\frac{1}{1} [attente que la caméra s' active]
```
Transcription 5 : Premier contact en visioconférence (séance 1, Alvira)

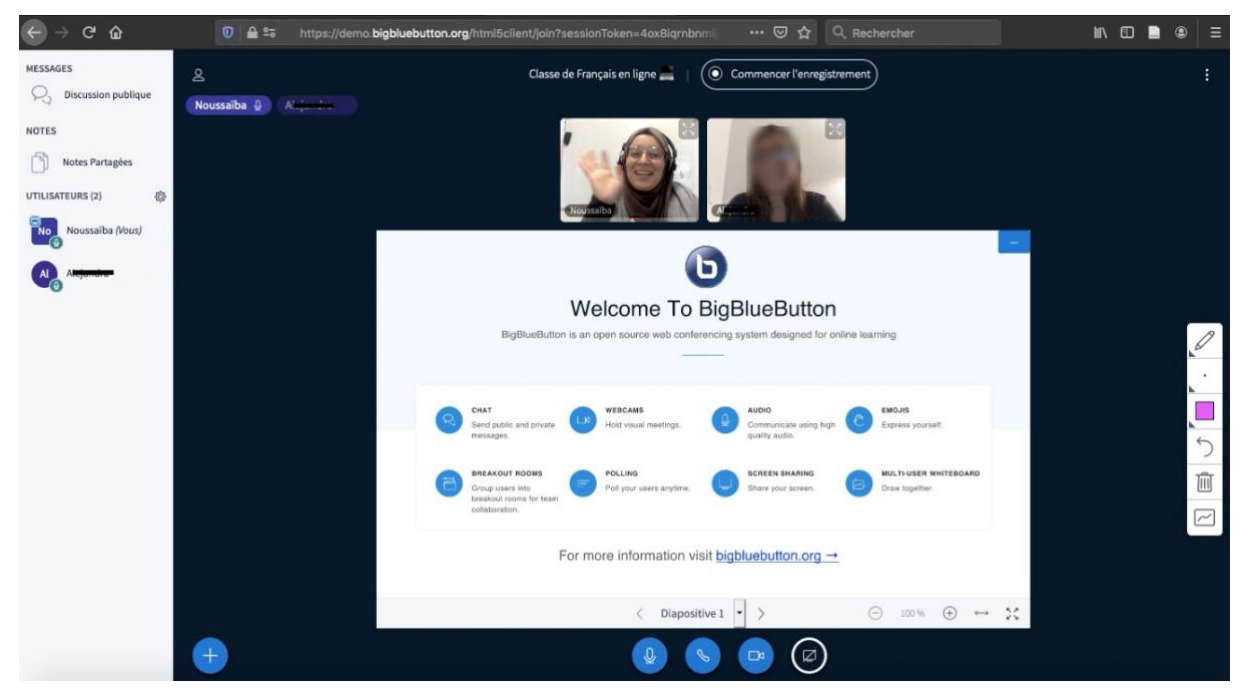

Figure 37 : capture d'écran première séance en visioconférence : activation de la webcam

Dans la transcription 5, on voit une volonté de mettre à l'aise par une demande de mettre la caméra puis de la rendre facultative « hein si tu veux t'es pas obligée », et de rassurer « d'accord y a pas de problème ». Même si l'apprenante parle en anglais, l'enseignante ne lui fait pas de remarque, elle attend qu'il y ait un contact visuel, de voir le visage de son interlocutrice pour l'inciter à utiliser la langue cible et surtout à se présenter. Lors des premières présentations, après l'identification identitaire, le prénom « alors moi c'est Noussaïba »; l'enseignante tutrice se place géographiquement puis assure un ethos tutoral professionnel en se rattachant à l'établissement : « moi j'habite à Marseille et je travaille pour l'Institut Destination Langues donc + je suis à l'institut ++ », une volonté de rassurer et d'indiquer le lieu, de montrer le sérieux et prouver que ces séances reposent sur une organisation et une institution sérieuse et surtout, réelle. Elle présente ensuite son âge, son statut, son projet et son parcours professionnel : « et euh voilà j'ai 23 ans: je suis étudiante: et je vais devenir future professeure l'année prochaine donc euh je suis en master  $2 + 1$  donc euh bientôt finis les études et euh et voilà ». Il y a une volonté de dire à l'apprenant que ces séances font l'objet d'un travail de mémoire et de la préparer aux éventuelles demandes (questionnaires, autorisations d'enregistrements, etc.). La capture d'écran de la figure 37, a été prise lorsque la caméra de l'apprenante s'est activée. On peut voir qu'il y a beaucoup de rires dans la transcription et deux grands sourires communicatifs chez les deux personnes lors du premier contact visuel. Ainsi que des signes de salutation des mains. L'enseignante-tutrice expose un ethos joveux et chaleureux.

Durant les autres séances, l'enseignante-tutrice a tenu un ethos sympa, calme, passif pour que les apprenants ne lâchent pas et ne se démotivent pas, afin qu'ils surmontent les difficultés liées au numérique et aux manipulations informatiques. Cet état s'est joué notamment lorsque l'enseignante-tutrice est dans le rôle du technicien.

Enfin, l'ethos de l'enseignante-tutrice a été exposé en dehors des séances de cours,  $\bullet$ c'est une exposition d'un ethos tutoral qui se fait en asynchrone.

D'abord, je relève l'ethos que l'on peut voir apparaître sur les messages mails et WhatsApp.

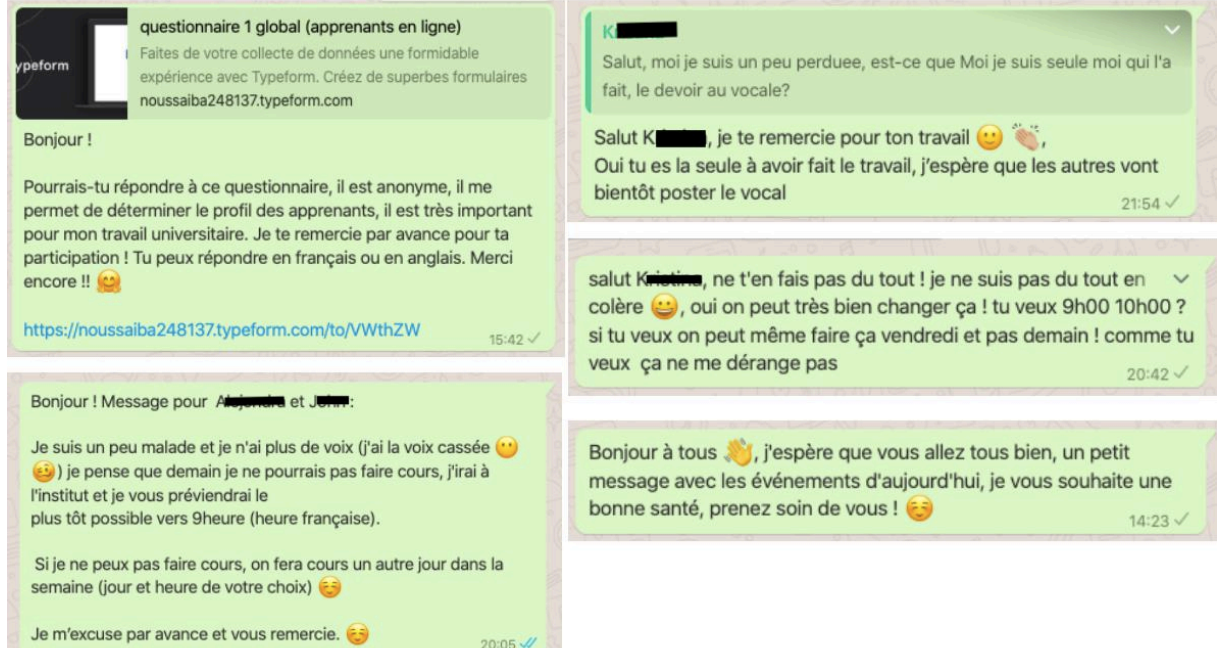

Figure 38 : Messages de l'enseignante-tutrice sur WhatsApp

Dans ces extraits de messages de l'enseignante-tutrice, on aperçoit un ethos tutoral rassurant bienveillant. En effet, elle publie des mots d'excuses, et rassure sur les malentendus. Aussi, un ethos décontracté qui se traduit avec une présence importante d'émoticône. Cet éthos « relâché » peut se traduire par l'outil de communication choisi. En effet, l'application de messagerie instantanée peut influencer le type d'ethos de l'enseignante-tutrice puisque celuici tend vers un esprit plus « relâché » puisqu'il évoque un environnement plus souple que l'environnement des échanges lors des séances par exemple (BigBlueButton).

Ensuite, les consignes vidéo animées exposent elles aussi un ethos.

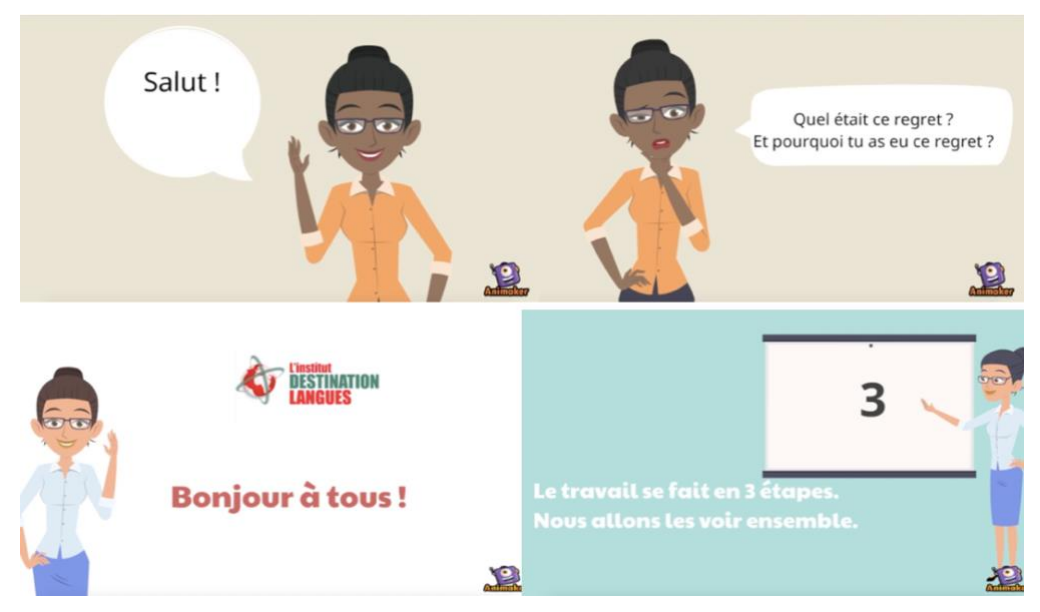

Figure 39 : Montage d'extraits de deux consignes animées

Je relève deux consignes animées où nous pouvons voir apparaître un ethos tutoral. Bien que deux personnages animés accueillent le spectateur dès la lecture de la vidéo, ce personnage peut très bien représenter la figure de l'enseignante-tutrice que l'on retrouve sous une nouvelle forme de personnage animé. Il est expressif et fait un signe de salutation dans la scène d'ouverture. Les répliques du personnage dans les bulles et les sous-titres prennent vie ayec la voix off de l'enseignante-tutrice. La formule d'ouverture « salut », « bonjour à tous » est accueillante et met l'apprennent dans des conditions semblables au réel, on a alors l'impression d'être face à une personne réelle qui se cache derrière le personnage. L'ethos tutoral est alors représenté chez l'apprenant qui visualise ces consignes. Retrouver un ethos en dehors du cours est un élément qui peut susciter l'adhésion chez l'apprenant car, seul et face à son écran, il ressentira la présence de la tutrice.

On constate qu'il y a beaucoup plus un ethos qui se fait à distance, contre une heure seulement par semaine en face à face par visioconférence. À partir de cela, j'ai constitué le diagramme ci-dessous, qui illustre les éléments qui représentent l'ethos de l'enseignantetutrice tout au long de cet enseignement en ligne.
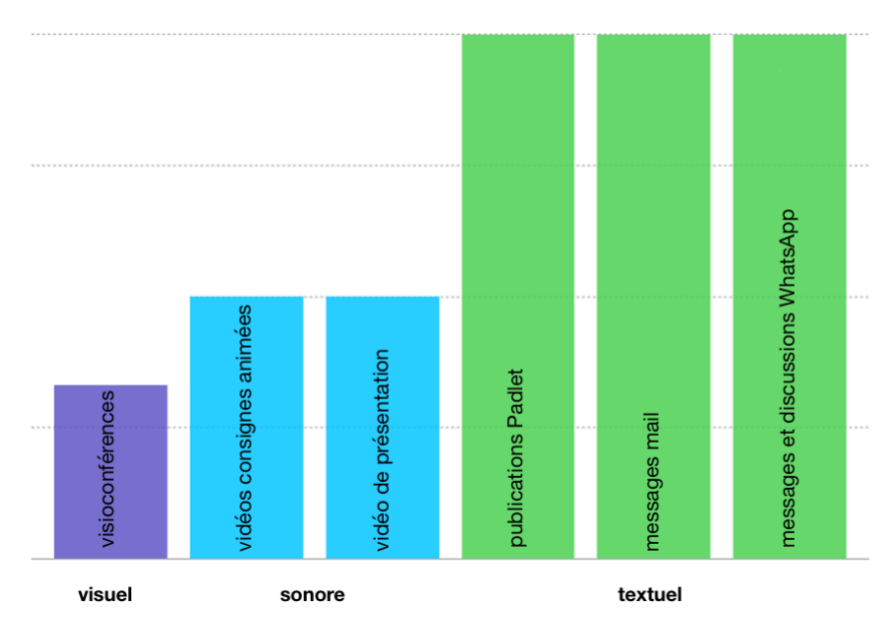

Figure 40 : La représentation de l'ethos selon les genres de discours

En effet, les éléments qui laissent entrevoir l'ethos tutoral sont essentiellement des messages textuels, dans le diagramme, représentés en vert. Ils peuvent être les messages et discussions sur WhatsApp, les mails et les publications sur padlet. J'ai pu relever deux éléments où l'ethos de l'enseignante-tutrice est divulgué par la voix, représenté en bleu, avec les vidéos de présentation et les consignes animées. Seul un élément contient l'apparence physique de l'enseignante, notamment le visage et permet donc de partager un ethos visuel, représenté en violet, lors des visioconférence, grâce à la webcam. Ce diagramme permet d'offrir une vision globale sur les types de représentations de l'ethos afin de prendre conscience de celle qui est la moins récurrente. J'ai remarqué durant ma pratique, que le visage/l'image de l'enseignante ne pouvait être exposé que durant les séances de visioconférences. Alors, dans un message notification envoyé au groupe, j'ai utilisé une vidéo en m'enregistrant face caméra afin de laisser une trace d'ethos visuel. Un extrait est présenté dans la figure suivante.

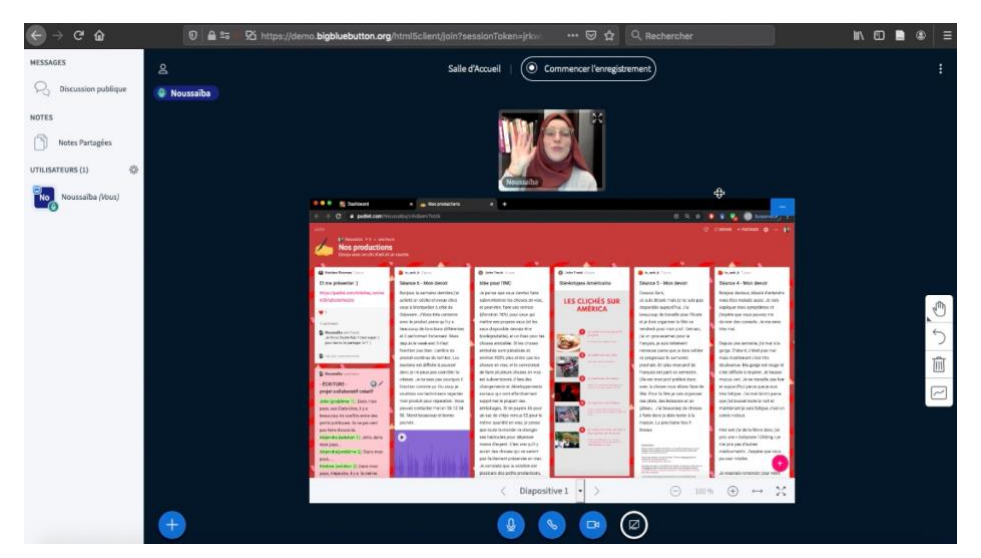

Figure 41 : Capture d'écran notification vidéo

J'ai tenté de proposer une exposition de l'ethos représentant la figure de l'enseignante-tutrice afin de permettre de favoriser l'adhésion. J'inscris ce type de message vidéo exposant l'ethos enseignant en face caméra, dans le nouveau genre découvert dans une étude très récente, par Combe et al., le « selfie vidéo » (à paraître 2020 : 11). D'ailleurs, il peut faire penser aux introductions de présentation des youtubeurs, ainsi, cette vidéo peut également contenir des aspects du réseau social YouTube.

Après avoir étudié la manière dont l'ethos tutoral se laisse voir à travers les différentes présentations et messages de l'enseignante-tutrice, dans ce second point, je tenterai d'analyser comment l'enseignante-tutrice est vue par les apprenants, à distance et en présentiel. Pour cela je m'appuierai sur des résultats des questionnaires de satisfaction ainsi que des transcriptions d'entrevues.

Les figures 42 et 43 sont des questions similaires posées lors du questionnaire de satisfaction 1 (figure 42) et lors du questionnaire de satisfaction 2 et de l'entrevue 2 (figure  $43).$ 

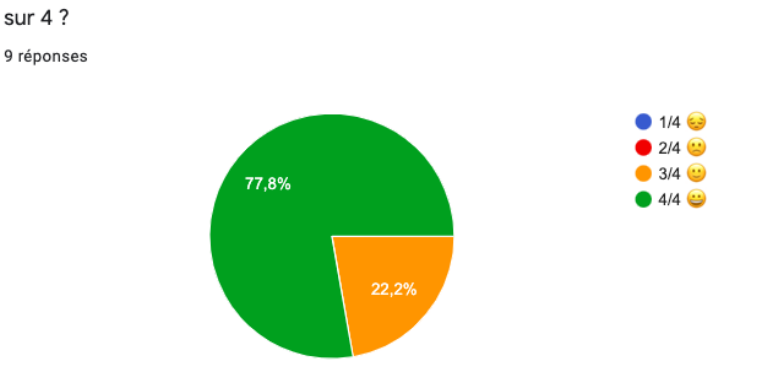

Si je dois noter le cours de l'enseignante durant les cours en ligne, je lui donnes quelle note

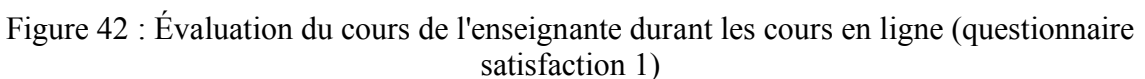

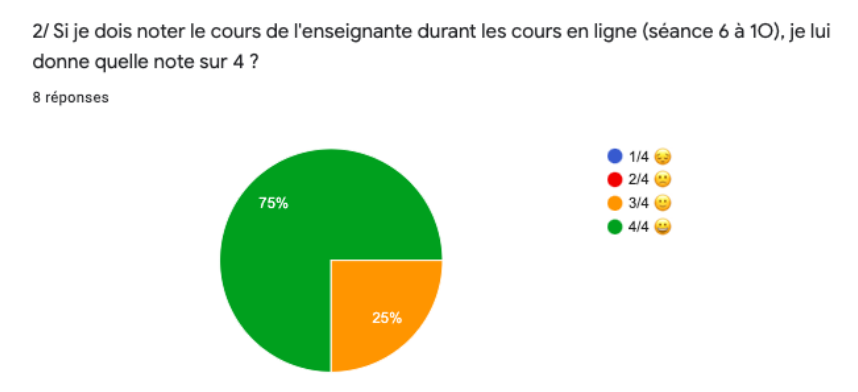

Figure 43 : Évaluation du cours de l'enseignante durant les cours en ligne (questionnaire satisfaction 2)

Pour les diagrammes circulaires du questionnaire de satisfaction 1 et 2, les apprenants évaluent les cours de l'enseignante. Ils sont assez satisfaits puisqu'ils accordent généralement la note de 4/4. Ce qui sera d'autant plus intéressant à étudier, sont les arguments des apprenants. J'ai utilisé le codage (voir annexe 35) pour pouvoir étudier de la manière la plus objective possible les réponses. Dans le questionnaire de satisfaction 1, les éléments soulignés en jaune représentent l'opinion des apprenants sur les cours en ligne. Les mots représentés en vert qualifient l'enseignante-tutrice. « Le cours est très bien fait, il est complète » « les cours sont intéressants » ces commentaires à l'issus des cours en ligne illustrent un ethos professionnel, sérieux et organisé de l'enseignante-tutrice. Aussi, les résultats offrent des qualifications qui expriment à eux seul l'ethos tutoral, ainsi, l'enseignante-tutrice est vue comme une personne « très douée pour être une professeure », « patiente », « elle est super ! ».

Dans le second codage (voir annexe 36), les réponses représentées par la couleur jaune dominent. Selon les propos des apprenants, beaucoup d'éloges sont faits aux contenus des cours en ligne. Bien que cette question vise à évaluer l'enseignante-tutrice, je peux dire que ces éléments de réponse peuvent indiquer dans une certaine façon, l'image de l'enseignant. En effet, on voit apparaître un ethos professionnel de l'enseignante-tutrice « les cours est bien fait et bien enseigné construit », ils donnent « l'impression que ce cours n'est pas gratuit ». Une construction des cours « organisée », « très intéressant », « très utile » donne un reflet de l'ethos de l'enseignante-tutrice. On relève également un ethos sérieux : « tu as toujours eu le matériel au travail», créatif « tu as beaucoup des conseils de vidéos qui étaient amusantes ». Finalement, cet ethos tutoral sérieux et professionnel perçu par les apprenants ne serait-il pas un moyen pour susciter la participation des apprenants ?

Dans une autre analyse de codage sur une question issue du questionnaire 1 de satisfaction (voir figure 44), j'ai regroupé par couleurs, les termes et mots-clés représentant la même idée. Pour cela, il était demandé d'attribuer quelques adjectifs à l'enseignante.

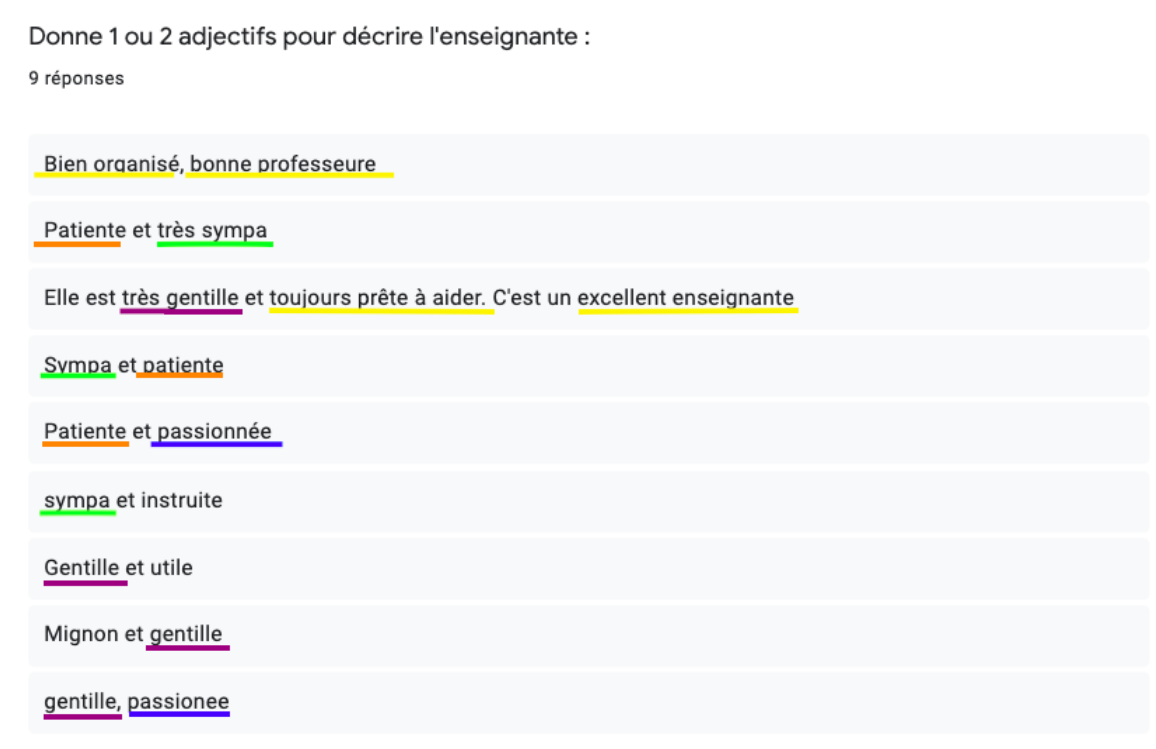

Figure 44 : Décrire l'enseignante (questionnaire de satisfaction 1)

Les points qui ressortent le plus sont représentés en jaune, on remarque qu'ils indiquent le statut pédagogique de l'enseignante-tutrice. Aussi, il y a quatre éléments de description qui définissent l'enseignante-tutrice comme une personne « gentille », trois de « sympa » et de « patiente ». Et enfin, je relève deux éléments de réponse décrivant l'ethos de l'enseignantetutrice de « passionnée ».

J'ai cherché à connaître les éléments qui ont permis à l'apprenant de poursuivre la totalité des séances en ligne.

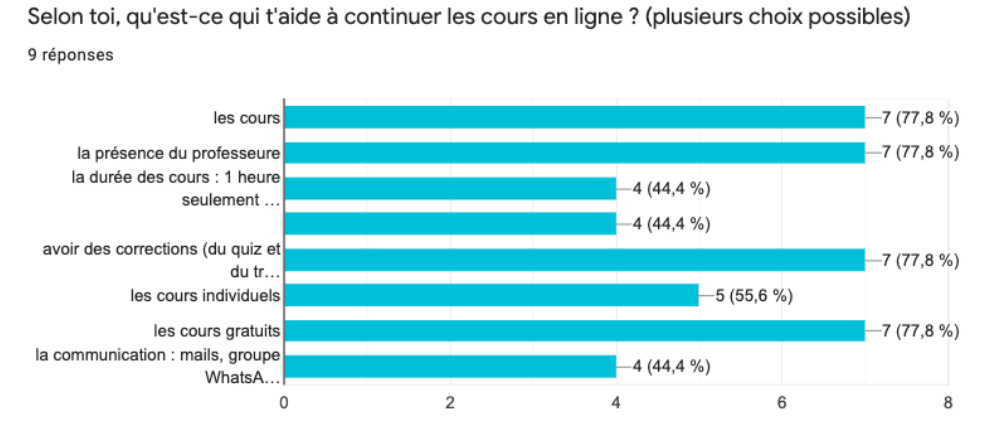

Figure 45 : Éléments qui ont permis de continuer les cours (questionnaire de satisfaction 1)

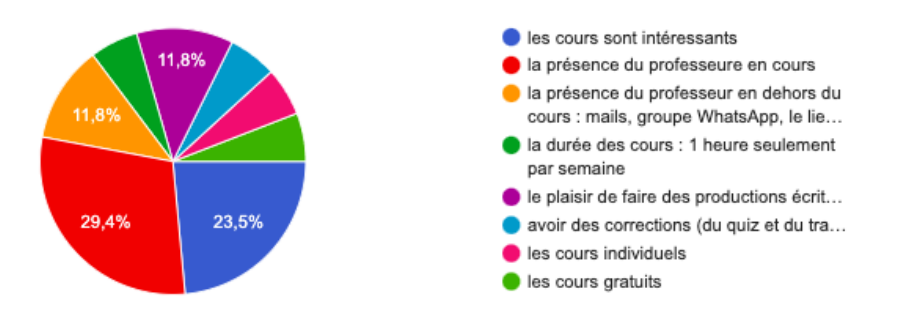

Figure 46 : Éléments qui ont permis de continuer les cours (questionnaire de satisfaction 2)

Dans la figure 45, les éléments qui ont obtenus le plus de voix sont le contenu des cours, les feed-back correctifs, la gratuité des cours et la présence de la professeure avec 77.8%. Dans le second questionnaire réalisé à la fin de la dernière séance (figure 46), c'est « la présence du professeure en cours » qui obtient un vote plus important, vient ensuite le contenu des cours, puis « la présence du professeur en dehors du cours : mails, groupe WhatsApp, le lien avec l'enseignante... ».

Alors, à partir de toutes ces analyses, je peux dire que ces types d'ethos sont un des moyens à mettre en œuvre pour susciter la participation à des séances gratuite en ligne. Le rôle de la tutrice-notificatrice, de par ses messages et vidéos notifications est une opportunité d'exposer davantage son ethos en asynchrone. Tout cela pourrait être le fruit de ces résultats.

<sup>38/</sup> Selon toi, qu'est-ce qui t'aide à continuer les cours en ligne ? 8 réponses

Suite à ces analyses, on peut dire que l'exposition de l'ethos s'adapte selon chaque outil de communication, l'enseignante-tutrice a construit « un ethos tutoral individuel en apprenant à maîtriser les différents genres de la communication en ligne » (Combe et al. à paraître 2020 : 11).

## 4.2.3 Une relation enseignante/apprenant qui se crée

À la suite de tous ces éléments, de l'exposition de l'ethos tutoral multimodal, je relève une relation entre l'enseignante-tutrice et les apprenants qui s'est créée au fur et à mesure de l'évolution de ces 10 séances.

Pour les notifications envoyées, elles permettent en réalité de garder le lien entre l'enseignant et les apprenants, car ces nouveaux posts envoyés assez régulièrement joueront un rôle assez important pour permettre de créer des liens. En effet, ils laissent une trace de la présence de l'enseignante-tutrice et incitent la participation des apprenants sur le groupe, ainsi, développer plus d'échanges.

Il y a eu beaucoup de discussions qui se sont tenues en dehors des cours. Je remarque que ces relations post-séances se sont conservées avec les apprenants hors institut, notamment avec Kristine (figure 47) et Mylene (figure 48).

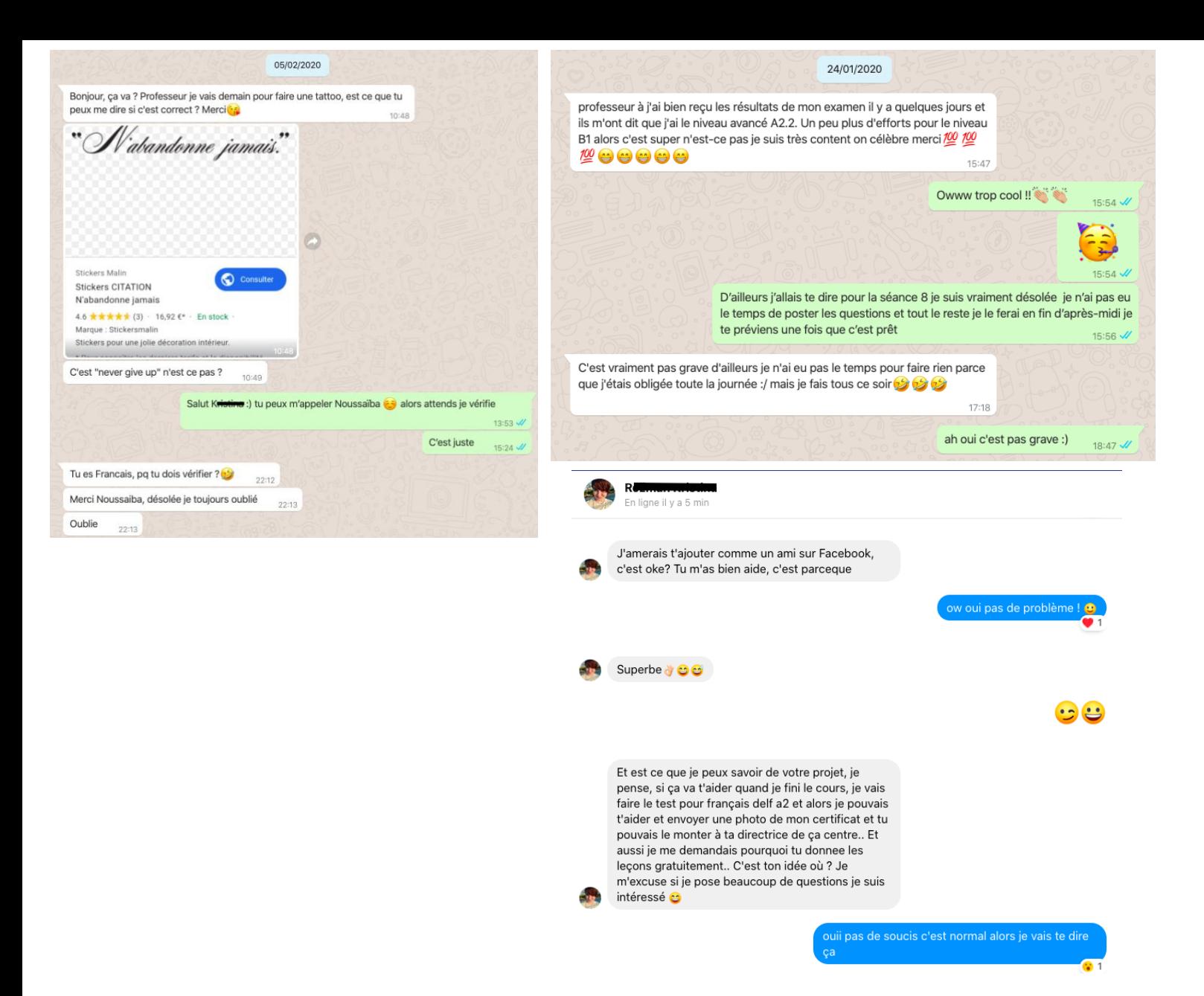

### Figure 47 : Contacts avec Kristine hors contexte scolaire durant la période des séances en ligne

 $De: M$  $\blacksquare$  -mixin Acrool@gmail.com> Envoyé : mercredi 15 avril 2020 05:02  $\mathbf{\hat{A}}$ : A Noussaiba <noussaiba <noussaiba <noussaiba <noussaiba <noussaiba <noussaiba <noussaiba <noussaiba <noussaiba <noussaiba <noussaiba <noussaiba <noussaiba <noussaiba <noussaiba <noussaiba <noussaiba <noussaiba Objet : Re: projet créatif collaboratif

Bonjour Noussaiba,

Vous avez dit que vous sortez pour 1h seulement? Comment vous faites ça? 1h seulement tous les jours?

Aux Philippines, on a un horaire. Nous, on sort tous les mardis et samedi. Ensuite, ils autorisent 1 personne seulement. Mon mari achete des achats pour la famille. Il apporte un papier justificatif aussi.

J'ai peur du coronavirus parce que j'ai une petite fille. Elle a 6 semaine. Elle est très mignonne. C Elle s'appele Symmung I. C'est Symme, un nom de français pour exprimer de l'amour de langue.

Je suis heureuse de vous entendre à nouveau. - I'm glad to hear from you again. (Je suis pas sur si Google Translate traduction est correcte)

Cordialement,

Figure 48 : Contact avec Mylene hors contexte scolaire après la période des séances en ligne

En effet, dans les échanges issus de la figure 47, on voit qu'elles ont lieu sur différentes interfaces, sur WhatsApp en message privé et sur Facebook. C'est l'apprenante qui initie généralement la discussion. Ce qui est intéressant à voir, c'est que cette relation enseignante/apprenante se noue en dehors des cours, et les discussions traitent de sujets qui sortent de ce contexte des cours en ligne. En effet, les sujets parlent de la vie privée de l'apprenante. On remarque que l'apprenante garde la figure de l'enseignante-tutrice en l'appelant « professeur ». Aussi, on relève des échanges informels avec des réponses brèves de l'enseignante-tutrice, remplis d'émoticônes, et d'énonciations proches de l'oralité. Lorsque l'enseignante dit « tu peux m'appeler Noussaïba », il y a une volonté de délimiter la communication entre le cadre scolaire et le cadre privé.

Concernant la figure 48, on peut également voir que Mylene et l'enseignante ont gardé contact près de deux mois après la fin des séances. C'est tous ces éléments qui montrent une réelle relation qui s'est créée entre l'enseignante-tutrice et ses apprenants, pendant les cours et bien après la dernière séance en ligne. On pourrait penser que cet ethos de l'enseignantetutrice « sympas » « gentille » et « toujours prête à aider » sont le fruit d'une relation enseignant/apprenant.

D'autres moments d'émotions ont eu lieu notamment lors des au revoir. À la fin de la séance 10, sous l'effet de l'émotion, Alvira a laissé tomber des larmes. Un réel attachement entre enseignante-tutrice et apprenante s'est créé. Nous pouvons alors penser que ces 10 séances à distance ont finalement créer un lien entre les locuteurs. Même s'ils ne se sont jamais vus, le numérique a réussi à provoquer une affinité entre ces individus inconnus. D'ailleurs, lors de la dernière séance, quatre apprenantes dont trois venant de milieu hétéroglotte ont demander à continuer les cours de FLE en ligne. Cette demande peut laisser comprendre que ces 10 séances gratuites ont su plaire au public.

Je retiens un extrait intéressant issu de l'entretien avec la responsable pédagogique de l'institut qui vient alimenter notre étude. Je m'appuierai alors sur l'extrait de l'entrevue de l'annexe 37. À travers l'interview qui s'est tenu au début de la deuxième moitié des séances, nous pouvons voir que, selon les propos de la directrice et responsable pédagogique, des doutes subsistent sur l'efficacité des cours en ligne : « mais je suis pas cent pour cent convaincue », « donc mon expérience c'est que à distance ça marche pas très bien ».

Néanmoins, ce qui semble également pertinent, c'est qu'elle a pu remarquer cette relation qui s'est mise en place, et ce, même en ayant eu un regard extérieur et discret : « pour moi y a des difficultés par rapport à la distance c'est le la les étudiants se sentent pas tenus par la distance donc peut-être toi ce que tu fais comme y a une partie humain donc peut-être que ça marche davantage ». Le terme qu'elle emploie « une partie humain » est assez pertinent. En effet, cela illustre cette relation enseignante-tutrice/apprenants qui s'est vue dans de nombreux cas lors de cette analyse.

On a vu que dans ce contexte d'enseignement donné, l'enseignante-tutrice a mis en œuvre un ethos tutoral sérieux, professionnel, patient et compréhensif, cela mène parfois vers des relations amicales envers ses apprenants. Ce pilier s'avère important à mettre en œuvre chez l'enseignante-tutrice afin de susciter au mieux la participation des apprenants. Au-delà de l'ethos, elle tient différentes fonctions qui tentent d'agir sur l'engagement du public. En effet, bien plus que le fait d'enseigner en ligne, de tutorer, il est essentiel de garder un lien et une trace de soi en dehors des séances en face à face. Nous retiendrons principalement le rôle de la technicienne et de l'enseignante-tutrice notificatrice qui s'expose sur le devant de la scène et jouent un rôle majeur pour susciter une participation active chez les apprenants.

# 4.3 Fidélisation de l'apprenant par la consigne animée

### 4.3.1 Une innovation appréciée des apprenants

L'idée d'une consigne animée m'est venue lors de ma première année de master, lorsqu'il a fallu envoyer aux apprenants de l'Université de Berkeley, une consigne sur leur premier travail sur le forum (voir annexe 38). Voulant proposer quelque chose qui sort de l'ordinaire, qui captive, qui ne s'étouffe pas dans un contenu uniforme, et évite la consigne textuelle, j'ai fait passer ma consigne sur un logiciel de montage vidéo (iMovie) en ajoutant des images qui défilent pour représenter du texte, du son et m'enregistrer pour proposer une voix off. J'ai alors décidé de proposer, dans le contexte de mon stage, pour le travail de la tâche finale à chaque fin de séance, une consigne vidéo animée, originale, amusante à visualiser, facile à comprendre et surtout, stimulante pour la réalisation et le rendu du travail. Comme je l'ai évoqué tout à l'heure, j'ai décidé de mettre en place deux étapes différentes dans le contenu des padlet A2 et B2.

Je tenterai alors d'approfondir l'étude d'un des quatre genres tutoraux : la consigne numérique.

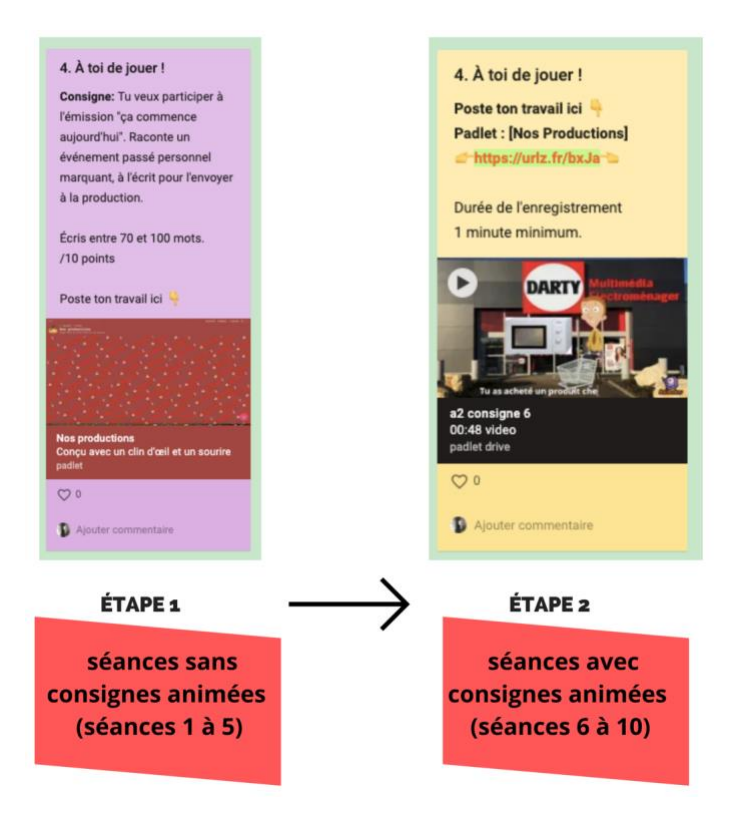

Figure 49 : Étapes des consignes

Comme nous pouvons le voir sur la figure ci-dessus, dans une première étape, j'ai posté des consignes textuelles, avec un petit titre mis en valeur en caractère gras « consigne », puis le texte de la consigne suit, les modalités d'évaluations « écris entre 70 et 100 mots. /10 points ». Ensuite, il y a une phrase d'instruction qui permet d'indiquer aux apprenants le lieu où poster son travail, celle-ci est accompagnée d'un émoticône représentant un doigt pointant vers le bas. Pour ce qui est du média ajouté à ce bloc de padlet, c'est une miniature qui renvoie au lien du padlet *Nos productions* qui est exposé. Cette étape 1, que nous appelons « séances sans consignes animées » va se jouer lors de la première partie des 10 séances en ligne, à savoir, de la séance 1 à la séance 5. Puis notre étape 2 intitulée « séances avec consignes aimées » substituera alors les consignes textuelles par des consignes vidéo. Dans cette seconde étape, nous pouvons voir, dans ce bloc du padlet « 4. À toi de jouer ! » une différence du contenu entre la consigne textuelle et animée. La miniature ne correspond plus au lien du padlet du dépôt des travaux mais à la vidéo de la consigne. Le second padlet a été déplacé dans la zone textuelle, les fonctionnalités du padlet ne permettant pas d'ajouter plus d'un média au post. J'ai dû alors adapter la forme et mettre en valeur l'hyperlien afin de ne pas égarer certains apprenants mal à l'aise avec le numérique. Pour cela, l'instruction qui renvoie au lien du padlet de dépôt est mise en évidence en gras et toujours accompagnée d'un émoticône qui renvoie vers le titre en gras « Padlet : [Nos Productions] », c'est dans la ligne

suivante que se trouve le lien qui tente d'être visible avec un surlignage vert fluo, il est mis en évidence en étant encadré par deux émoticones qui le pointent du doigt. Vient ensuite les modalités d'évaluation qui sont aussi différentes de la consigne textuelle, cette consigne-là demande un enregistrement aux apprenants, les modalités font donc référence à un minutage « 1 minute minimum ».

Dans le point de vue du discours numérique sur la plate-forme padlet, j'ai tenté de mettre en évidence ce nouveau mode de consigne, en essayant de ne pas bouleverser les habitudes de l'apprenant sur ses repères du padlet. Néanmoins la nouveauté est recherchée dans la constitution de mes cours en ligne, il faut alors être minutieux avec la forme de publication, c'est dans ce genre de cas que le rôle de la *tutrice-notificatrice* peut se mettre en place : informer de la nouveauté et de son fonctionnement.

Je m'intéresserai dans un deuxième temps, à l'analyse de la mise en discours numérique des consignes animées.

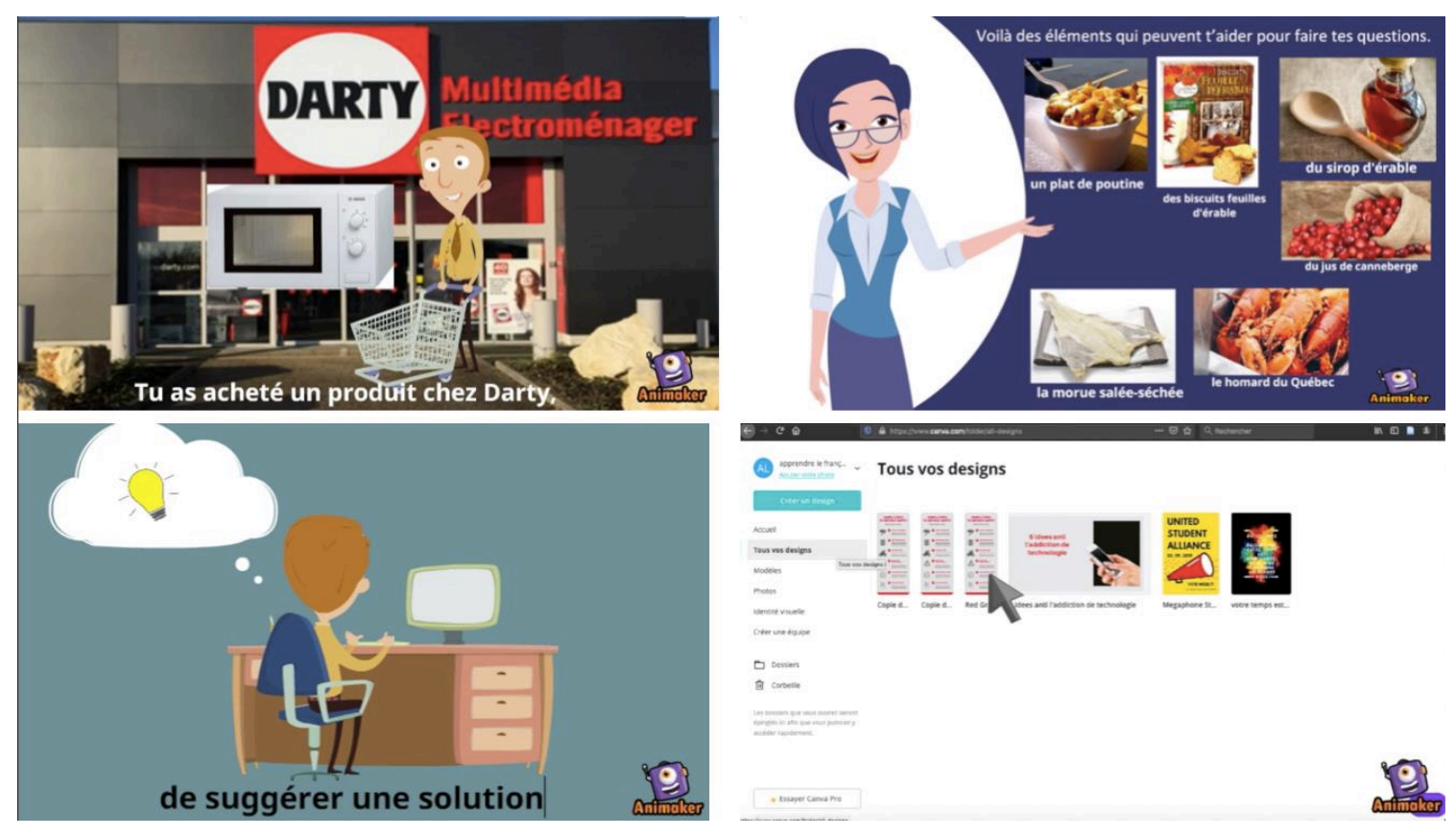

Figure 50 : Montage de quatre extraits de consignes animées multimodales

Comme l'expose la figure 50, nous pouvons voir un extrait de quatre consignes animées différentes, qui me permettront de m'appuyer sur des données assez larges pour une analyse du discours numérique et multimodal riche. D'abord, il faut savoir que la durée des consignes animées est très courte, en effet, elles s'étendent entre 30 secondes et une minute (voir annexe 23). Nous pouvons voir que ces consignes contiennent de nombreux modes différents. D'abord on y voit le mode textuel avec des sous-titres qui apparaissent en bas de l'écran. Les fonds sont parfois en couleur unie et représentent parfois un contexte précis. Par exemple, la devanture d'un magasin, une capture d'écran vidéo, tout dépend du thème de la consigne. On voit que dans certaines consignes, il y a des apparitions de divers éléments : images, mots, bulles-BD, icônes, curseurs, etc. qui sont accompagnés d'effets sonores afin d'attirer l'attention sur leur apparition. Toutes les consignes vidéo sont dynamisées par des musiques de fond. C'est la voix off qui guide la lecture des sous-titres. Et il y a également des personnages animés.

Afin de résumer le contenu multimodal des consignes animées, j'ai restitué dans le schéma ci-dessous tous les éléments présents dans les consignes.

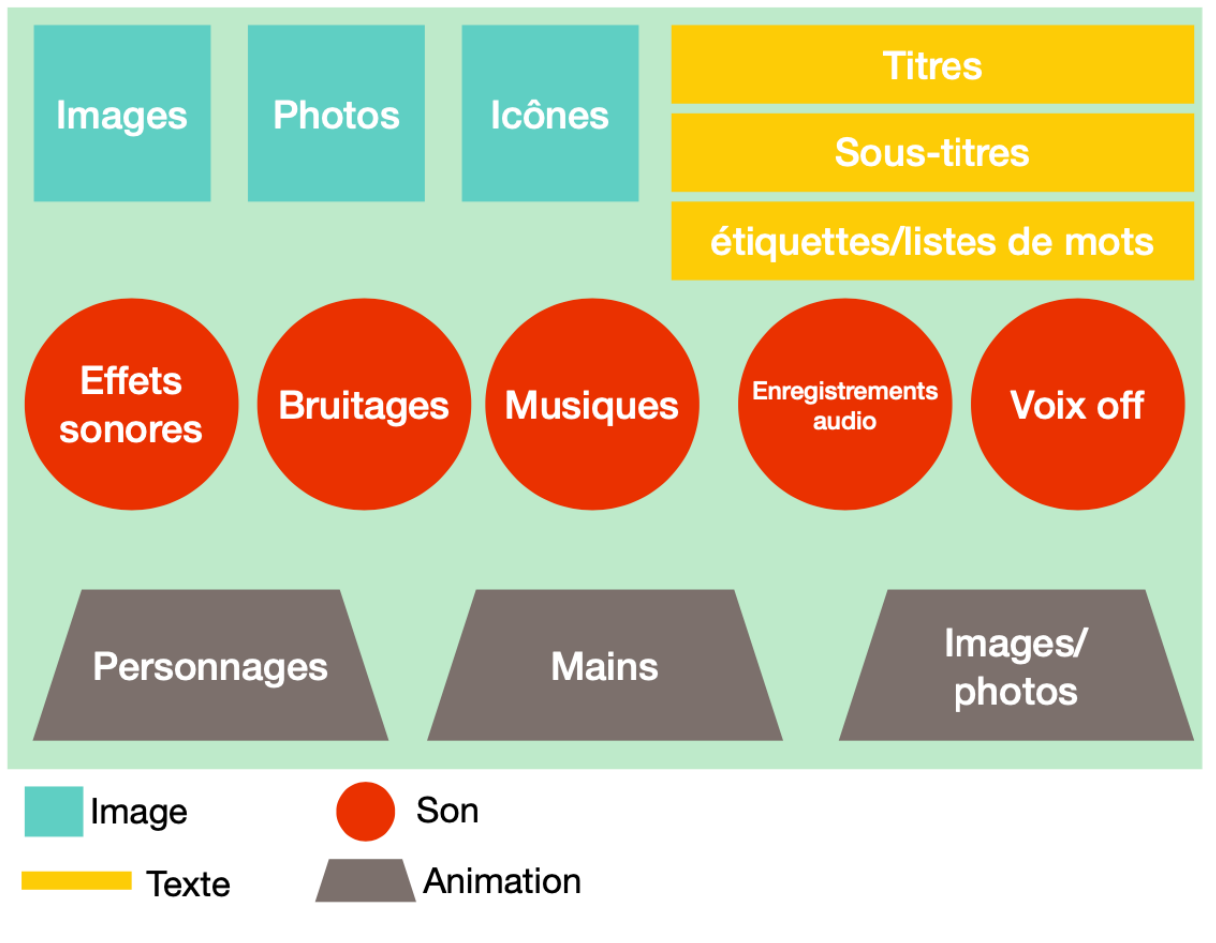

Figure 51 : Les différents modes dans la consigne animée

On relève quatre modes différents. Il y a d'abord le mode iconique, représenté en turquoise, dans cette catégorie, je relève des images, des photos et des icônes présentées dans les consignes. Le point positif de la consigne est l'animation et l'image qu'elle expose, puisque le visuel permet une meilleure mémorisation. Ensuite, il y a du texte, dans les titres, les soustitres, les étiquettes et listes de mots. Il y a beaucoup de sons dans les consignes animées : des effets sonores, du bruitage, de la musique, des enregistrements audio et une voix off. Enfin, dans les animations, il y a les personnages animés, une main qui apparaît à la fin des vidéos en guise de clôture, et les images et les photos qui sont animées par des apparitions en mouvement. Finalement, dans la consigne animée il y a : images + sons + personnages = émotions. Les émotions que peut dégager la consigne peuvent captiver l'apprenant.

Par ces multiples modes, j'ai essayé de créer une proxémie entre l'information à transmettre (la transmission de la consigne jouée par l'enseignante-tutrice) et le traitement de l'information (la compréhension de la consigne, joué par l'apprenant). En proposant un contenu nouveau et une exposition de la consigne originale, cela peut accrocher le lecteur et être un réel moteur pour susciter une participation active chez les apprenants en ligne et une plus forte attention sur la consigne.

Je me demandai alors si cette nouveauté a été remarquée. Je m'appuierai en premier sur une question du questionnaire 2 dont les résultats sont représentés avec le diagramme circulaire, et d'un tableau de codage constitué de réponses de même cette question, de l'entretien 2 (voir annexe 39).

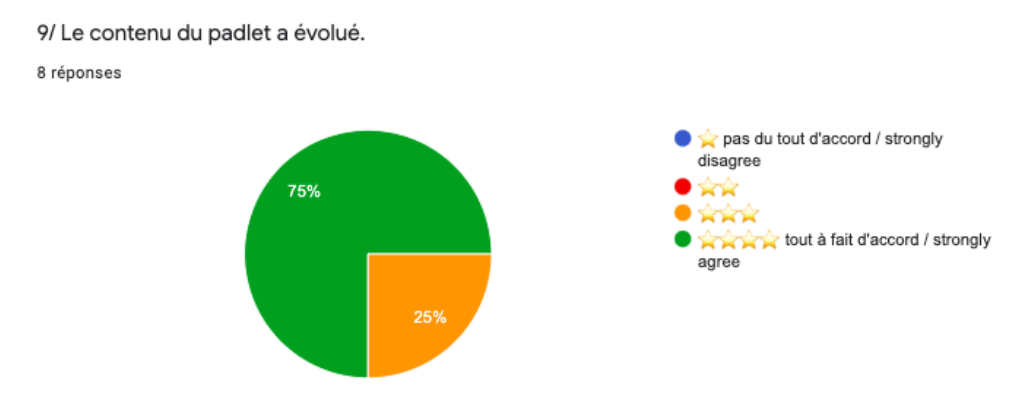

Figure 52 : L'évolution du contenu du padlet (questionnaire et entretien 2)

Lorsque j'ai rédigé cette question « le contenu du padlet a évolué. Si oui, qu'est-ce qui a changé, as-tu aimé », je m'attendais à des réponses précises. J'ai été finalement surprise

lorsque les réponses ne correspondaient pas à ces attentes. Cette question était alors orientée vers la nouveauté qui est apparue à partir de la séance 6 : la consigne vidéo. Cependant, selon le thème des réponses qui prédominent (voir annexe 39), représentées en vert, il s'agit des niveaux, des différents thèmes, des documents et des couleurs qui resurgissent majoritairement, qui sont vus comme l'évolution du padlet. Seulement une réponse représentée en jaune s'est orientée vers l'ajout des consignes animées « tu as ajouté des vidéos euh avec les consignes ». La réponse en turquoise ne répond pas vraiment à la question mais elle propose plutôt une amélioration du contenu.

Je retiens notamment la réponse en jaune qui est intéressante à analyser. L'apprenante donne son opinion sur la consigne animée « je l'aime bien », en qualifiant ces consignes « de vraiment amusantes » à regarder, de « vraiment professionnel ». De plus, elle ajoute de nombreuses expressions qui témoignent de la satisfaction des consignes animées : «  $c$ 'est vraiment fait beaucoup bon » « animation c'est bon » « c'était très bon vraiment ». De plus, je peux comprendre que la consigne animée lui permet une compréhension de celle-ci, le fait de tout comprendre la rend heureuse. Cet élément est très important lors de la lecture de la consigne, en effet, cela peut augmenter l'adhésion de l'apprenant, car, se retrouver seul devant une consigne peut rapidement démotiver l'apprenant. Toutefois, une consigne attractive qui guide l'interprétation de l'apprenant peut être un moteur pour fidéliser l'apprenant à réaliser les travaux demandés.

J'ai d'ailleurs rédigé une question sur la compréhension de la consigne animée.

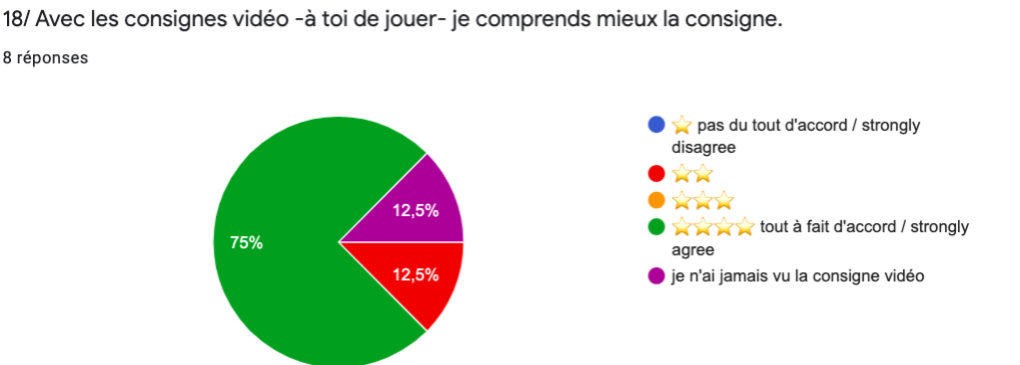

Figure 53 : Avec les consignes vidéo je comprends mieux la consigne (questionnaire et entretien 2)

Dans de la question : « avec la consigne vidéo je comprends mieux la consigne », 75% des apprenants sont tout à fait d'accord avec cette affirmation, cependant, un apprenant sur neuf a accordé seulement deux étoiles sur quatre. Je m'appuie alors sur les transcriptions de l'entretien (voir annexe 40) qui expliquent mieux ces choix.

La majorité des apprenants déclarent avoir des facilités à comprendre la consigne animée grâce à son contenu multimodal. En effet beaucoup parlent de l'image : « l'illustration », « avec les images », « je suis une personne visuelle ». De plus, les éléments audio jouent aussi un rôle majeur : « sous-titre » « tu parles » ; par ces remarques, on peut comprendre que les sous-titres lus par la voix off sont utiles pour le spectateur. La compréhension de la consigne est « plus vite plus rapide » avec la consigne animée selon Thu Hông. Je relève une réponse de l'apprenante Kristine qui ne trouve pas de différence entre la compréhension de la consigne textuelle et animée. Pourtant, sa réponse : « j'aime plus écouter et regarder la vidéo » laisse entendre que cet élément nouveau que j'ai apporté à ces cours en ligne est une chose positive, qui suscite un contentement chez les apprenants. Une réponse, symbolisée en turquoise, demeure totalement différente des autres. Effectivement, l'apprenant affirme sa préférence pour une consigne textuelle, pointant le fait que la vidéo nécessite d'être visionnée plusieurs fois ; mais la consigne textuelle ne nécessite-t-elle pas également des relectures ?

Finalement suite à ces témoignages, nous verrons si la consigne vidéo est appréciée par les apprenants.

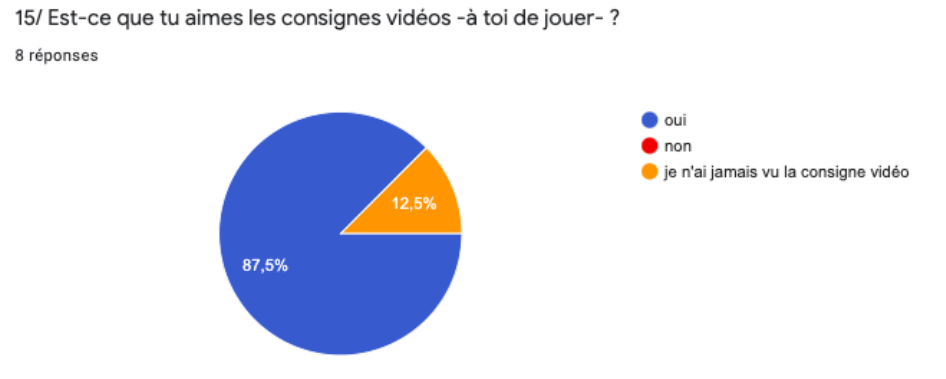

Figure 54 : Opinions sur les consignes vidéo (questionnaire et entretien 2)

À partir de l'étude du diagramme, la majorité des apprenants affirment aimer les consignes animées, avec 85.5%. Un apprenant ne les a pas visualisées, en effet, Nak assistait au cours en ligne sur un ordinateur de l'institut, il ne disposait pas d'outil numérique, il m'a confié ne pas avoir beaucoup fouillé le padlet (entretien 2) même sur son smartphone. De plus, les témoignages d'entretiens appuient ces résultats chiffrés (voir annexe 41), les consignes sont appréciées de par leur facilité, leur clarté, leur précision, leur professionnalisme, la facilité qu'elles procurent à la compréhension, le fait qu'elles soient amusantes, certains parlent même d'une totale compréhension : « je comprends tout ».

Bien qu'elles plaisent à tous les apprenants, j'ai voulu pousser d'avantage cette étude et demander aux apprenants de faire un choix entre la consigne textuelle et la consigne animée.

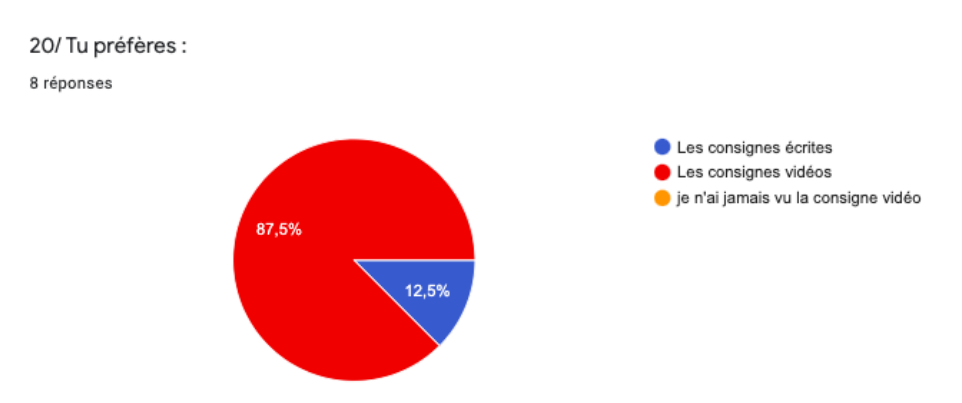

Figure 55 : Préférence entre consigne écrite et les consignes vidéo (questionnaire et entretien  $(2)$ 

D'après le diagramme, c'est la consigne vidéo qui l'emporte face à la consigne textuelle. Ce sont toujours les mêmes éléments qui reviennent dans les réponses d'apprenants (voir annexe 42) « c'est plus rapide pour comprendre », « c'est facile pour écoute et regarder » dit Nak, n'avant pas vu les consignes vidéo, i'ai profité de l'entrevue en face à face pour lui faire découvrir et dès le premier visionnage, il met en avant la facilité à comprendre que dégage la consigne. Mylene parle de l'avantage qu'ont les consignes vidéo à contenir une voix off, ainsi, cela lui permet d'avoir « le bon prononciation » lors de la lecture, ce que la consigne textuelle ne le permet pas. Je retiens une remarque intéressante qui a été faite par Alvira : « mais je crois que peut-être tu commencer avec les vidéos et après tu tu peux laisser les gens penser un peu plus ». Son commentaire m'a semblé très pertinent lors de l'entrevue. L'apprenante approuve la consigne vidéo mais étant au niveau B1, cela est peut-être trop facile pour les apprenants intermédiaires. Les consignes animées pourraient alors être proposées aux niveaux débutants (A1, A2) afin d'effacer l'obstacle que peut provoquer la difficulté de compréhension d'une consigne textuelle. Kristine dit sentir une présence du professeur lorsqu'elle regarde la consigne vidéo : « je me sens euh comme euh comment je euh comme je parle avec toi ». Les consignes animées sont totalement adoptées par les apprenants, elles ont réussi à créer une proxémie entre l'apprenant et l'enseignante-tutrice,

une partie de l'enseignante-tutrice est ressentie lors du visionnage, elle permet de créer ce lien et cet effet de réel : apprenant face à son enseignant. Je pense alors que cela relève d'un élément prépondérant qui répond à ma problématique : quel genre de consigne proposer pour susciter la participation d'apprenants hétérogènes et non captifs à un cours de FLE gratuit en ligne.

Par les consignes animées, j'ai souhaité favoriser les trois types de mémoire : visuelle par les mises en situations des personnages et de l'animation, en proposant de multiples entrées iconographiques et textuelles. Et auditive par la voix off lectrice de sous-titres et les bruitages. J'ai souhaité proposer les autres types de mémoire que ce que pouvait proposer une consigne textuelle, qui expose uniquement la mémoire visuelle par le caractère textuel. D'ailleurs, la consigne textuelle offre une compréhension écrite tandis que l'autre, en plus de la compréhension écrite, relève de la compréhension orale.

Ce type de consigne est idéal pour un apprentissage à distance et en individuel. En effet, la consigne animée permet de remplacer l'enseignante-tutrice pendant que l'apprenant se retrouve à travailler seul devant son ordinateur, puisque l'ethos de l'enseignante-tutrice comme nous l'avons évoqué, resurgit dans chacune des consignes, elle peut être vue comme un élément qui permet d'effacer une partie de la distance. La consigne animée représente l'enseignante-tutrice par la création de la vidéo, par le choix de la mise en discours numérique et du contenu, par sa lecture qui guide les apprenants et une partie de son ethos. Par ce type de consigne, j'ai tenté de rendre ce rapport homme/machine plus humain, en apportant une présence humaine dans la consigne animée. Je pense que l'avantage de la consigne animée serait la trace de la présence de l'enseignante-tutrice.

Aujourd'hui dans les journaux d'informations et les émissions d'infodivertissement, la tendance tend vers l'illustration des propos, c'est ce que tente de faire la consigne vidéo animée. Comme l'expose l'étude de Combe sur le technogenre de discours « vlogue », dans la vidéo, « des éléments iconiques et graphiques viennent s'ajouter, éléments qui illustrent, renforcent et étayent l'explication » (2019 : 8). Dans le cas de la consigne vidéo, j'ai tenté d'amuser l'apprenant-spectateur, l'attirer par l'image, le visuel et le son vers le discours ; ce qui lui donnera plus de sens, voire créer un impact sur l'auditeur et tenter de le faire adhérer à ces consignes. Derrière son écran, le téléspectateur n'est pas obligé de tout écouter mais surtout en tant qu'apprenant, il ne va pas tout retenir. Ce phénomène peut se retrouver chez l'apprenant de langue en ligne, derrière son écran, il va lire les consignes de la tâche finale mais ne va pas tout comprendre, c'est pour cela que les images, les animations sont là pour donner plus de sens à ce qu'on dit (Jewitt et al., 2016).

La mise en situation est un élément clé de la consigne animée, c'est d'ailleurs l'illustration animée de la situation de la consigne qui la constitue. J'ai donc choisi d'illustrer la consigne pour guider son interprétation par la mise en situation, ainsi, elle permet d'éviter le hors sujet et une compréhension quasi-totale chez l'apprenant.

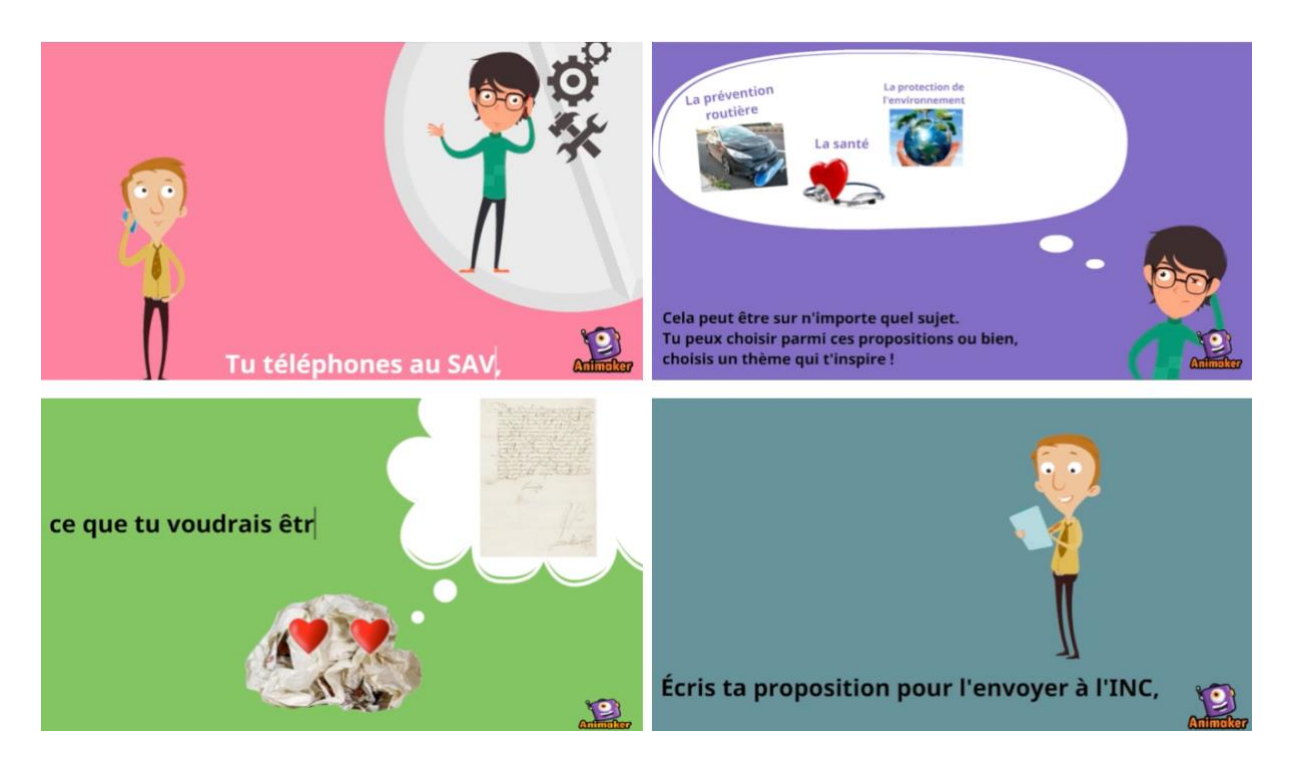

Figure 56 : Montage de quatre extraits de mise en situation de la consigne animée

Comme il a été présenté dans la partie précédente, l'ethos de l'enseignante-tutrice, les personnages de la consigne animée représentent parfois la figure de l'enseignante-tutrice. Mais dans la plupart des cas, les personnages représentent l'apprenant, l'apprenant se place dans la position du personnage. Par exemple, le personnage debout qui téléphone au SAV ou bien celui qui rédige une lettre (voir figure 56). La consigne vidéo tente d'incruster l'apprenant dans un rôle et une mise en situation proche du réel, cela le projettera et le rendra acteur de la tâche.

D'ailleurs, je relève une remarque dans deux rendus de travaux chez l'apprenant Johan. J'ai demandé à deux reprises d'utiliser le site Canva pour rendre un travail dans la phase 1, avec une consigne textuelle et dans la phase 2, avec une consigne animée (voir annexe 43). J'ai été étonnée de voir qu'il a fait le premier travail (avec consigne texutelle) sur un power point et non sur le site demandé. Cependant, dans la phase 2, avec la consigne animée, l'apprenant a bien répondu à la consigne en utilisant le site (voir annexe 44). Cette consigne contenait une mise en situation, avec un tutoriel guidant l'apprenant en illustrant l'utilisation du site Canva. Finalement, je peux dire que la consigne animée a pu exposer une utilisation simple et rapide de l'outil et surtout, projeter l'apprenant, ce qui a permis d'éviter le hors sujet.

Cependant, la consigne animée expose des limites. Du côté de l'enseignante-tutrice, sa production (l'étape d'écriture du texte, d'écriture de l'animation et de montage) demande du temps, elle doit aimer le numérique et le montage, savoir utiliser aisément les logiciels vidéos. Du côté de l'apprenant, la consigne animée, sous format vidéo, n'est pas à l'abris d'une lecture de survol, ou bien en visualisant une seule partie de la vidéo. Bien que ce problème apparaisse pour la consigne vidéo, il se retrouve également dans les consignes textuelles.

Comme je l'ai évoqué dans le chapitre 2, les chances de mettre en place et d'atteindre l'innovation pédagogique sont maximales si l'institution ne présente pas beaucoup d'exigences. Dans mon contexte, j'ai été assez libre dans la mise en forme et la mise en place des cours en ligne. J'ai rencontré quelques contraintes au niveau du contenu. En effet, la responsable pédagogique m'a fait part de quelques éléments à intégrer (présence obligatoire d'un test QCM, de tâche finale et de lexique pour chaque séances), mais cela n'a pas vraiment freiné la mise en place d'un aspect innovant : la consigne animée. Dans mon cas, j'ai décidé d'apporter une petite forme d'innovation aux cours de FLE en ligne en proposant une nouvelle forme de consigne pour la tâche finale : la consigne vidéo animée.

Je relève sur ce dernier point, un petit feed-back intéressant qui a été envoyé par une apprenante suite au message notification pour annoncer la nouveauté des consignes animées : « Attention nouveauté  $\bigcirc$  Tu peux découvrir le nouveau format des consignes - À toi de jouer - ! Disponibles à partir de la séance 6 ! ». C'est alors que Kristine répond à cette notification avec les propos suivants : « Super S for avo pour les innovations ». Ce qui est pertinent c'est que l'apprenante a su voir l'effort de la nouveauté qu'a mis en place l'enseignante-tutrice. Elle emploie le terme « innovations », c'est en effet, l'élément que j'ai tenté de mettre en avant lors de la construction de ces consignes. Il serait possible en effet de considérer ces consignes animées comme une innovation dans les cours de langue en ligne.

Il est à présent essentiel de voir si à partir de plusieurs séances, les apprenants sont susceptibles d'abandonner. J'ai donc décidé de proposer les consignes animées à la fin pour voir si elles stimulent la participation des apprenants. Finalement, je tenterai de voir si la consigne animée permet de susciter la participation dans cet l'apprentissage du FLE à distance.

#### 4.3.2 Des consignes animées inopérantes

Avant de répondre à la question sur la consigne animée, il est nécessaire de se demander d'abord, si l'apprenant a été présent, et a contribué ou participé lors des séances en ligne et en dehors des cours en ligne.

D'abord, il faut se demander si tous les apprenants se sont présentés et ont participé aux 10 séances de français en ligne. Pour cela, je m'appuierai sur les séances de cours enregistrées afin d'analyser l'assiduité des apprenants par leur présence à toutes les séances. J''ai dressé un tableau de présence (voir annexe 45), et, en m'appuyant sur celui-ci, je conclus que tous les apprenants ont participés aux 10 séances en ligne et ont été assidus.

Bien que l'apprenant participe aux séances en visioconférence, il faut également s'intéresser au travail qu'il fournit en dehors des cours en ligne. Pour cela, les statistiques en pourcentage de la participation des apprenants aux deux tâches demandées (quiz et production écrite/orale) seront sélectionnées pour étudier la contribution des apprenants. Je m'appuie alors sur les deux tableaux qui suivent.

| Type de devoir       | quiz     |                       |          |                      |              |          |                      |          |          |                                        |
|----------------------|----------|-----------------------|----------|----------------------|--------------|----------|----------------------|----------|----------|----------------------------------------|
| <b>Séances</b>       | séance 1 | séance 2              | séance 3 | séance 4             | séance 5     | séance 6 | séance 7             | séance 8 | séance 9 | test final                             |
| Prénom               |          |                       |          |                      |              |          |                      |          |          |                                        |
| Nak                  | $\Box$   | ✓                     | ✓        | $\Box$               | ✓            | $\Box$   | ✔                    |          | $\Box$   | $\Box$                                 |
| Ruby                 | ⊻        | ⊻                     | ⊻        | ✔                    | ✔            | $\Box$   | $\blacktriangledown$ |          | $\Box$   | $\Box$                                 |
| Kristine             | ✔        | ✓                     | ✓        | ✓                    | $\checkmark$ | ✔        | ✔                    |          | ✓        | ✔                                      |
| Sae hee              | $\Box$   | $\Box$                | $\Box$   | $\Box$               | $\Box$       | $\Box$   | $\Box$               |          | $\Box$   | $\Box$                                 |
| Daw                  | $\Box$   | $\Box$                | ✔        | $\Box$               | $\Box$       | $\Box$   | $\Box$               |          | $\Box$   | $\Box$                                 |
| Johan                | ✔        | $\blacktriangleright$ | ✔        | $\blacktriangledown$ | ⊻            | ✔        | ✔                    | ✔        | ✔        | $\Box$                                 |
| Alvira               | ✔        | ✔                     | $\Box$   | ✓                    | ✓            | ✔        | ✔                    | ✓        | ✔        | $\overline{\phantom{a}}$               |
| Mylene               | ✔        | $\blacktriangledown$  | ✔        | ✔                    | ✔            | ✔        | $\blacktriangledown$ |          | ✔        | $\begin{array}{c} \square \end{array}$ |
| Thu Hông             | ✓        | ✓                     | ✔        | ✔                    | ✔            | ✔        | ✓                    |          | ✔        | ✔                                      |
| Moyenne de la classe | 66.66%   | 77.77%                | 77.77%   | 66.66%               | 77.77        | 55.55%   | 77.77%               | 22.22 %  | 55.55%   | 22.22%                                 |

Tableau 5 : Participation aux quiz de fin de séance

Pour les quiz que devaient réaliser les apprenants après chaque fin de séance, je relève un résultat constant, mais, qui se bouleverse à partir de la séance 8. Effectivement d'après le Type de devoir productions travail<br>collaborati<del>f</del> Séances séance 1 séance 2 séance 3 séance 4 séance 5 séance 6 séance 7 séance 8 séance 9 séance 10 Prénom:  $\Box$  $\Box$  $\begin{array}{ccc} \hline \end{array}$  $\begin{array}{ccc} \hline \hline \end{array}$  $\Box$ ✔ Nak  $\overline{\phantom{a}}$  $\overline{\phantom{a}}$  $\Box$  $\Box$  $\overline{\phantom{a}}$  $\blacktriangledown$  $\blacktriangledown$  $\blacktriangledown$  $\blacktriangledown$  $\blacktriangledown$  $\blacktriangledown$  $\qquad \qquad \Box$  $\Box$  $\qquad \qquad \Box$  $\qquad \qquad \Box$  $\Box$ Ruby ✓ ✓ ✓ ✓ ✓  $\checkmark$  $\checkmark$  $\checkmark$ ✓ Kristine  $\Box$  $\overline{\phantom{a}}$  $\blacktriangledown$  $\Box$  $\Box$  $\begin{array}{c} \hline \end{array}$  $\Box$  $\Box$ Sae hee  $\Box$  $\Box$  $\Box$  $\begin{array}{c} \hline \end{array}$  $\begin{array}{ccc} \hline \end{array}$  $\Box$ ✔ ✓ Daw  $\overline{\phantom{a}}$  $\Box$  $\overline{\phantom{a}}$  $\Box$  $\Box$  $\Box$  $\overline{\phantom{a}}$  $\Box$  $\blacktriangleleft$  $\blacktriangledown$  $\blacktriangleleft$  $\blacktriangledown$  $\blacktriangledown$  $\blacktriangledown$  $\blacktriangledown$  $\blacktriangledown$  $\Box$  $\Box$  $\qquad \qquad \Box$ Johan ✓ ✓  $\checkmark$ ✓  $\checkmark$  $\checkmark$ ✓ ✓ Alvira  $\Box$  $\Box$  $\overline{\phantom{a}}$  $\blacktriangledown$  $\blacktriangledown$  $\blacktriangleleft$  $\blacktriangledown$  $\qquad \qquad \Box$  $\Box$  $\Box$  $\blacktriangledown$  $\Box$  $\Box$  $\begin{array}{c} \hline \end{array}$ Mylene ✔ Thu Hông  $\checkmark$  $\checkmark$  $\checkmark$ ✔ ✓  $\checkmark$  $\checkmark$ ✓  $\checkmark$  $\checkmark$ 66.66% 88.88% 55.55% 44.44% 55.55 33.33% 55.55% 44.44% 33.33% e de la cl

tableau 1, je relève 66.66% et 77.77% de quiz réalisés de la première séance à la septième. C'est au dernier quart des séances que chute cette constance. Seulement cinq et deux apprenants ont réalisé les derniers quiz.

Tableau 6 : Participation aux productions de fin de séance et au travail collaboratif

Concernant les tâches finales qui se réalisaient sur le padlet de dépôt, j'observe une hausse dans les premières séances avec six réalisations sur neuf lors de la première séance, huit travaux rendus sur neuf pour la séance deux. Quatre et cinq apprenants sur neuf qui rendent le travail demandé entre les séances trois et huit. Néanmoins, je relève un résultat faible lors de la séance de mi-parcours, séance 6, et lors deux dernières séances : neuf et dix. Je rappelle que j'ai utilisé la vidéo selfie en guise d'avertissement (vu dans la partie 2), afin de rappeler aux apprenants qu'ils sont invités à effectuer la tâche finale. Je peux constater que celle-ci n'a finalement pas vraiment eu d'effet sur l'apprenant.

Pour revenir à notre questionnement de départ : La consigne animée est-elle une innovation qui a stimulé la participation des apprenants ? Finalement, je n'ai pas pu voir une réussite remarquable au niveau des participations dans la phase 2, avec la consigne animée. On relève une absence de pic à partir de la séance 6. Je tenterai alors d'expliquer ces échecs et cette anomalie. Ce résultat dégradant ne refléterait-il pas un manque de dynamisme ? Ou un trop plein de travaux ? J'ai tenté de comprendre cela à travers le questionnaire 2 de satisfaction dans la figure ci-dessous.

Je ne fais pas toutes les productions -à toi de jouer- parce que : (plusieurs choix possibles) 6 réponses

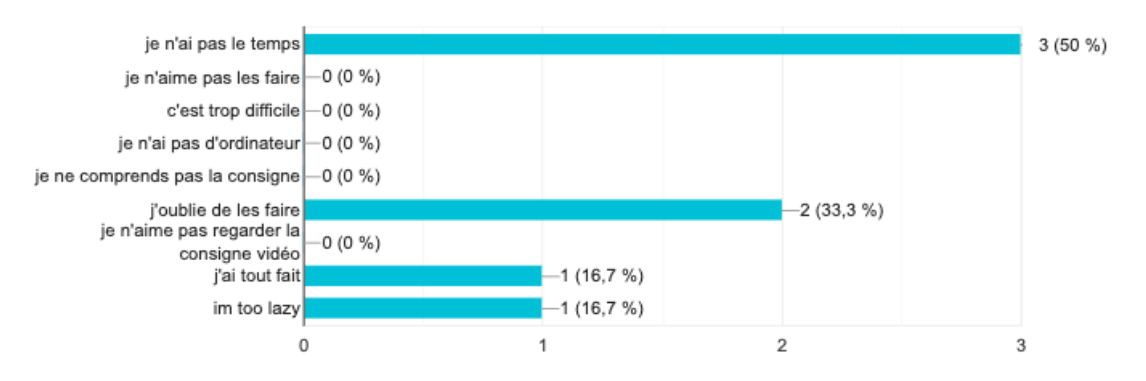

Figure 57 : Motifs de non rendu des travaux (questionnaire de satisfaction 2)

À partir de ces réponses collectées (figure 57), c'est le manque de temps qui empêche les apprenants de réaliser tous les travaux demandés. Certains disent « oublier de les faire », et une réponse ajoutée par l'apprenant Nak, qui n'a réalisé aucun des travaux (voir tableau 6) spécifie « im too lazy », je suis trop paresseux. Ces résultats m'ont permis de remettre en question la quantité des travaux donnés. Bien que ce choix a été décidé par la direction de l'institut, une production par séance ne serait-elle pas trop demandée ? Pourtant, d'après les résultats du questionnaire de satisfaction 1, à la question « quelle est la quantité de devoir à faire à la maison », huit apprenants sur 9 estiment que la quantité est correcte (voir annexe 46).

Puisque mon étude est une étude de cas et une étude multi-cas, je pousse mon analyse afin de comparer la contribution des apprenants de l'institut et des apprenants du milieu hétéroglotte. Pour cela, je m'appuierai sur un diagramme afin d'avoir un résultat en pourcentage qui sera composé des résultats du quiz et des productions de fin de séance précédentes. Cependant je les rassemblerai afin d'étudier la participation à ces travaux pour le public du milieu hétéroglotte et homoglotte. Pour les deux apprenants avant travaillé en milieu homoglotte et hétéroglotte j'intégrerai la première, Ruby, dans le groupe des apprenants du milieu hétéroglotte car la plupart de ses séances se sont déroulées à Londres, et la deuxième. Thu Hông, fera partie du groupe des apprenants homoglotte puisque seulement deux séances ont été suivies depuis l'Australie. Cette répartition se veut, un maximum objective, afin de conclure avec des résultats les plus proches possibles de la réalité.

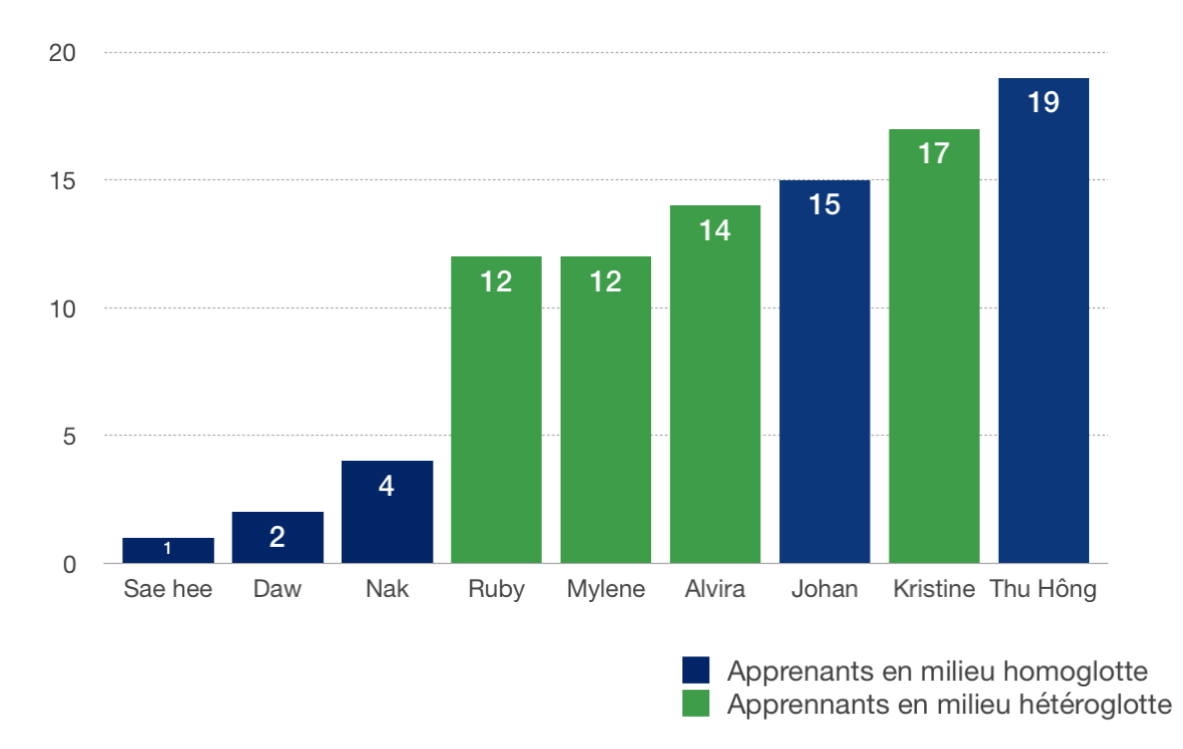

Figure 58 : Taux de devoirs rendus par apprenants : quiz et productions de fin de séance

Dans ce diagramme, les apprenants ayant suivi les cours en ligne dans un milieu homoglotte, les apprenants à Marseille, sont représentés en bleu. Et, les apprenants du milieu hétéroglotte en vert. Le graphique mesure le nombre de travaux rendus sur les 20 demandés en classe, dont 10 quiz et 10 productions. Ce que je peux apercevoir sur ce graphique, c'est une hausse chez les apprenants étudiant le français hors France. Effectivement, Ruby, à Londres, Mylene aux Philippines, Alvira, aux États-Unis, et Kristine, de Serbie ont réalisé plus de la moitié des travaux demandé, allant de 12 à 17 sur vingt travaux. Nous constatons ce résultat uniquement chez deux apprenants de l'institut sur cinq (Johan et Thu Hông). Le nombre des travaux rendus est extrêmement faible chez trois apprenants : moins de cinq sur vingt.

Au total, 55 travaux rendus chez les apprenants du milieu hétéroglotte, face à 41 pour ceux de l'institut. Ces résultats peuvent peut-être s'expliquer par le fait que les apprenants se sont totalement engagés de leur propre initiative, en s'inscrivant à partir d'annonces postées sur les réseaux sociaux. Cela pourrait donc être le fruit d'un engagement plus grand chez ce type de public.

J'analyserai aussi la participation sur le padlet. Pour cela, je m'appuierai sur les trois liens des padlet afin de relever des formes de participation et de contribution des apprenants, à travers les *like*, les commentaires et les partages par exemple. Nous verrons si les apprenants sont de simples visiteurs ou bien des participants.

Nous avons le premier type de commentaire dans la plate-forme Padlet. J'ai constitué un montage de plusieurs extraits différents dans la figure suivante.

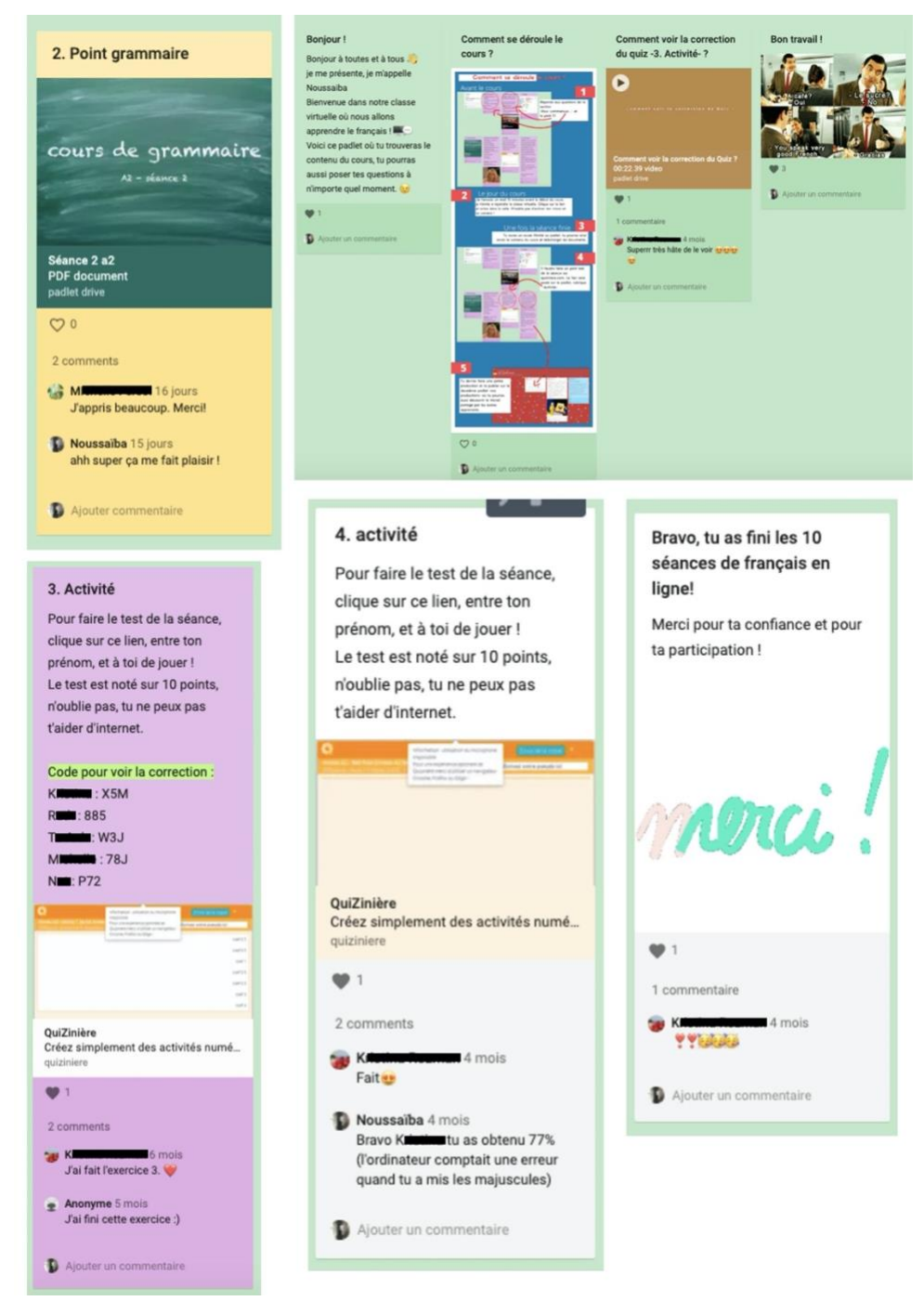

Figure 59 : Montage de captures d'écran issu du padlet A2 commentaires apprenants

D'après ces participations textuelles que l'on voit à travers le commentaire, quelques apprenants ont réagi en postant un commentaire sous la publication. J'inscris les commentaires dans la catégorie « commentaires réactifs » qui montre la présence et la

contribution que l'apprenant met en œuvre sur cette plate-forme de cours. Ce terme est issu du tutorat réactif mais s'adapte cette fois à la participation des apprenants et non du tuteur.

Ces commentaires d'apprenants sont là pour partager leur avis : « superr très hâte de le voir **OOO**». Partager l'avancer de son travail : « j'ai fait l'exercice 3.  $\bullet$  » ou encore « Fait  $\bullet$  ». Et réagir au post ou au contenu : commentaire textuel « J'appris beaucoup. Merci! » et réaction à travers les émoticônes « $\mathbf{\nabla}$   $\mathbf{\nabla}$  and  $\mathbf{E}$  and  $\mathbf{E}$  and  $\mathbf{E}$  and  $\mathbf{E}$  and  $\mathbf{E}$  and  $\mathbf{E}$  and  $\mathbf{E}$  and  $\mathbf{E}$  and  $\mathbf{E}$  and  $\mathbf{E}$  and  $\mathbf{E}$  and  $\mathbf{$ commentaire est un réel lieu d'exposition de réactions, dont la publication publique n'est pas vue comme un frein.

Le deuxième type de commentaire est la demande d'aide.

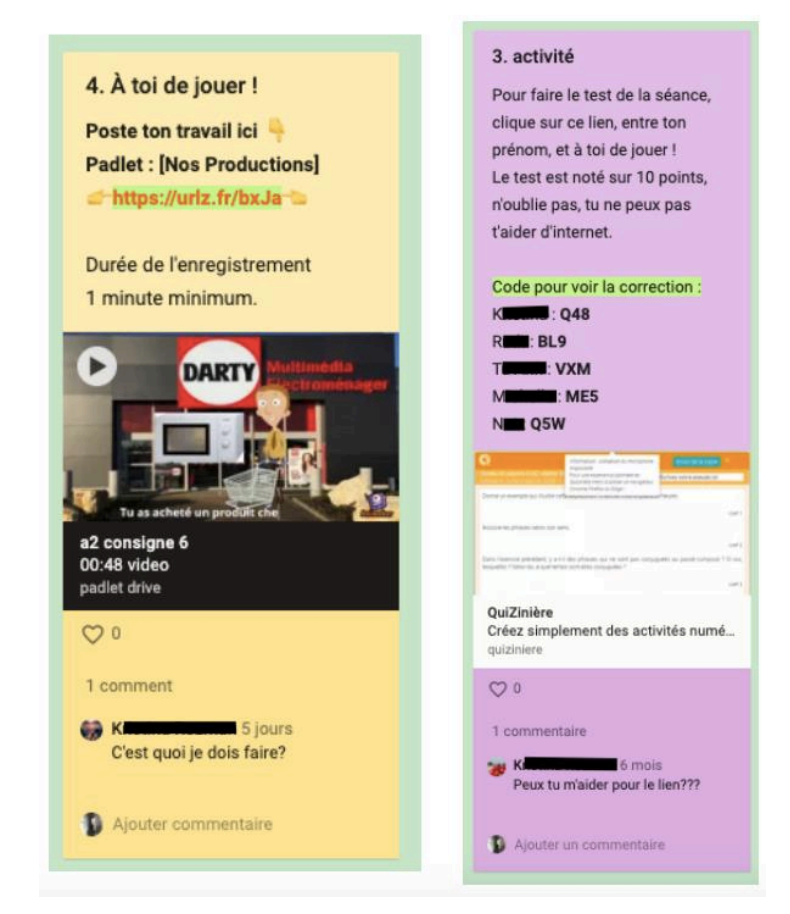

Figure 60 : Montage de captures d'écran issus du padlet A2 commentaires apprenants

L'apprenant fait appel à l'enseignante-tutrice par le biais du commentaire pour des problèmes techniques ou de compréhension, comme l'expose la figure 60. Cependant, cette méthode s'avère inefficace puisque le commentaire n'est pas visible directement par l'enseignant, alors, aucune réaction rapide n'a été apportée, en effet, j'ai pu voir ces commentaires quelques heures ou quelques jours après leur post.

Je relève un phénomène assez étrange, l'apprenant utilise la barre des commentaires en guise de lieu de dépôt des travaux.

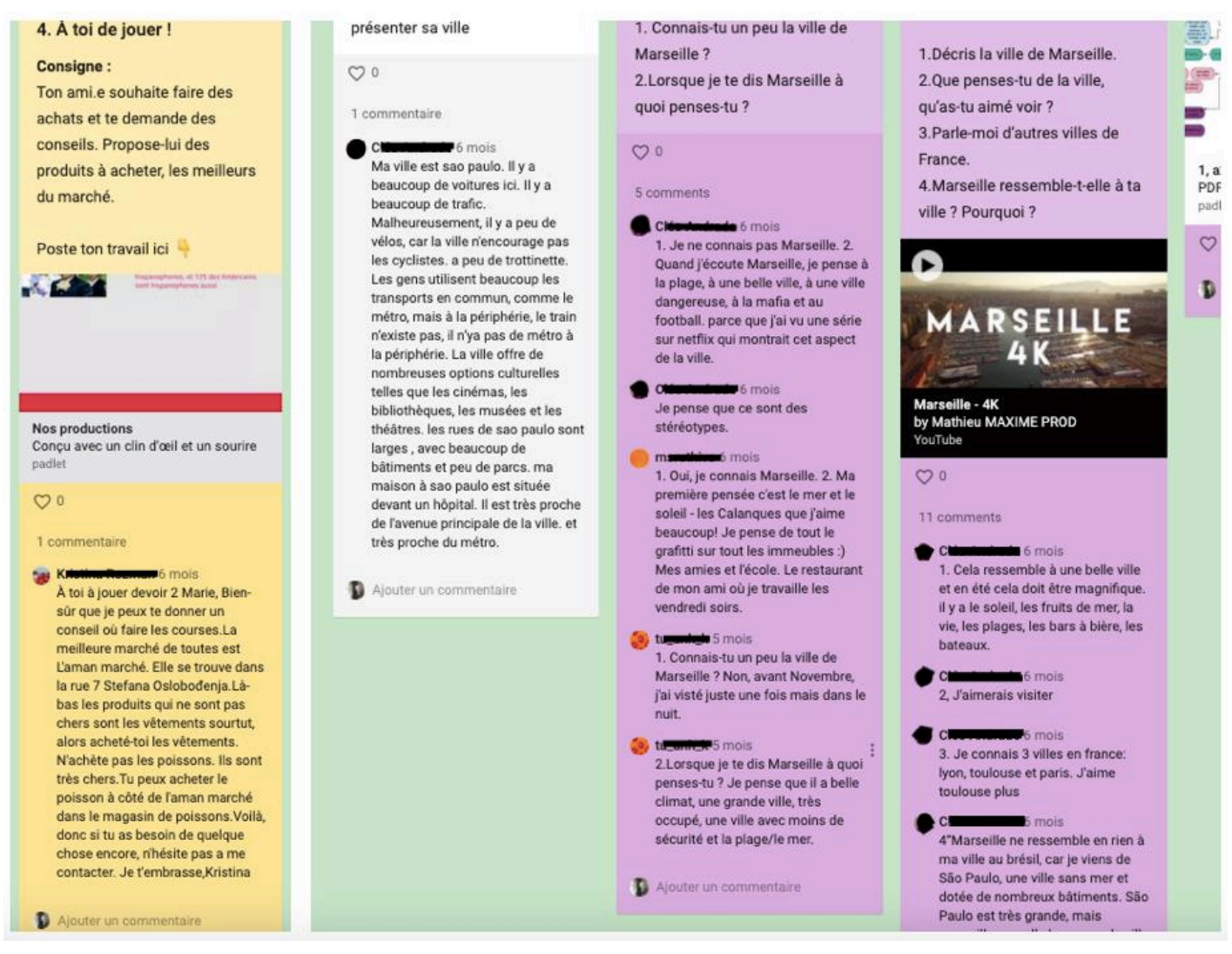

Figure 61 : Montage de captures d'écran issu du padlet A2 commentaires apprenants

En effet, comme nous pouvons le voir, dans ces captures d'écran, quelques apprenants ont posté les réponses aux questions du document déclencheur, qui devait être fait sur un support personnel, et corrigé le jour des séances en ligne. Je remarque aussi que le premier post des réponses a naturellement entrainé d'autres posts où d'autres apprenants ont partagé leur travail effectué.

La plate-forme du padlet ne permet pas une participation et un échange intéressant, elle est inadaptée pour cela. Poster son travail et demander de l'aide dans la barre commentaire n'est pas une démarche appropriée au support, c'est dans cela que padlet expose un point faible.

En ce qui concerne la participation dans le groupe, je relève dans un premier point, des échanges asynchrones qui vont se tenir entre un apprenant et l'enseignante-tutrice, dont le message de l'apprenant est destiné à l'enseignante. Or, il y a deux catégories qui vont se créer dans cette partie.

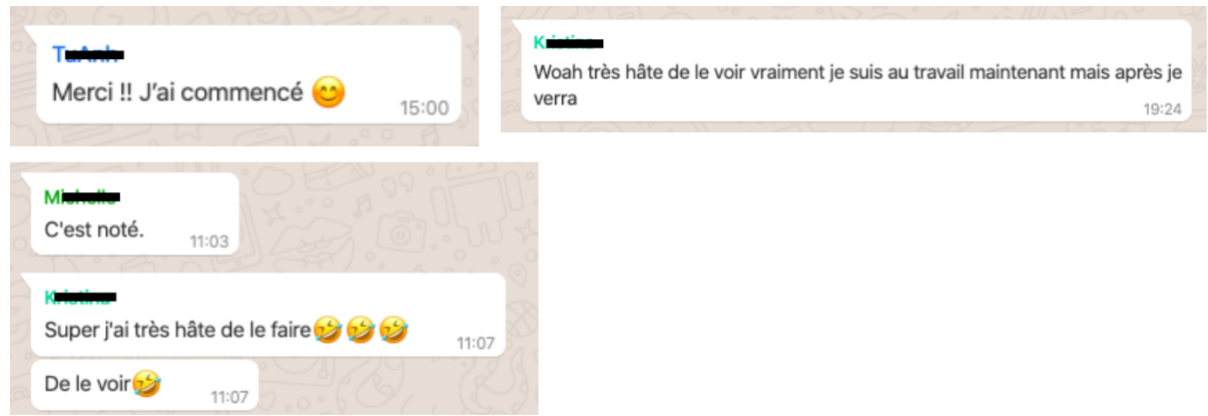

Figure 62 : Participation des apprenants sur le groupe WhatsApp

D'abord, des types de messages d'apprenants qui permettent de répondre brièvement à celui de l'enseignante en ajoutant des commentaires, soit pour donner l'avancer de son travail « Merci !! j'ai commencé  $\circled{c}$  », « c'est noté », « super très hâte de le faire » (figure 62). Ce sont des réponses et/ou des réactions, initiées par les messages de l'enseignante.

Ou bien pour prévenir de son absence, donner la situation de son problème en direct, demander des informations sur le cours, donner des motifs de retard de rendu de devoir, etc. comme on le voit sur la figure ci-dessous.

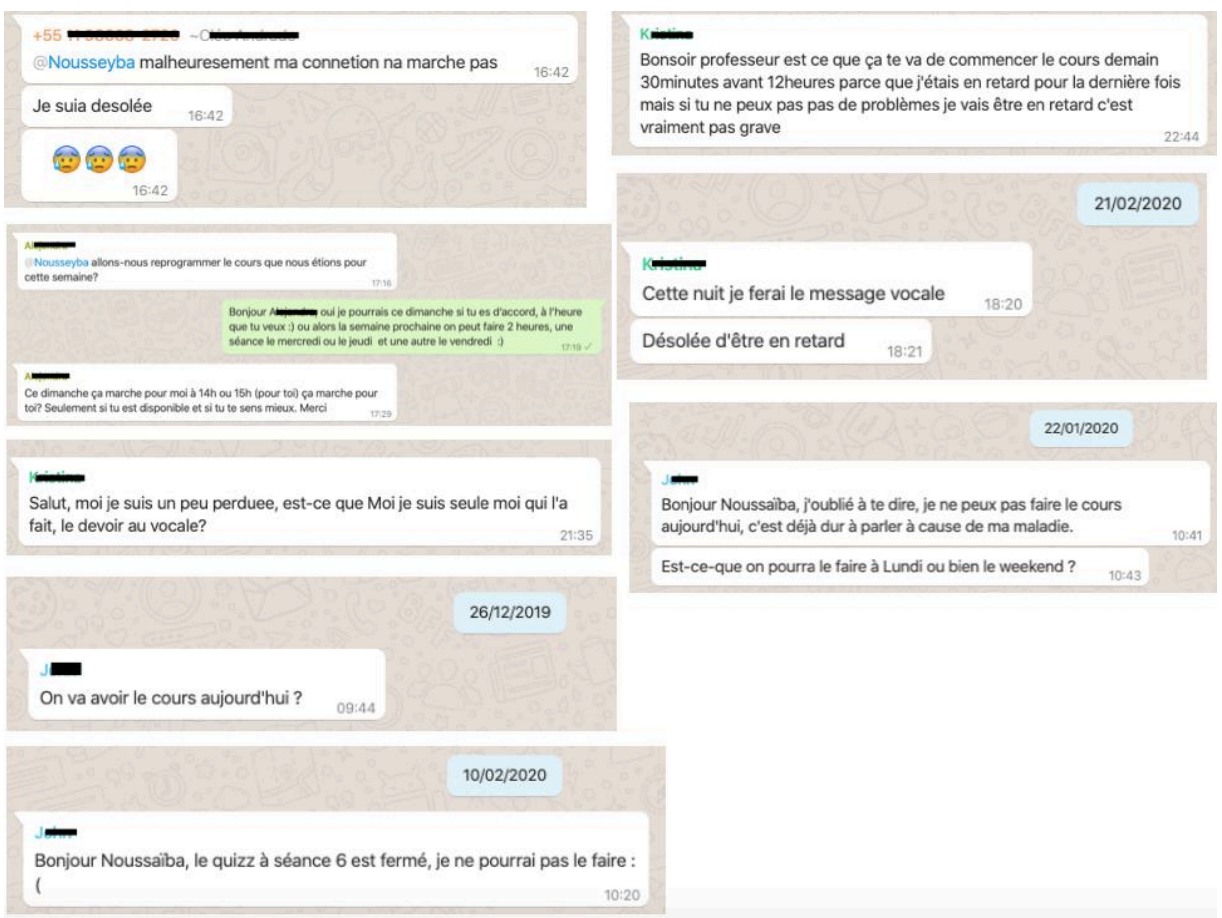

Figure 63 : Participation des apprenants sur le groupe WhatsApp

Ces types de messages d'apprenants sont initiés par l'enseignant et/ou l'apprenant. Ce que peut expliquer cette étude sur les types de message qu'on retrouve sur le groupe WhatsApp, c'est que, dans un premier temps, c'est un lieu de détente où tout le monde est libre de poster ce qu'il souhaite. Il n'y a pas de restrictions, mais, d'après ces analyses, il est essentiellement utilisé pour des fins personnelles. Néanmoins, la contribution des apprenants dans le groupe est assez bien présente.

Je relève dans un deuxième point des échanges entre apprenants et l'enseignantetutrice, les messages d'apprenants sont destinés à tout le monde.

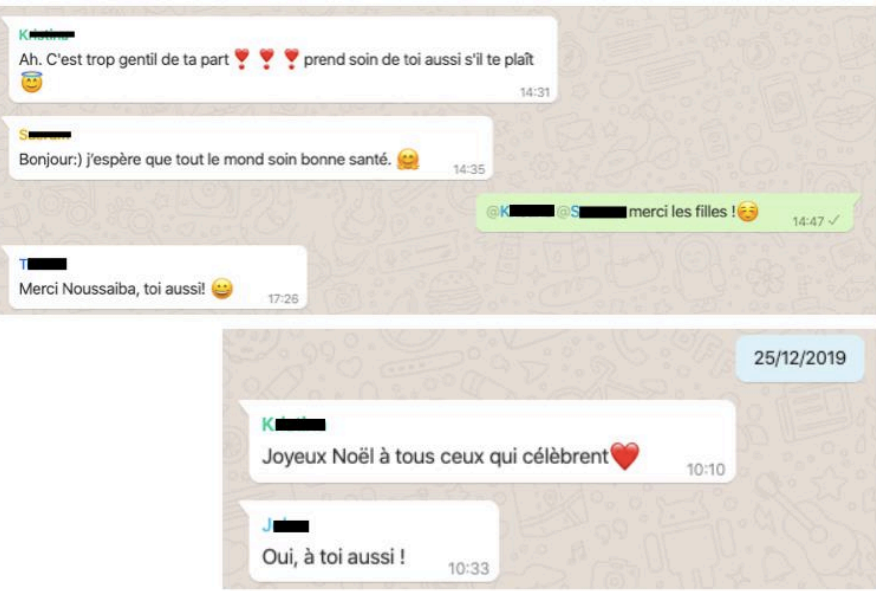

Figure 64 : Participation des apprenants sur le groupe WhatsApp

En effet, dans la figure 64, ces messages d'apprenants ont été initiés par l'enseignante, suite à un message envoyé suite aux mesures de confinement. Pour la période des fêtes, ce sont des messages initiés par l'apprenant lui-même qui ont été envoyé à tous les apprenants.

Enfin, on retrouve des échanges entre apprenants, le message est donc destiné à une personne spécifique, excluant l'enseignante-tutrice.

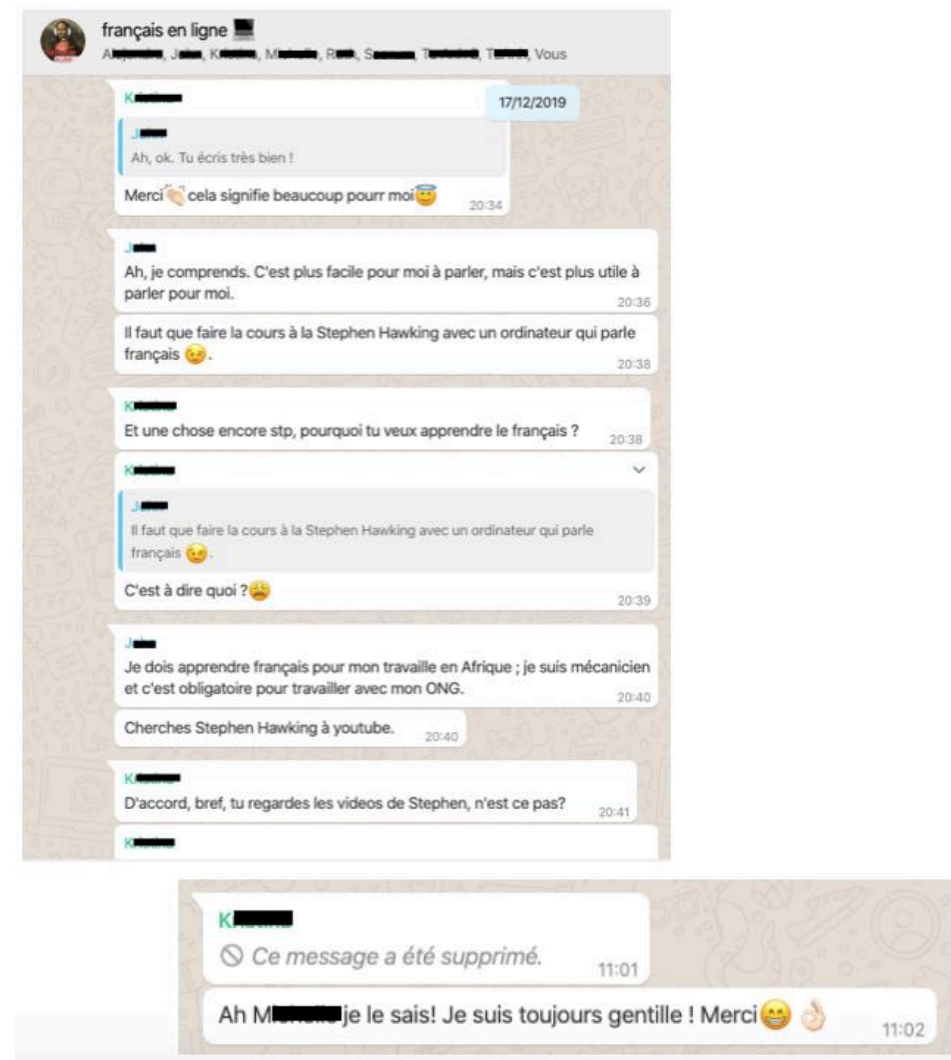

Figure 65 : Participation des apprenants sur le groupe WhatsApp

Nous pouvons voir une fonctionnalité de cette application de messagerie qui a été utilisé par l'apprenante Kristine. Elle utilise en effet la fonctionnalité qui permet de citer le message à la personne à laquelle elle répond. Cela évite les confusions et facilite les échanges entre les membres du groupe.

Dans la figure 65 ci-dessus, nous pouvons voir qu'il y a eu quelques échanges entre les apprenants et cela montre une partie de leur contribution dans ce groupe étant donné que leurs messages ont été initiés par leur propre volonté.

Un élément assez surprenant s'ajoute à cette étude. Kristine like et commente beaucoup de contenus sur le padlet, et est vraiment active sur le groupe WhatsApp. Elle partage même des *stories* sur son compte Facebook. Bien plus que cela, j'ai relevé plusieurs contributions de cette apprenante, en dehors du contexte des cours en ligne, représentées dans la figure suivante.

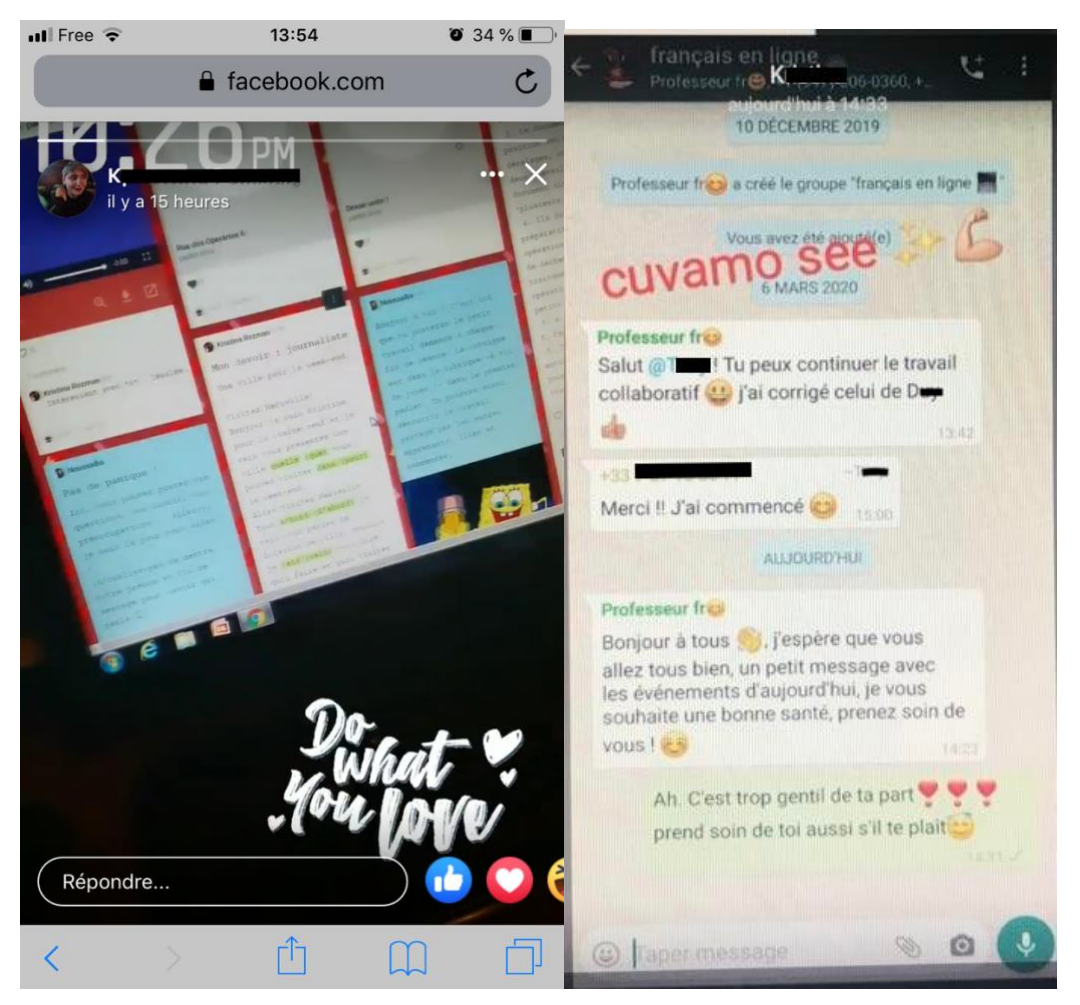

Figure 66 : Deux captures d'écran des stories Facebook et WhatsApp de Kristine

Dans cette figure, nous pouvons voir que l'apprenante a posté une photo de son écran d'ordinateur, affichant la page padlet Nos productions, avec un GIF « Do what you love  $v^{30}$ , et dans le second, une capture d'écran de la conversation du groupe WhatsApp avec un commentaire dans sa langue première « Cuvamo see  $\mathcal{L}$   $\rightarrow$   $\mathcal{L}$   $\rightarrow$   $^{31}$ . On voit que l'apprenante partage, inscrit et adopte ces cours en les intégrant à sa vie privée, cette exposition est donc bien plus qu'une contribution aux cours et à la communauté. Cela témoigne d'une implication totale de l'apprenante dans les cours « obligatoires » et dans la sphère privée.

Je remarque que la personne la plus impliquée est Kristine, elle s'est inscrite aux cours par l'annonce sur Facebook, et a moins de 21 ans. Finalement, ce cours ne viserait-il pas involontairement des apprenants d'un jeune âge ou bien des personnes attachées aux réseaux

<sup>&</sup>lt;sup>30</sup> Fais ce que tu aimes (ma traduction)

sociaux, puisqu'il contient des caractères du réseau social ? Ce cours pourrait peut-être mieux répondre à ce type de public car ils demandent à être actifs dans la plate-forme, dans la communauté, dans les travaux à effectuer. Mais aussi, étant donné que cette apprenante est très passionnée par le français « j'aime français j'aime pratiquer c'est mon rêve » (entrevue 2) et qu'elle dispose d'un certain temps libre après le lycée,

Afin d'illustrer la contribution des apprenants, je me suis demandé si les apprenants ont voulu renoncer à ces séances en ligne, au début ou en mi-parcours, j'ai réellement voulu comprendre s'ils ont réalisé les 10 séances par engagement ou par volonté. Dans ce dernier point, je m'appuierai sur les résultats d'une question que j'ai posé lors du dernier entretien : *as-tu déjà pensé à abandonner les cours de français en ligne ? Pourquoi ?*

À partir des réponses issues de l'entretien sous forme d'analyse de codage (voir annexe 47), tous les apprenants déclarent n'avoir jamais voulu abandonner. Plusieurs arguments différents sont exposés, je relève donc quatre raisons différentes qui expliquent ce choix. D'abord plusieurs réponses similaires apparaissent et sont représentées en jaune. Elles mettent en évidence l'opportunité d'apprendre le français et de pouvoir s'améliorer « parce que je vais m'améliorer en français ». Aussi, la chance « d'avoir une personne qui parle français », pour les apprenants en milieu hétéroglotte. Les cours de français en ligne offrent une « différente méthode » d'apprentissage, et cela est mis en avant par Thu Hông. Johan met en avant l'utilité d'avoir ces cours, aussi, il parle de la gratuité. Dans son témoignage, je relève un point intéressant, il dit « c'est utile les enseignants du futur euh comprendre des choses pourquoi pas » et encore « pour toi c'est c'est nécessaire ». Étant donné que cet apprenant était inscrit à l'institut, il a pu comprendre mon statut de stagiaire, et pris conscience que le travail de mémoire était une chose importante. On peut comprendre en effet, qu'une des raisons pour laquelle il s'est inscrit et a continué les cours, est d'accomplir une action qui rendrait service à l'enseignante stagiaire, visant à l'aider et lui être utile. Bien que toutes les réponses aient été positives, une seule déclaration comporte une réponse négative : « Ah non non mais après fini je pense c'est pas pour moi ». Bien que cet apprenant, Nak trouve les cours en ligne « intéressant » et lui ont permis de découvrir « une nouvelle expérience », il ne souhaiterait plus continuer dans l'apprentissage en ligne car cela ne concorde pas avec ses besoins. Cet apprenant m'a également confié durant l'entretien la raison pour laquelle il ne souhaite plus refaire les cours en ligne :

<sup>&</sup>lt;sup>31</sup> nous prenons soin (ma traduction)

« parce que je pense c'est un peu difficile avec le problème le l'ordinateur et c'est comme ça c'est plus facile si je ne comprends pas quelque chose pouvez le lire et tu expliquer directement et en ligne c'est un peu difficile pour le communiquer mon problème pour expliquer mon problème au professeur. Mais mais je pense si je peux parler un peu mieux maintenant je pense c'est bien ».

Les problèmes techniques et l'absence d'un enseignant physique semblent être un réel obstacle pour lui.

Nous avons alors vu que la consigne animée ne suscitait pas forcément la participation des apprenants puisque de moins en moins de productions ont été rendues lors de la phase 2. Néanmoins, on relève une participation active chez les apprenants dans le cours par leur présence, l'interface padlet par leurs commentaires, le groupe WhatsApp par leurs messages et discussions. Au-delà de leur présence, une implication s'est laissé voir dans les rendus des travaux (quiz et production) ainsi que dans le groupe. D'ailleurs, les échanges qui ont eu lieu sur la plateforme de discussion WhatsApp ne conduiraient-ils pas notre groupe d'apprenants vers une communauté ? C'est ce que je tenterai de voir dans le point suivant.

### 4.3.3 Vers une micro-communauté

J'ai choisi l'application WhatsApp car, d'abord, padlet ne proposait pas d'espace de discussions intéressant tel que le forum, mais aussi car cette application, est connue et fait partie de la pratique quotidienne des apprenants. Aussi, je relève une remarque de Mangenot (2017), qui a mis en avant une étude de Damani (2015), montrant qu'un enseignant communique avec un réseau social « par désir d'être plus proche de leurs élèves » (Mangenot, 2017 : 42). Même si les cours en ligne étaient en individuel, j'ai créé un groupe pour que les apprenants puissent échanger, et pour faire passer une information pour le collectif.

La cohésion de groupe n'existe presque plus dans le cours en ligne car les cours sont à distance, mais aussi en individuel. Il y a un padlet de dépôt de productions accessible à tous, mais il n'y a eu aucun échange, aucun like ou commentaires en bas de chaque production qui ont été échangés entre les apprenants. Pourtant j'ai bien mentionné ce point-là en les incitant à les faire dans la consigne tutorielle du padlet 2 : « Tu pourras aussi découvrir le travail partagé par les autres apprenants, liker et commenter »<sup>32</sup>.

<sup>&</sup>lt;sup>32</sup> https://padlet.com/Noussaiba/z4k8amr7otzk

De plus, il faut savoir qu'un projet créatif et collaboratif a été mis en place, il s'agissait d'un travail d'écriture collaboratif et nécessitait des échanges entre les apprenants. Néanmoins, comme j'ai vu qu'il n'y avait aucun échange entre les apprenants dans le cadre de ce projet, j'ai joué le rôle de l'intermédiaire qui régule les travaux à rendre. Je pense qu'il aurait fallu insister en envoyant un message notification en guise de rappel et de motivation

Dans mon contexte, l'anomie se définit par le fait que les apprenants ne se connaissent pas. En effet, les groupes de l'institut et le groupe d'apprenants en milieu hétéroglotte ne se sont jamais rencontrés ni parlés, ni en synchrone, ni en asynchrone avant le début des cours. Mais aussi, les apprenants venant du milieu hétéroglotte ne se connaissent pas tandis que ceux de l'institut ont suivi les mêmes cours ou ont dû se croiser à l'institut.

Un des outils nécessaires à l'encouragement de la création d'une communauté était le groupe crée sur WhatsApp. Mon type de réseau sur WhatsApp est caractéristique du réseau informationnel. En effet, lors de la création du groupe, j'ai envoyé un message pour expliquer son utilité.

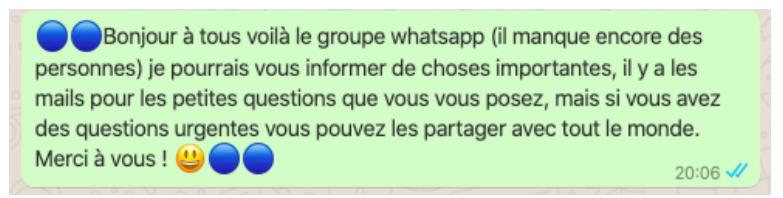

Figure 67 : Premier message de l'enseignante-tutrice sur le groupe WhatsApp

En effet, comme nous pouvons le voir sur la figure ci-dessus, le message d'ouverture du groupe annonce l'utilité du groupe WhatsApp. Il n'incite pas vraiment à la mise en place d'une communauté mais assimile le groupe à un lieu de refuge pour les éventuels problèmes rencontrés ou un lieu d'annonce. Ce message n'a pas été longuement travaillé puisqu'il ne met pas en valeur la notion de communauté, la création d'un groupe justement doit être encouragée pour susciter la participation entre les utilisateurs. Comme vu dans la partie précédente, les échanges qui ont eu lieu entre les apprenants sont destinés à une personne spécifique, excluant l'enseignante-tutrice. À partir de ces caractéristiques, j'ai pu relever seulement 24 messages sur 168, qui relèvent d'un échange entre apprenants. Les auteurs sont très majoritairement Kristine et Johan.

Nous pouvons alors voir une micro-communauté qui s'est mise en place, même si cela n'était pas un objectif visé dans ce projet de cours en ligne.

J'ai voulu m'intéresser au point de vue de l'apprenant concernant les messages du groupe, en posant la question suivante dans l'entretien 2 : tu lis les messages envoyés sur le groupe WhatsApp / sur mail ? Pour quelles raisons ?

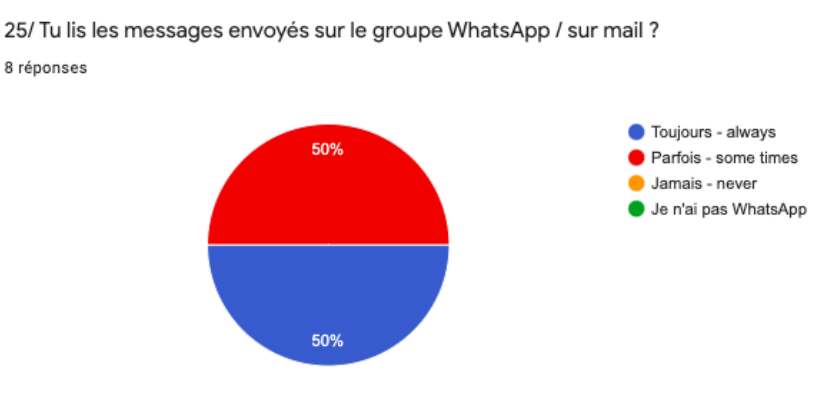

Figure 68 : Prise en considération des messages WhatsApp (questionnaire de satisfaction 2)

À partir de ces résultats en pourcentage et du codage (voir annexe 48), on peut voir que la moitié des apprenants ne consultent pas toujours les nouveaux messages envoyés. Une apprenante dit ne pas aimer les groupes, un autre le définit comme « inutile » et « pas relevant». Néanmoins, les réponses majoritaires, symbolisées en jaune trouvent une utilité à travers l'emploi du temps envoyé chaque semaine et les changements de dernières minutes, les annonces de nouveautés et les devoirs à transmettre. Je peux conclure que le groupe WhatsApp a été vu comme un genre de « tableau d'affichage » où les annonces du professeure sont postées. Ainsi, par cette perspective, il est naturel de retrouver une absence de communauté, et voir apparaitre une micro-communauté. Je me rends compte que l'enseignant-tuteur doit créer une cohésion de groupe, simplement permettre de faire connaissance avec les autres apprenants est important, et ce, même s'ils suivent des cours en individuel. Je n'ai pas permis aux apprenants de se présenter en les réunissant par exemple sur une salle en ligne commune.

La consigne animée est finalement un moyen assez efficace pour encourager et accompagner l'apprenant, lui faciliter la compréhension lorsqu'il se retrouve seul face à l'écran pour effectuer la tâche finale. Elle peut être vue comme une innovation pouvant effacer une fragilité de l'enseignement/apprentissage du FLE en ligne. Or, dans ce cas précis, j'ai pu voir qu'elle n'est pas nécessairement un moyen qui accentue davantage la participation des apprenants. Mais finalement, les apprenants ont été assez actifs dans le rendu des travaux,

dans les séances en ligne, dans le réseau social de messagerie synchrone. Néanmoins, une déficience est apparue, l'absence d'une réelle communauté sur le groupe de messagerie.

# 4. Synthèse

On voit apparaître une triangulation qui lie les résultats d'analyses de nos trois questions satellitaires, elles s'éclaircissent toutes entre elles.

Une consigne vidéo qui permet d'accompagner l'apprenant reflète un ethos très fréquemment présent, une enseignante-tutrice à l'écoute, qui apporte son aide et reste constamment en veille et disponible pour les différents besoins des apprenants. En plus d'avoir été appréciée, elle est agréable à visionner, et facilite beaucoup à la compréhension. Bien que l'interface de cours présente un manque d'ergonomie, il a été un avantage car il regroupe tout en un seul lieu, est facile d'utilisation et par les dispositions et les choix de mise en page, est attractif. Avec ces trois pôles, s'entrelacent ces trois idées principales : la présence, l'accompagnement et la facilité.
### Conclusion

Il était question pour moi, en tant qu'enseignante-tutrice de créer une sorte d'attachement aux cours de FLE en ligne et de réussir à accompagner l'apprenant afin que sa participation perdure durant les 10 séances. Pour cela, j'ai tenté d'analyser les moyens à mettre en œuvre afin de susciter la participation d'apprenants hétérogènes et non-captifs à ces cours de FLE gratuits en ligne.

Ayec les affordances du padlet, j'ai tenté de proposer une plate-forme attractive à travers sa mise en discours, mise en écran et mise en média. Une réelle création numérique s'est mise en place et est finalement devenue un outil détourné du SPOC. Par cela, j'ai pu acquérir des compétences digitales supplémentaires et développer des compétences techno-sémio-pédagogiques. Suite à ces analyses, ma recherche peut s'étendre vers une recherche développement. Elle permettra d'analyser, de décrire, de mettre à l'essai et d'évaluer un nouvel outil approprié, (Lacelle et al, 2017) un support nouveau, répondant aux besoins de partage de cours en ligne, et contenant les fonctionnalités du Padlet, du SPOC ainsi que de l'outil de communication asynchrone WhatsApp.

Aussi, afin de dynamiser le cours et éviter le décrochage, j'ai apporté du nouveau et mis à jour de façon récurrente le contenu de cette plateforme en ligne. Les fonctions de l'enseignante-tutrice mais surtout son ethos tutoral ont également joué un rôle important. La mise en scène d'un ethos sympathique, gentil, amical et très présent, tant en synchrone qu'en asynchrone a eu des répercussions sur cet engagement. Tout cela dans le but de transporter la figure de l'enseignante-tutrice dans la machine, afin de la rendre plus humaine, et ainsi créer l'engagement désiré.

J'ai proposé des consignes animées qui ont beaucoup plu aux apprenants. Elles ont permis de faciliter la compréhension grâce aux multiples entrées qu'elle propose, on retrouve un ethos tutoral en dehors des séances, renforcées par un côté très ludique. La consigne animée est un outil attractif dans les cours de FLE à distance, mais le changement du type de consigne n'a pas engendré une augmentation de la participation. Force est de constater qu'elle pourrait cependant convenir idéalement aux apprenants de niveau débutant et même à l'enseignement en présentiel. Le point critiquable à cette proposition serait le temps important demandé à l'enseignante pour la réalisation des animations, en plus de tenir tous ses rôles. Par contre, faire appel à un graphiste animateur pourrait être une solution envisageable et facilitatrice pour ces types de cours.

La gratuité des séances pouvait être un réel danger car cela elle entraîne une facilité à l'abandon. Cependant, la présence et la participation des apprenants se sont maintenues tout au long de cette expérience. Toutefois, j'ai notamment remarqué une implication plus forte chez les apprenants du milieu hétéroglotte que chez les apprenants de l'institut.

Suite à ce travail de mémoire, une recherche sur l'enseignement du lexique dans les cours de FLE à distance m'intéresse particulièrement. Avec les différents éléments se rapprochant des réseaux sociaux que j'ai pu proposer ici, j'ai pensé à une méthode proposant un apprentissage du lexique pour un petit groupe à distance, enseigné dans des séances en live. Il permettrait aussi à l'apprenant de découvrir, d'apprendre et de mémoriser le lexique dans une vidéoconférence où l'enseignant-tuteur serait sur le terrain « en temps réel ». La visioconférence se ferait avec un outil autre que l'ordinateur : le smartphone.

# Bibliographie

Alter, N. (2000). *L'innovation ordinaire*. Paris : Puf.

Anadón, M. (2006). La recherche dite «qualitative»: de la dynamique de son évolution aux acquis indéniables et aux questionnements présents. *Recherches qualitatives*, *26*(1), 5-31.

Bardin, L. (2013). *L'analyse de contenu*. Paris : Presses Universitaires de France.

Baribeau, C., & Royer, C. (2012). L'entretien individuel en recherche qualitative : usages et modes de présentation dans la Revue des sciences de l'éducation. *Revue des sciences de l¶pducation*, *38*(1), 23-45.

Benelli, N. (2011). Rendre compte de la méthodologie dans une approche inductive : les défis d'une construction a posteriori. *Recherches qualitatives*, 11, 40-50.

Bjørndvold, J. (2001). Assurer la transparence des compétences : identification, évaluation et reconnaissance de l'apprentissage non formel. *Formation professionnelle (Luxembourg)*, (22), 26-35.

Blanchet, P. (2004). *Le parler de Marseille et de Provence* (p. 159). Bonneton.

Blanchet, P., & Chardenet, P. (2011). Nécessité d'une réflexion épistémologique. Dans *Guide pour la recherche en didactique des langues et des cultures approches contextualisées* (pp. 9- 19). Paris : édition des archives contemporaines.

Bommier-Pincemin, B. (2000). *Diffusion ciblée automatique d'informations : conception et mise en oeuvre d'une linguistique textuelle pour la caractérisation des destinataires et des documents.* (Doctoral dissertation, Paris 4).

Bonenfant, M. (2014). Le mème numérique: étude sémiotique des réseaux à partir des concepts de trace et d'indice. *Communiquer. Revue de communication sociale et publique*, (12), 27-42.

Boudon, R., & Bourricaud, F. (1983). Dictionnaire critique de la sociologie. Paris : PUF

Cappellini, M., & Combe, C. (2017). Analyser des compétences techno-sémio-pédagogiques d'apprentis tuteurs dans différents environnements numériques: résultats d'une étude exploratoire. *Alsic. Apprentissage des Langues et Systèmes d'Information et de Communication*, *20*(3).

Cerquiglini, B. (1999). Les Langues de France : rapport au ministre de l'éducation nationale, de la recherche et de la technologie et à la ministre de la culture et de la communication. *Ministère de l'éducation nationale, de la recherche et de la technologie*.

Charaudeau, P., & Maingueneau, D. (2002). *Dictionnaire d'analyse du discours*. Paris : Seuil.

Charlier, B., Docq, F., Lebrun, M., Lusalusa, S., Peeters, R., & Deschryver, N. (1999). Tuteurs en ligne : quels rôles, quelle formation ?.

Chevalier, J. C. (2009). La France, pays monolingue ou multilingue ?. *Synergies Italie*, (5), 79-85.

Combe, C., (2010). *Pratiques discursives dans une formation en ligne à la didactique du français langue étrangère : une analyse de la communication pédagogique asynchrone.* (Doctoral dissertation, Grenoble).

Combe, C., (2019). Quand le technogenre de discours « vlogue » éduque à la politique : le cas francais d'« Osons causer ». *Numérisation généralisée de la société (acteurs, pratiques, discours, enjeux)*, Canada.

Combe, C., & Cappellini, M. (à paraître, 2020). La construction d'un ethos discursif multimodal de futurs enseignants de langue en ligne. *Interactions et apprentissages dans les centres de (ressources en) langues.*

Courtillon, J. (2002). *Élaborer un cours de FLE*. Paris : Hachette.

Custer, G (2014). L'enseignement-apprentissage de l'écriture à l'ère du 2.0. *Quebec Français*, 173, 58-60.

Denis, B. (2003). Quels rôles et quelle formation pour les tuteurs intervenant dans des dispositifs de formation à distance ?. *Distances et savoirs*, *1*(1), 19-46.

Develotte, C. (2006). Décrire l'espace d'exposition discursive dans un campus numérique. *Le Franoais dans le monde,* 88-100.

Develotte, C. (2012). L'analyse des corpus multimodaux en ligne : état des lieux et perspectives. Dans *SHS Web of Conferences* (Vol. 1, pp. 509-525). EDP Sciences.

Donnay, J., & Dreyfus, A. (1999). Le rôle du mentor dans un dispositif d'apprentissage par situations problématiques comme entrée dans le développement professionnel de futurs enseignants : Actes du 16e Colloque International AIPU.

Ducrot, O. (1984). Le Dire et le Dit, Minuit.

Duplàa, E., Galisson, A., & Choplin, H. (2003). Le tutorat à distance existe-t-il ? Propositions pour du tutorat proactif à partir de deux expérimentations de FOAD.

Fuchs, B. (2014). The writing is on the wall : using Padlet for whole-class engagement. LOEX Quarterly, 40(4), 7.

Gallego, I. (2015). Les groupes Facebook comme dispositif de médiation patrimoniale du music-hall à Barcelone. *Études de communication. langages, information, médiations*, (45), 35-52.

Gibson, J. J. (1979). The ecological approach to visual perception. États-Unis.

Glikman, V. (2002). *Des cours par correspondance au « e-learning »: Panorama des formations ouvertes et à distance*. Paris : Presses Universitaires de France.

Goffman, E. (1973). *La mise en scène de la vie quotidienne*. Tome 1. La présentation de soi. Paris : Editions de minuit.

Grassin, J. F. (2015). *Affordances d'un réseau social pour une formation en Français Langue Etrangère : pratiques discursives, modes de participation et présence sociale en ligne* (Doctoral dissertation).

Guba, E. G. et Lincoln, Y. S. (1989). « Foreword ». Chap. Dans *Fourth Generation Evaluation*, p.7-19. London : Sage.

Guba, E. G. et Lincoln, Y. S. (1989*)*. « Judging the Quality of Fourth Generation Evalulation ». Chap. Dans *Fourth Generation Evaluation,* p.229-251. London : Sage

Henri, F., & Kaye, A. (2011). *Le savoir à domicile: Pédagogie et problématique de la formation à distance*. PUQ.

Jamin, M., Trimaille, C., & Gasquet-Cyrus, M. (2006). De la convergence dans la divergence : le cas des quartiers pluri-ethniques en France. *Journal of French Language Studies*, *16*(3), 335-356.

Jewitt, C., Bezemer, J., & O'Halloran, K. (2016). *Introducing multimodality*. Routledge.

Joffe, H. (2007). Le pouvoir de l'image : persuasion, émotion et identification. *Diogène*, 217(1), 102-115.

Karsenti, T., & Savoie-Zajc, L. (2018). *La recherche en éducation : étapes et approches*. Les Presses de l'Université de Montréal.

Kiesler, C. A., & Sakumura, J. (1966). A test of a model for commitment. *Journal of Personality and Social Psychology, 3*(3), 349-353.

Lacelle, N., Boutin, J. F., & Lebrun, M. (2017). *La littératie médiatique multimodale appliquée en contexte numérique-LMM@: Outils conceptuels et didactiques*. PUQ.

Lazarsfeld, P., et Merton, R.K., (1965). *Friendship as a social process*. Dans A.W. Gouldner (Éds.), S*tudies in leadership : leadership and democratic action*. New York : Russel & Russel.

Lewis, R. (1996). *Working and learning in distributed communities Computer Supported Learning Environments*. Universidad Autonoma de Madrid.

Linard, M. (2003). Autoformation, éthique et technologies : enjeux et paradoxes de l'autonomie.

Maingueneau, D. (2016). Chapitre 7. La scène d'énonciation. Dans. D. Maingueneau, *Analyser les textes de communication* (pp. 83-90). Paris : Armand Colin.

Maingueneau, D. (2016). L'ethos discursif et le défi du Web. *Itinéraires. Littérature, textes, cultures*, (2015-3).

Mangenot, F. (2017). *Formation en ligne et MOOC : apprendre et se former en langue avec le numérique*. Vanves : Hachette FLE

Metzger, J. L., & Delalonde, C. (2005). Innovation pédagogique et collectifs dans la formation en ligne en France et aux Etats-Unis. *Communication & langages*, *144*(1), 25-36.

Nissen, E. (2003). *Apprendre une langue en ligne dans une perspective actionnelle. Effets de l'interaction sociale*. (Doctoral dissertation).

Norris, S. (2004). *Analyzing multimodal interaction: A methodological framework*. Routledge.

Paveau, M. A. (2017). L'analyse du discours numérique. Dictionnaire des formes et des pratiques. Paris : Hermann.

Pierre, J. (2014). Les notifications dans le quotidien des 18-25 ans: comment manifester son attention à autrui dans le régime de la dispersion?. Dans *I. Colon de Carvajal & M. Ollagnier-Beldame* (Éds.*), Actes du colloque IMPEC. Lyon*.

Poty, P. (2015). *L'instant mobile: deux minutes pour convaincre votre client mobile*. Edipro.

Quintin, J. J. (2008). *Accompagnement tutoral d'une formation collective via Internet-Analyse des effets de cinq modalités d'intervention tutorale sur l'apprentissage en groupes restreints.* (Doctoral dissertation).

Romero, M., Lille, B., & Patiño, A. (2017). *Usages créatifs du numérique pour l'apprentissage au XXIe siècle*. PUQ.

Roulet, E. (1981). Echanges, interventions et actes de langage dans la structure de la conversation. *Études de linguistique appliquée*, *44*, 7.

Ruth, A. (2010). La présentation de soi. Ethos et identité verbale. *Paris, Puf*.

Témime, E. (1985). Marseille, ville de migrations. *Vingtieme siecle. Revue d'histoire*, *7*(1), 37-50.

Van der Maren, J. M. (2014). *La recherche appliquée pour les professionnels: éducation,(para) médical, travail social*. De Boeck Superieur.

Zerbato-Poudou, M. T. (2001). Spécificités de la consigne à l'école maternelle et définition de la tâche. *Pratiques*, *111*(1), 115-129.

# Sitographie

Lepage, G. 30 utilisations créatives de Padlet [en ligne]. 2017 [consulté le 22 août 2020]. Disponible sur<https://e-pedagogie.gilleslepage.fr/?p=1323>

Pottiez, J. Interview de Yannick Petit (Unow) : « Le dispositif SPOC installe la formation digitale tutorée dans les entreprises » [en ligne]. 2019 [consulté le 22 août 2020]. Disponible sur [https://www.blog-formation-entreprise.fr/interview-yannick-petit-unow-spoc](https://www.blog-formation-entreprise.fr/interview-yannick-petit-unow-spoc-formation-digitale-tutoree/)[formation-digitale-tutoree/](https://www.blog-formation-entreprise.fr/interview-yannick-petit-unow-spoc-formation-digitale-tutoree/)

# Index des figures

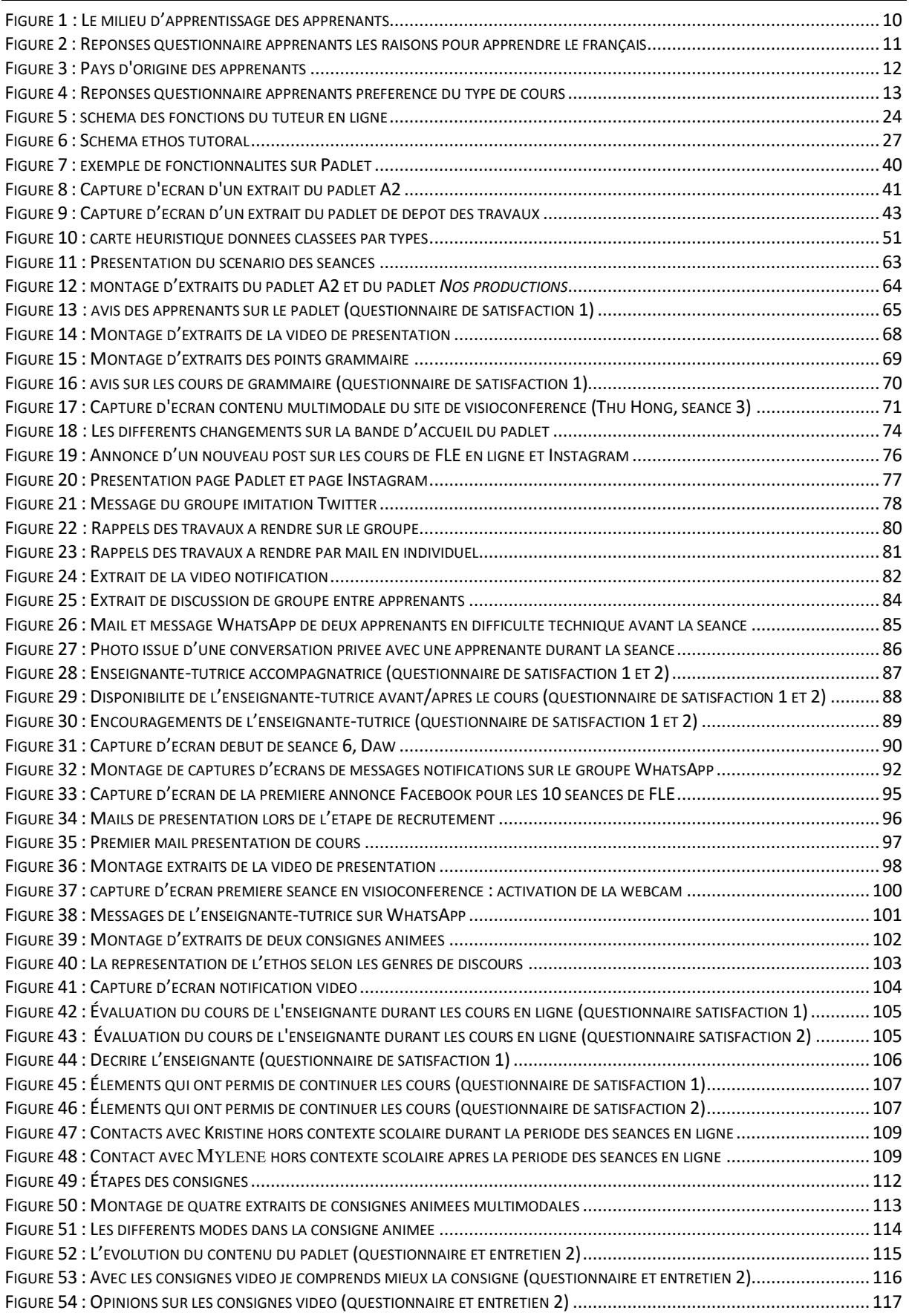

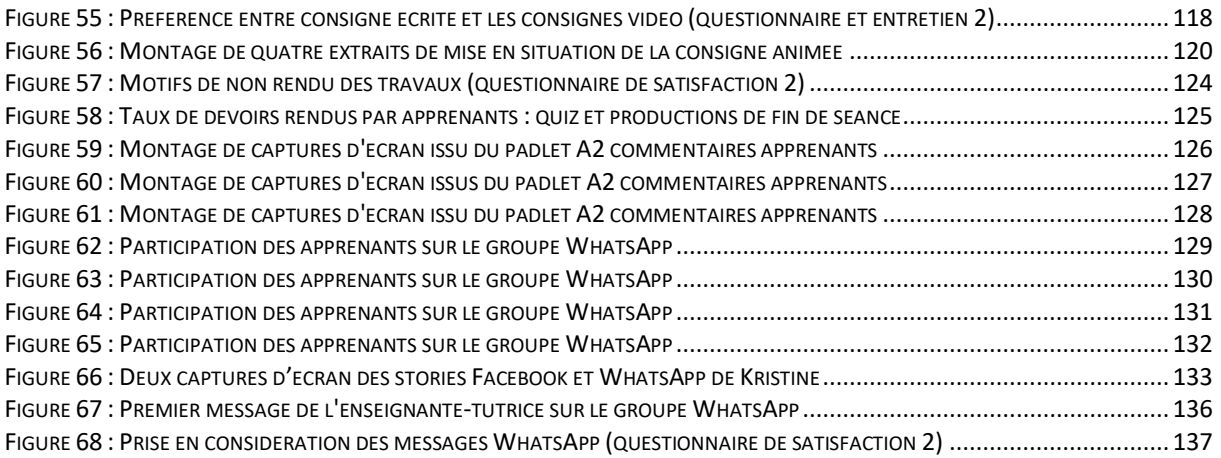

# Index des tableaux

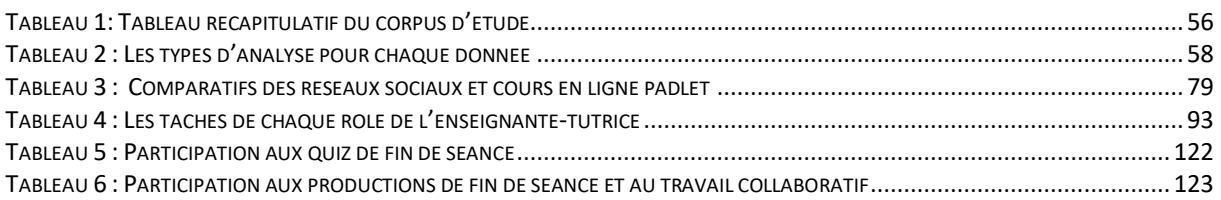

### Annexes

# Annexe 1 : Origine géographique des immigrés (INSEE)

### Tableau 1 - Origine géographique des immigrés selon le pays de naissance, 1<sup>er</sup> janvier 2011

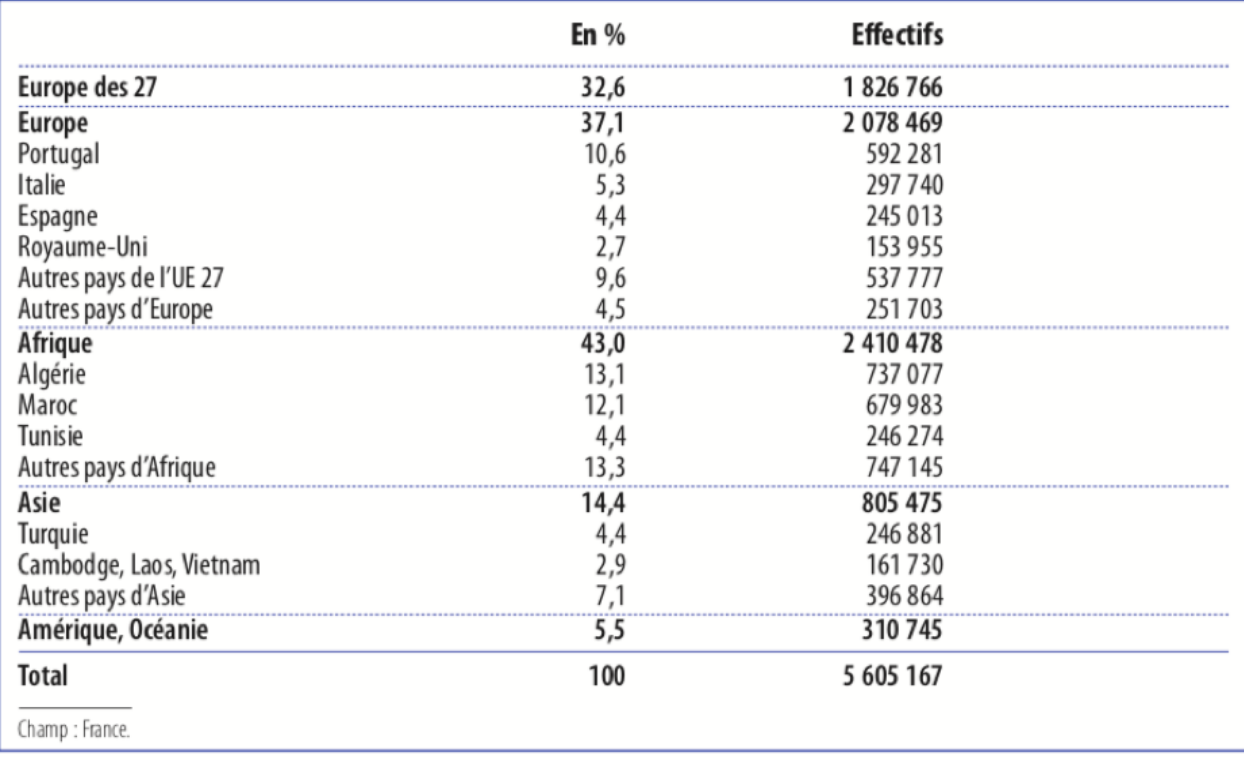

Source: Insee, recensement 2011

## Annexe 2 : Langues parlées par les parents pendant l'enfance des descendants d'immigrés (INSEE)

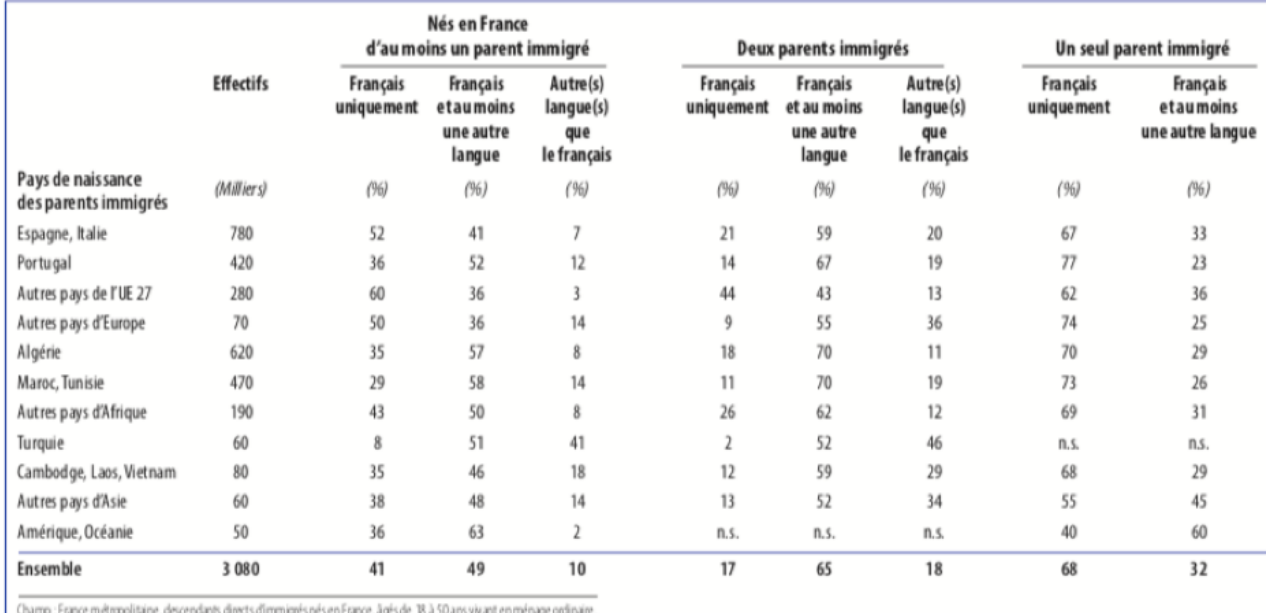

#### Tableau 2 - Langues parlées par les parents pendant l'enfance des descendants d'immigrés

 $\mathbf{r}$ 

Champ : France metropolitane, decreains anest ormages metrom and the state state state in the state of the state of manage on the state of the state of the state of the state of the state of the state of the state of the s

Sources : Ined ; Insee, enquête Trajectoires et origines, 2008

### Annexe 3 : Tranche d'âge des apprenants de l'institut

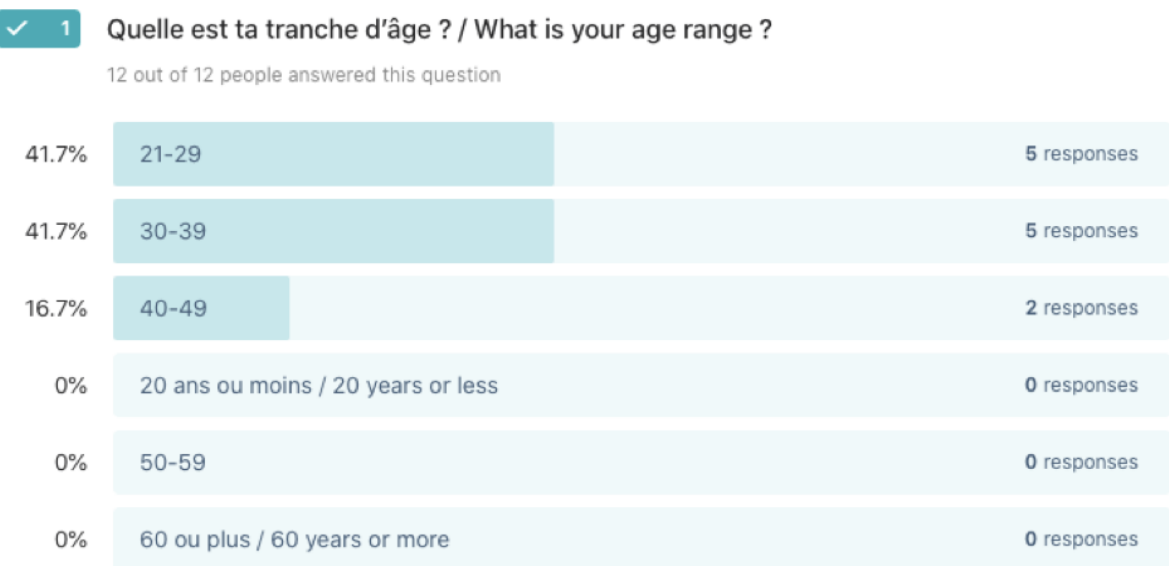

### Annexe 4 : Extrait questionnaire : l'apprentissage de français des apprenants de l'institut

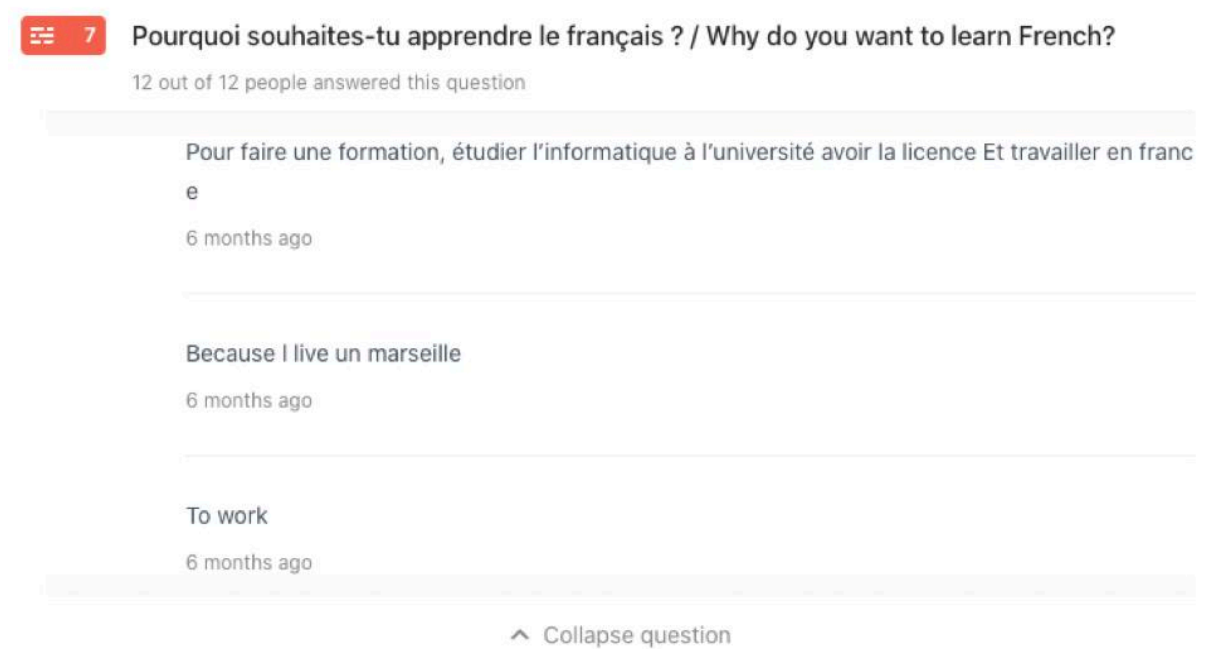

Annexe 5 : Extrait questionnaire : pays d'origine des apprenants de l'institut

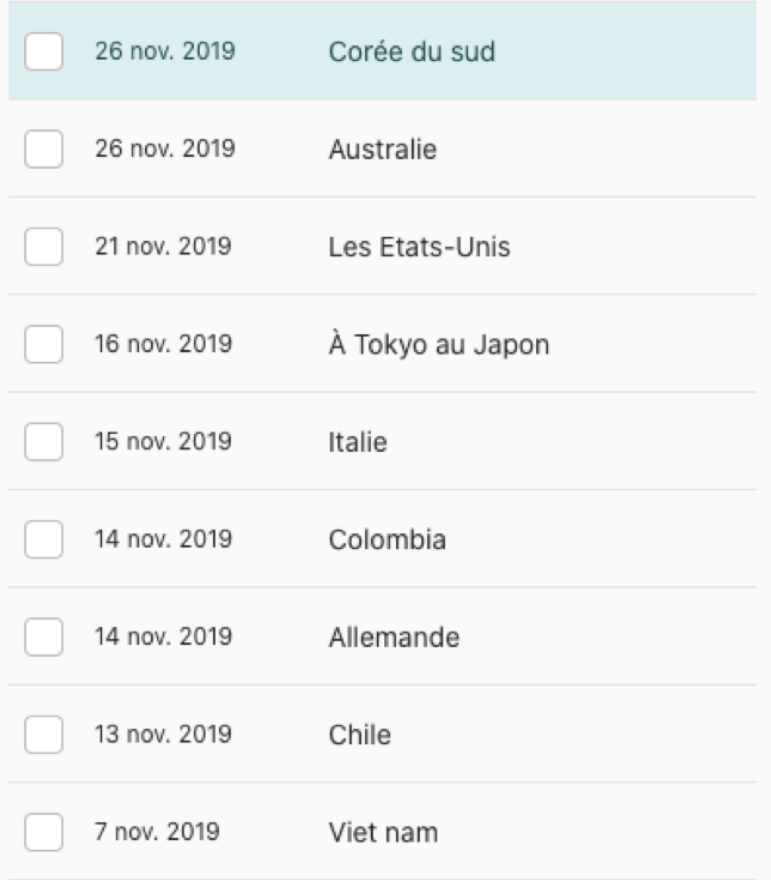

### Annexe 6 : Expat Insider 2019 (Inter Nations)

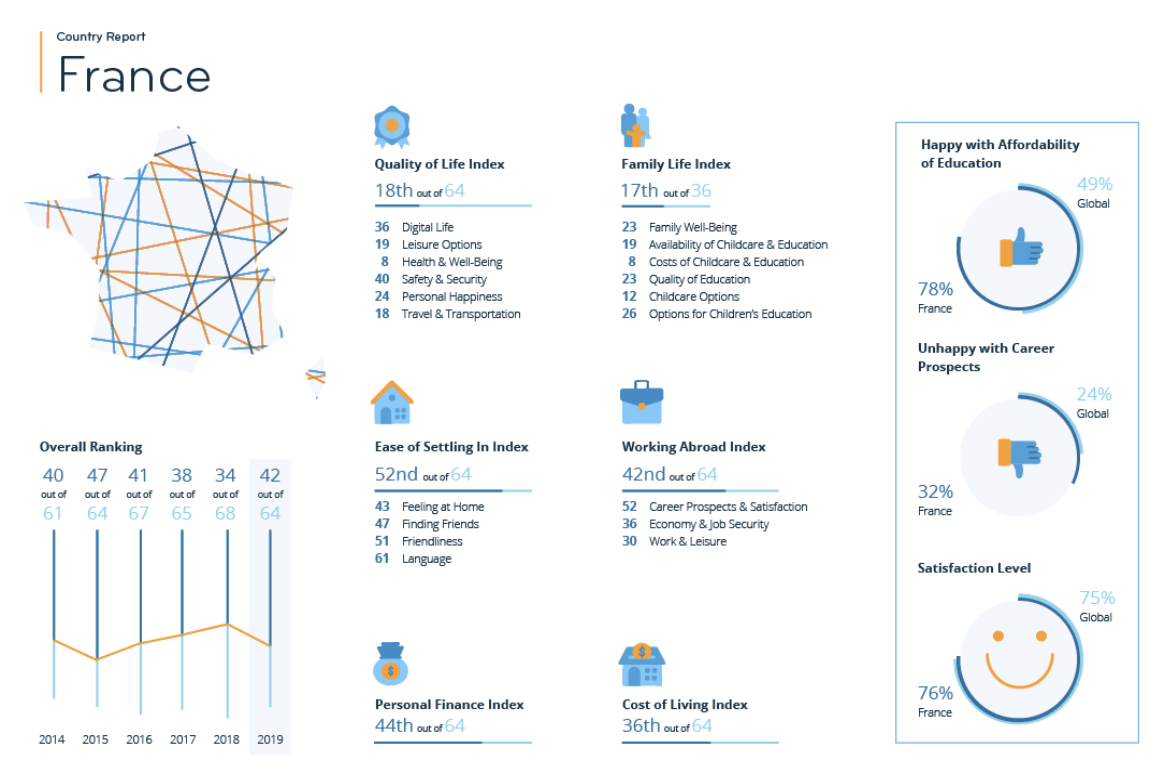

www.internations.org/expat-insider

### Annexe 7 : Extrait questionnaire : la biographie langagière des apprenants de l'institut

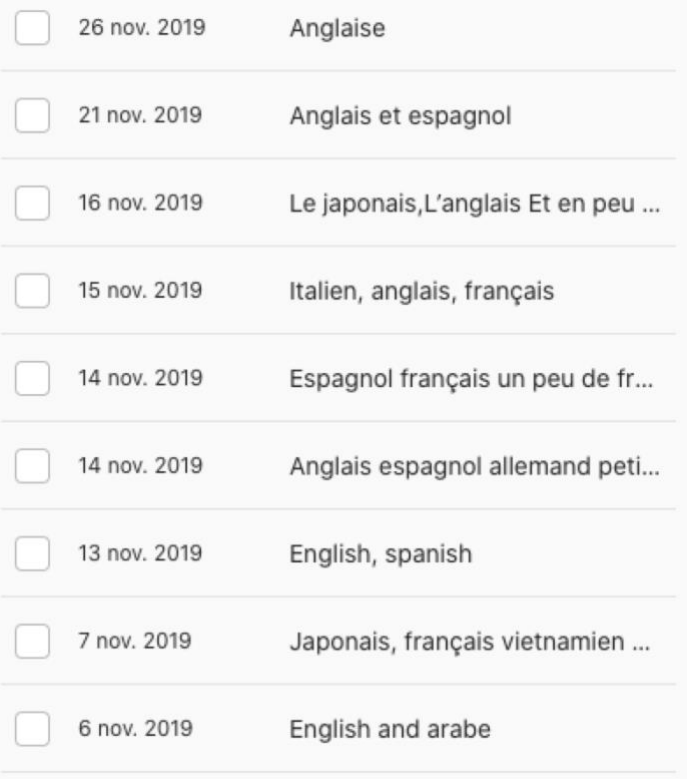

### Annexe 8 : Annonce de l'offre 10 séances en ligne gratuites page Facebook de l'institut

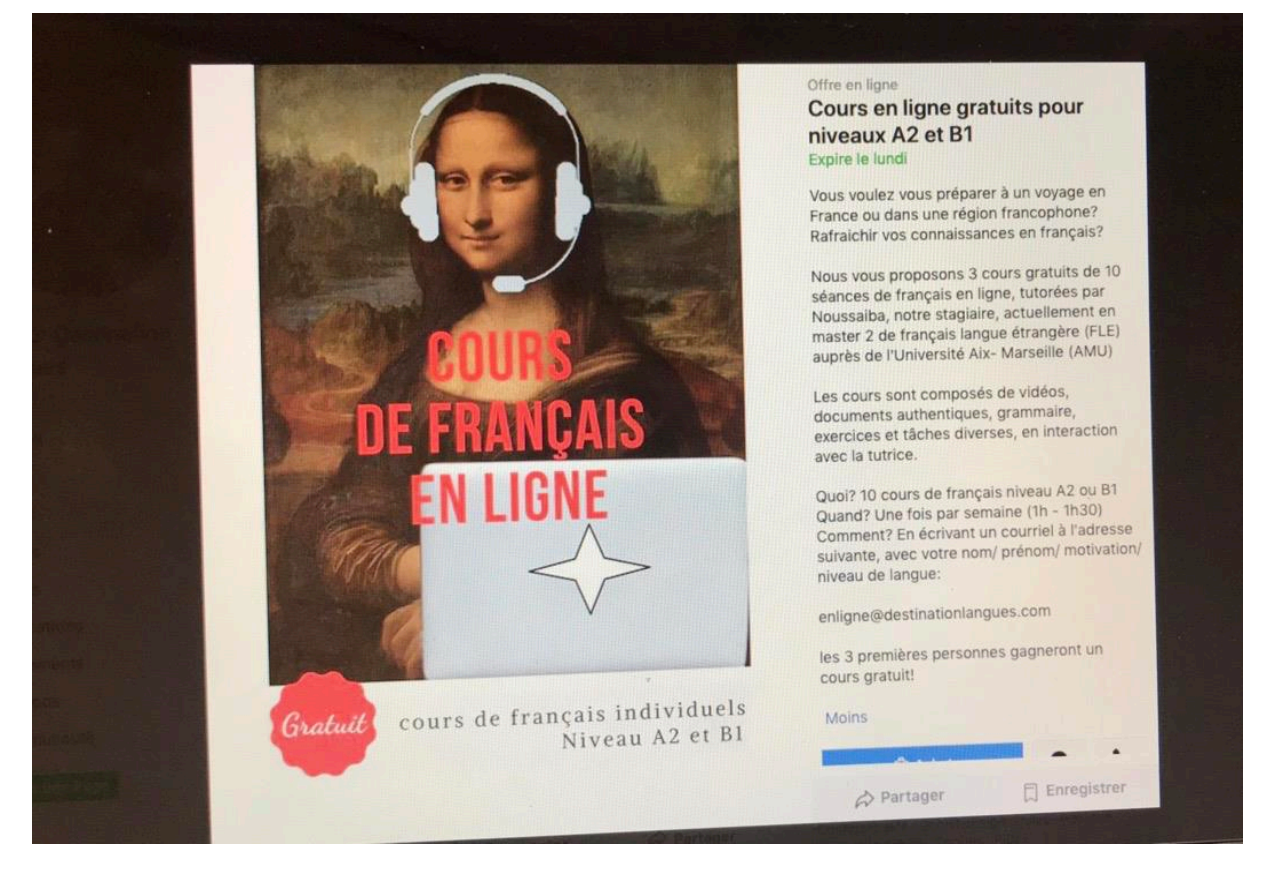

Annexe 9 : Annonces de l'offre 10 séances en ligne gratuites pages Facebook communautés d'apprentissage du français

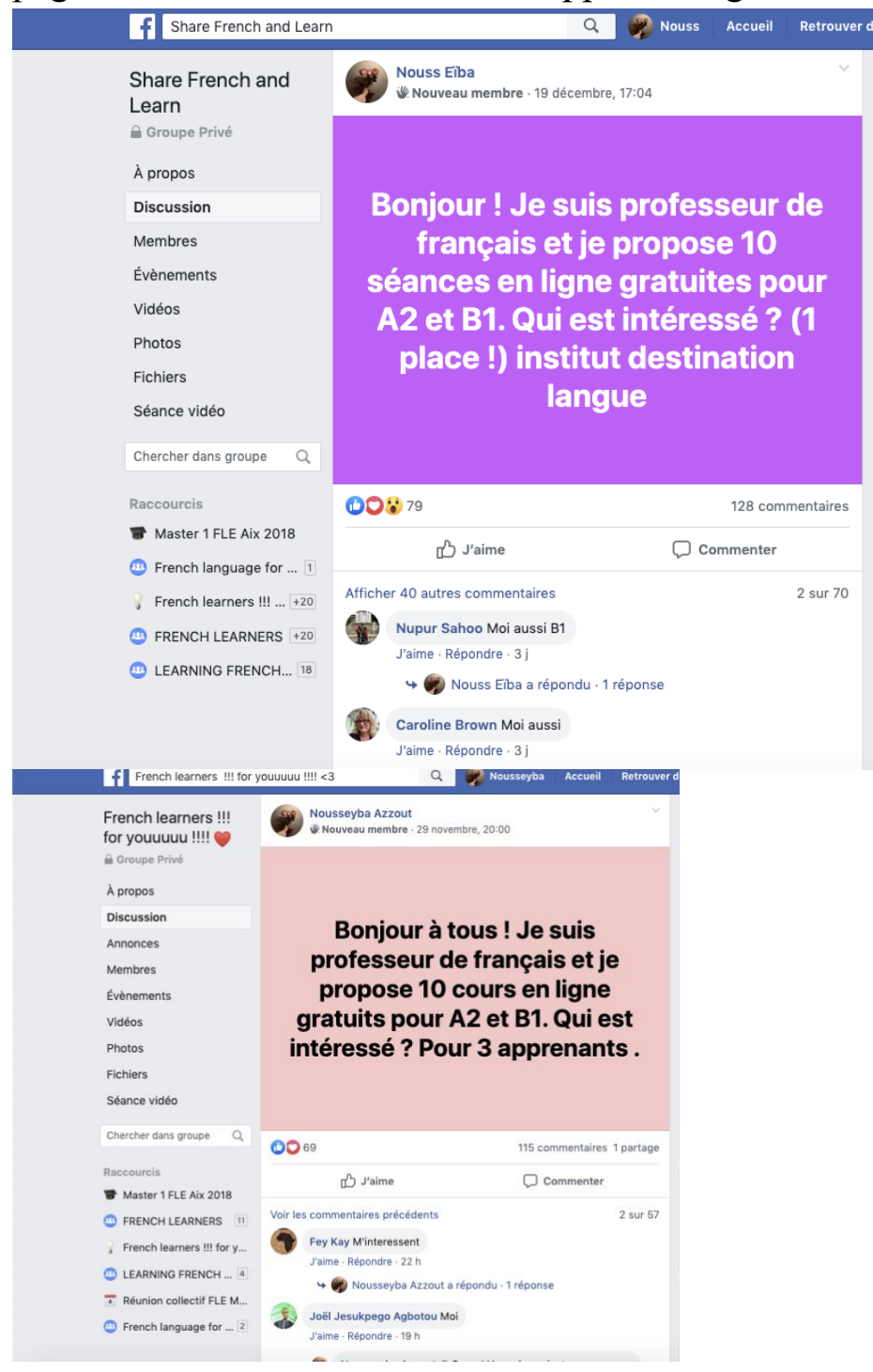

Annexe 10 : Le temps libre des apprenants en ligne (questionnaire apprenants 2)

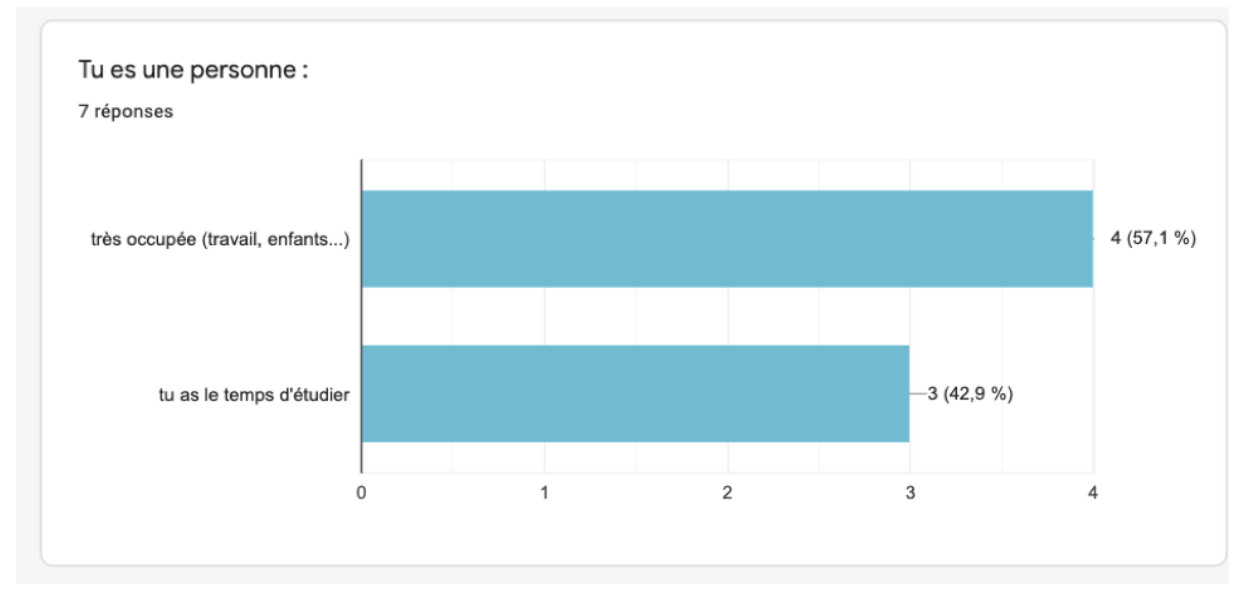

Annexe 11 : La durée de l'apprentissage du français (questionnaire apprenants 1)

Depuis combien de temps tu apprends le français ? / How long have you been  $\checkmark$  9 learning French?

9 out of 9 people answered this question

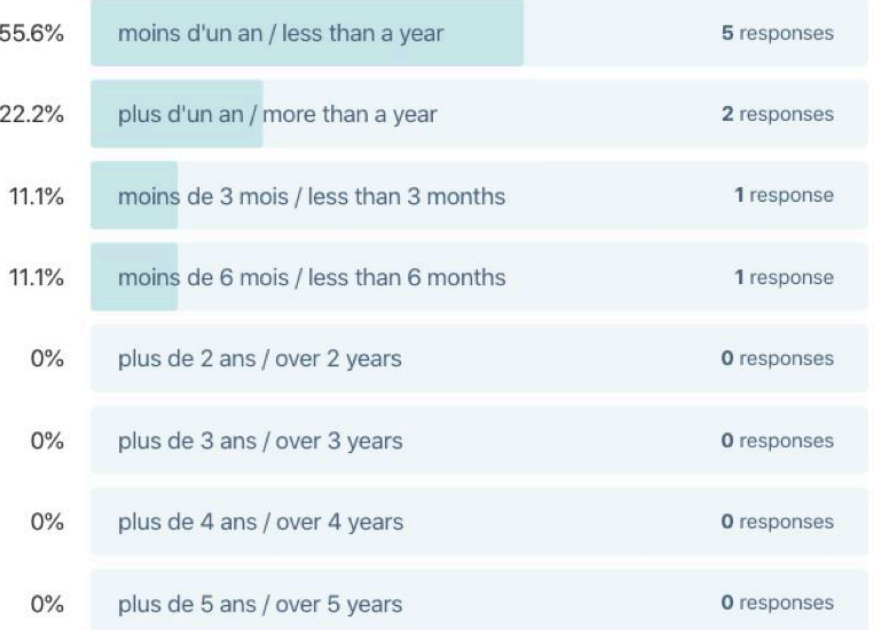

## Annexe 12 : Inscription cours en ligne (questionnaire apprenants

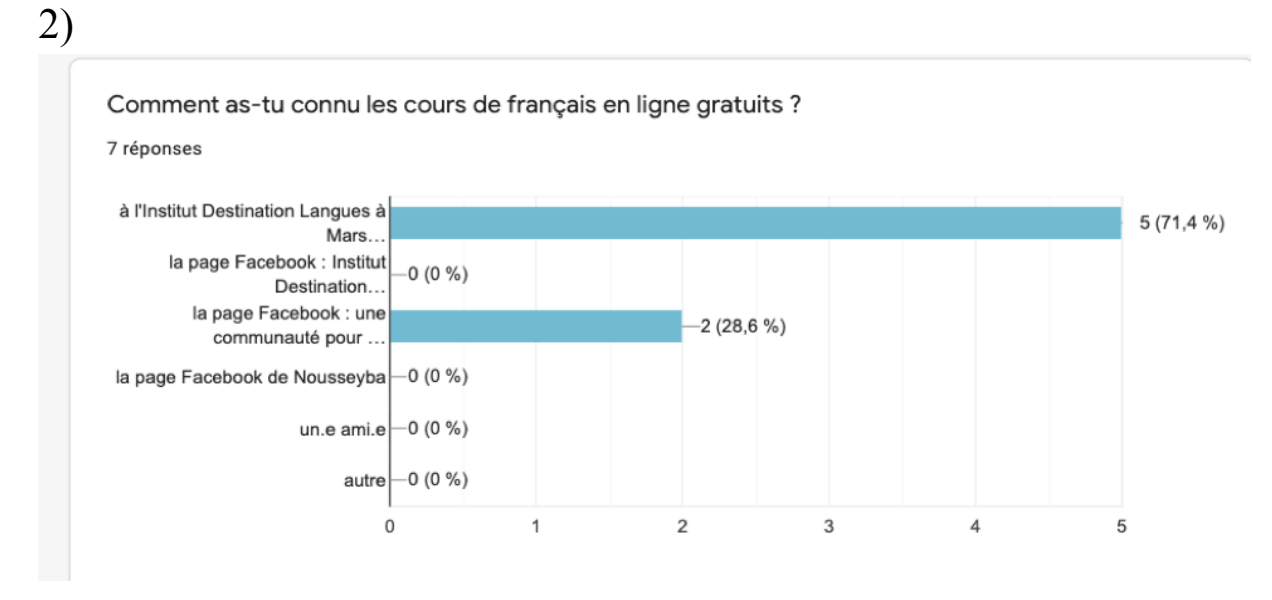

Annexe 13 : Tranche d'âges des apprenants en ligne (questionnaire apprenants 1)

Quelle est ta tranche d'âge ? / What is your age range ?

9 out of 9 people answered this question

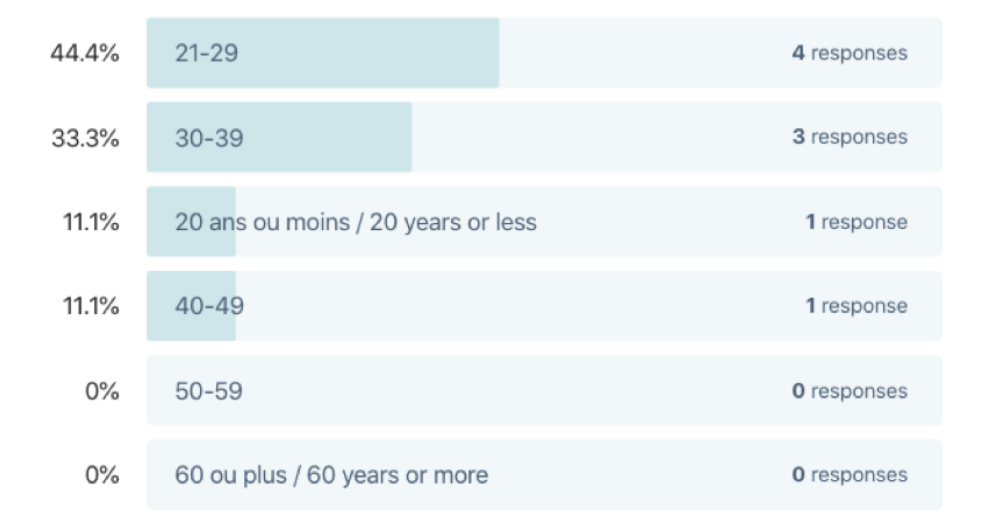

### Annexe 14 : Biographie langagière des apprenants en ligne (questionnaire apprenants 1)

Quelle est ta ou tes langues maternelle.s ? / What is your mother tongue.s ?

9 out of 9 people answered this question

#### Anglais, et je parle au niveau B1-2 l'Espagnol

2 months ago

Ma langue maternelle est Tagalog. La langue des Philippines

2 months ago

#### Anglais

2 months ago

∧ Collapse question

Espagnol

3 months ago

#### Anglais

3 months ago

#### Ma langue maternelle c'est Serbe.

3 months ago

 $\land$  Collapse question

#### Thaïlandaise

2 months ago

#### Coreén

3 months ago

#### Vietnamien

3 months ago

∧ Collapse question

### Annexe 15 : Biographe numérique des apprenants en ligne (questionnaire apprenants 2)

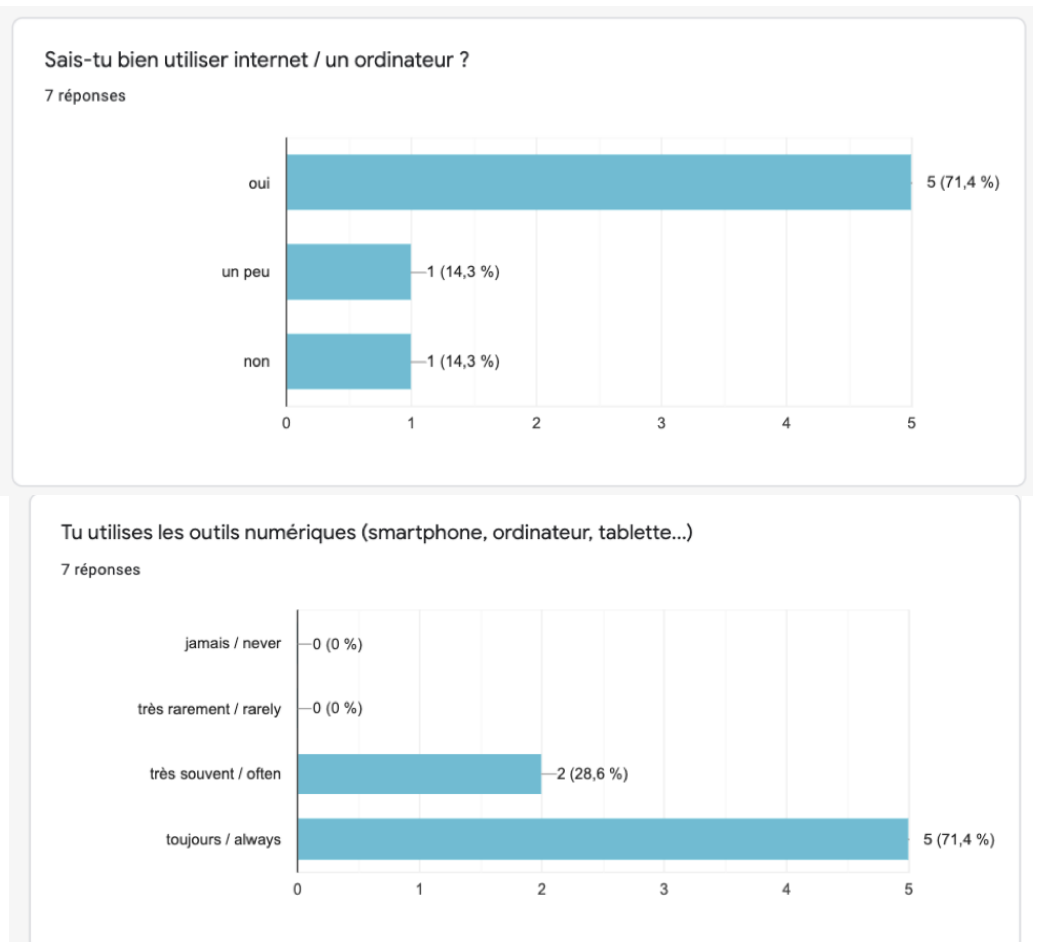

### Annexe 16 : Argument de la réponse de la question : tu préfères suivre les cours en classe ou les cours en ligne (questionnaire apprenants 2)

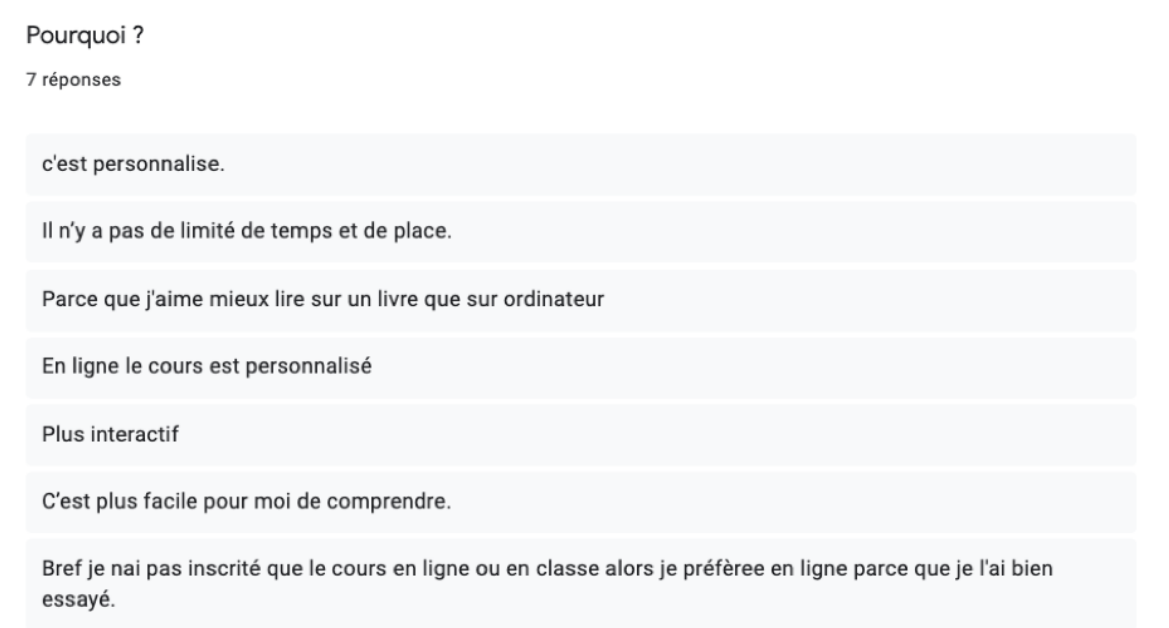

Annexe 17 : Article de presse sur un séminaire du Label qualité FLE et mail de la responsable pédagogique

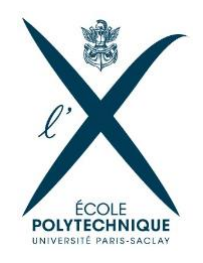

**COMMUNIQUÉ DE PRESSE - 30 NOVEMBRE 2016** 

### L'X lance un nouveau MOOC<sup>i</sup>: Étudier en France : francais intermédiaire B1/B2

À destination des étudiants désireux de poursuivre leurs études supérieures en France, ce MOOC d'apprentisage du français en tant que langue étrangère vise à apporter l'ensemble des connaissances nécessaires à l'obtention du niveau B1/B2, conforme aux exigences du Cadre européen de référence pour les langues. La première session a débuté le 28 novembre 2016 sur la plateforme Coursera.

La France conserve depuis plusieurs années une réelle attractivité auprès des étudiants internationaux. Selon l'enquête « Mobilité » de 2015, publiée par la Conférence des grandes écoles, le nombre d'étudiants internationaux au sein des grandes Écoles a augmenté de 21 % en deux ans. L'École polytechnique compte quant à elle 30 % d'étudiants internationaux dans l'ensemble de ses cursus, une proportion appelée à s'accroître dans les prochaines années. Cette formation en ligne a pour objectif d'accompagner et de faciliter cette mobilité, pour préparer les futurs étudiants à leur nouvel environnement culturel.

Julie André, Olivier Bertrand et Isabelle Schaffner, enseignants à l'École polytechnique, se sont associés pour concevoir ce MOOC aux objectifs langagiers, culturels et pratiques. Adapté à son public, il propose pendant 6 semaines une immersion dans le quotidien des étudiants en présentant à la fois le système d'enseignement supérieur en France mais aussi plus généralement la culture française. Basé à la fois sur la compréhension et l'expression orales et écrites, les cours prennent différentes formes : vidéos, textes, discussions via un forum internet afin que chacun puisse progresser à son rythme à l'oral et à l'écrit et échanger avec l'équipe pédagogique. De nombreux quizz viennent compléter les cours et permettent aux élèves de tester leurs acquis sur les différentes notions abordées.

Dispensés sur la plateforme coursera.org, les cours ont débuté le 28 novembre pour une durée de 6 semaines à raison de 5 à 7h de temps de travail hebdomadaire.

L'enseignement du MOOC est décliné en 6 semaines thématiques :

- Semaine 1 : Arriver en France
- Semaine 2 : S'adapter à la vie en France

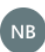

Nathalie Bianchi Mer 12/02/2020 20:36 Vous  $\mathord{\approx}$ 

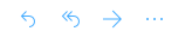

Bonsoir Noussaiba.

Je t'envoies un article sur le mooc fle conçu par polytech, je l'avais vu sur coursera et lors de la présentation à Paris, après quelques<br>mois d'utilisation. C'est là que les profs qui l'avaient conçu nous avaient fait les

https://www.polytechnique.edu/fr/presse/lx-lance-un-nouveau-mooc-etudier-en-france-francais-intermediaire-b1b2

Bonne soirée et à bientôt,

Nathalie Bianchi<br>Direction / Responsable pédagogique<br>Institut Destination Langues<br>66-68 rue des vertus 13005 Marseille www.destinationlangues.com +33 04 13 63 74 56

Retrouvez nos actualités sur les réseaux sociaux et le blog de l'Institut

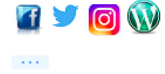

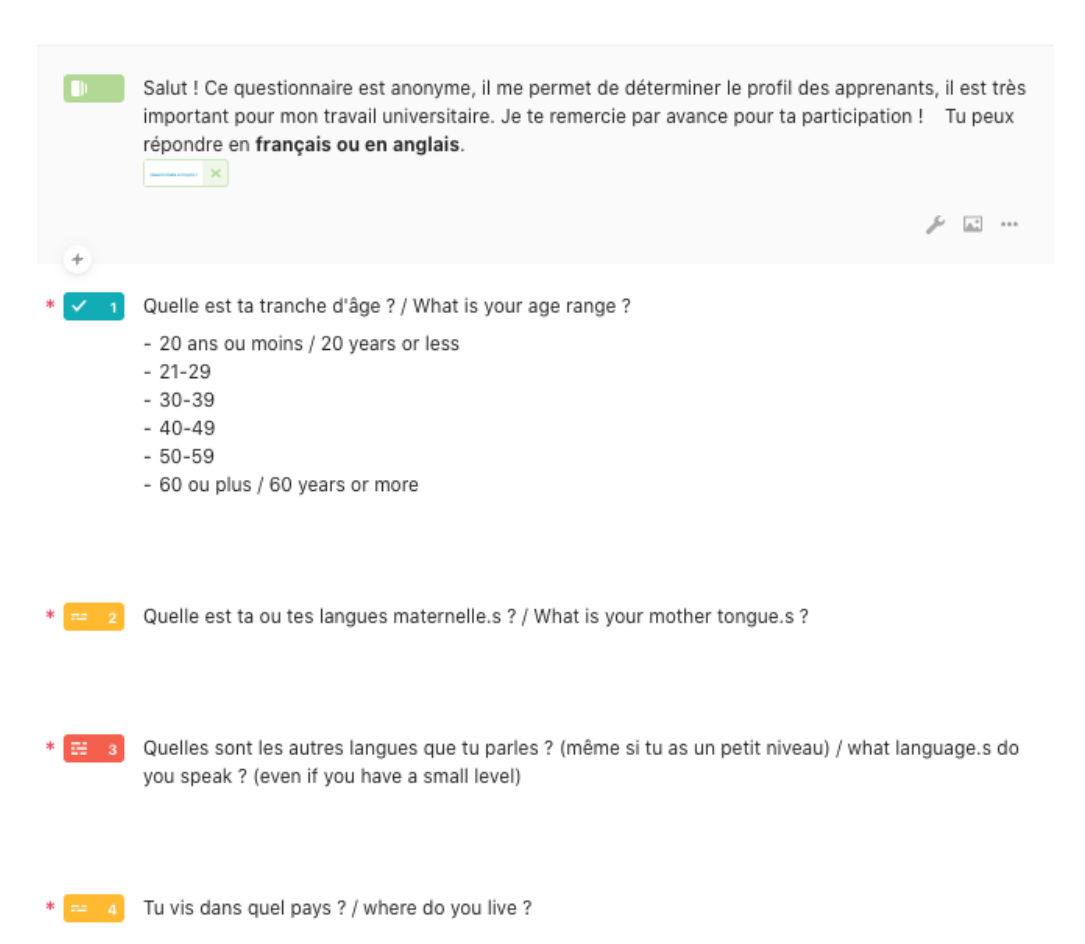

### Annexe 18 : Questionnaire apprenant 1

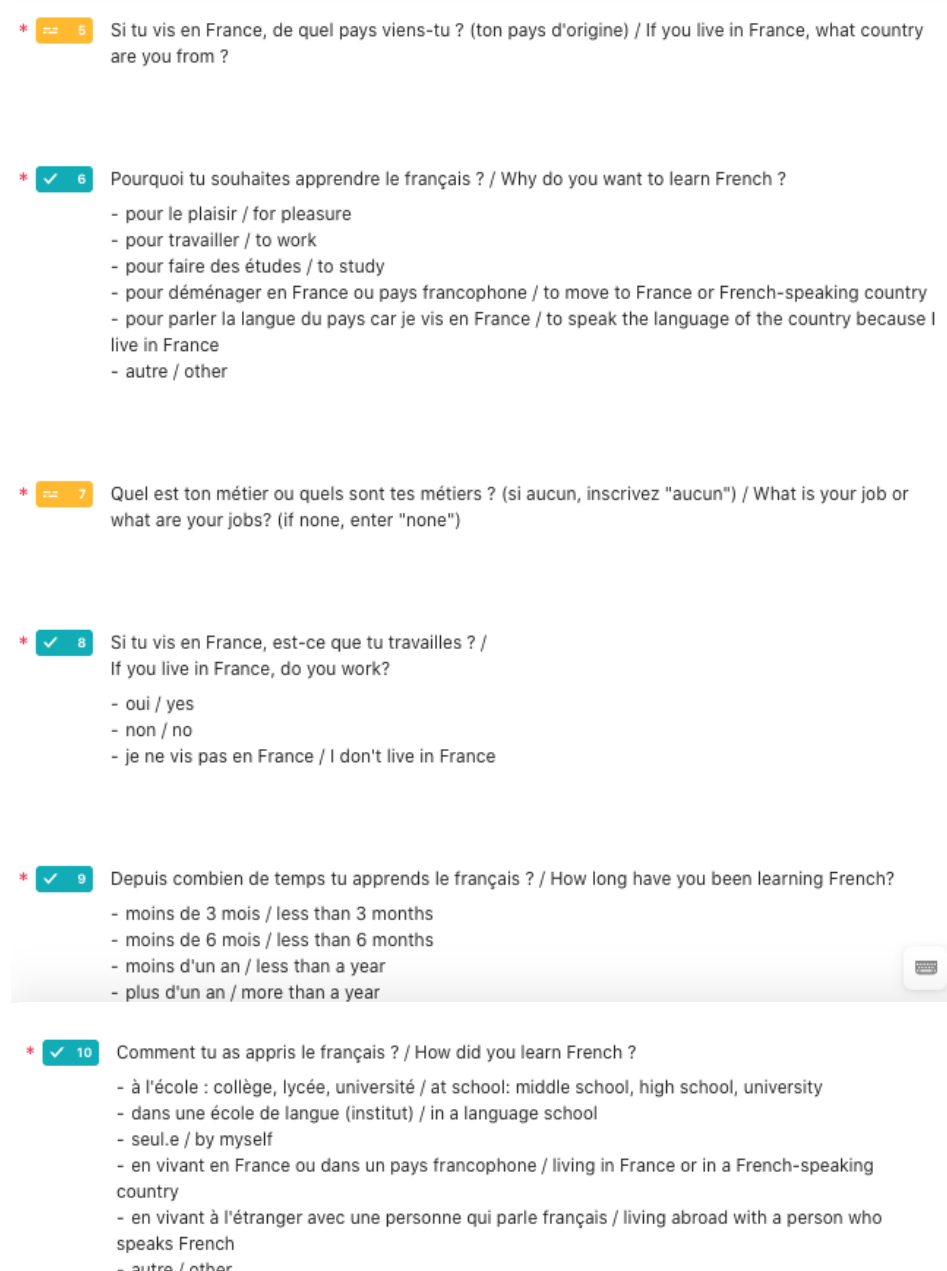

- autre / other

### Annexe 19 : Questionnaire apprenant 2

# Questionnaire anonyme 2 (te connaître d'avantage)

\*Obligatoire

1. Comment as-tu connu les cours de français en ligne gratuits ?\*

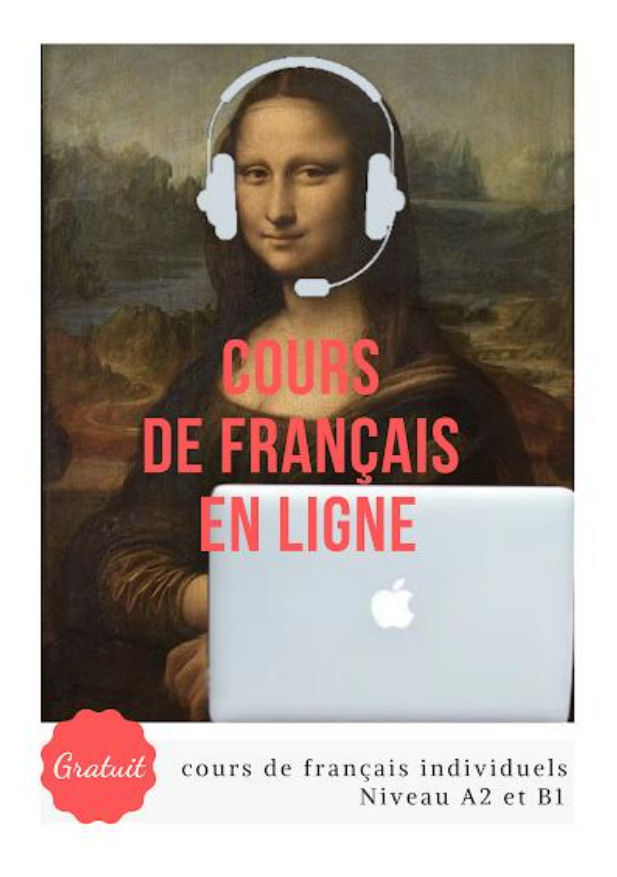

#### Plusieurs réponses possibles.

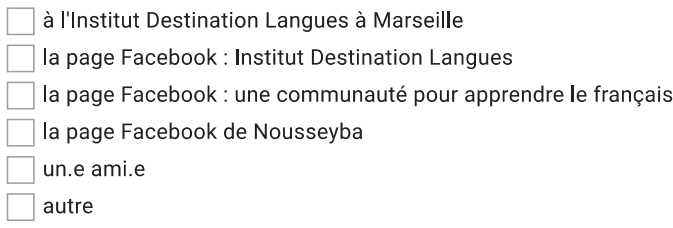

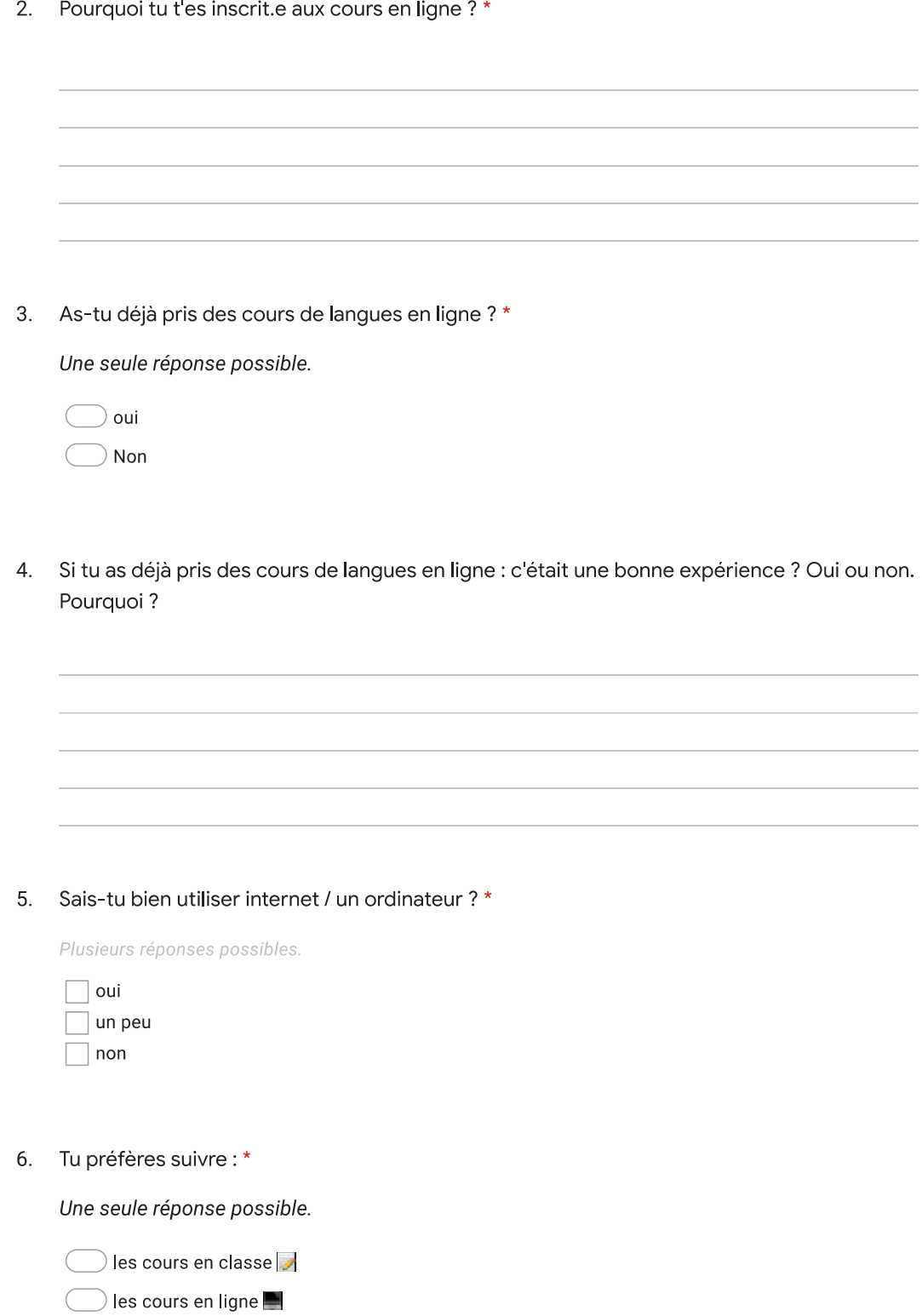

 $\mathcal{L}^{\text{max}}$ 

#### 7. Pourquoi?\*

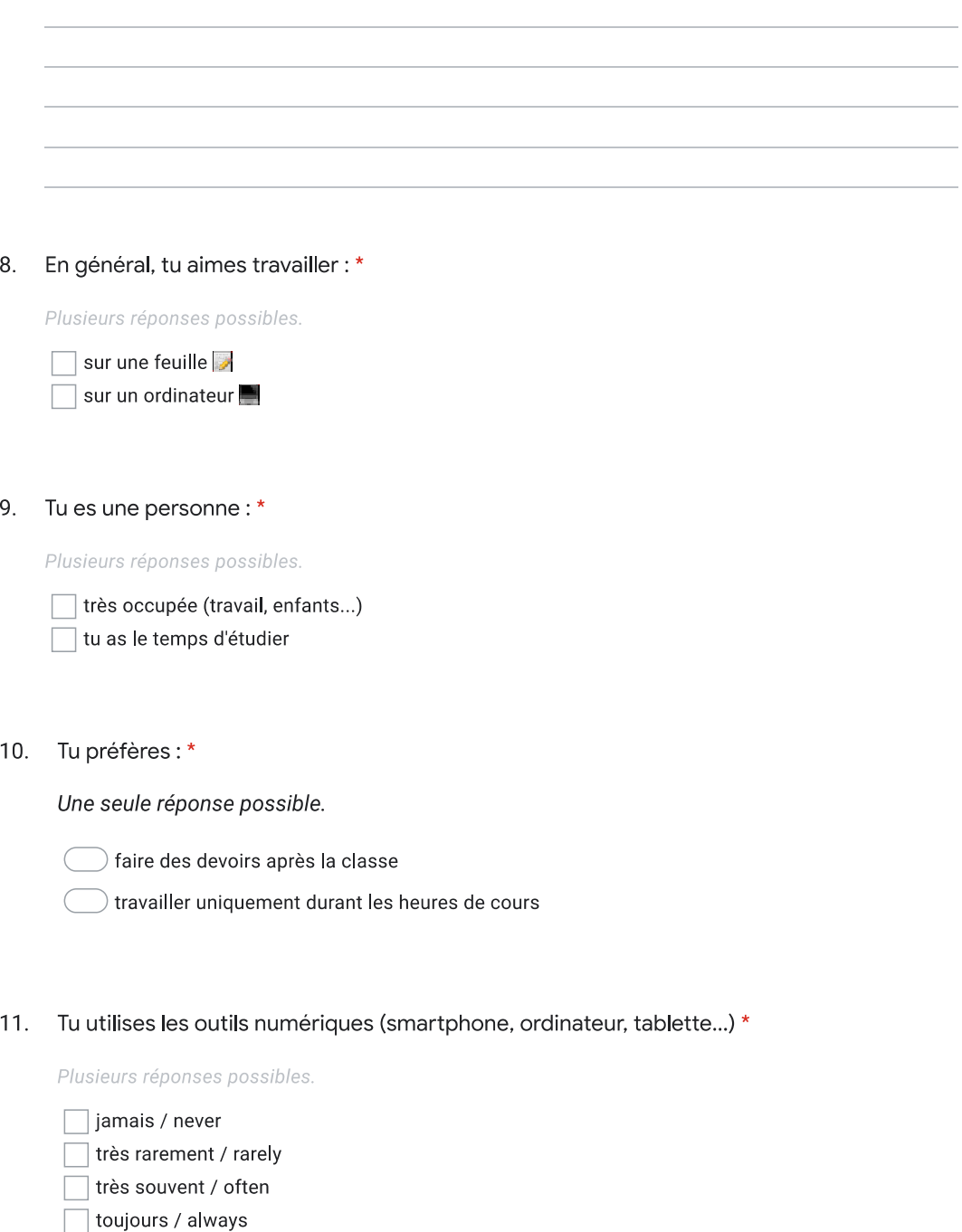

 $\mathcal{L}(\mathcal{L})$ 

12. Tu es connecté.e sur Facebook ou Instagram ou Twitter...?\*

Plusieurs réponses possibles.

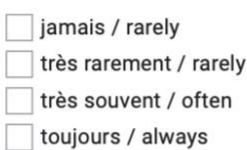

13. Tu as regardé cette vidéo de présentation avant de rencontrer Noussaïba et de commencer les cours ?\*

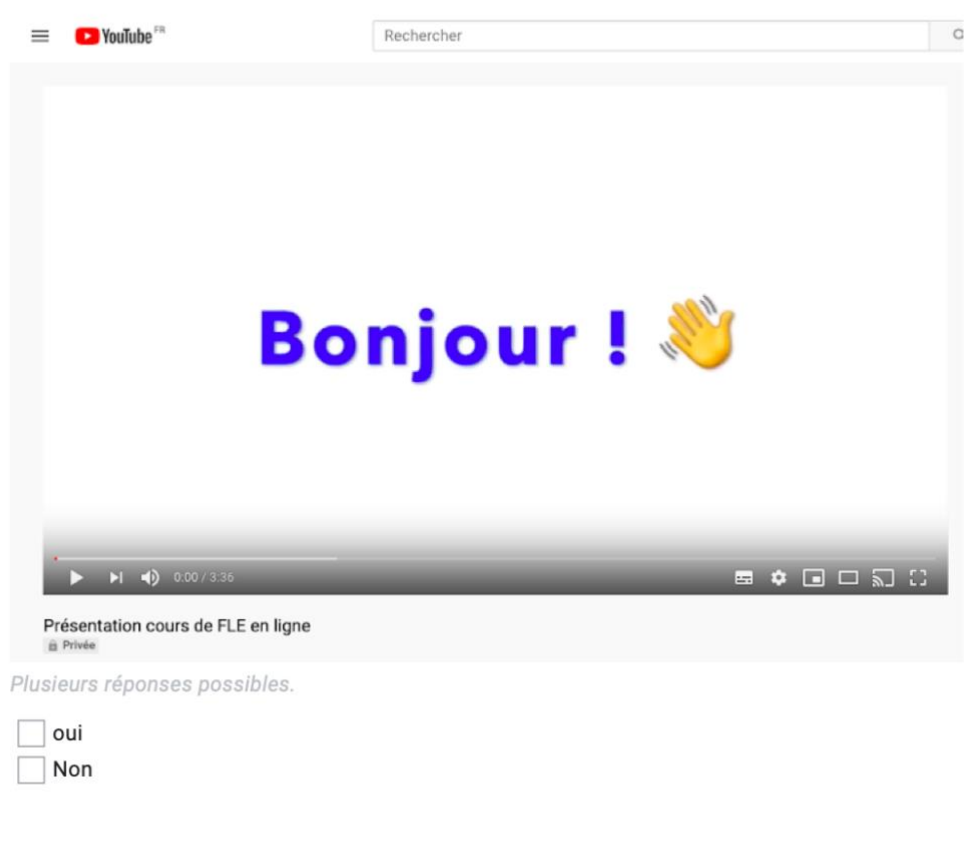

Ce contenu n'est ni rédigé, ni cautionné par Google.

Google Forms

 $\overline{1}$ 

### Annexe 20 : Questionnaire de satisfaction 1

# questionnaire 1 de satisfaction des cours en ligne (séances 1 à 5)

Dis vraiment ce que tu penses dans ce questionnaire, il est totalement anonyme ! Say what you really think, it's completely anonymous !

Temps : environ 3 minutes \*Obligatoire

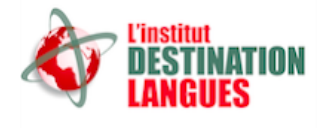

1. J'ai eu l'impression que les séances de cours étaient : \*

Une seule réponse possible.

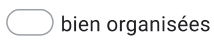

- mal organisées
- à améliorer
- 2. Si je dois noter le cours de l'enseignante durant les cours en ligne, je lui donnes quelle note sur 4? $*$

Une seule réponse possible.

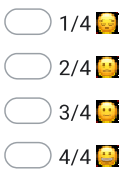

#### 3. Pourquoi?\*

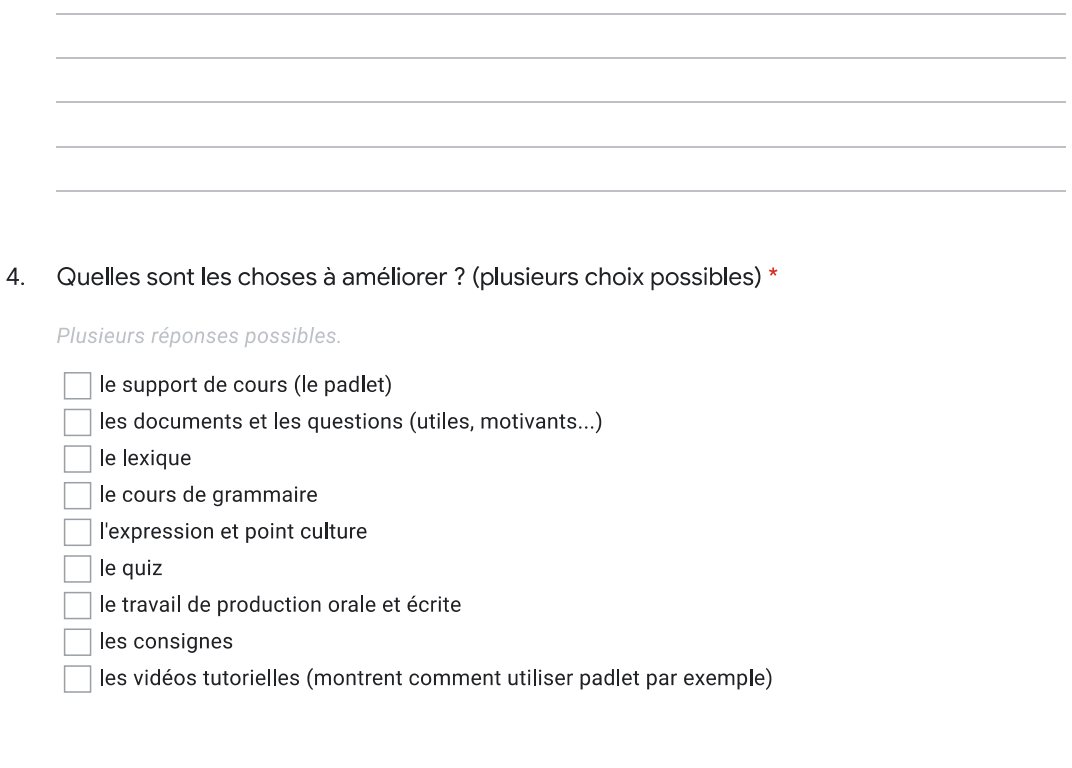

5. L'enseignante m'accompagne durant le cours (pour les problèmes techniques, explications du cours, explications des exercices...). \*

Une seule réponse possible.

- pas du tout d'accord / strongly disagree
- $\sum_{i=1}^{n}$
- **DELLE**
- $\mathcal{L}$   $\mathbf{C}$   $\mathbf{C}$  tout à fait d'accord / strongly agree

 $\bar{I}$ 

6. L'enseignante est disponible et m'accompagne avant/après le cours. \*

Une seule réponse possible.

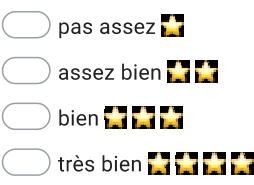

7. L'enseignante m'encourage à parler suffisamment en cours. \*

Une seule réponse possible.

 $\Box$  pas du tout d'accord / strongly disagree

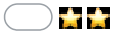

- $\Box$
- 
- 8. Quelle est la quantité de devoirs à faire à la maison ? \*

Une seule réponse possible.

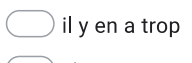

 $\bigcirc$  c'est juste

 $\fbox{}$ il y en a pas assez

9. Donne 1 ou 2 adjectifs pour décrire l'enseignante : \*

 $\overline{1}$ 

10. Tu aimes le support de cours (padlet) ? \*

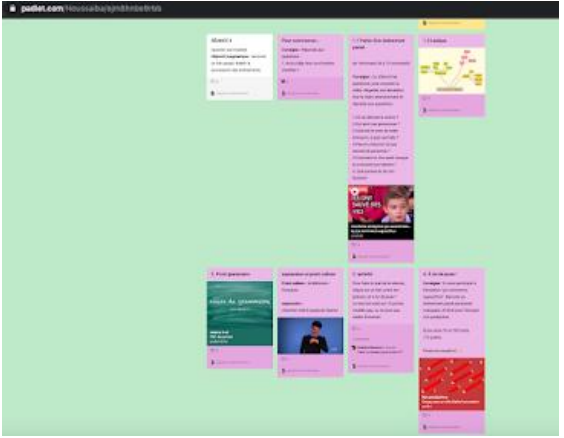

Une seule réponse possible.

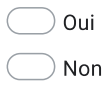

11. Le padlet est-il facile à utiliser ?\*

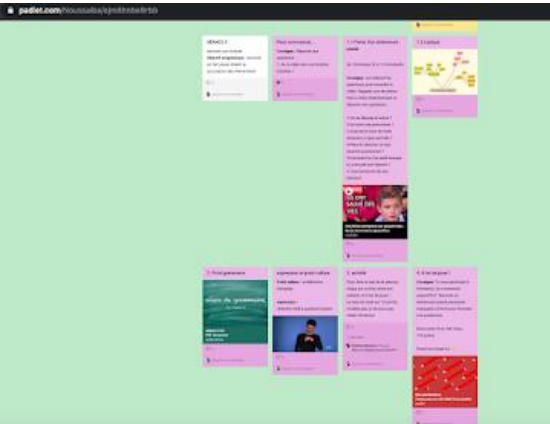

Une seule réponse possible.

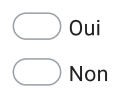

 $\bar{I}$ 

 $12.$ Je télécharge les documents du padlet sur mon ordinateur (document grammaire, lexique...). \*

Une seule réponse possible.

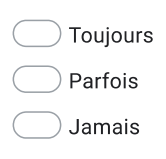

Sur le padlet 2 "nos productions", je lis parfois le travail des autres. \*  $13.$ 

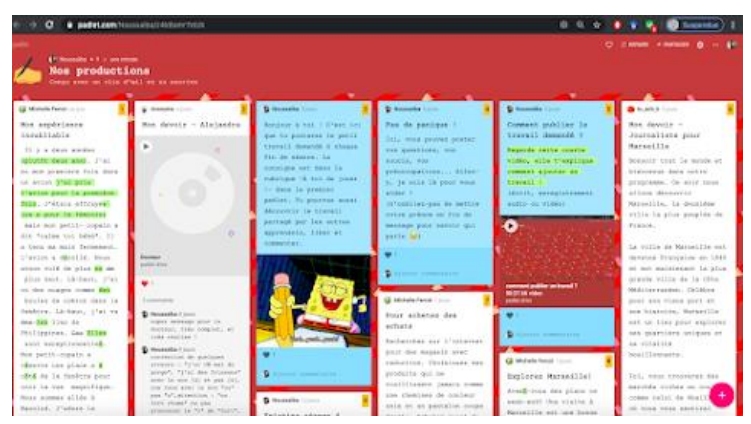

Une seule réponse possible.

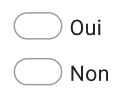

 $\overline{1}$
Tous les documents avec les questions sont intéressants. \* 14.

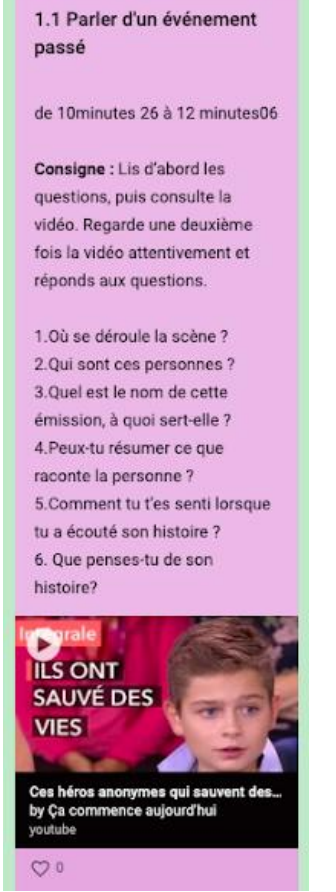

un exemple : un document avec les questions

Une seule réponse possible.

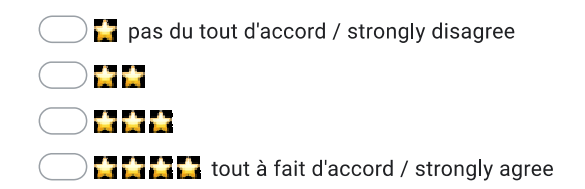

15. Le cours de grammaire est facile à comprendre. \*

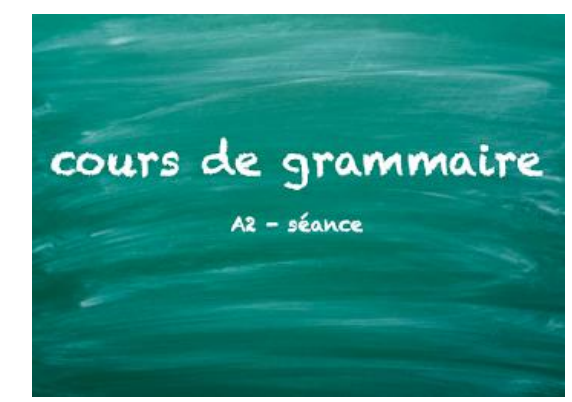

Une seule réponse possible.

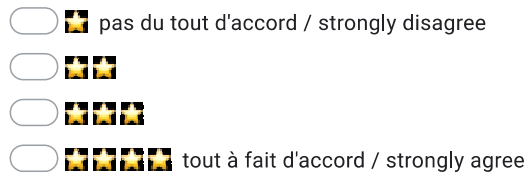

16. Les couleurs, les emojis, les images, les flèches.... dans les cours de grammaire m'aident à mieux comprendre.\*

Une seule réponse possible.

- $\Box$  pas du tout d'accord / strongly disagree
- $\sum_{i=1}^{n}$
- $\sum_{i=1}^{n} \frac{1}{i}$
- $\sum_{i=1}^{n}$  and  $\sum_{i=1}^{n}$  tout à fait d'accord / strongly agree

17. Est-ce que tu aimerais voir plus de mèmes dans le padlet ? \*

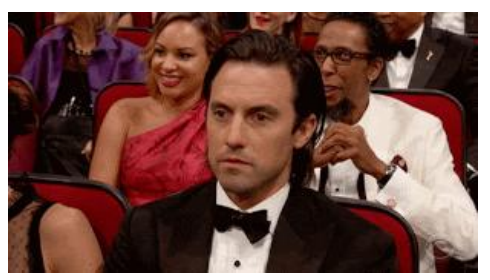

un exemple de mème Une seule réponse possible.

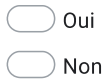

 $\bar{I}$ 

Cette consigne m'a aidé à comprendre le déroulement du cours. \* 18.

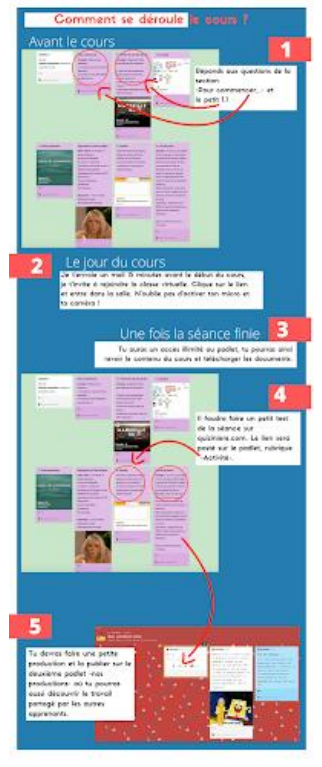

Une seule réponse possible.

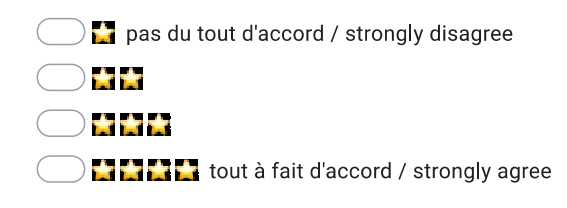

 $\prime$ 

19. Les consignes \_4. à toi de jouer\_sont faciles à comprendre. \*

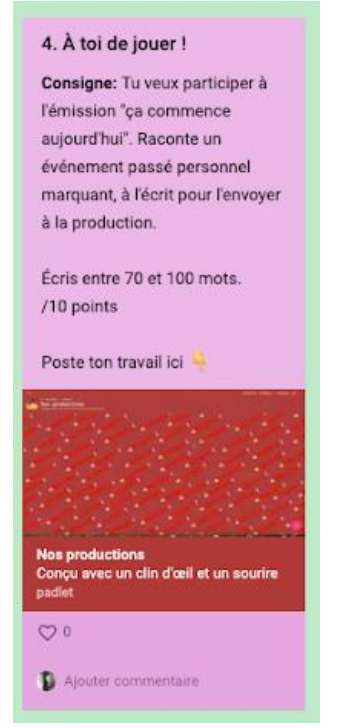

Une seule réponse possible.

 $\Box$  pas du tout d'accord / strongly disagree  $\sum_{i=1}^{n}$ **DE 22 NAME:** tout à fait d'accord / strongly agree

20. Cette vidéo de présentation était utile ?\*

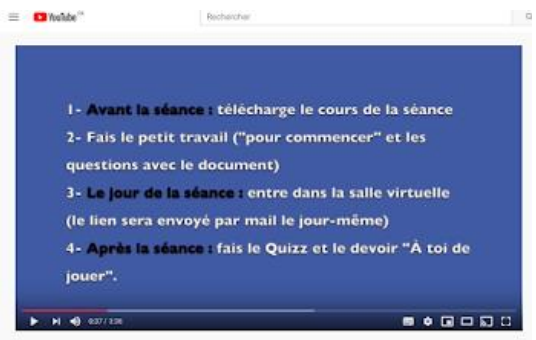

ntation cours de FLE en ligne  $P<sub>1</sub>$ 

C'est la vidéo YouTube que je t'ai envoyé avant la séance 1. Une seule réponse possible.

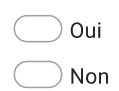

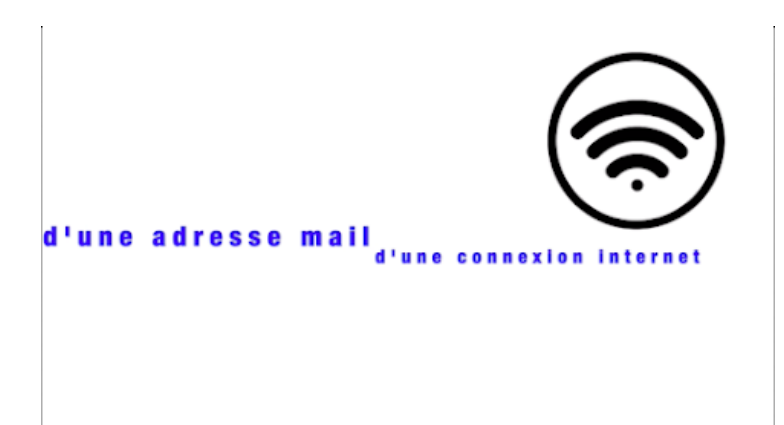

## 21. Quelle explication tu as préféré ?\*

## Une seule réponse possible.

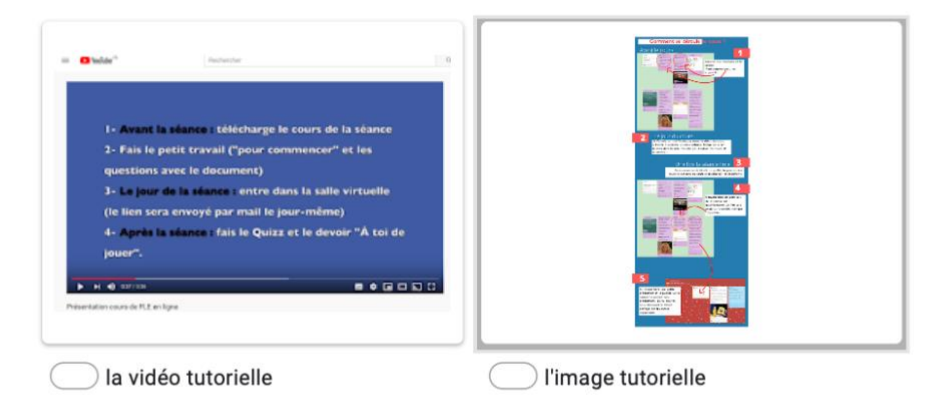

 $22.$ Est-ce que la vidéo tutorielle t'a aidé à poster un travail sur padlet \_nos productions\_?\*

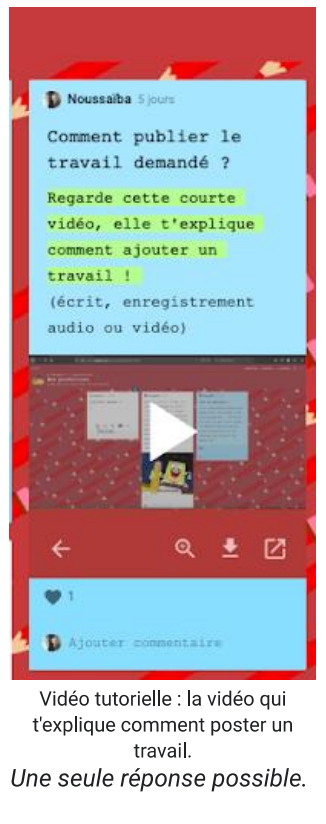

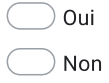

23. Selon toi, qu'est-ce qui t'aide à continuer les cours en ligne ? (plusieurs choix possibles) \*

Plusieurs réponses possibles.

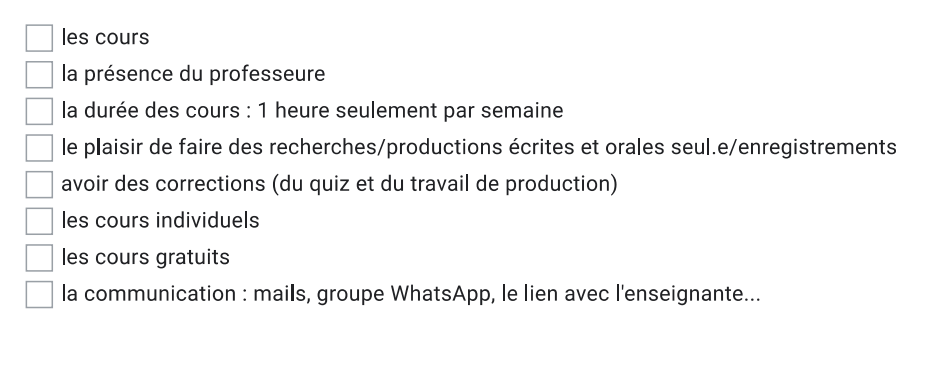

# Annexe 21 : Questionnaire de satisfaction 2

# Questionnaire 2 de satisfaction des cours en ligne (séances 6 à 10)

Dis vraiment ce que tu penses dans ce questionnaire, il est totalement anonyme ! Say what you really think, it's completely anonymous !

Temps : environ 10 minutes \*Obligatoire

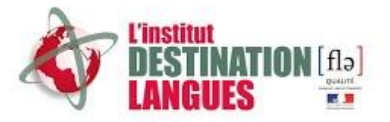

1. 1/ J'ai eu l'impression que les séances de cours étaient : \*

Une seule réponse possible.

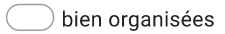

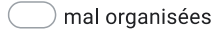

- à améliorer
- 2. 2/ Si je dois noter le cours de l'enseignante durant les cours en ligne (séance 6 à 10), je lui donne quelle note sur 4 ? \*

Une seule réponse possible.

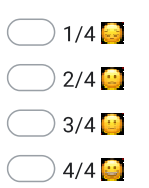

 $-183-$ 

## 3. 3/ Pourquoi?

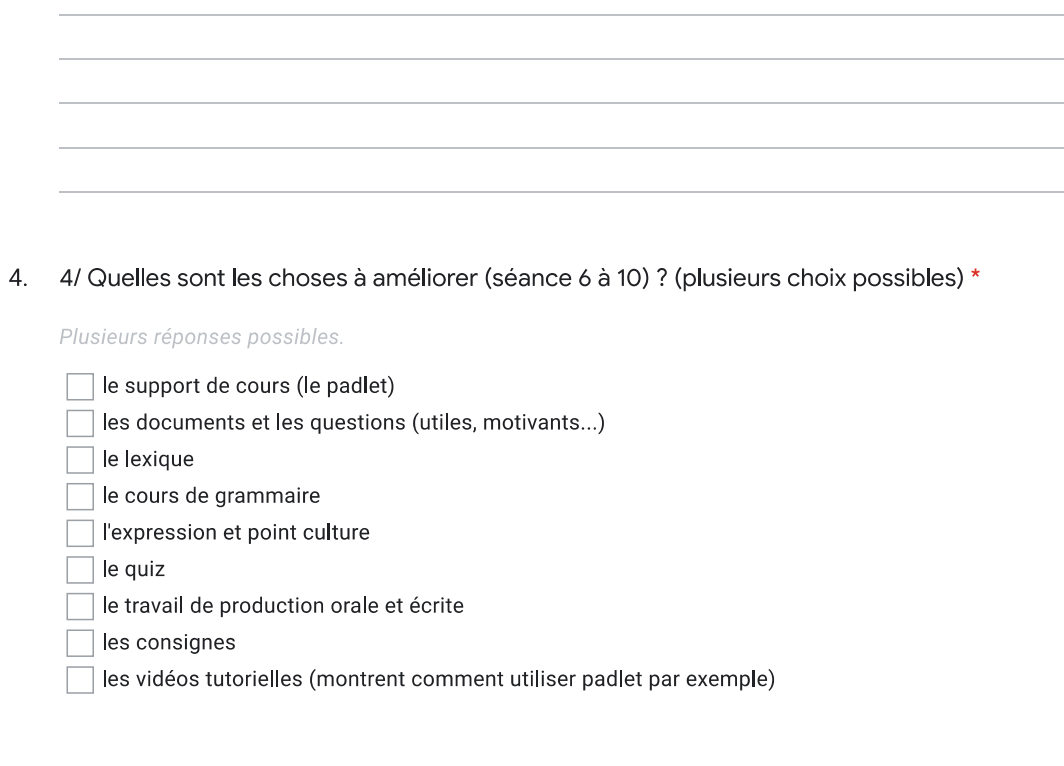

5. 6/ L'enseignante m'accompagne durant le cours (pour les problèmes techniques, explications du cours, explications des exercices...). \*

Une seule réponse possible.

- pas du tout d'accord / strongly disagree
- $\sum_{i=1}^{n}$
- **DE 22**
- $\sum_{i=1}^n$  tout à fait d'accord / strongly agree

6. 7/ L'enseignante est disponible et m'accompagne avant/après le cours. \*

Une seule réponse possible.

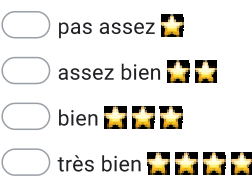

7. 8/ L'enseignante m'encourage à parler suffisamment en cours. \*

Une seule réponse possible.

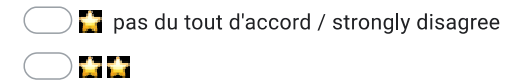

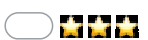

8. 9/ Le contenu du padlet a évolué. \*

Une seule réponse possible.

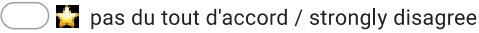

- $\sum_{i=1}^{n}$
- **STAR**
- **OHILL** tout à fait d'accord / strongly agree
- 9. 10/ Si oui, qu'est-ce qui a changé, as-tu aimé ?

10. 11/ Je télécharge les documents du padlet sur mon ordinateur (document grammaire, lexique...). \*

Une seule réponse possible.

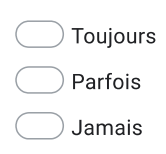

11. 12/ Tous les documents avec les questions sont intéressants. (séance 6 à 10) \*

Une seule réponse possible.

- pas du tout d'accord / strongly disagree
- **DUB**
- 0888
- **ON THE R** tout à fait d'accord / strongly agree
- 12. 13/ Le cours de grammaire est facile à comprendre. (séance 6 à 10) \*

Une seule réponse possible.

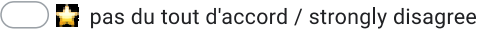

- **Dee**
- DHHH
- **ORTH** tout à fait d'accord / strongly agree
- 13. 14/ Est-ce que la vidéo tutorielle t'a aidé à voir la correction de tes quiz ?\*

Une seule réponse possible.

- $\bigcirc$  Oui
- $\bigcirc$  Non
- je n'ai jamais vu la vidéo tutorielle

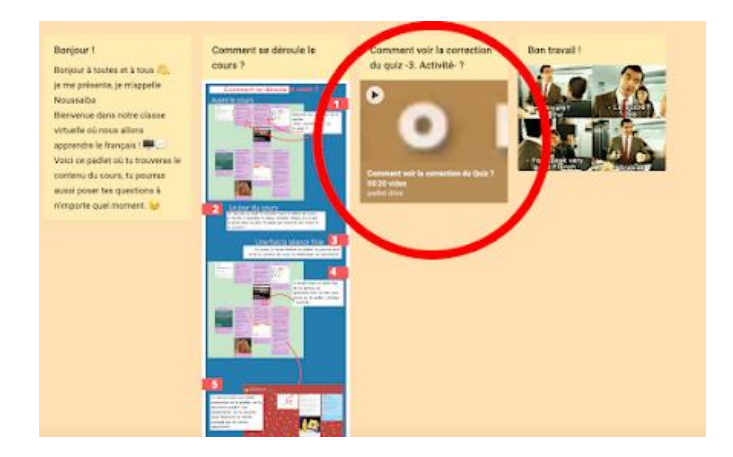

14. 15/ Est-ce que tu aimes les consignes vidéos -à toi de jouer-?\*

Une seule réponse possible.

 $\bigcirc$  oui  $\big)$  non je n'ai jamais vu la consigne vidéo

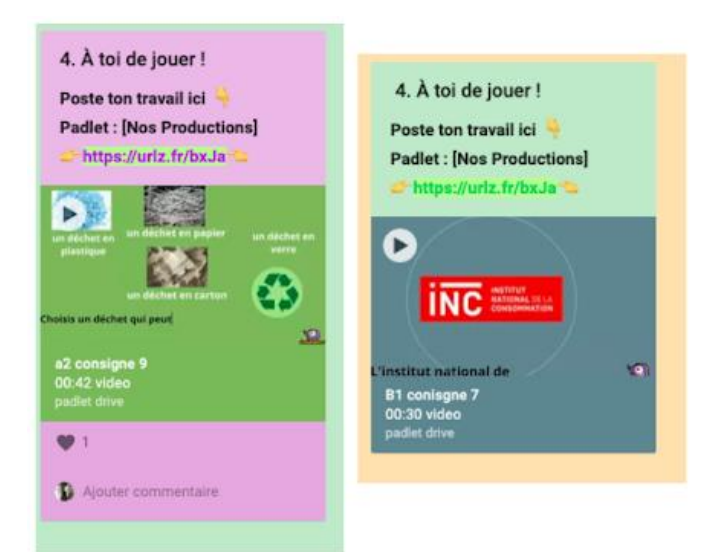

## 15. 16/ Pourquoi?

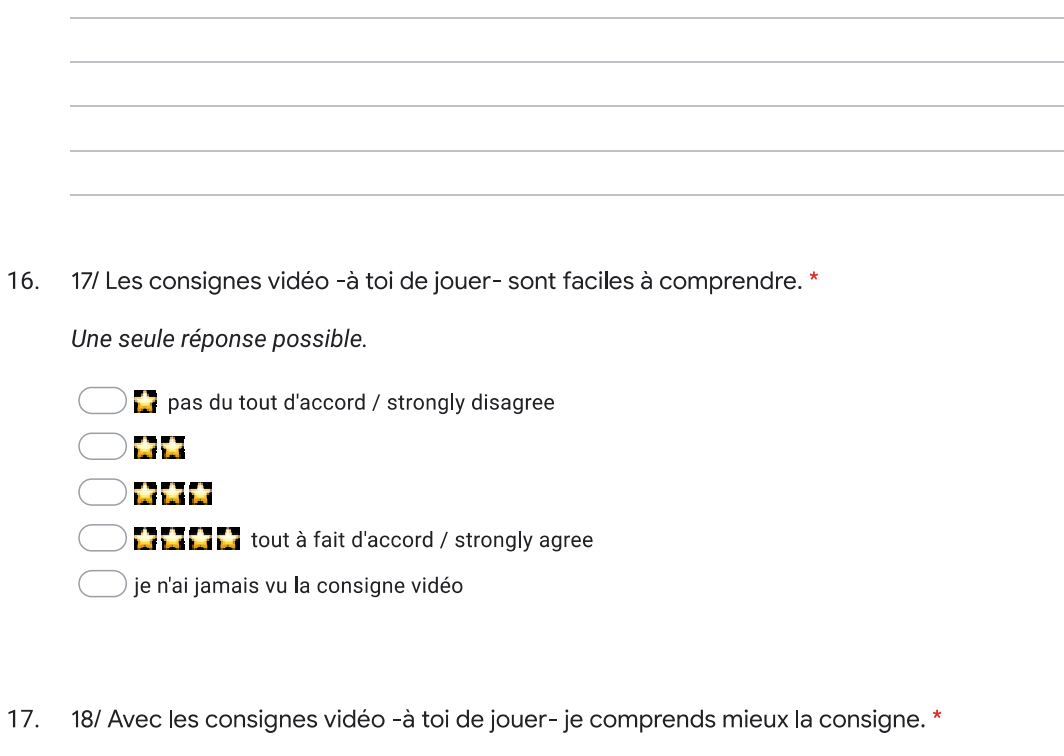

Une seule réponse possible.

- $\sum$  pas du tout d'accord / strongly disagree
- $\sum_{i=1}^{n}$
- $\overline{a}$
- **DELL** tout à fait d'accord / strongly agree
- $\bigcirc$  je n'ai jamais vu la consigne vidéo  $\big($

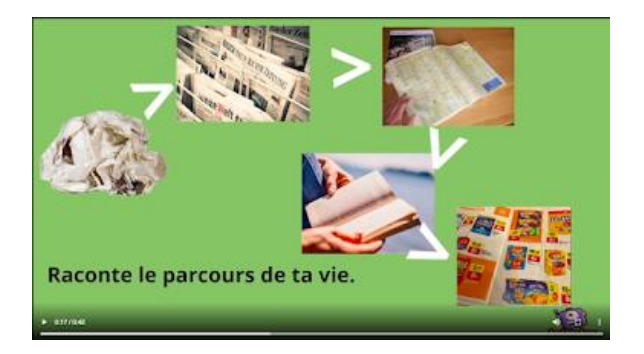

18. 19/ Pourquoi?

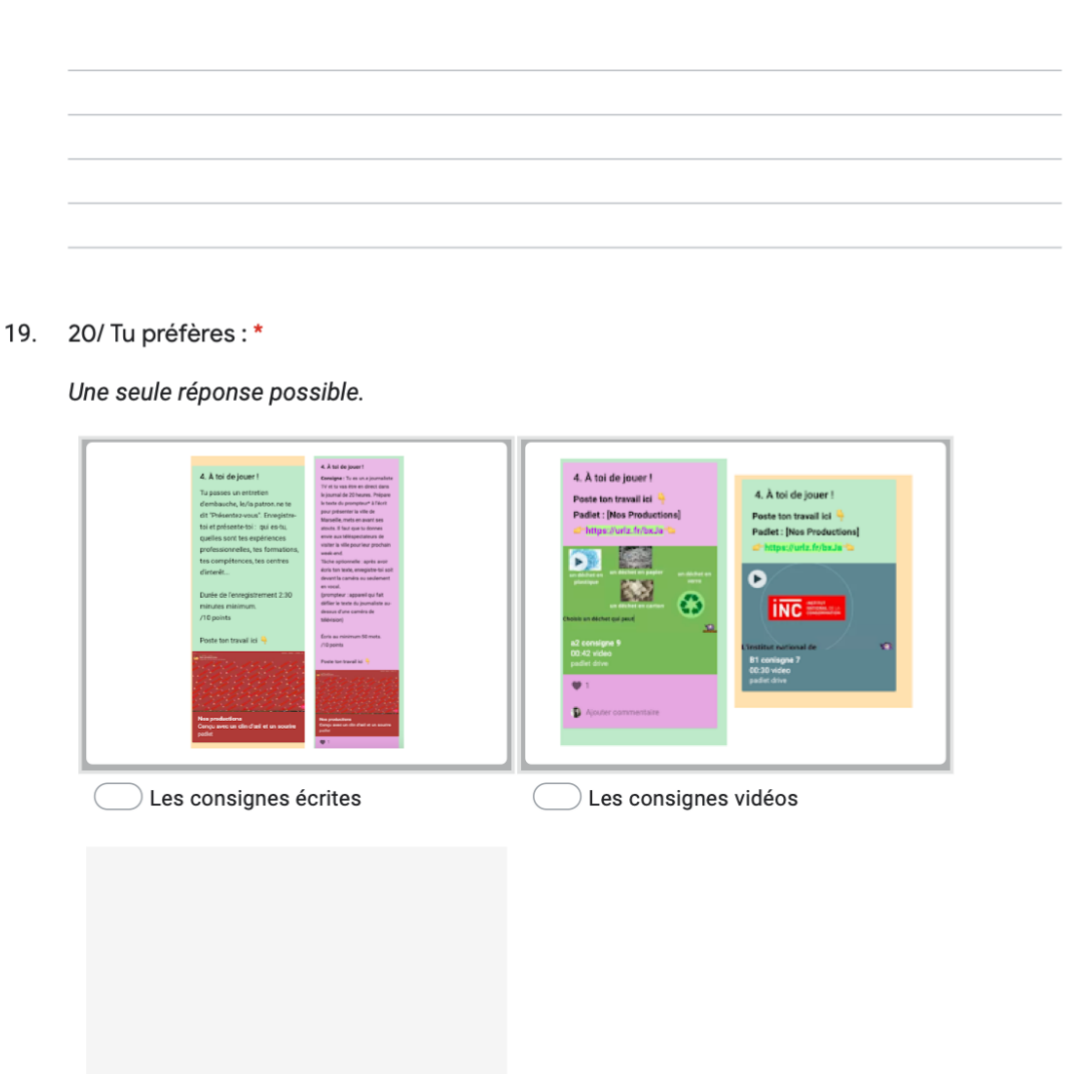

je n'ai jamais vu la consigne vidéo

## 20. 21/ Pourquoi?

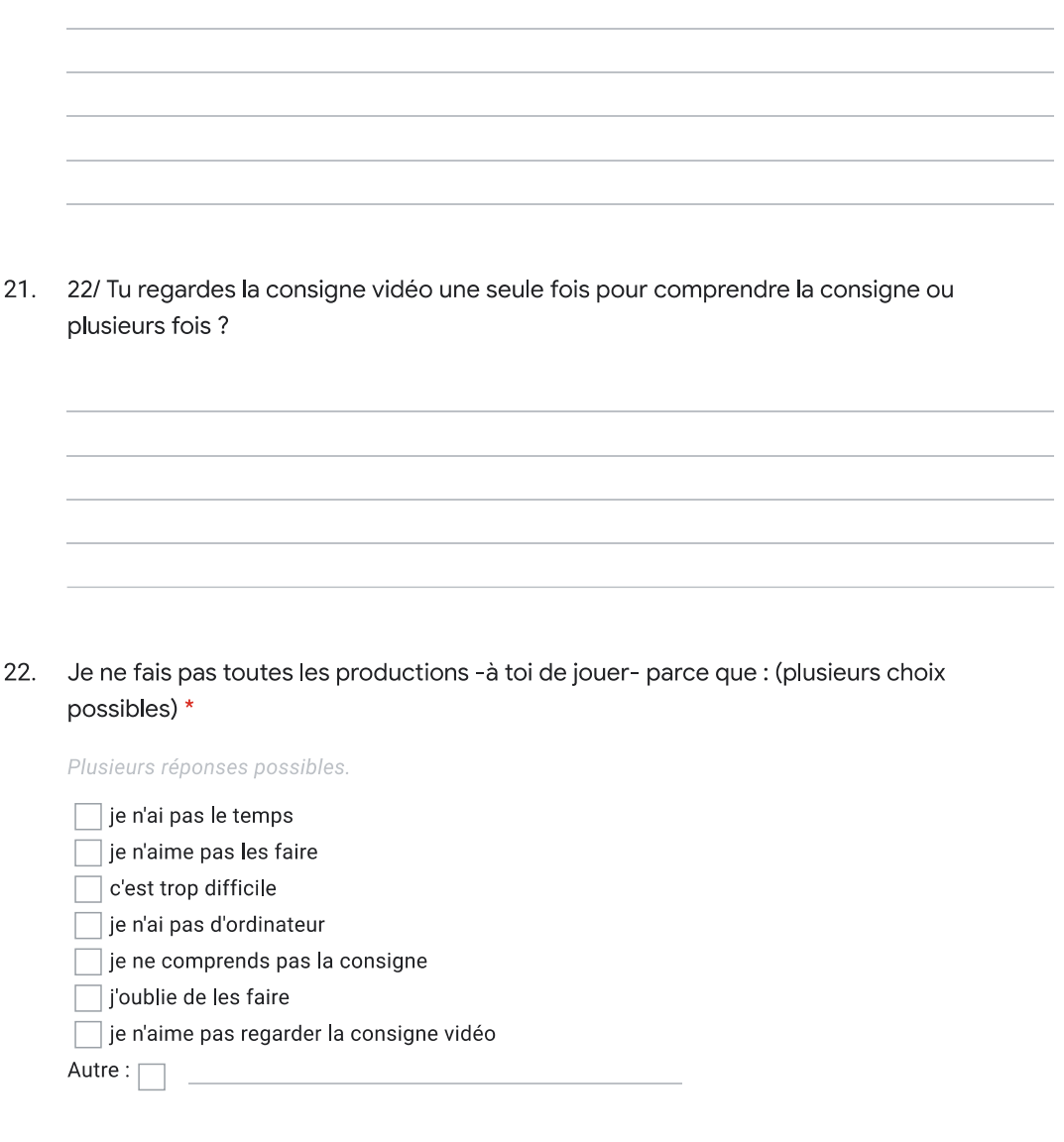

23. 23/ Quand tu étais à l'école avais-tu des devoirs à faire à la maison ? \*

Plusieurs réponses possibles.

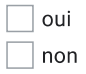

 $\bar{I}$ 

24. 24/ Le groupe WhatsApp est utile. Les mails sont utiles. \*

Une seule réponse possible.

- pas du tout d'accord / strongly disagree
- **HA**
- **BBB**
- $\sum_{i=1}^n$  tout à fait d'accord / strongly agree
- $\supset$  je n'ai pas WhatsApp
- 25/ Tu lis les messages envoyés sur le groupe WhatsApp / sur mail ? \* 25.

Une seule réponse possible.

- $\bigcirc$  Toujours always
- Parfois some times
- $\bigcirc$  Jamais never
- $\bigcirc$  Je n'ai pas WhatsApp

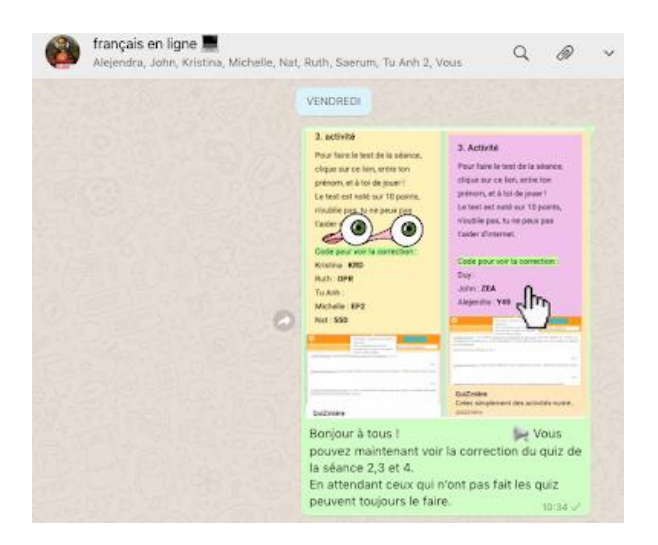

26. 26/ Pour quelles raisons?

27. 27/ Les messages que l'enseignante envoie sur le groupe WhatsApp ou par mail sont utiles. \* Une seule réponse possible. pas du tout d'accord / strongly disagree  $\sum_{i=1}^{n}$ **DUNH ONTIME** tout à fait d'accord / strongly agree  $\overline{\phantom{a}}$  Je n'ai pas WhatsApp français en ligne III

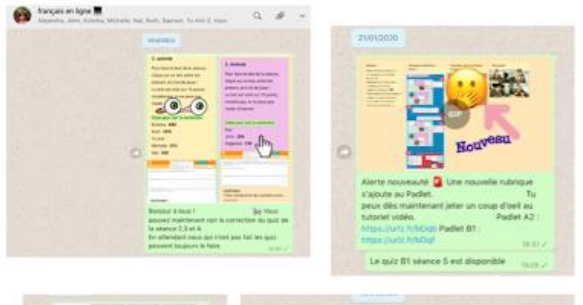

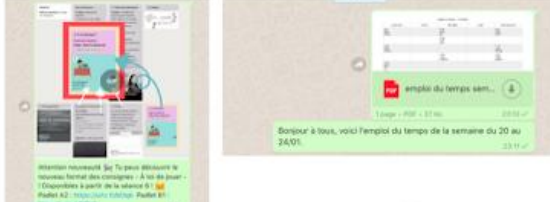

..etc

28. 28/ Tu préfères recevoir : \*

Une seule réponse possible.

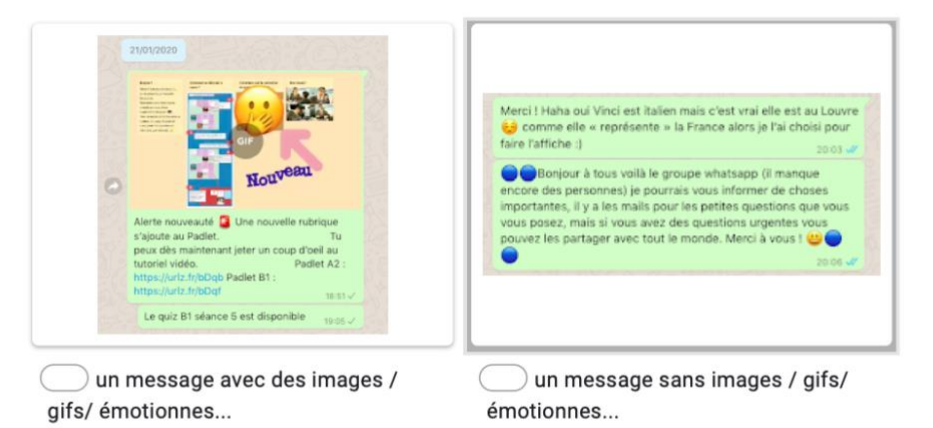

29. 29/ Pourquoi?

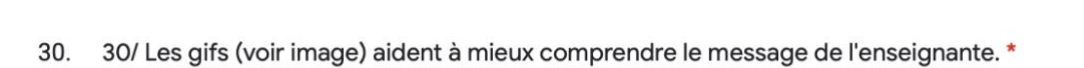

Une seule réponse possible.

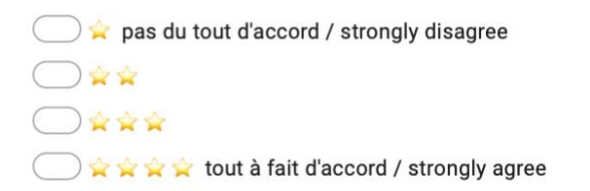

### un gif est une image qui bouge

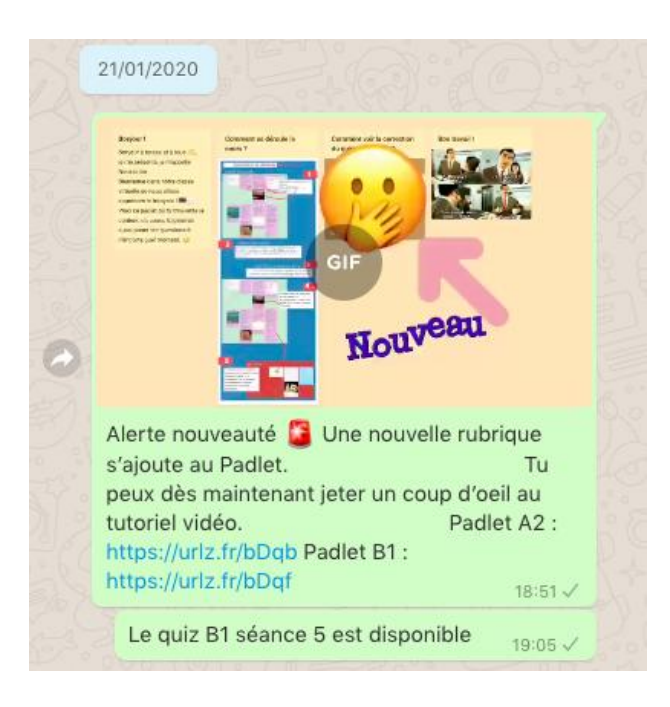

31/ Tu as aimé le projet collaboratif créatif ? Il est intéressant . \*  $31.$ 

Une seule réponse possible.

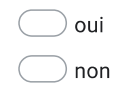

32. 32/ Pourquoi ? 33. 33/ La consigne vidéo du projet collaboratif créatif était facile à comprendre. \*

Une seule réponse possible.

- $\Box$  pas du tout d'accord / strongly disagree
- **DAS**
- **Deee**
- **OMNA H** tout à fait d'accord / strongly agree
- $\bigcirc$  je n'ai jamais vu la consigne vidéo
- 34/ L'enseignante corrige le travail -à toi de jouer- en retard. \* 34.

Une seule réponse possible.

- pas du tout d'accord / strongly disagree
- **DAY**
- **Deep**
- **ON THE T** tout à fait d'accord / strongly agree
- je n'ai jamais fait le travail -à toi de jouer-
- 35. 35/ L'enseignante corrige le quiz en retard. \*

Une seule réponse possible.

- $\sum$  pas du tout d'accord / strongly disagree
- **DAG**
- **DHHH**
- **ONTILE** tout à fait d'accord / strongly agree
- $\overline{\phantom{a}}$  je n'ai jamais fait de quiz
- 36. 36/ As-tu déjà pensé à abandonner les cours de français en ligne ?\*

Une seule réponse possible.

oui non

## 37. 37/ Pourquoi?

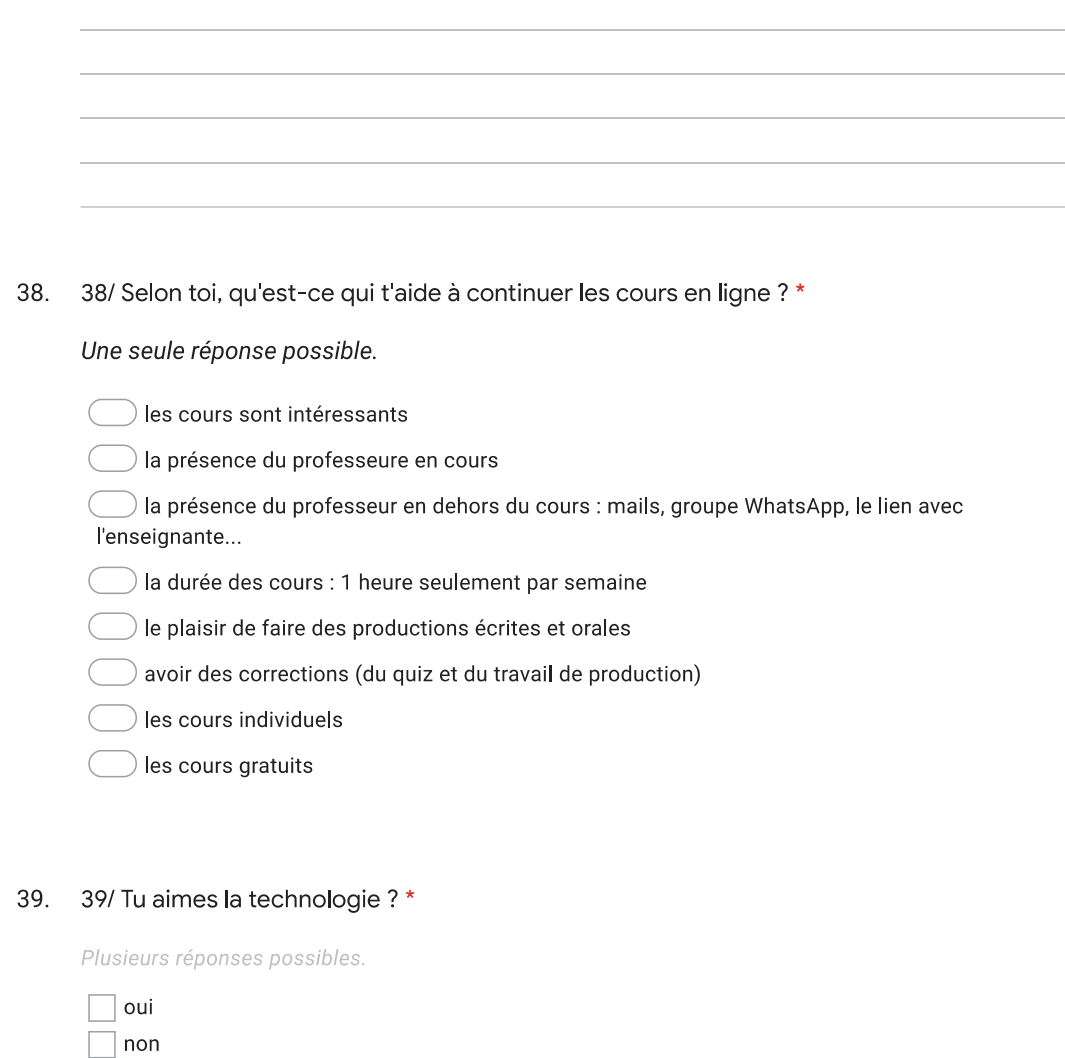

40. 40/ Est-ce que tu recommandes le cours de français en ligne à un e ami.e ? \*

Une seule réponse possible.

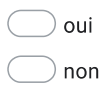

 $\bar{I}$ 

41. 41/ Nous allons proposer 10 séances de cours en ligne au tarif de 70€. Serais-tu intéressé  $2*$ 

Une seule réponse possible.

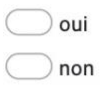

42. 42/ Pour finir, quels sont les commentaires/remarques que tu souhaites dire sur les 10 séances de cours en ligne gratuites.

Ce contenu n'est ni rédigé, ni cautionné par Google.

Google Forms

Annexe 22 : Vidéo de présentation

<https://youtu.be/9MecSclLyJo>

 $\bar{I}$ 

Annexe 23 : Consigne animées disponibles sur les liens des padlet

A2:<https://padlet.com/Noussaiba/ojm8hnbe9rbb>

B1:<https://padlet.com/Noussaiba/oo10u7n0bflo>

## Annexe 24 : Convention de transcription GARS/DELIC

## **CONVENTIONS DE TRANSCRIPTION (GARS/DELIC)1 + CONVENTIONS SUPPLEMENTAIRES**

- · Transcription en orthographe
- · Aucun signe de ponctuation
- · Majuscule sur les noms propres et sur chacun des mots composant un titre
- · Onomatopées transcrites selon l'orthographe du dictionnaire ; ex : ah, oh, ben...
- · Les sigles sont ponctués quand on lit les lettres isolément (S.N.C.F.), non ponctués lorsqu'il s'agit d'un acronyme (DALF). Le sens des sigles est précisé
- Les mots étrangers sont orthographiés conventionnellement à la norme de la langue d'origine
- · **Mise en page :**
	- **-** 16 lignes à la page, en double interligne
	- Marges : 3,5 cm à gauche, à droite, en haut ; 5 cm en bas
	- Numérotation des pages : en haut, au centre
	- Mention du locuteur à la marge ; les locuteurs sont numérotés en fonction des prises de parole : L1, L2... En cas d'incertitude entre L1 et L2, on notera LX
	- Début du texte à 2 cm de la marge

<sup>&</sup>lt;sup>1</sup> Groupe Aixois de Recherche en Syntaxe, Description Linguistique Informatisée sur Corpus ; Recherches sur le français parlé N° 18 Autour du corpus de référence du français parlé, 2004 Publications de l'Université de Provence

### Conventions générales :

 $\cdot$ 

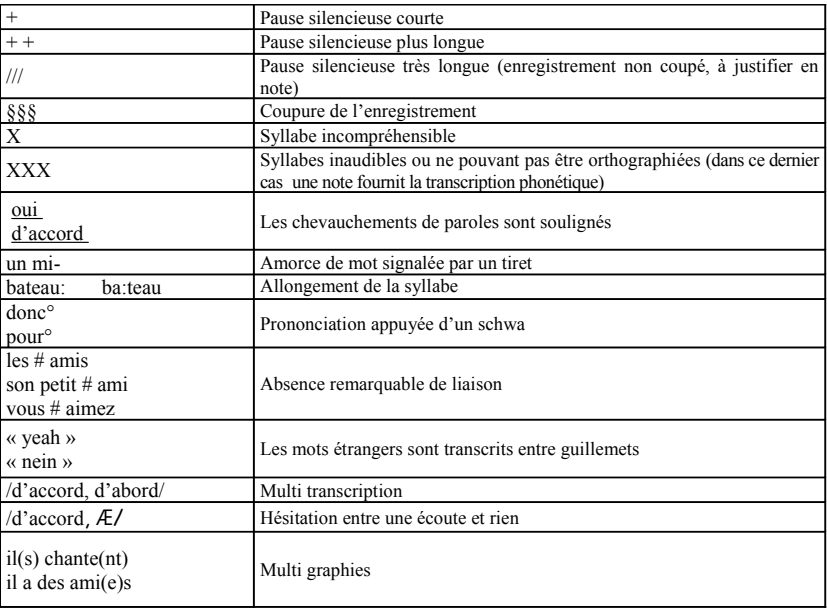

### · Notes

- Les notes sont placées en fin de corpus
- Les appels de note concernent des prononciations remarquables justifiant une<br>transcription phonétique, les rires et tous les autres phénomènes observés lors de l'enregistrement : para-verbal, mimo-gestuel et les bruits paralinguistiques (Hilton H.E. 2008 :70)<sup>2</sup>; (soupirs, claquement de langue, raclement de gorge, toussotement, etc...)
- Une séquence en langue étrangère inconnue sera traduite en note
- Dans le corpus les mêmes phénomènes portent le même numéro

 $\sqrt{2}$  « Connaissances, procédures et production orale en L2 », in AILE N° 27 2008 : 63-89

# Annexe 26 : Les avantages et inconvénients du padlet (codage entretien 1)

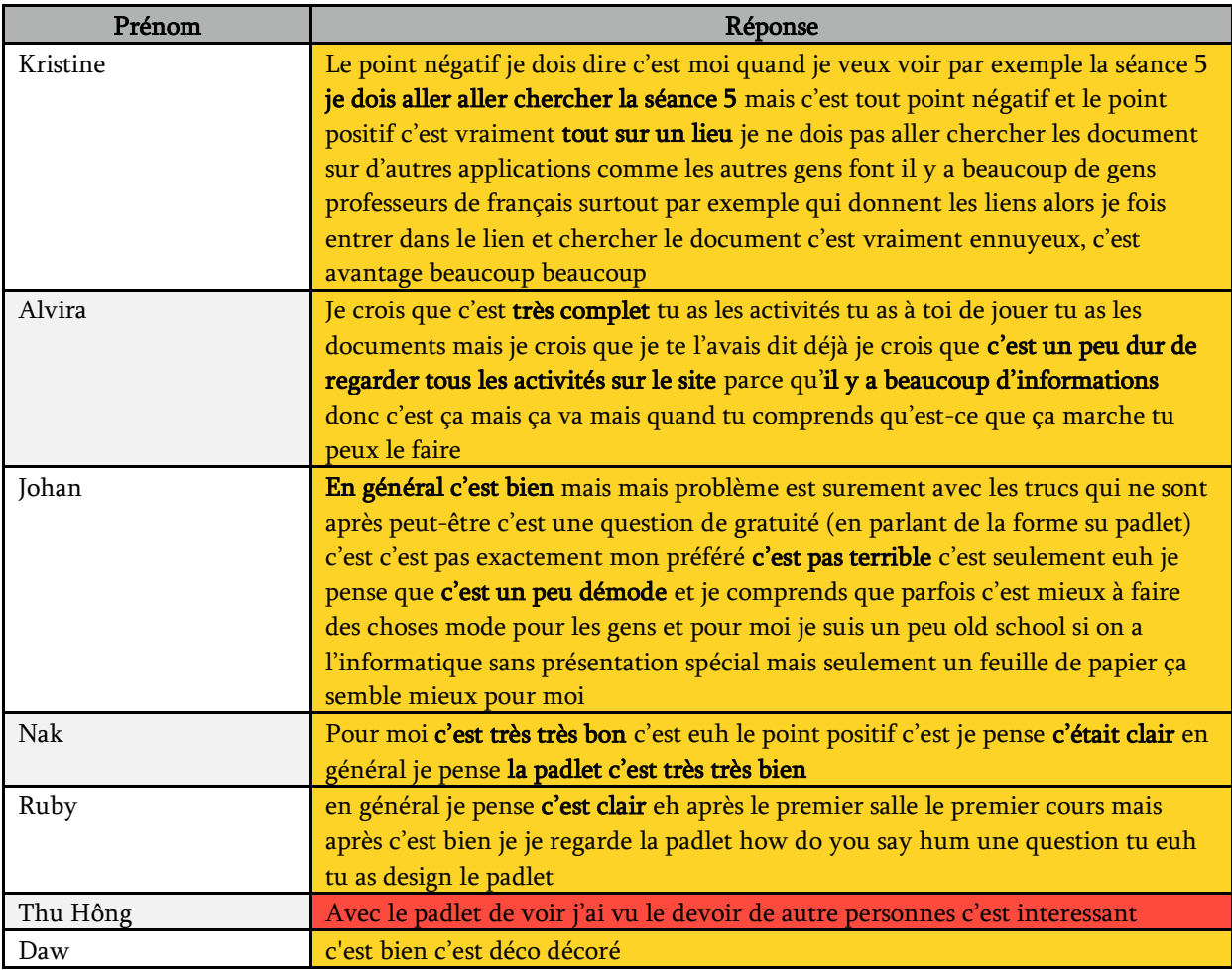

# Annexe 27 : L'élément préféré du padlet (codage entretien 1)

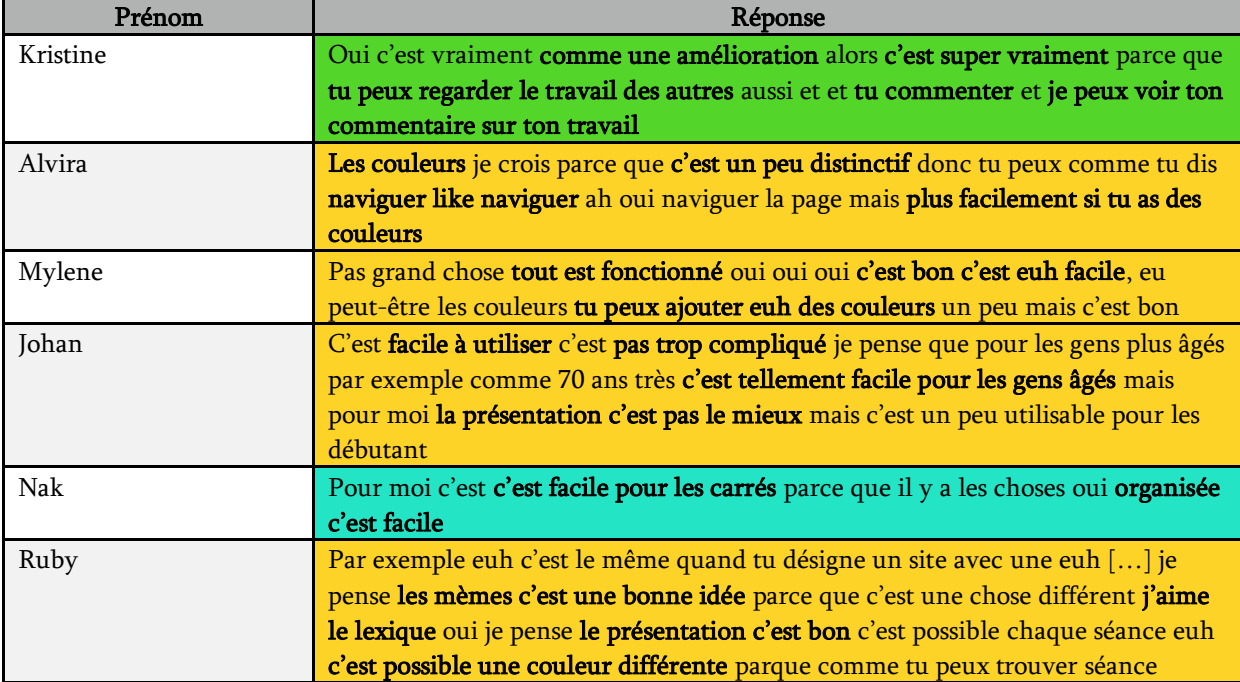

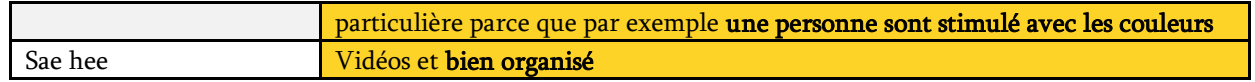

# Annexe 28 : Premier mail de Johan : feed-back sur la consigne vidéo

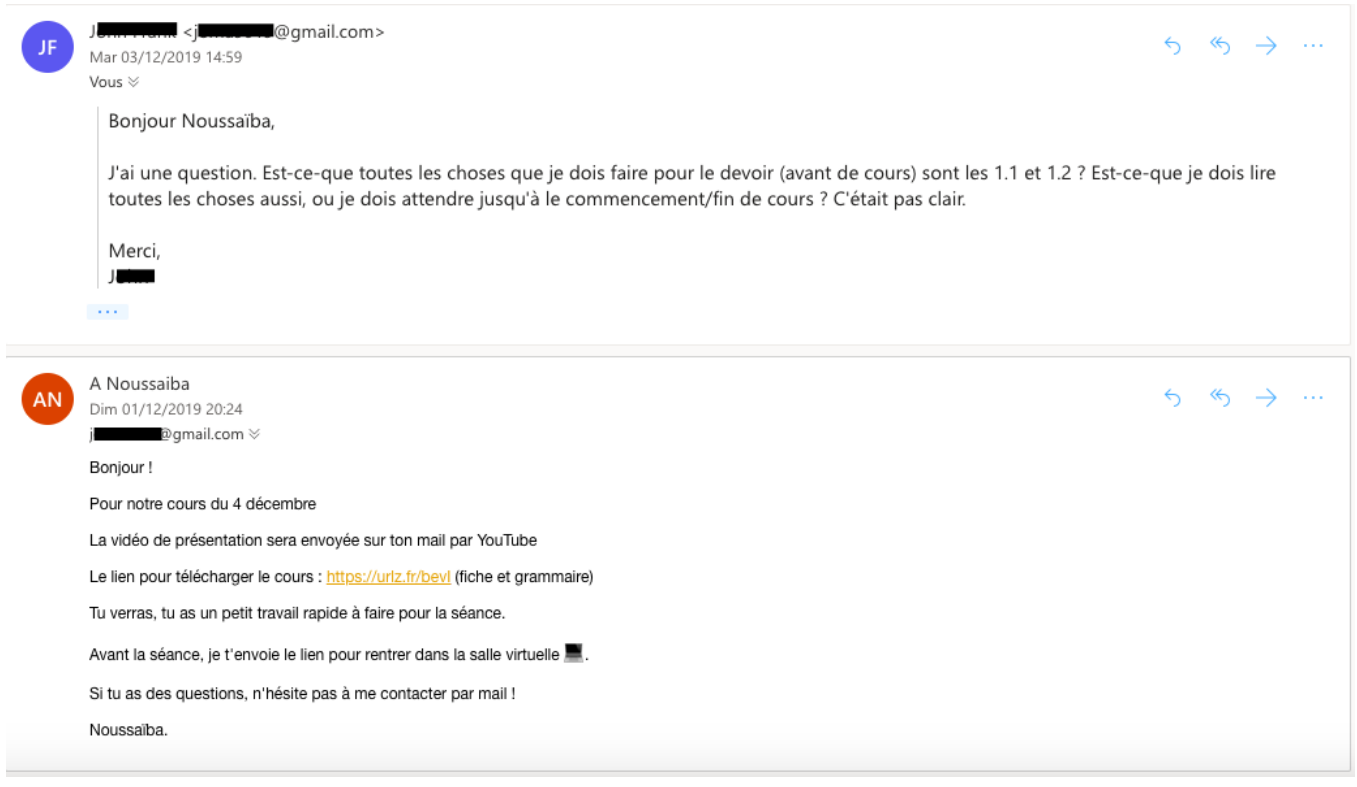

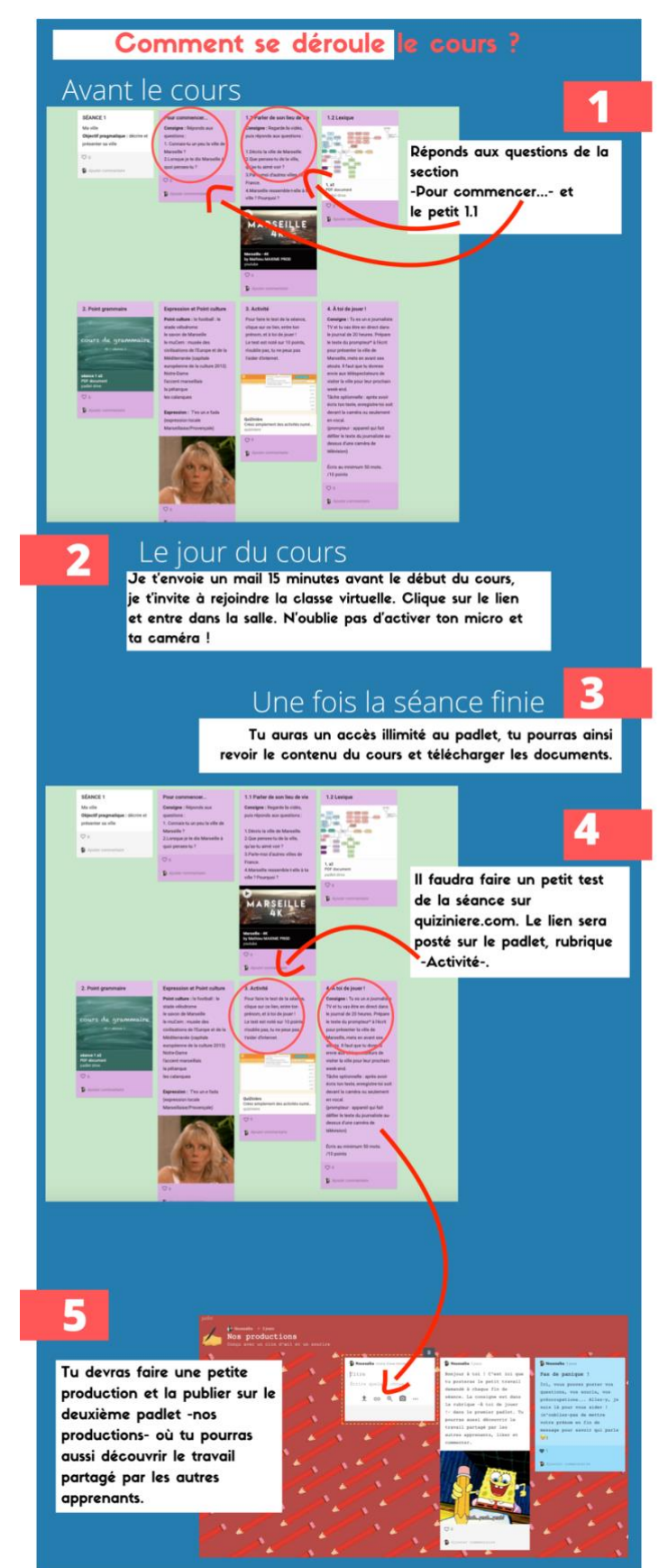

# Annexe 29 : Consigne infographie

Annexe 30 : Choix de l'explication entre vidéo et image tutorielle (questionnaire de satisfaction 1)

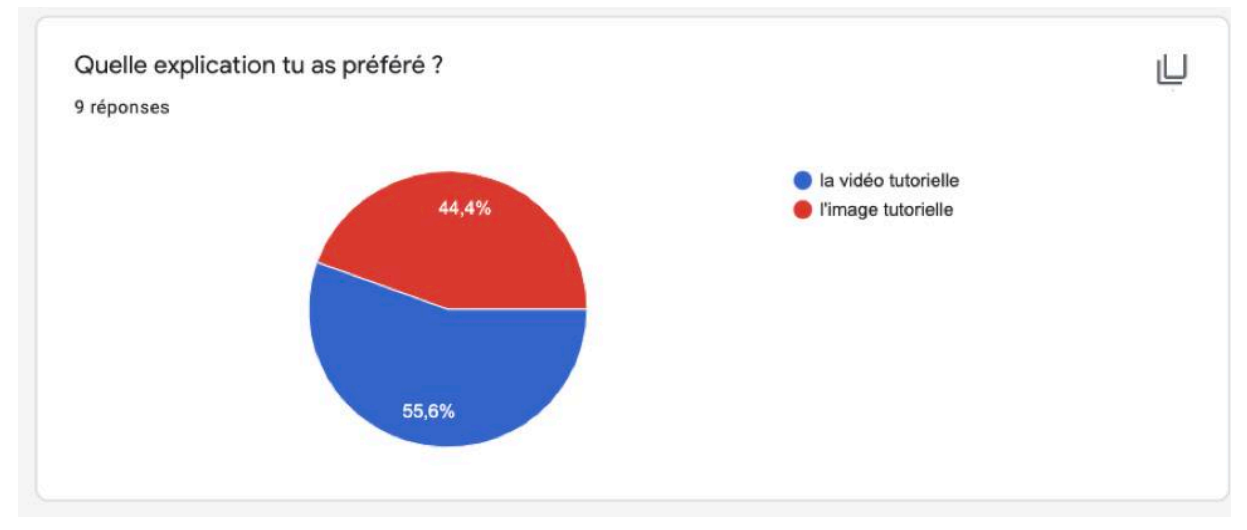

Annexe 31: Annonce WhatsApp format GIF <https://youtu.be/ReOKvDaEm24>

Annexe 32 : Le public en ligne connecté sur les réseaux sociaux

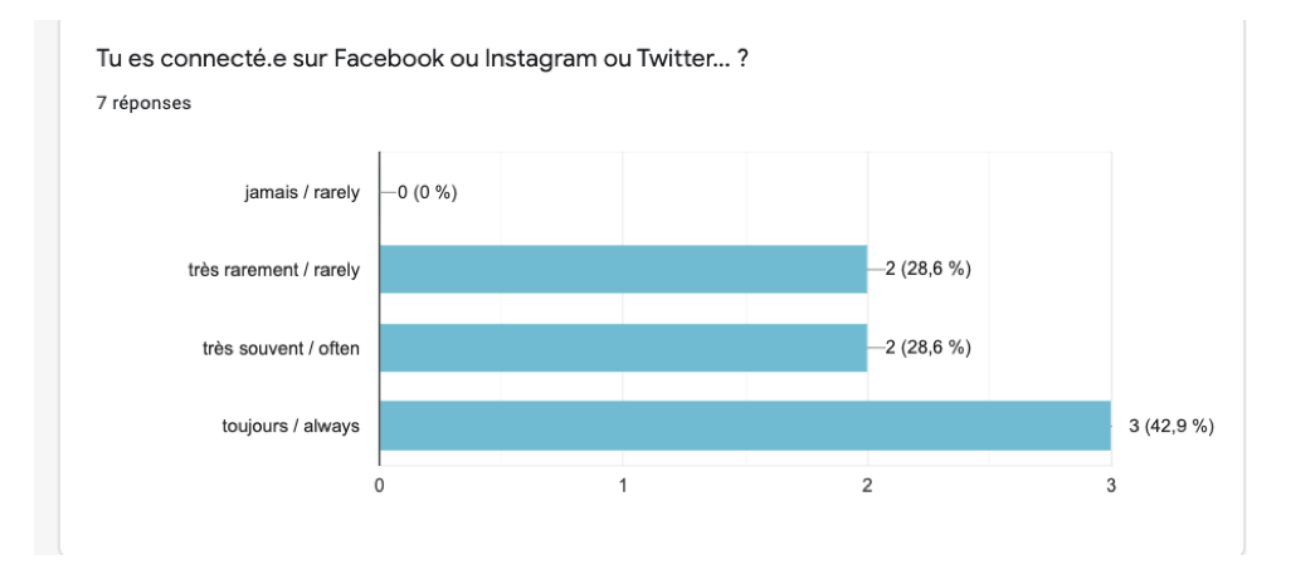

Annexe 33 : Vidéo notification WhatsApp sur la salle d'accueil sur les travaux *À toi de jouer*

<https://youtu.be/ze4J68Bp-4w>

# Annexe 34 : Préfèrent recevoir un message avec des médias

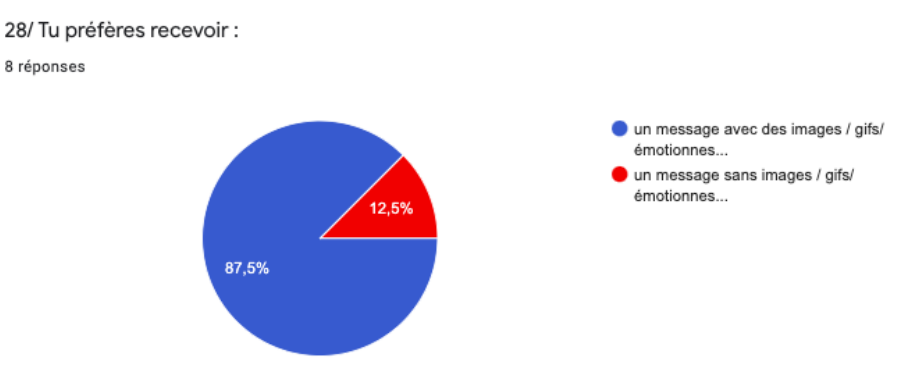

# Annexe 35 : Évaluation du cours de l'enseignante durant les cours en ligne (codage questionnaire satisfaction 1)

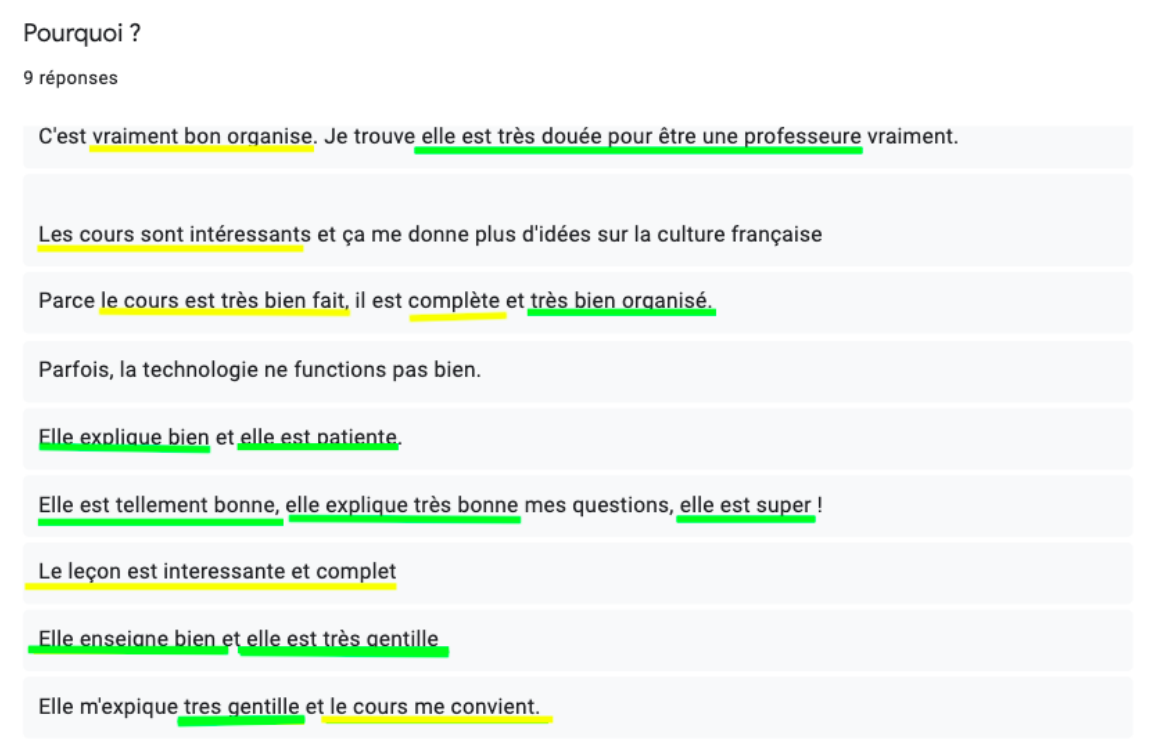

Annexe 36: Évaluation du cours de l'enseignante durant les cours en ligne (codage entretien 2)

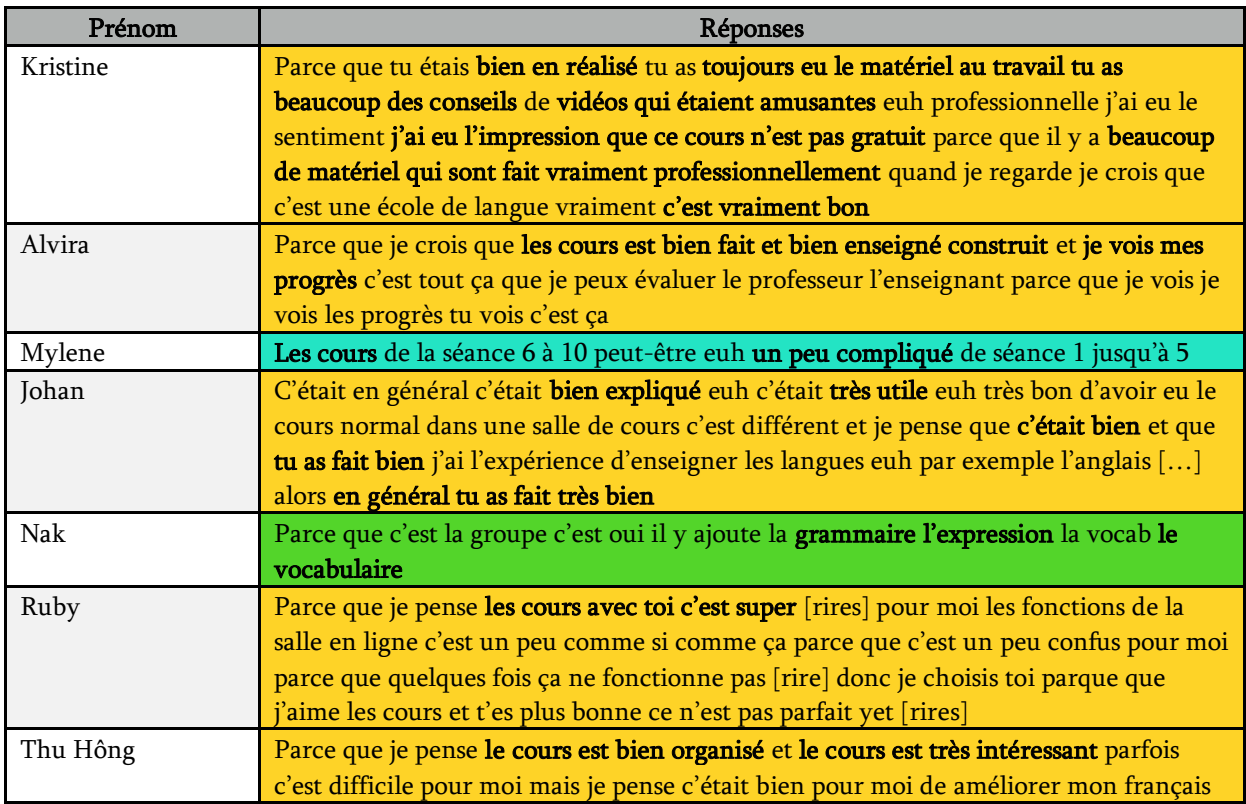

#### 37: Transcription extrait Annexe  $\mathsf{a}$ entrevue avec directrice/responsable pédagogique de l'institut

N : est-ce que vous avez des projets pédagogiques des projets pédagogiques parce que je sais que tu m' avais dit tu voulais mettre déjà en place des cours en ligne

D : les cours en ligne c'est quelque chose que j'avais commencé à faire il y longtemps mais je suis pas cent pour cent convaincue un moment donnée j'avais proposé des petite formation en une partie présentiel une partie présentiel en hybride

N : blended learning tu m' avais dit

D : oue donc ça ça marchait un peu mais tu enfin ça fait des années que j'avais regardé pour moi y a des difficultés par rapport à la distance c'est le la les étudiants se sentent pas tenus par la distance donc peut être toi ce que tu fais comme y a une partie humain donc peut être que ça marche davantage

N : uhm oue c'est une de mes problématiques avec l'ethos de l'enseignant pour les faire adhérer justement j' essaye de de faire tenir ça de de les faire tenir on va voir je sais pas les résultats

D : uhm parce que donc mon expérience c'est que à distance ça marche pas très bien les gens restent à même si c'est gratuit au-delà des quatre y a un abandon au-delà de trois quatre séances

N : uhm oui oui comme tu m' avais

# Annexe 38 : Consigne Berkeley

https://youtu.be/CA2nc61791U

# Annexe 39 : L'évolution du contenu du padlet (codage entretien

# $2)$

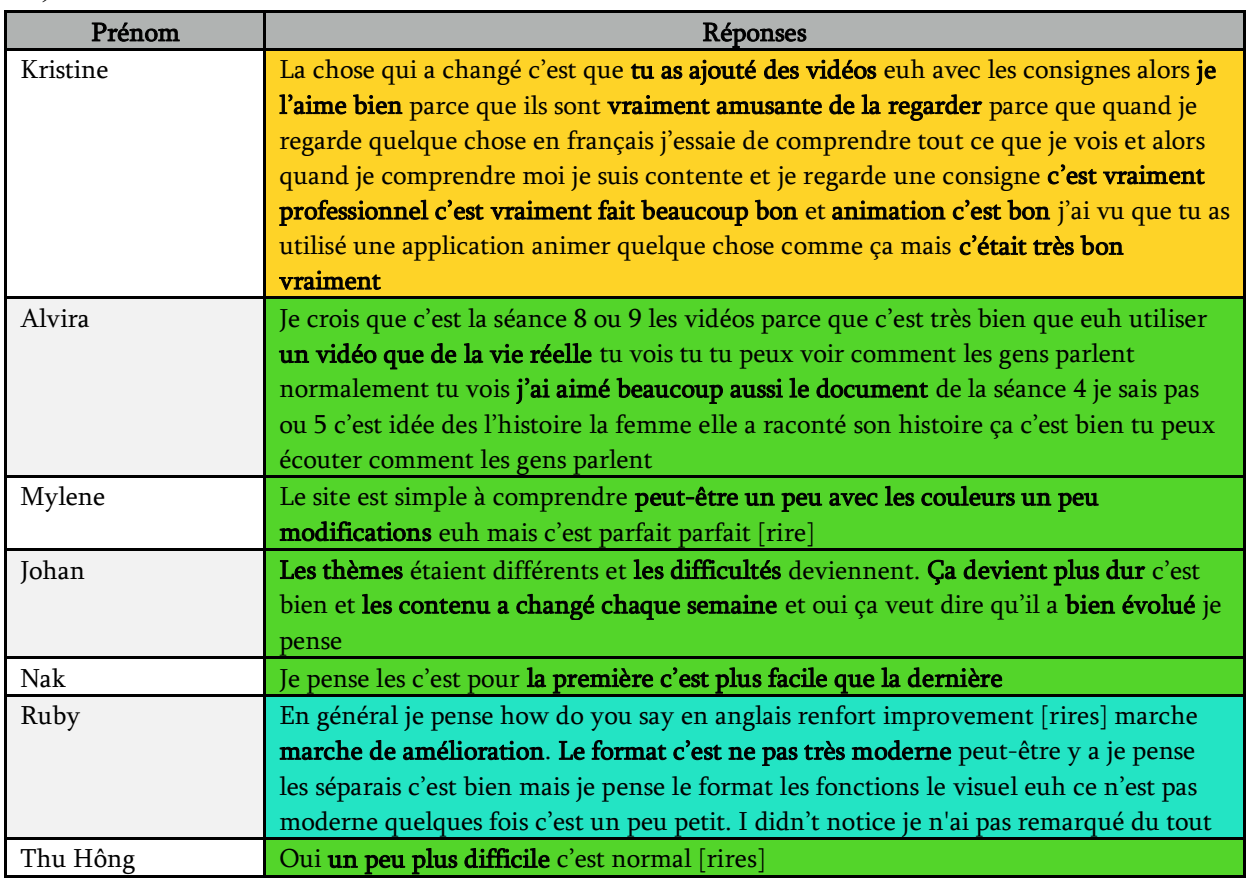

Annexe 40 : Avec les consignes vidéo je comprends mieux la consigne (codage entretien 2)

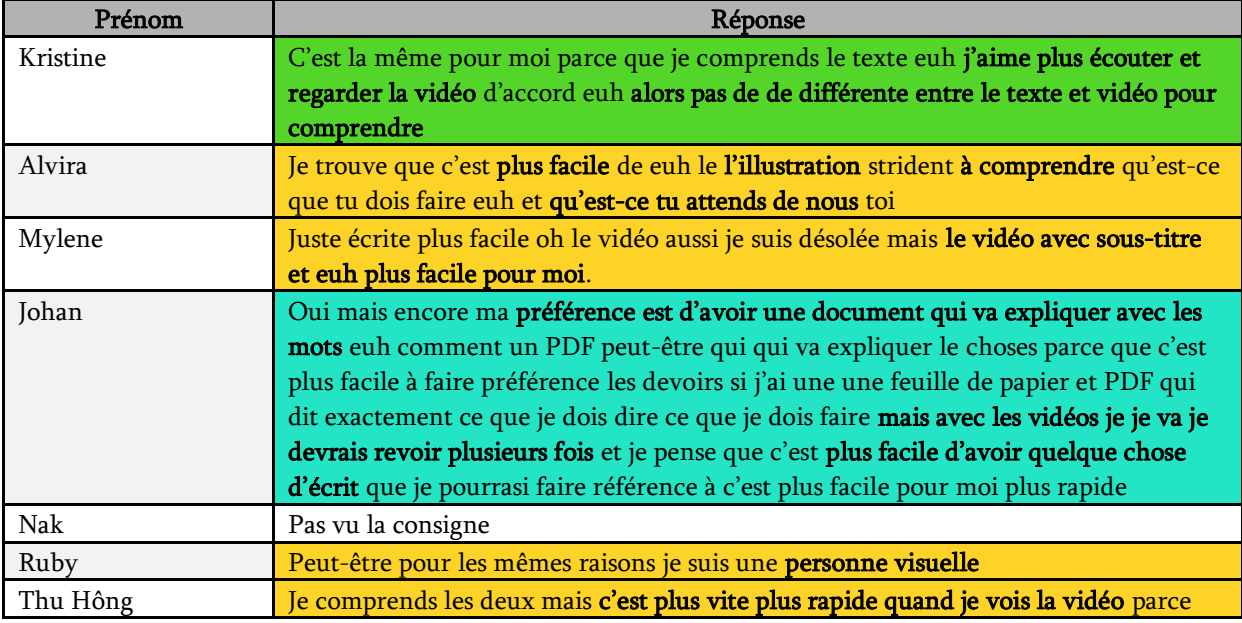

Annexe 41 : Opinions sur les consignes vidéo (codage entretien

 $(2)$ 

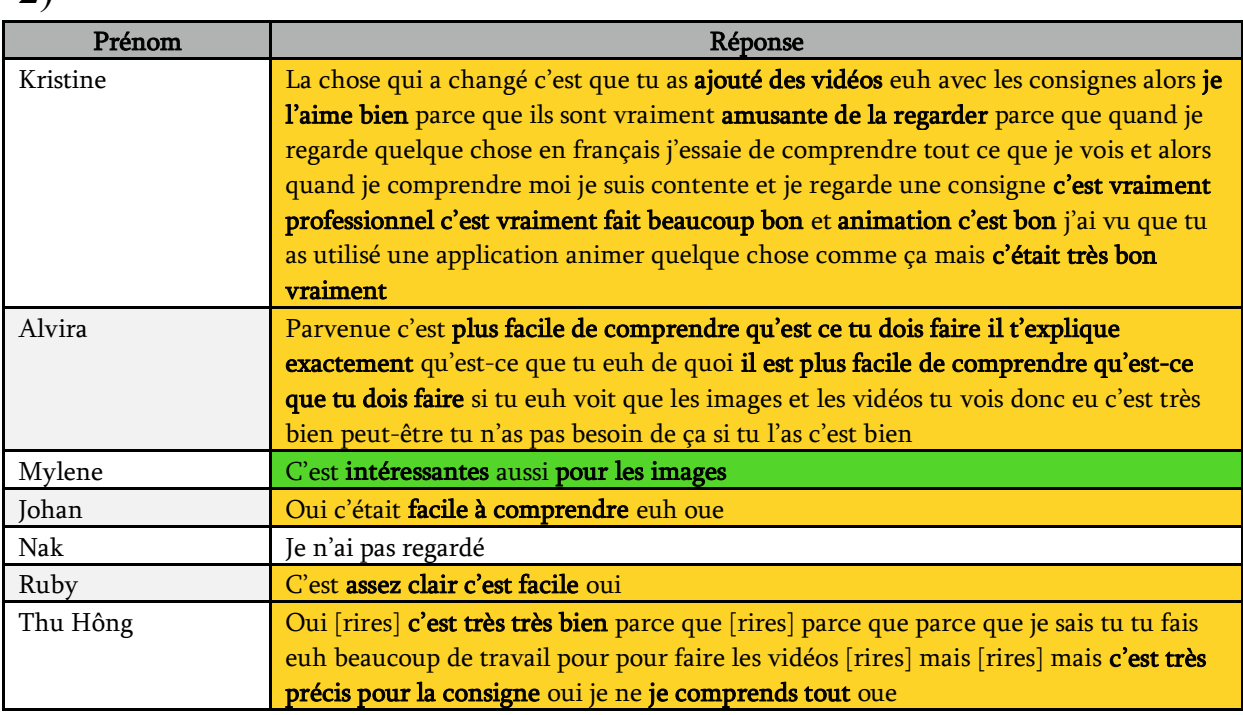

Annexe 42 : Préférence entre consigne écrite et les consignes vidéo (codage entretien 2)

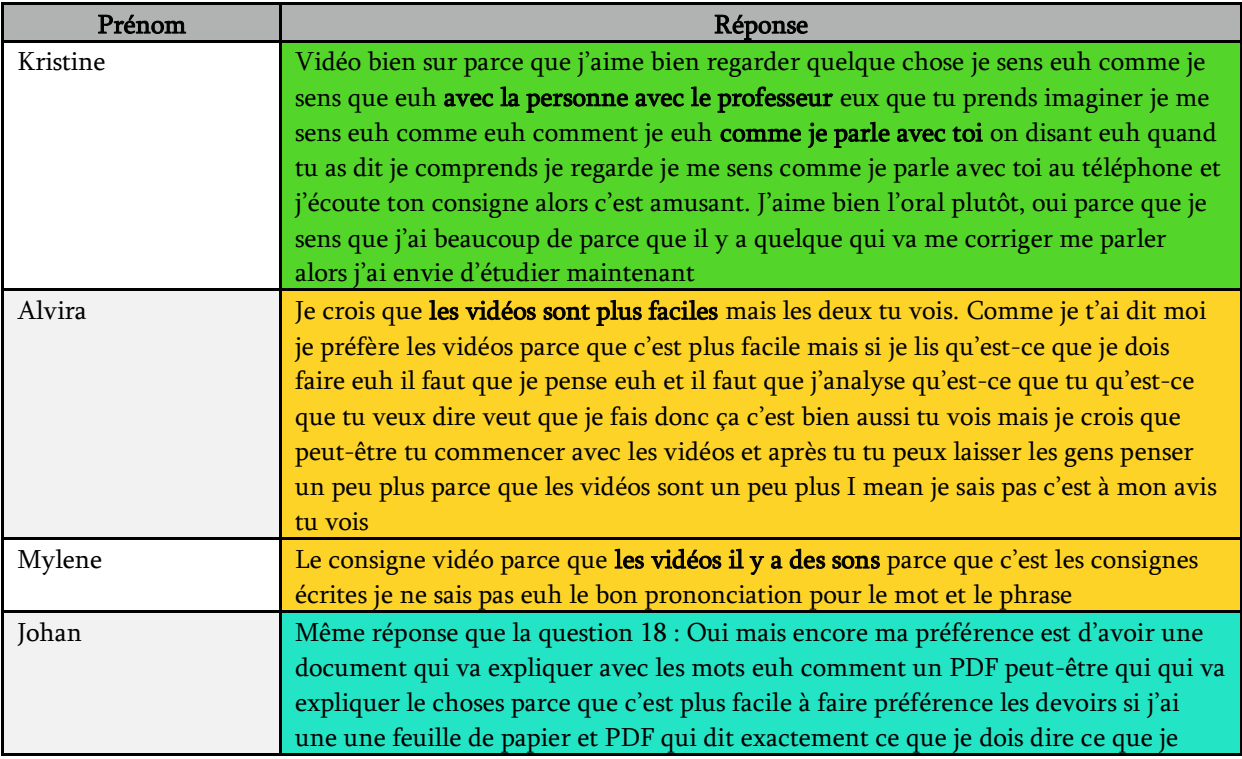

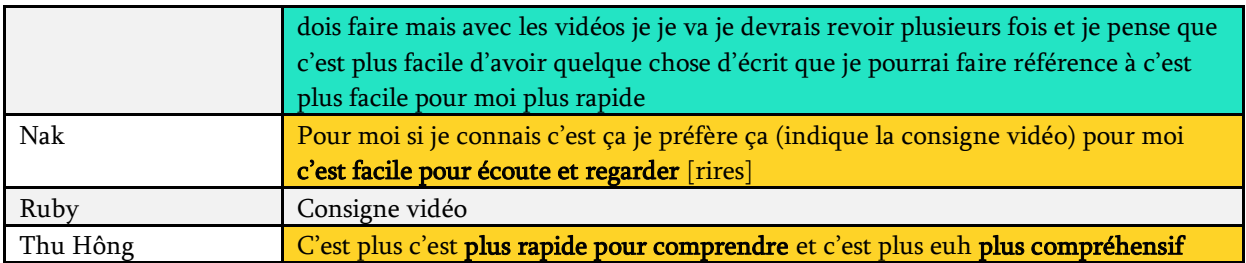

Annexe 43 : Travaux de Johan sur les travaux sur Canva avec la consigne textuelle et la consigne animée

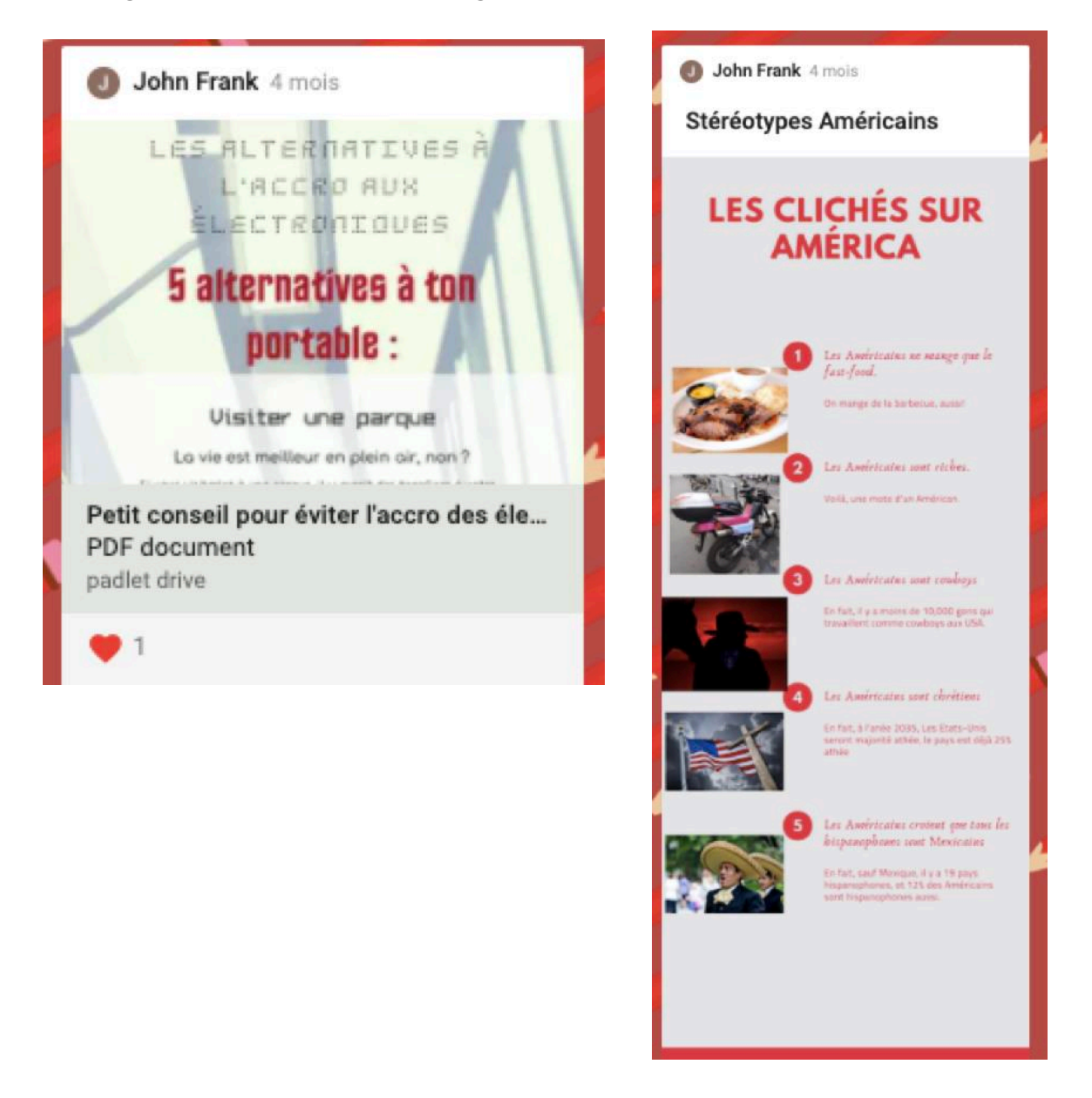

## Annexe 44 : Travail sur Canva : consigne textuelle et animée

### 4. À toi de jouer !

Consigne : Le gouvernement va diffuser une affiche de prévention contre l'addiction à la technologie. Présente au moins 5 idées où tu proposeras aux Français de nouvelles habitudes à adopter face à leur addiction. Soit créatif.ve, il faut que ton affiche soit attrayante. Si tu le souhaites, tu peux utiliser le site

### https://www.canva.com/login

pour créer en toute simplicité. Exemple : tu devrais oublier ton téléphone durant ton trajet pour que tu puisses profiter du paysage.

compte canva.com : adresse : apprendrelefleenligne@gmail.co  $m$ 

mot de passe : mesproductions13

Poste ton travail ici

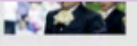

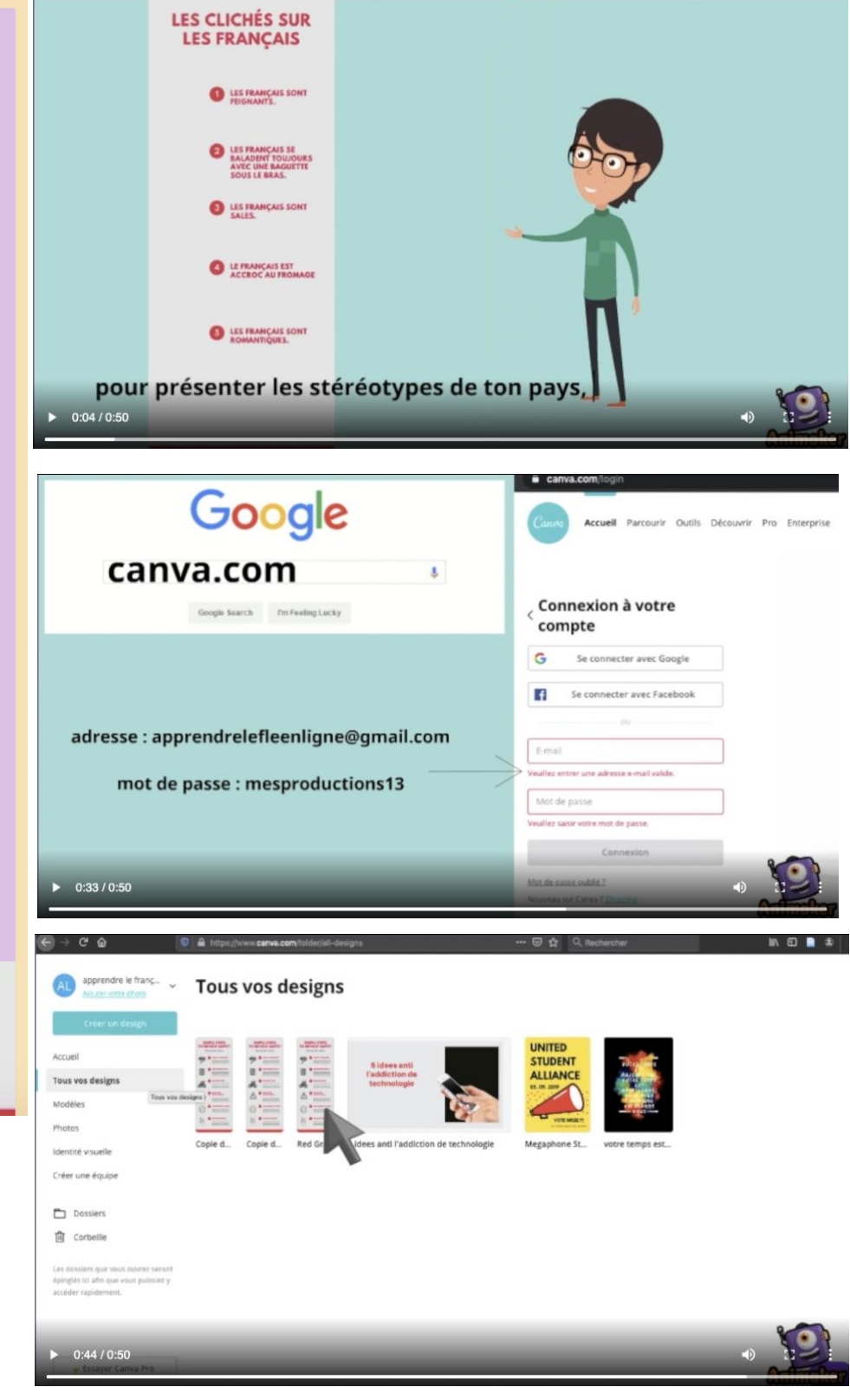
## Annexe 45 : Tableau de présence classe de FLE en ligne

## CLASSE DE FRANÇAIS EN LIGNE - NOUSSAIBA Feuille de présence - 2019-2020

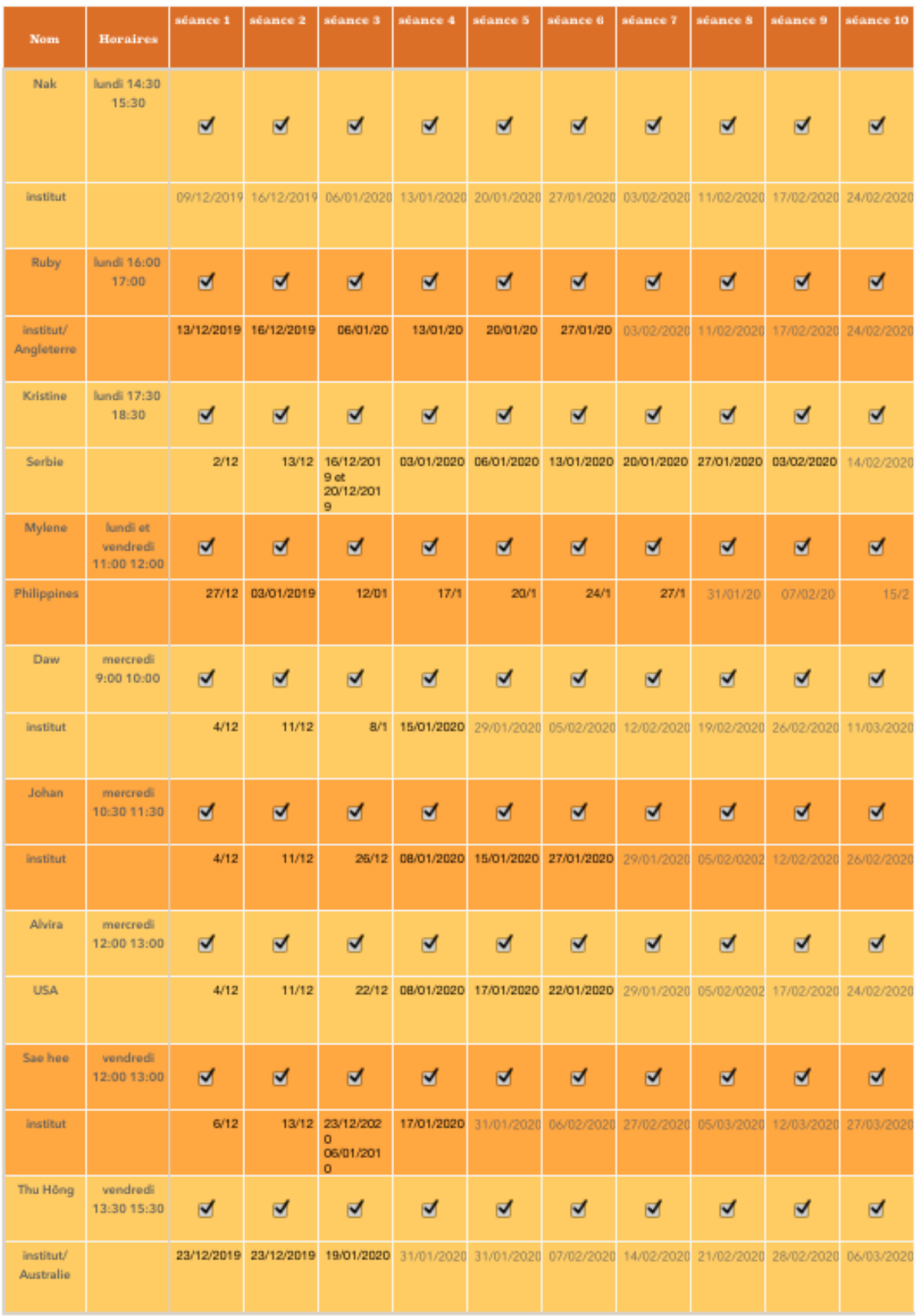

Annexe 46 : La quantité de travaux demandés (questionnaire de satisfaction 1)

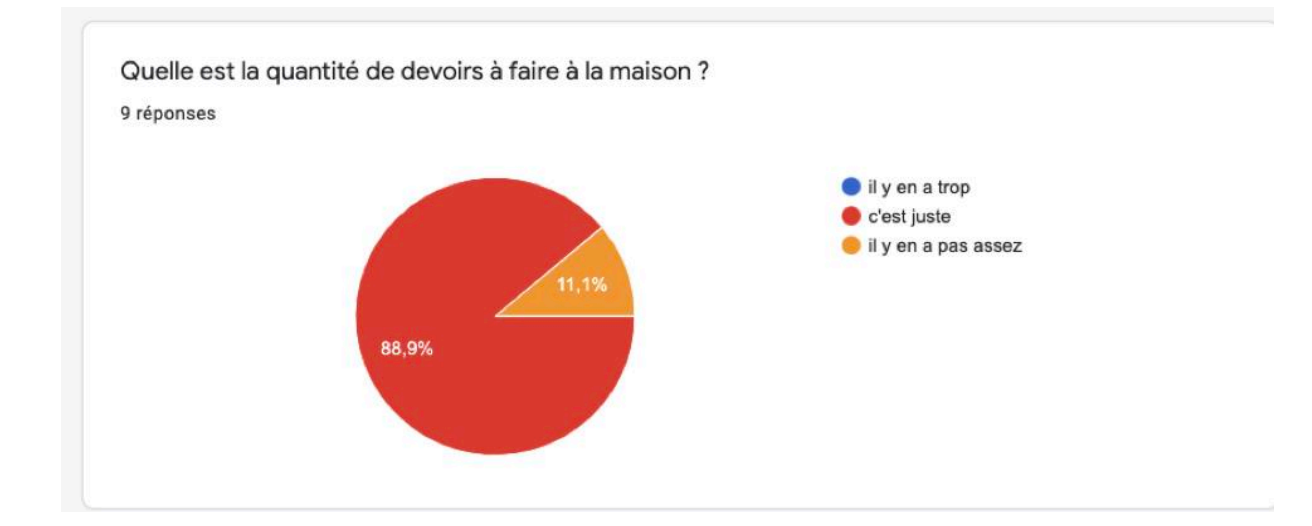

## Annexe 47 : Abandon des cours en ligne (codage, entretien 2)

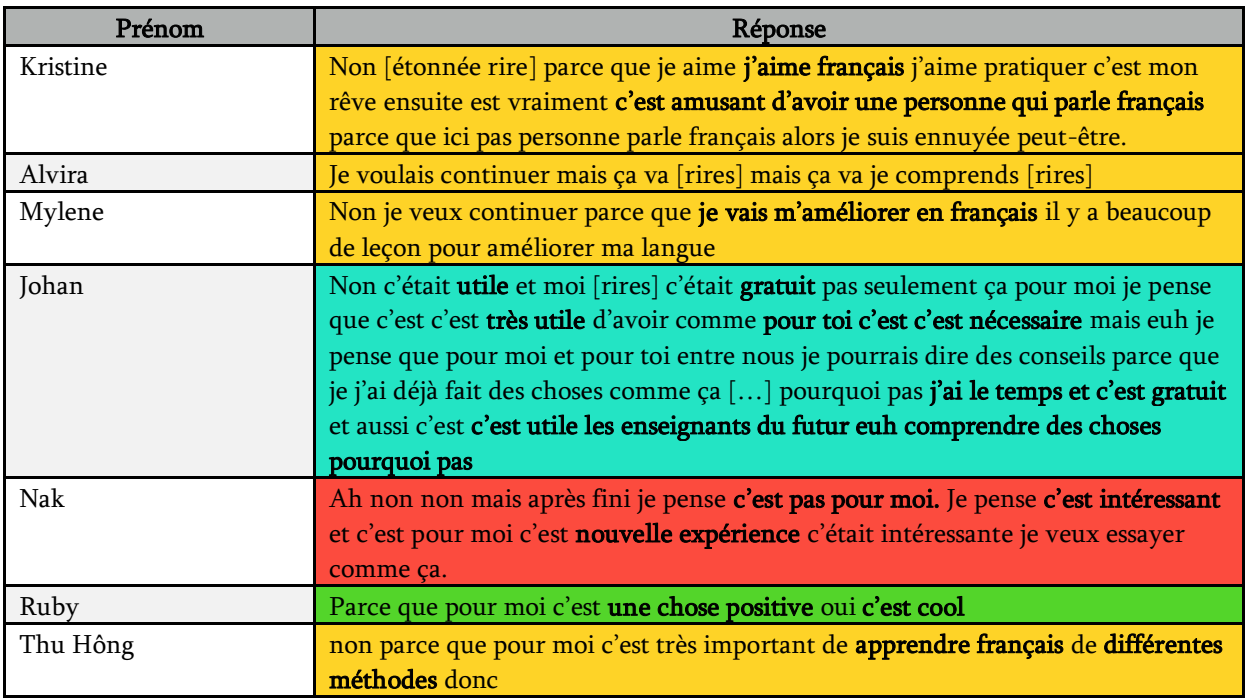

Annexe 48 : Prise en considération des messages WhatsApp (codage, entretien 2)

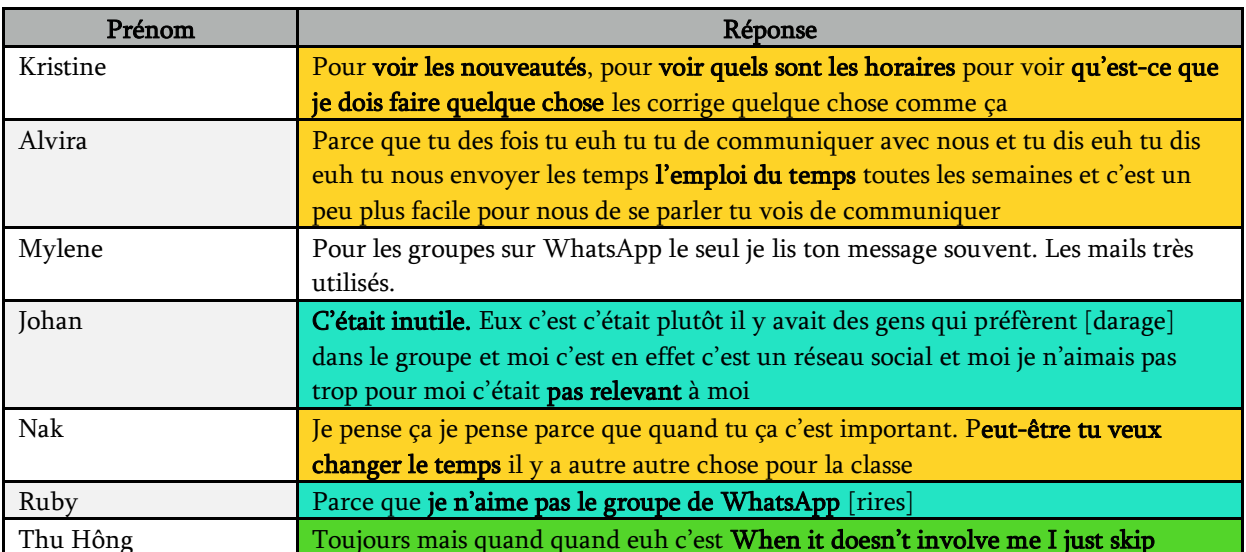

## Résumé

Le présent mémoire s'intéresse à l'enseignement-apprentissage du FLE en ligne. Cette étude traite de la constitution de cours de FLE sur la plate-forme padlet. Ces séances en ligne reposent sur l'originalité de l'utilisation de l'outil gratuit en ligne padlet, connu pour être une plate-forme collaborative. Elle s'intéresse également au discours numérique multimodal.  $\hat{A}$ l'enseignante-tutrice et à l'ethos tutoral, aux échanges entre enseignante et apprenants au sein d'un groupe social et expose l'idée du genre nouveau : la consigne animée. L'objectif de la recherche est de tenter de trouver des moyens pour captiver des apprenants non-captifs par les affordances de différents outils numériques, perçus par l'enseignante-tutrice.

Ce travail de mémoire s'appuie sur différentes méthodes d'analyse, par des entretiens, des questionnaires, des captures d'écrans et de divers données vidéos. Elle vise à proposer une recherche par une analyse du discours numérique et multimodale ainsi qu'une analyse de contenu. Cette étude de cas se base sur un groupe d'apprenants venant des quatre coins du monde. Une autre partie de ce groupe est composée d'apprenants de l'institut. Tous inscrits volontairement aux 10 séances de FLE en ligne gratuites proposées par l'Institut Destination Langues de Marseille. Il expose alors deux milieux d'apprentissage du FLE en ligne : le milieu homoglotte et hétéroglotte.

Mots clés : enseignement/apprentissage des langues en ligne ; tuteur en ligne ; ethos tutoral ; multimodalité ; mise en discours numérique ; affordance ; consigne animée ; padlet

Digital discourse on padlet, multimodal tutorial ethos and animated instruction : the case10 free online FLE classes sessions for captivate non-captive learners

This brief focuses on teaching and learning French as a Foreign Language (FLE) online. This study deals with the construction of FLE courses through the free web platform, Padlet. These online sessions are based on the originality of the use of the free online padlet tool, known to be a collaborative platform. It is also interested in multimodal digital discourse.

In teacher-tutor, the tutorial ethos, and also the exchanges between teacher and learners within a social group, which promotes the idea of the new genre: the animated instruction. The objective of this research is to try to find ways to captivate otherwise non-captive learners through the affordances of different digital tools, perceived by the teacher-tutor.

This brief is based on different methods of analysis, through interviews, questionnaires, screenshots and various video data. It aims to provide research through digital discourse and multimodal analysis through content analysis. This case study is based on a group of learners from all over the world, another part of this group is made up of learners from the Institute. All participants were registered for 10 free online FLE sessions offered facilitated by the Institut Destination Langues of Marseille. It therefore treats two learning environments for online FLE: both homoglot and heteroglot environments.

Keywords : online language teaching and learning ; tutor ; tutorial ethos ; multimodal ; digital speech ; affordance ; animated instruction ; padlet